**Τεχνολογικό Εκπαιδευτικό Ίδρυµα Κρήτης**

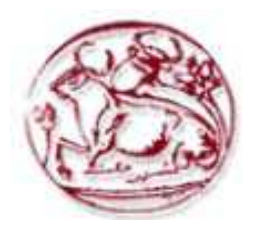

**Σχολή Τεχνολογικών Εφαρµογών**

**Τµήµα Εφαρµοσµένης Πληροφορικής& Πολυµέσων**

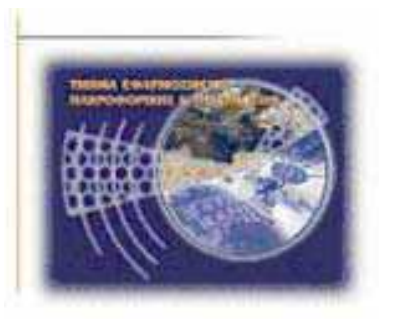

# **Πτυχιακή εργασία**

# **Τίτλος:**

# **∆ηµιουργία δυναµικής ιστοσελίδας προώθησης βιολογικών προϊόντων**

# **Μακρής Λεωνίδας(ΑΜ:2097)**

**Επιβλέπων καθηγητής :κ.Παπαδουράκης Γεώργιος** 

## **Abstract**

This dissertation deals with the creation of a powerful website concerning e-commerce of biological products.

In our website, the products for sale are grouped and categorized, so that the customer is facilitated as far as the browsing and navigation in this website are concerned. Search engines, shopping e-bags and various ways of paying make this site functional and user-friendly.

The development of the website was fulfilled by the use of Drupal programme. Drupal programme belongs to the category of website tools concerning Content Management Systems (CMS). This programme enables us to process and organize our content through a browser (Mozilla Firefox, Google chrome), organized and flexible methods dealing with content change and display. Finally, this programme includes users' management systems which enable us to recognize, watch and control users' access.

The website is hosted by the server Web Apache. The database which was used is the MySQL. The Drupal websites mainly consist of three parts:

- The Drupal software, which is mainly designed in programming language PHP
- A database, which includes the settings and the website content
- Pictures and other files

# **Σύνοψη**

Η παρούσα πτυχιακή εργασία καταπιάνεται με τη δημιουργία μιας δυναμικής ιστοσελίδας ηλεκτρονικού εµπορίου πώλησης βιολογικών προϊόντων.

Στη σελίδα µας τα προϊόντα προς πώληση είναι οµαδοποιηµένα και κατηγοριοποιηµένα, προκειµένου ο πελάτης να διευκολύνεται όσον αφορά την περιήγηση και την πλοήγηση του σε αυτή.Μηχανή αναζήτησης,καλάθι αγορών καθώς και διάφοροι τρόποι πληρωµής καθιστούν το site λειτουργικό και φιλικό προς το χρήστη.

Η ανάπτυξη της ιστόθεσης πραγµατοποιήθηκε µε τη χρήση του προγράµµατος Drupal.Το Drupal ανήκει στην κατηγόρια εργαλείων ιστοσελίδων για συστήµατα διαχείρισης περιεχοµένου(Content Management Systems(CMS)). Το εν λόγω πρόγραµµα µας παρέχει τη δυνατότητα της επεξεργασίας και της οργάνωσης του υλικού µας µέσω ενός προγράµµατος περιήγησης (Mozilla firefox,Google chrome).Οργανωµένες και ευέλικτες µεθόδους για την αλλαγή και την εµφάνιση περιεχοµένου.Τέλος,διαθέτει συστήµατα διαχείρισης χρηστών που µας επιτρέπει να αναγνωρίζουµε ,να παρακολουθούµε και να ελέγχουµε την προσπέλαση των χρηστών.

 Η ιστοσελίδα εκτελείται στον διακοµιστή Web Apache.Η βάση δεδοµένων που χρησιµοποιήθηκε είναι η MySQL.Οι ιστοσελίδες Drupal ουσιαστικά αποτελούνται από τρία µέρη:Το λογισµικό Drupal,το οποίο είναι γραµµένο κυρίως σε γλώσσα προγραµµατισµού PHP,µια βάση δεδοµένων που περιέχει τις ρυθµίσεις και το περιεχόµενο της ιστοσελίδας,εικόνες και άλλα αρχεία.

# Πίνακας Περιεχομένων

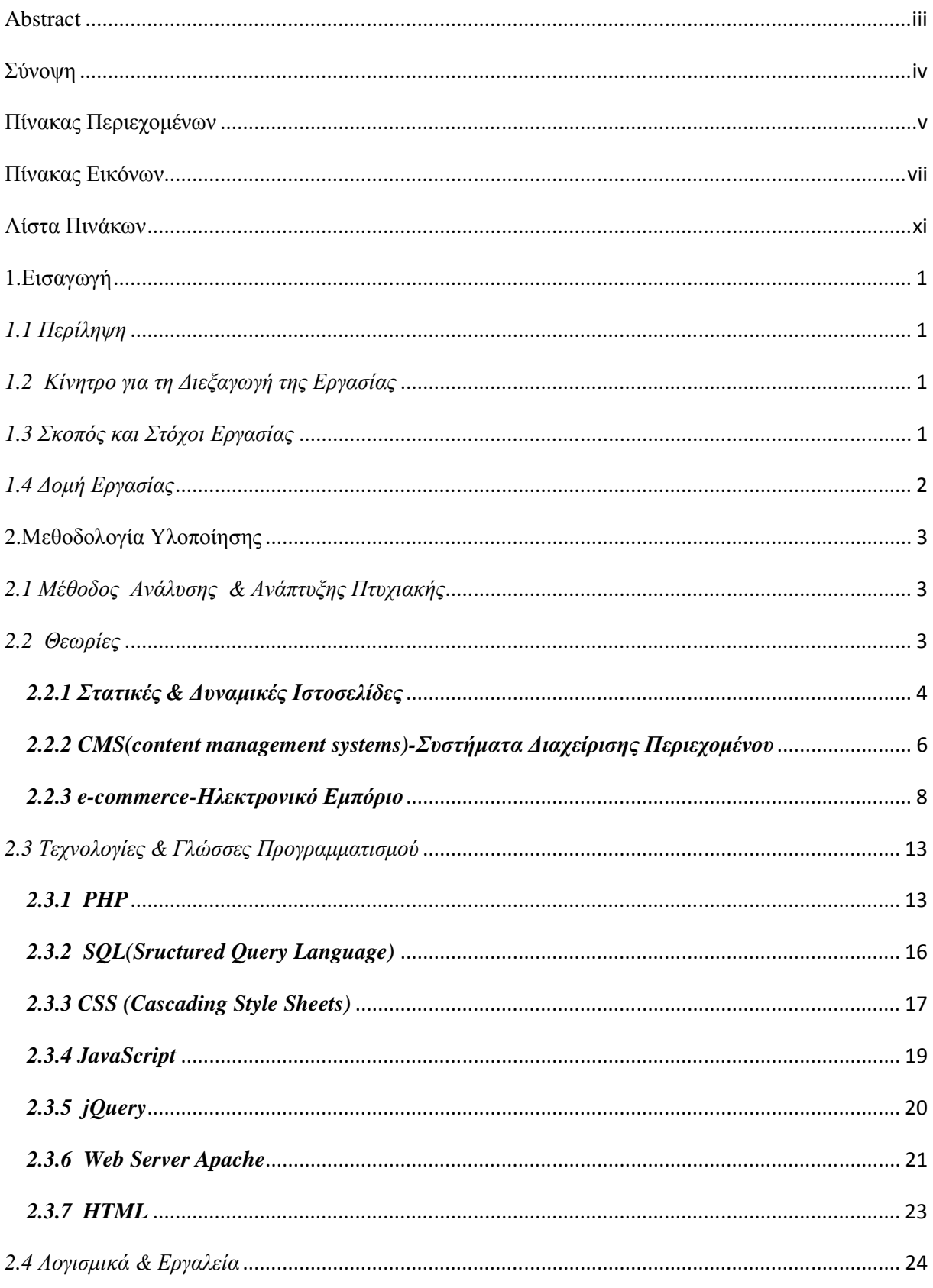

Σελίδα | ν

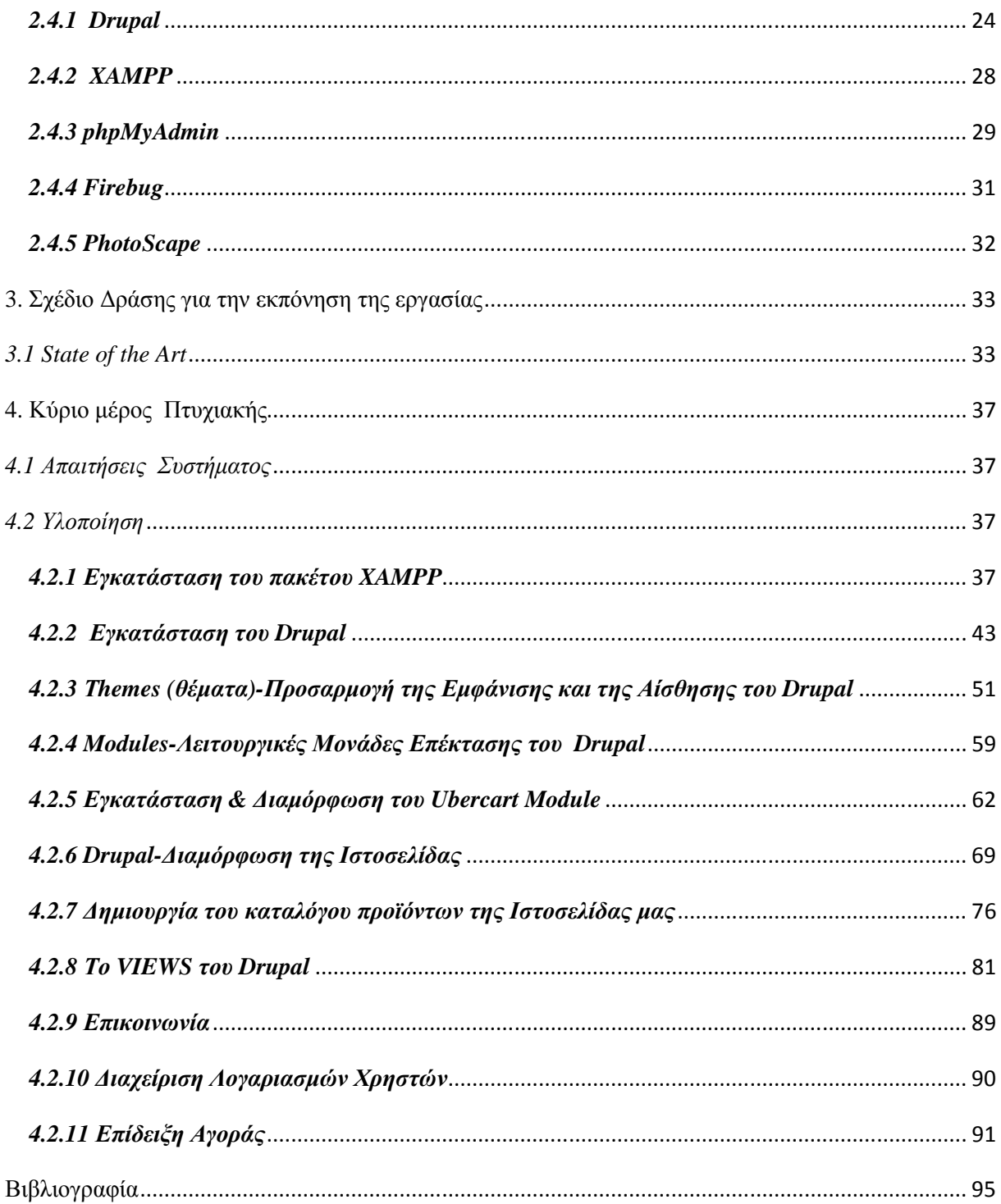

# **Πίνακας Εικόνων**

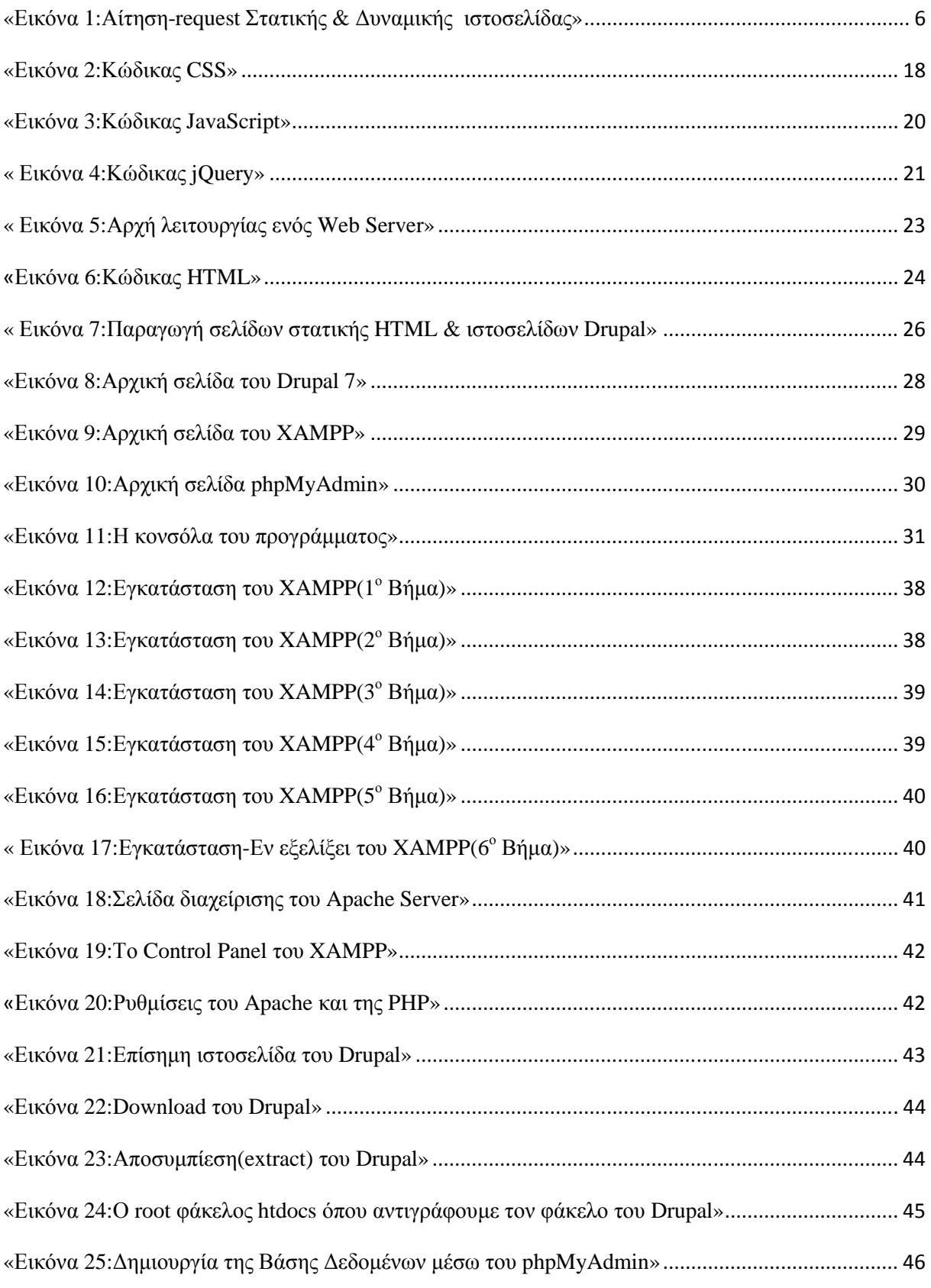

**Σελίδα | vii** 

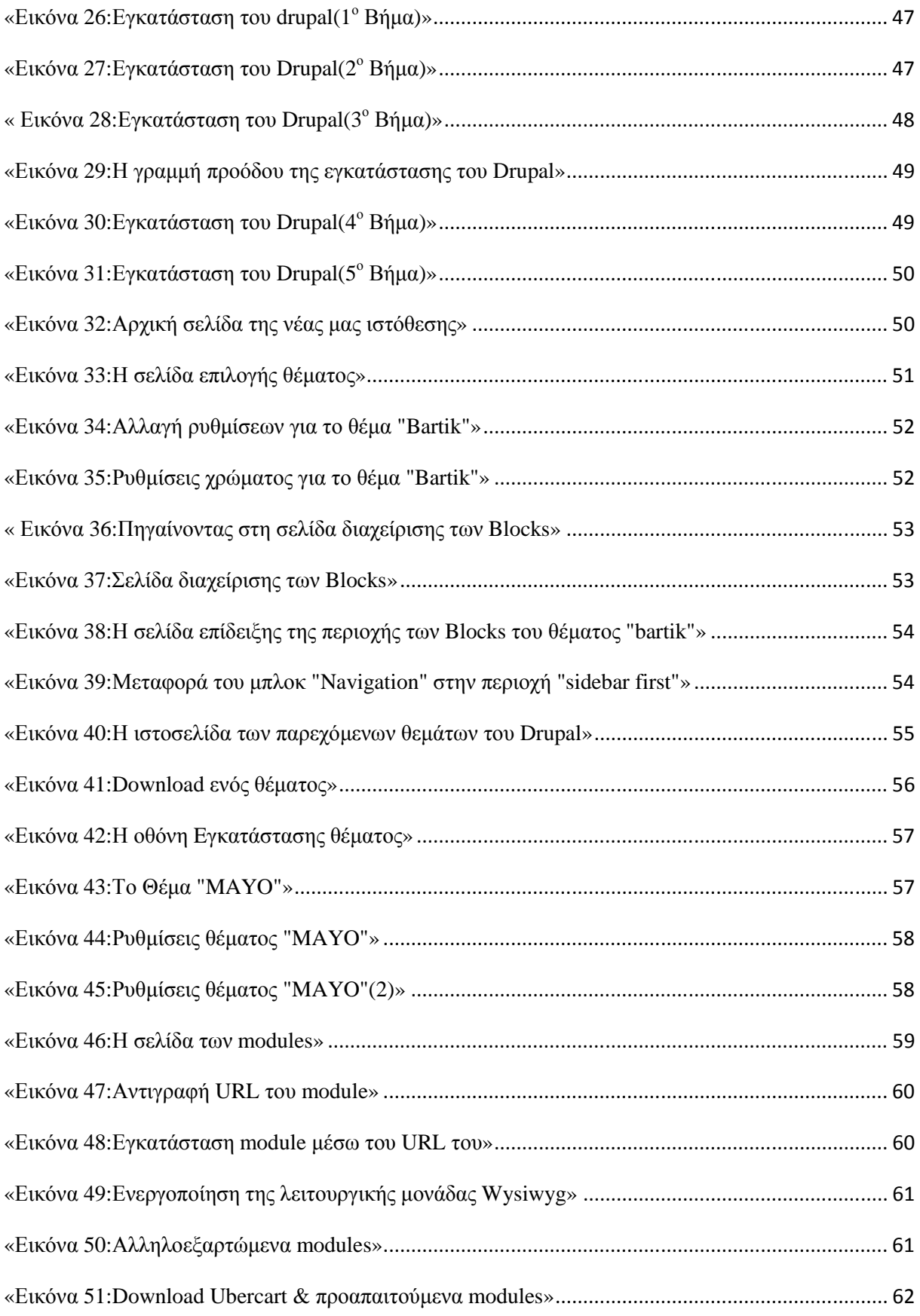

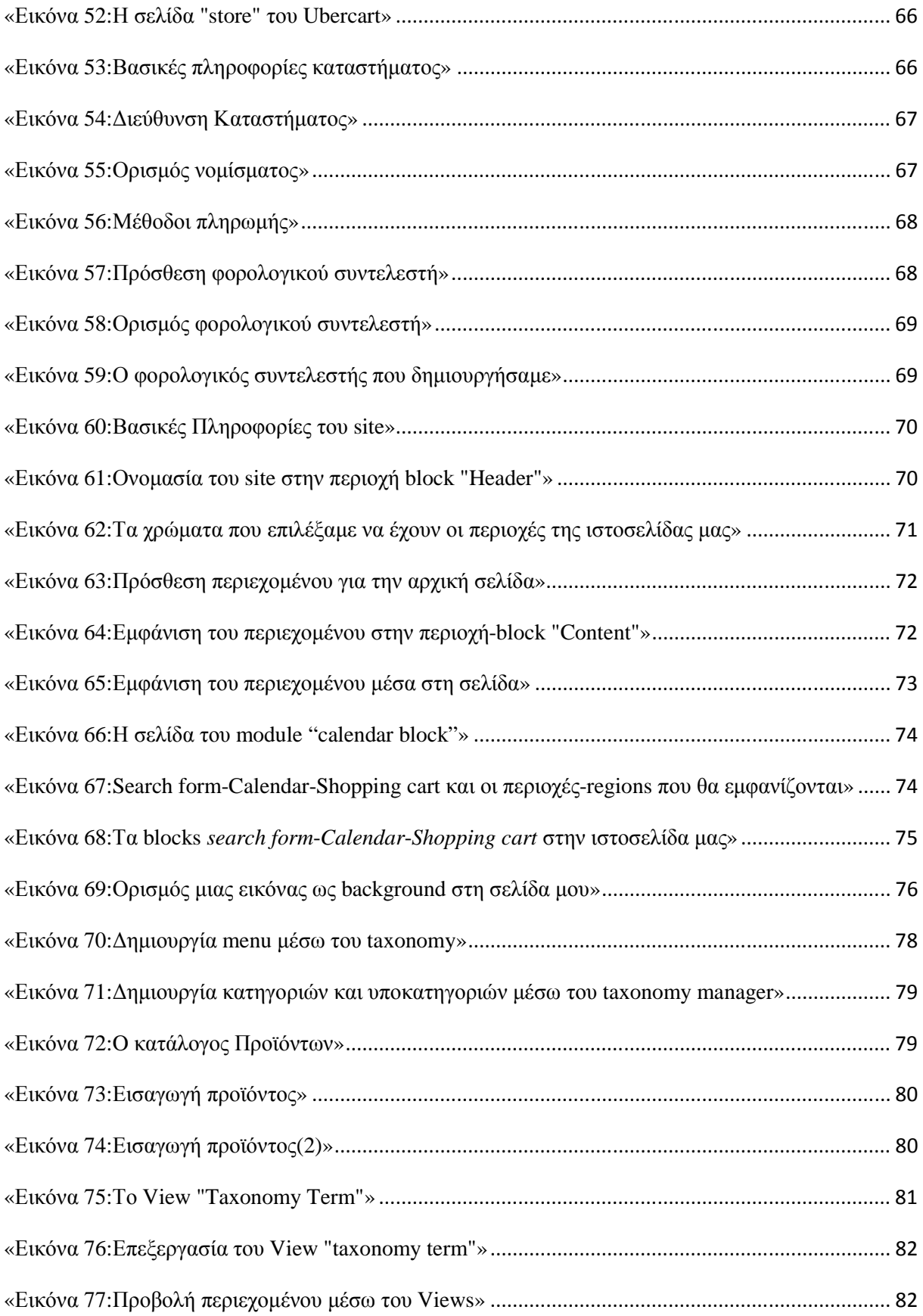

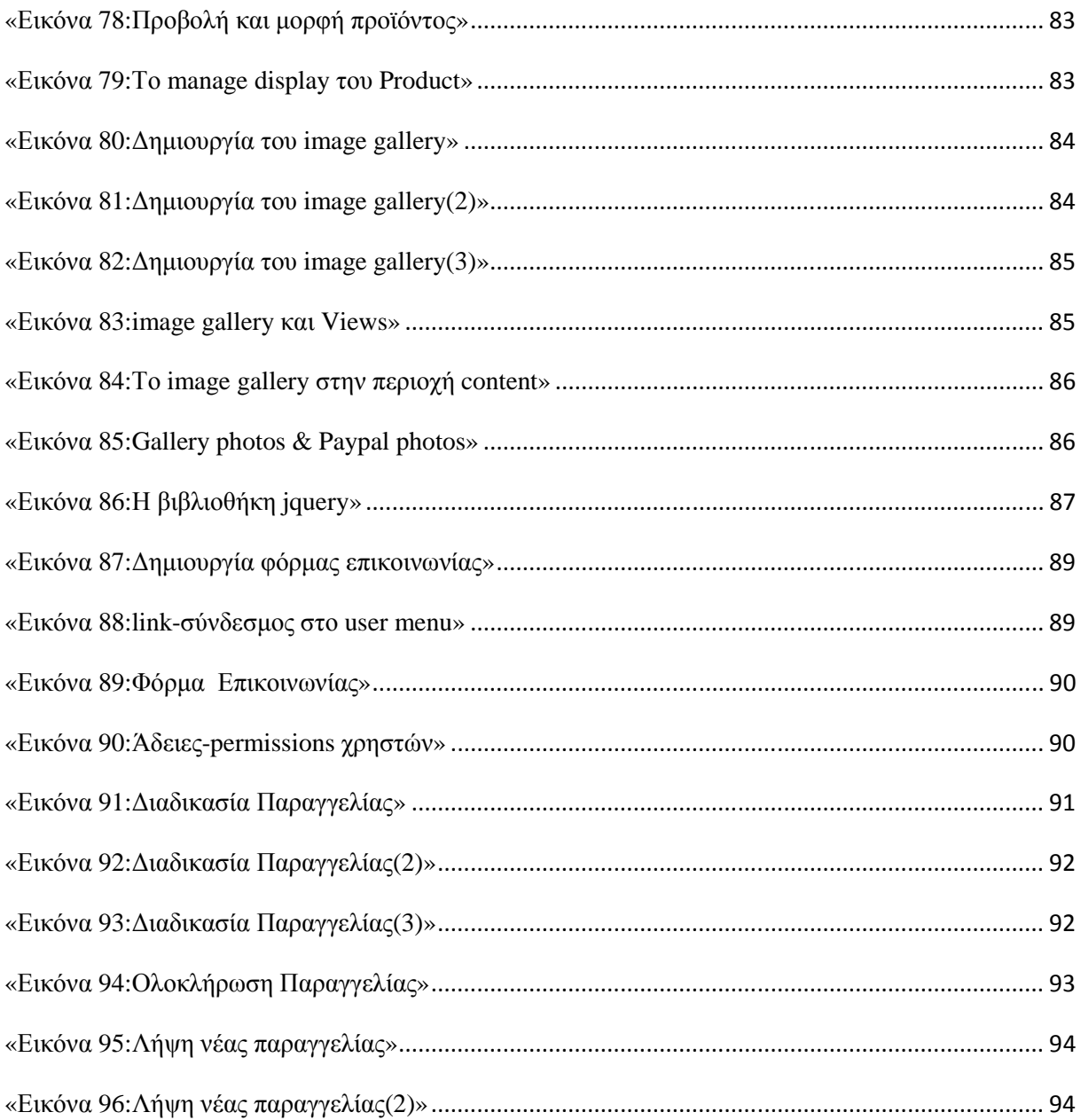

# **Λίστα Πινάκων**

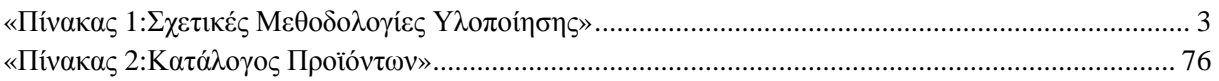

# **1.Εισαγωγή**

# *1.1 Περίληψη*

Η παρούσα πτυχιακή εργασία καταπιάνεται µε τη δηµιουργία µιας δυναµικής ιστοσελίδας ηλεκτρονικού εµπορίου πώλησης βιολογικών προϊόντων.

Στη σελίδα µας τα προϊόντα προς πώληση είναι οµαδοποιηµένα και κατηγοριοποιηµένα, προκειµένου ο πελάτης να διευκολύνεται όσον αφορά την περιήγηση και την πλοήγηση του σε αυτή.Μηχανή αναζήτησης,καλάθι αγορών καθώς και διάφοροι τρόποι πληρωµής καθιστούν το site λειτουργικό και φιλικό προς το χρήστη.

Η ανάπτυξη της ιστόθεσης πραγµατοποιήθηκε µε τη χρήση του προγράµµατος Drupal.Το Drupal ανήκει στην κατηγόρια εργαλείων ιστοσελίδων για συστήµατα διαχείρισης περιεχοµένου(Content Management Systems(CMS)). Το εν λόγω πρόγραµµα µας παρέχει τη δυνατότητα της επεξεργασίας και της οργάνωσης του υλικού µας µέσω ενός προγράµµατος περιήγησης (Mozilla firefox,Google chrome).Οργανωµένες και ευέλικτες µεθόδους για την αλλαγή και την εµφάνιση περιεχοµένου.Τέλος,διαθέτει συστήµατα διαχείρισης χρηστών που µας επιτρέπει να αναγνωρίζουµε ,να παρακολουθούµε και να ελέγχουµε την προσπέλαση των χρηστών.

 Η ιστοσελίδα εκτελείται στον διακοµιστή Web Apache.Η βάση δεδοµένων που χρησιµοποιήθηκε είναι η MySQL.Οι ιστοσελίδες Drupal ουσιαστικά αποτελούνται από τρία µέρη:Το λογισµικό Drupal,το οποίο είναι γραµµένο κυρίως σε γλώσσα προγραµµατισµού PHP,µια βάση δεδοµένων που περιέχει τις ρυθµίσεις και το περιεχόµενο της ιστοσελίδας,εικόνες και άλλα αρχεία.

# *1.2 Κίνητρο για τη ∆ιεξαγωγή της Εργασίας*

Το διαδίκτυο αναµφισβήτητα παίζει κυρίαρχο ρόλο πλέον στη ζωή µας. Η επιθυµία για την κατασκευή ιστοσελίδων δηµιουργήθηκε µαζί µε την ανάγκη αναγνωρισιµότητας και προβολής σε ένα µεγαλύτερο από το τοπικό κοινό προσφέροντας ευκαιρίες σε όλους να παρουσιάσουν όποιο αντικείµενο επιθυµούν στον παγκόσµιο ιστό.

Χωρίς την ύπαρξη ιστοσελίδας µία επιχείρηση δεν έχει την δυνατότητα να προβάλει τις υπηρεσίες και τα προϊόντα τις σε άλλους εκτός από τους κατοίκους της ίδιας της πόλης της, αν και οι ίδιοι λόγω έλλειψης σωστού marketing της επιχείρησης µπορεί να µην γνωρίζουν καν την ύπαρξη της.Η ιστοσελίδα είναι η πόρτα στον έξω κόσµο. Μέσα από αυτήν ο ιδιοκτήτης της γίνεται γνωστός σε ένα µεγάλο πλήθος ετερογενών επισκεπτών µε έναν τρόπο άµεσο, οικονοµικό και αποτελεσµατικό. Οι ιστοσελίδες είναι η επαναστατικότερη µέθοδος προβολής στην εποχή της τεχνολογίας που διανύουµε.Αυτό ήταν,λοιπόν,το κίνητρο για τη διεξαγωγή της πτυχιακής εργασίας.

# *1.3 Σκοπός και Στόχοι Εργασίας*

Κύριος σκοπός της πτυχιακής αποτελεί η εκµάθηση και η γνώση του εργαλείου µε το οποίο δηµιουργήθηκε η εργασία.Εν προκειµένω το λογισµικό Drupal.Επιπλέον ,αποκόµιση γνώσεων όσον αφορά τα πεδία και τις τεχνολογίες µε τις οποίες το πρόγραµµα Drupal είναι άρρηκτα συνδεδεµένο(PHP,CSS,MySQL,JavaScript,HTML).

Πρωτεύων στόχος της πτυχιακής εργασίας είναι η δηµιουργία ενός on line εµπορικού καταστήματος με αντικείμενο τα βιολογικά προϊόντα και εν γένει η ανάπτυξη μιας δυναμικής ιστοσελίδας όπου λειτουργεί απρόσκοπτα.

# *1.4 ∆οµή Εργασίας*

Η δοµή της εργασίας είναι η εξής: Αρχικά καταπιανόµαστε µε τη µεθοδολογία υλοποίησης. Εξετάζουµε διεξοδικά τα µοντέλα,τις τεχνολογίες και τα λογισµικά που θα χρησιµοποιηθούν.Εν συνεχεία ακολουθεί το σχέδιο δράσης για την εκπόνηση της πτυχιακής.Καταλήγουµε µε την υλοποίηση και τον σχεδιασµό της εργασίας.

# **2.Μεθοδολογία Υλοποίησης**

# *2.1 Μέθοδος Ανάλυσης & Ανάπτυξης Πτυχιακής*

Ο παρακάτω πίνακας διασαφηνίζει τους τρόπους και την µεθοδολογία που θα ακολουθήσουµε προκειµένου να επιτύχουµε την ανάπτυξη της πτυχιακής εργασίας.

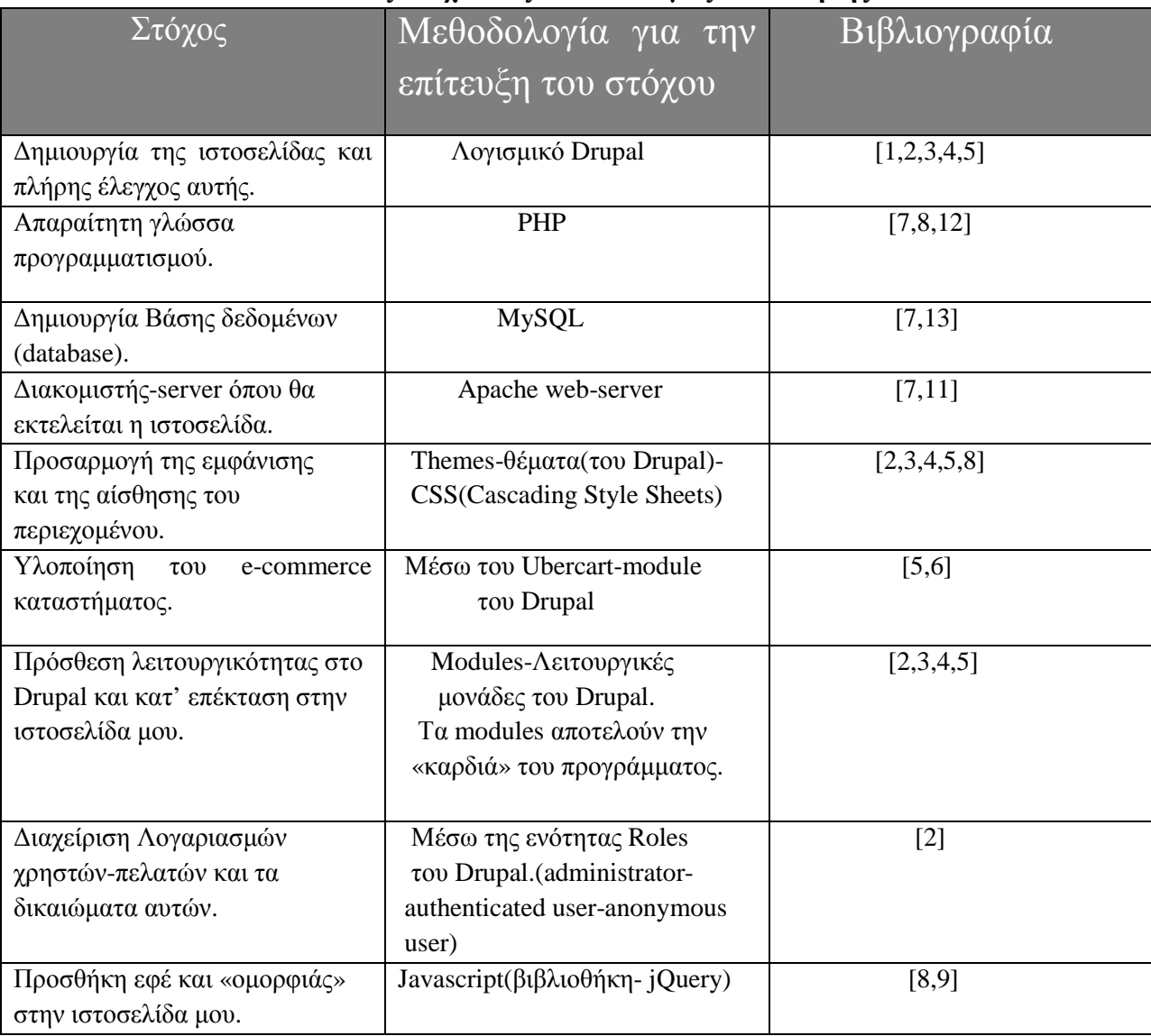

### **«Πίνακας 1:Σχετικές Μεθοδολογίες Υλοποίησης»**

# *2.2 Θεωρίες*

## *2.2.1 Στατικές & ∆υναµικές Ιστοσελίδες*

Με την παγκόσµια άνθηση του διαδικτύου, τη χρήση του από όλο και περισσότερους ανθρώπους ως βασικό µέσο µαζικής επικοινωνίας, είναι πλέον προφανές ότι το κάθε νοµικό ή φυσικό πρόσωπο*,* επιβάλλεται να έχει παρουσία σε αυτό*.*Ο συνηθέστερος τρόπος παρουσίασης των προϊόντων µιας επιχείρησης ή η προβολή ιδεών ενός ατόµου είναι µέσω µιας ιστοσελίδας.

Τα είδη µιας ιστοσελίδας ποικίλουν, ανάλογα µε τις ανάγκες του καθενός. Οι δυο µεγαλύτερες και βασικότερες κατηγορίες ιστοσελίδων είναι οι **Στατικές (static)** και οι **∆υναµικές (dynamic).** 

Οι πρώτες ιστοσελίδες πλησιάζουν περισσότερο τις σηµερινές στατικές,παρά τις δυναµικές που εφευρέθηκαν αργότερα. Ο βρετανός Τιµ-Μπέρνες Λι, εφευρέτης του internet ή του world wide web το 1989, δημοσίευσε τον Αύγουστο του 1991 αυτό που θεωρούμε σήμερα ως την πρώτη ιστοσελίδα, η οποία ήταν γραµµένη σε html, δηλαδή στη γλώσσα όπου γράφονται οι στατικές ιστοσελίδες. Οι δυναµικές ιστοσελίδες βασίζονται σε γλώσσες και τεχνολογίες που ανακαλύφτηκαν πρόσφατα και αναπτύσσονται συνεχώς. Οι δυναµικές ιστοσελίδες γράφονται στη γλώσσα προγραµµατισµού php που αναπτύσσεται διαρκώς. Σήµερα χρησιµοποιείται η 4η και η 5η έκδοση της php.

Για την ανάπτυξη και σχεδίαση δυναµικών ή στατικών ιστοσελίδων χρησιµοποιούνται πολλές γλώσσες. Η html χρησιµοποιείται ευρέως στις στατικές ιστοσελίδες και η php στις δυναµικές. Στις δυναµικές µπορεί όµως να χρησιµοποιηθεί και html γιατί η html δεν είναι γλώσσα προγραµµατισµού σε αντίθεση µε την php όπου είναι.

## *Στατικές Ιστοσελίδες*

Οι στατικές ιστοσελίδες χαρακτηρίζονται από την µονιµότητα του περιεχοµένου τους και της διάταξής τους (layout), τα οποία µπορούν να αλλάξουν/να τροποποιηθούν µόνο µε αίτηµα για αναβάθµιση (update) από τον προγραµµατιστή/διαχειριστή της σελίδας αυτής. Μια απλή σελίδα html (έγγραφο html) που περιλαµβάνει κείµενο, συνδέσµους και φωτογραφίες για παράδειγµα, είναι ένα απλό παράδειγµα στατικής σελίδας. Τα δεδοµένα σε µια στατική ιστοσελίδα δεν αλλάζουν δυναµικά. Έχουν σταθερό, αµετάβλητο περιεχόµενο.

Στα υπέρ της στατικής σελίδας είναι το χαµηλό κόστος κατασκευής και συντήρησης, γιατί µια στατική σελίδα, δεν απαιτεί µεγάλο χώρο σε φιλοξενία από webserver. Μια στατική σελίδα αναπτύσσεται/σχεδιάζεται γρηγορότερα από ότι µια δυναµική. Επίσης οι στατικές σελίδες φορτώνουν πιο γρήγορα από ότι οι δυναµικές.

Οι στατικές ιστοσελίδες είναι πιο SEO friendly. To SEO σηµαίνει Search engine optimization και στα ελληνικά "Βελτιστοποιήση Σελίδας για τις µηχανές αναζήτησης". Οι στατικές σελίδες λοιπόν είναι πιο φιλικές προς τις µηχανές αναζήτησης. Αυτό συµβαίνει γιατί στις στατικές ιστοσελίδες υπάρχει δυνατότητα τοποθέτησης στον κώδικα html, των meta tags τα οποία αναγνωρίζουν οι µηχανές αναζήτησης και κατατάσσουν την στατική σελίδα πάνω από µια δυναµική που δεν έχει ακριβώς αυτη την δυνατότητα.

Αυτό είναι πολύ ισχυρό πλεονέκτηµα των στατικών ιστοσελιδών, γιατί όπως καταλαβαίνετε έχει άµεση σχέση µε την επισκεψιµότητα τους.Η επισκεψιµότητα σε έναν ιστότοπο µπορεί να µεταφραστεί σε κέρδος.Όπως είναι γνωστό, οι µηχανές αναζήτησης είναι αυτές που παραπέµπουν τους χρήστες στις ιστοσελίδες. Οπότε όσο καλύτερα καταταγµένη η σελίδα στις µηχανές αναζήτησης σε διάφορες λέξεις-κλειδιά, τόσο µεγαλύτερο πλεονέκτηµα έχει έναντι των ανταγωνιστών της.

Στην αγορά γίνεται σκληρή µάχη ανάµεσα στους SEO experts για διάφορες λέξεις-κλειδιά. Είναι αξιοσηµείωτο, ότι µόνο στην ελληνική αγορά για λέξεις-κλειδιά όπως (fashion, gadgets, ρούχα), για να επιτευχθεί η πρώτη θέση στις µηχανές αναζήτησης, δαπανούνται µέχρι και 20 χιλιάδες ευρώ. Για αυτές τις φράσεις, στην παγκόµια αγορά τα ποσά εκτοξεύονται στα ύψη όπως είναι αντιληπτό.

Στα κατά µιας στατικής ιστοσελίδας είναι ότι ο χρήστης πρέπει να έχει γνώσεις προγραµµατισµού, για να µπορεί να ανανεώσει το περιεχόµενο της σελίδας. Κι αυτό γιατί θα πρέπει να επεµβαίνει στον κώδικα. Ο χρήστης δεν έχει κανένα είδους αλληλεπίδραση µε τη σελίδα και όποια άλλα µειονεκτήµατα συνεπάγονται σε αυτό.

Θα επιλέξετε µια στατική ιστοσελίδα αν δεν έχετε σκοπό να ανανεώνετε συχνά τις σελίδες σας, οι οποίες δεν θα ξεπεράσουν τις 15-20. Οι στατικές ιστοσελίδες ενδείκνυνται για µικρές επιχειρήσεις που θέλουν να κάνουν µια απλή παρουσίαση των προϊόντων τους στο διαδίκτυο, χωρίς να θέλουν να τα ανανεώνουν συχνά.

Η κατασκευή µιας στατικής ιστοσελίδας από τους web designers έχουν χαµηλότερο κόστος, σε σχέση µε τις δυναµικές, και αυτό είναι λογικό γιατί είναι πιο απλή η κατασκευή τους. Ενδεικτικά οι τιµές για µια στατική ιστοσελίδα αρχίζουν από 60 εώς 400 ευρώ σε γενικές γραµµές.

## *∆υναµικές Ιστοσελίδες*

Οι δυναµικές ιστοσελίδες προσαρµόζουν το περιεχόµενο τους και την εµφάνισή τους σύµφωνα µε την καταχώρηση/αλληλεπίδραση ή τις αλλαγές του τελικού χρήστη στο περιβάλλον προγραµµατισµού (χρήστης, ώρα, τροποποιήσεις στη βάση δεδοµένων κτλ.). Το περιεχόµενο µπορεί να αλλάζει στον υπολογιστή του τελικού-χρήστη µε τη χρήση των γλωσσών προγραµµατισµού που εκτελούνται στον υπολογιστή του χρήστη (JavaScript, VBScript, Actionscript).

Το περιεχόµενο στις δυναµικές σελίδες συχνά µεταφράζεται στον εξυπηρετητή (server), που εκεί αποστέλνεται µέσω του διακοµιστή (Apache), µέσω γλωσσών προγραµµατισµού που εκτελούνται στον εξυπηρετητή (Perl, PHP, ASP, JSP, ColdFusion, .NET κτλ). Πίσω από δυναµικά websites κρύβονται πάντα βάσεις δεδοµένων (databases) οπού εκεί αποθηκεύονται δεδοµένα και πληροφορίες του εν λόγω website.Με εντολή του χρήστη, το website επικοινωνεί µε την database, από όπου θα αντλήσει το περιεχόµενο που απαίτησε να δει ο χρήστης. Λόγω των databases καθιστάται εύκολη η προσθαφαίρεση περιεχοµένου στις δυναµικές ιστοσελίδες, ακόµα και από τον πιο αδαή (σε γνώσεις προγραµµατισµού) χρήστη-επισκέπτη της σελίδας.

Σε µια στατική σελίδα για να αλλάξει ή να τροποποιήσει κανείς το περιεχόµενο της ιστοσελίδας θα πρέπει να επέµβει στον κώδικα. Άρα πρέπει να ξέρει προγραµµατισµό. Ενώ σε µια δυναµική σελίδα, απλά πρέπει να ξέρει πως να διαχειρίζεται το περιεχόµενο στη βάση δεδοµένων και όλα τα υπόλοιπα γίνονται αυτοµατοποιηµένα από το πρόγραµµα. Όπως είπαµε οι στατικές σελίδες είναι απλά html έγγραφα. Οι δυναµικές ιστοσελίδες είναι εφαρµογές-προγράµµατα. Για την δηµιουργία ενός δυναµικού site χρειάζονται πολλές-πολλές γραµµές κώδικα προγραµµατισµού.

Παρόλο όµως που είναι σχετικά δύσκολο να κατασκευαστεί ένα δυναµικό site, είναι εύκολο να διαχειριστεί και να ανανεωθεί. Εδώ είναι και το µεγάλο πλεονέκτηµα, έναντι των στατικών. Για να µπορεί ένας απλός χρήστης-επισκέπτης να διαχειρίζεται (να το αλλάζει, να το τροποποιεί ή να το διαγράφει) το περιεχόµενο µιας δυναµικής σελίδας εύκολα, χωρίς γνώσεις προγραµµατισµού, υπάρχουν τα CMS!Τα CMS (Content Managment System) είναι εύχρηστοι μηχανισμοί διαχείρησης περιεχομένου. Έτσι, στην περιοχή διαχείρησης της σελίδας, μπορούν να διαχειριστούν το περιεχόμενό της, απλά µέλη, συντάκτες, διαχειριστές κ.α. Ο καθένας έχει τον δικό του κωδικό πρόσβασης και το τι προνόµια έχει ο καθένας και κατα πόσο µπορεί να αλλάξει το περιεχόµενο της σελίδας, το ορίζει ο υπερδιαχειριστής της σελίδας.

Κάποιος θα επιλέξει µια δυναµική ιστοσελίδα αν θέλει να έχει µια δυναµική παρουσία στο διαδίκτυο. Αν έχει σκοπό να ανανεώνει συχνά το περιεχόµενό της και να θέλει να έχει απεριόριστο αριθµό διαφορετικών σελίδων. Στα υπέρ είναι ότι το περιεχόµενό της µπορεί να ανανεωθεί και να τροποποιηθεί από ανθρώπους που δεν γνωρίζουν προγραµµατισµό, σε αντίθεση µε τις στατικές, όπου αυτό καθιστάται αδύνατον. Επίσης σε µια δυναµική ιστοσελίδα είναι πολύ εύκολη η διαχείριση χρηστών, διαχειριστών και µελών της ιστοσελίδας.

Στα κατά ενός δυναµικού site είναι αναµφίβολα το κατα πολύ υψηλότερο κόστος κατασκευής, αλλά και συντήρησης, γιατί λόγω των µεγαλύτερων απαιτήσεων, απαιτεί πολύ µεγαλύτερο χώρο

φιλοξενίας σε webserver. Συνήθως φορτώνει πιο αργά από µια στατική σελίδα και για να κατασκευαστεί µια δυναµική σελίδα από κάποιον web designer ή από κάποιον προγραµµατιστή απαιτείται πολύς χρόνος, γιατί όπως προείπαµε απαιτούνται πολλές-πολλές σειρές κώδικα.

Ενδείκνυνται για µεγάλες επιχειρήσεις, που θέλουν να φτιάξουν ηλεκτρονικό κατάστηµα (eshop), όπου θα διαθέτουν προς πώληση τα προϊόντα τους, για ξενοδοχεία τα οποία θέλουν ο επισκέπτης να κάνει ηλεκτρονικές κρατήσεις των δωµατίων τους και γενικότερα για µεγάλα ειδησεογραφικά portals τα οποία ανανεώνουν συχνά το περιεχόµενό τους και θέλουν ο χρήστηςεπισκέπτης να γίνεται µέλος στη σελίδα, να αφήνει σχόλια, να λαµβάνει newsletter και γενικότερα να αλληλεπιδρά µε την σελίδα.

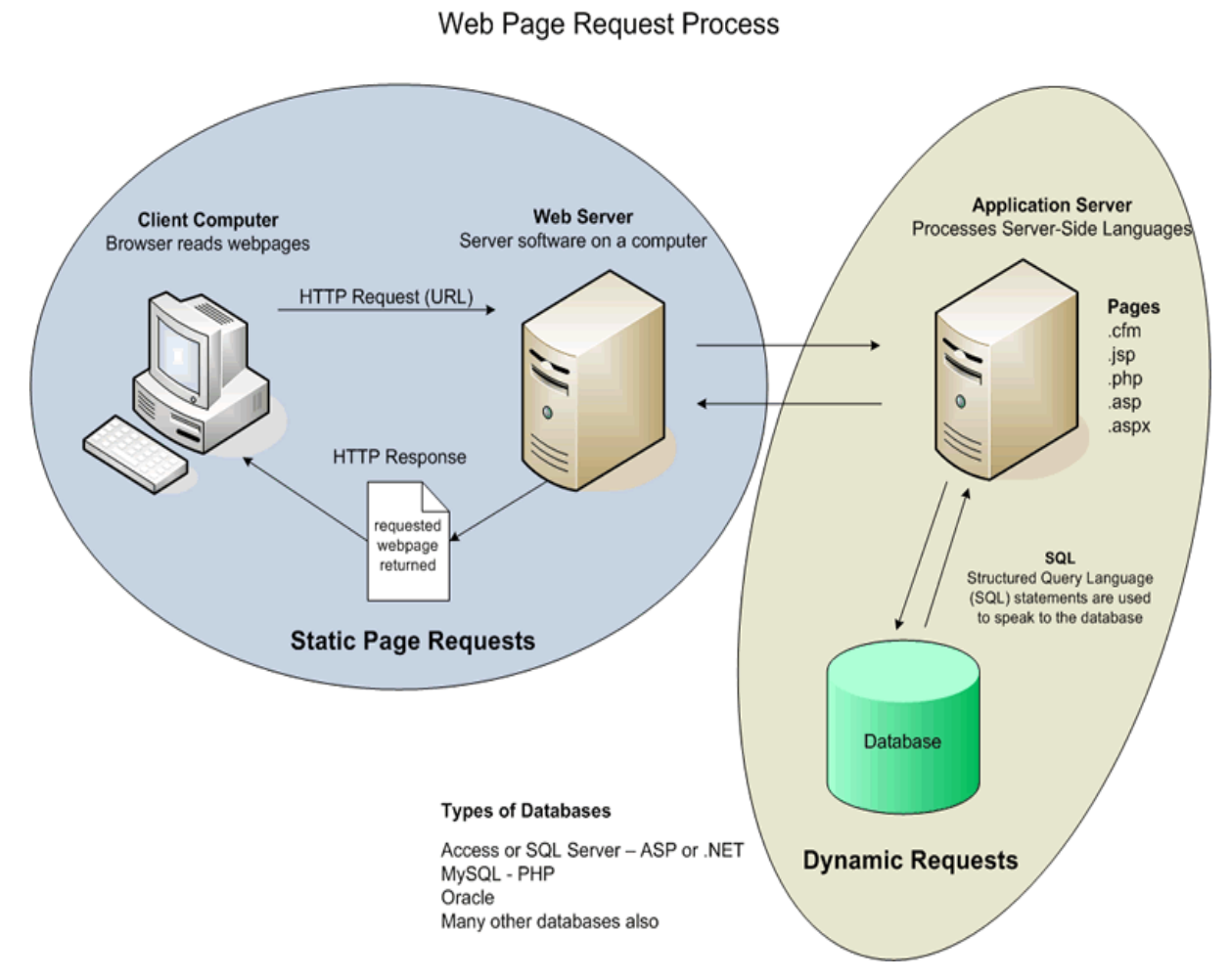

 **«Εικόνα 1:Αίτηση-request Στατικής & ∆υναµικής ιστοσελίδας»** 

*2.2.2 CMS(content management systems)-Συστήµατα ∆ιαχείρισης Περιεχοµένου*

**Σελίδα | 6** 

Ο όρος Content Management Systems (CMS, Συστήµατα ∆ιαχείρισης Περιεχοµένου) αναφέρεται στις εφαρµογές που επιτρέπουν στον πελάτη να διαχειρίζεται το δικτυακό του περιεχόµενο, όπως κείµενα, εικόνες, πίνακες κ.λπ., µε εύκολο τρόπο, συνήθως παρόµοιο µε αυτόν της χρήσης ενός κειµενογράφου. Οι εφαρµογές διαχείρισης περιεχοµένου επιτρέπουν την αλλαγή του περιεχόµενου χωρίς να είναι απαραίτητες ειδικές γνώσεις σχετικές µε τη δηµιουργία ιστοσελίδων ή γραφικών, καθώς συνήθως τα κείµενα γράφονται µέσω κάποιων online WYSIWYG ("What You See Is What You Get") html editors, ειδικών δηλαδή κειμενογράφων, παρόμοιων με το MS Word, που επιτρέπουν τη µορφοποίηση των κειµένων όποτε υπάρχει ανάγκη.

Οι αλλαγές του site µπορούν να γίνουν από οποιονδήποτε υπολογιστή που είναι συνδεδεµένος στο ∆ιαδίκτυο, χωρίς να χρειάζεται να έχει εγκατεστηµένα ειδικά προγράµµατα επεξεργασίας ιστοσελίδων, γραφικών κ.λπ. Μέσω ενός απλού φυλλοµετρητή ιστοσελίδων (browser), ο χρήστης µπορεί να συντάξει ένα κείµενο και να ενηµερώσει άµεσα το δικτυακό του τόπο.

Αυτό που αποκαλούµε πολλές φορές "δυναµικό περιεχόµενο" σε ένα website δεν είναι άλλο παρά οι πληροφορίες που παρουσιάζονται στο site και µπορούν να αλλάξουν από τους ίδιους τους διαχειριστές του µέσω κάποιας εφαρµογής, η οποία ουσιαστικά µπορεί να εισάγει (προσθέτει), διορθώνει και να διαγράφει εγγραφές σε πίνακες βάσεων δεδοµένων, όπου τις περισσότερες φορές καταχωρούνται όλες αυτές οι πληροφορίες.Αυτό σηµαίνει ότι δεν χρειάζεται να δηµιουργηθούν πολλές ξεχωριστές ιστοσελίδες για την παρουσίαση των πληροφοριών στο site, αλλά αρκεί ένας ενιαίος σχεδιασµός στα σηµεία όπου θέλουµε να εµφανίζεται το περιεχόµενό µας, καθώς και να υπάρχει ο ειδικός σε κάποια συγκεκριµένη γλώσσα προγραµµατισµού (ASP, PHP, Coldfusion, Perl, CGI κ.λπ.), ο οποίος αναλαµβάνει να εµφανίσει τις σωστές πληροφορίες στις σωστές θέσεις.

Έτσι, για το δικτυακό τόπο µιας εφηµερίδας π.χ., που απαιτεί εύλογα καθηµερινή ενηµέρωση αλλά δεν χρησιµοποιεί κάποιο σύστηµα Content Management, θα πρέπει ο υπεύθυνος για το σχεδιασµό του (designer) να δηµιουργήσει µια σελίδα µε τα γραφικά, την πλοήγηση και το περιβάλλον διεπαφής (interface) του website, ο υπεύθυνος ύλης να τοποθετήσει το περιεχόμενο στα σηµεία της ιστοσελίδας που θέλει, και να ενηµερωθούν οι σύνδεσµοι των υπόλοιπων σελίδων ώστε να συνδέονται µε την καινούργια. Αφού την αποθηκεύσει, πρέπει να την ανεβάσει στο website µαζί µε τις υπόλοιπες ιστοσελίδες που άλλαξαν.

Αντιθέτως, αν ο δικτυακός τόπος λειτουργεί µε χρήση κάποιου συστήµατος CMS, το µόνο που έχει να κάνει ο διαχειριστής του είναι να ανοίξει τη σχετική φόρµα εισαγωγής νέου άρθρου στη διαχειριστική εφαρµογή του website και να γράψει ή να επικολλήσει (copy-paste) τα στοιχεία που επιθυµεί. Αυτόµατα, µετά την καταχώριση γίνονται από το ίδιο το σύστηµα διαχείρισης περιεχοµένου όλες οι απαραίτητες ενέργειες, ώστε το άρθρο να είναι άµεσα διαθέσιµο στους επισκέπτες και όλοι οι σύνδεσµοι προς αυτό ενηµερωµένοι.

Με την αυξητική τάση χρήσης των CMS στην Ελλάδα και το εξωτερικό, γίνεται εµφανές ότι το µέλλον του ∆ιαδικτύου σε ό,τι αφορά περιεχόµενο και πληροφορίες που πρέπει να ανανεώνονται τακτικά, ανήκει στα προγράµµατα διαχείρισης περιεχοµένου, αφού προσφέρουν πολλά πλεονεκτήµατα, ταχύτητα και ευκολίες στη χρήση τους.

Τα Συστήµατα ∆ιαχείρισης Περιεχοµένου µπορούν να χρησιµοποιηθούν και να αντικαταστήσουν ένα συµβόλαιο συντήρησης επάξια. Τα CMS µπορούν να χρησιµοποιηθούν για:

- Ειδήσεις (εφηµερίδες, περιοδικά, πρακτορεία ειδήσεων κ.λπ.)
- Καταλόγους προϊόντων
- Παρουσιάσεις προϊόντων
- Παρουσιάσεις εταιριών και προσωπικού
- Online υποστήριξη
- Αγγελίες και ανακοινώσεις
- Παρουσιάσεις και προβολή γεωγραφικών περιοχών
- ∆ιαφηµίσεις
- ∆ελτία Τύπου
- Όρους και συµβόλαια
- Χάρτες, κατευθύνσεις, οδηγίες

Ένα ολοκληρωµένο CMS πρέπει να µπορεί να διαχειρίζεται όλες τις δυναµικές πληροφορίες του site και να προσφέρει υπηρεσίες που εξυπηρετούν πλήρως τις ανάγκες των διαχειριστών του. Επιγραµµατικά, µερικά από τα πλεονεκτήµατα και τα χαρακτηριστικά ενός ολοκληρωµένου CMS είναι:

- Γρήγορη ενημέρωση, διαχείριση και αρχειοθέτηση του περιεχομένου του δικτυακού τόπου.
- Ενηµέρωση του περιεχοµένου από οπουδήποτε.
- Ταυτόχρονη ενηµέρωση από πολλούς χρήστες και διαφορετικούς υπολογιστές.
- Να µην απαιτούνται ειδικές τεχνικές γνώσεις από τους διαχειριστές του.
- Εύκολη χρήση και άµεση γνώση του τελικού αποτελέσµατος, όπως γίνεται µε τους γνωστούς κειµενογράφους.
- ∆υνατότητα αναζήτησης του περιεχοµένου που καταχωρείται και αυτόµατη δηµιουργία αρχείου .
- Ασφάλεια και προστασία του σχεδιασµού του site από λανθασµένες ενέργειες, που θα µπορούσαν να δηµιουργήσουν προβλήµατα στην εµφάνισή του.
- ∆ιαχωρισµός του περιεχοµένου από το σχεδιασµό και την πλοήγηση (navigation) του δικτυακού τόπου.
- Αλλαγή σχεδιασµού ή τρόπου πλοήγησης χωρίς να είναι απαραίτητη η ενηµέρωση όλων των σελίδων από τον ίδιο το χρήστη.
- Αυτόµατη δηµιουργία των συνδέσµων µεταξύ των σελίδων και αποφυγή προβληµάτων ανύπαρκτων σελίδων (404 error pages).
- Μικρότερος φόρτος στον εξυπηρετητή (server) και χρήση λιγότερου χώρου, αφού δεν υπάρχουν πολλές επαναλαµβανόµενες στατικές σελίδες, από τη στιγµή που η ανάπτυξη των σελίδων γίνεται δυναµικά.
- Όλο το περιεχόµενο καταχωρείται στην/στις βάσεις δεδοµένων, τις οποίες µπορούµε πιο εύκολα και γρήγορα να τις προστατεύσουµε τηρώντας αντίγραφα ασφαλείας.

Ασφαλώς υπάρχουν και άλλα χαρακτηριστικά και πρόσθετες υπηρεσίες, ανάλογα µε το CMS, που άλλοτε χρεώνονται επιπλέον και άλλοτε ενσωµατώνονται και προσφέρονται δωρεάν προς χρήση, όπως:

- Εφαρµογή διαχείρισης και προβολής διαφηµιστικών banners, δηµοσκοπήσεων και παραµετροποίησης (personalisation).
- ∆υνατότητα παρουσίασης του περιεχοµένου σε συνεργαζόµενα sites (syndication).
- Στατιστικά
- ∆ιαχείριση µελών
- Newsletters
- Forum

## *2.2.3 e-commerce-Ηλεκτρονικό Εµπόριο*

Ως Ηλεκτρονικό Εµπόριο (Η.Ε.),ή ευρέως γνωστό ως e-commerce, eCommerce ή ecomm,ορίζεται το εµπόριο παροχής αγαθών και υπηρεσιών που πραγµατοποιείται εξ αποστάσεως µε ηλεκτρονικά µέσα, βασιζόµενο δηλαδή στην ηλεκτρονική µετάδοση δεδοµένων, χωρίς να καθίσταται αναγκαία η φυσική παρουσία των συµβαλλοµένων µερών, πωλητή-αγοραστή. Περιλαµβάνει το σύνολο των διαδικτυακών διαδικασιών: ανάπτυξης, προώθησης, πώλησης, παράδοσης, εξυπηρέτησης και πληρωµής για προϊόντα και υπηρεσίες. Το εύρος των ανταλλαγών που διεξάγονται ηλεκτρονικά, έχει αυξηθεί ασυνήθιστα µε την ευρεία χρήση του ∆ιαδικτύου.

### *Ιστορικό της ανάπτυξης του ηλεκτρονικού εµπορίου*

### *∆εκαετία του 1970*

Εµφανίζονται τα συστήµατα ηλεκτρονικής µεταφοράς χρηµατικών πόρων (EFT) µεταξύ τραπεζών που χρησιµοποιούν ασφαλή ιδιωτικά δίκτυα. Τα συστήµατα EFT αλλάζουν τη µορφή των αγορών.

### *∆εκαετία του 1980*

Οι τεχνολογίες ηλεκτρονικής επικοινωνίας που βασίζονται στην αρχιτεκτονική της ανταλλαγής µηνυµάτων (συστήµατα αποκτούν σηµαντική διάδοση. Πολλές δραστηριότητες που παραδοσιακά διεκπεραιώνονταν µε βασικό µέσο το χαρτί µπορούν πλέον να γίνουν ταχύτερα και µε µικρότερο κόστος. Οι συναλλαγές, που παλαιότερα απαιτούσαν έντυπα, όπως παραγγελίες αγοράς, συνοδευτικά έγγραφα και επιταγές πληρωµής, µπορούν να γίνουν κατά ένα µέρος ή στο σύνολό τους ηλεκτρονικά, µε δοµηµένο τρόπο, χάρη στα συστήµατα EDI ή µέσω του ηλεκτρονικού ταχυδροµείου. *Τέλη της δεκαετίας του 1980 - αρχές της δεκαετίας του 1990*

Τα ηλεκτρονικά δίκτυα προσφέρουν µια νέα µορφή κοινωνικής επικοινωνίας, µε δυνατότητες, όπως: ηλεκτρονικό ταχυδροµείο (e-mail), ηλεκτρονική διάσκεψη (conferencing) και ηλεκτρονική συνοµιλία (IRC), οµάδες συζήτησης(newsgroups, forums), µεταφορά αρχείων (FTP), κτλ. Η πρόσβαση στο δίκτυο γίνεται φτηνότερη λόγω της διεθνούς απελευθέρωσης της αγοράς τηλεπικοινωνιών.

#### *Μέσα της δεκαετίας του 1990*

Η εµφάνιση του Παγκόσµιου Ιστού (www) στο Internet και η επικράτηση των προσωπικών ηλεκτρονικών υπολογιστών (PC) που χρησιµοποιούν λειτουργικά συστήµατα τύπου Windows προσφέρουν µεγάλη ευκολία χρήσης λύνοντας το πρόβληµα της δηµοσίευσης και της εύρεσης πληροφοριών στο διαδίκτυο. Το ηλεκτρονικό εµπόριο γίνεται ένας πολύ φτηνότερος τρόπος για την πραγµατοποίηση µεγάλου όγκου συναλλαγών, ενώ συγχρόνως διευκολύνει την παράλληλη λειτουργία πολλών διαφορετικών επιχειρηµατικών δραστηριοτήτων επιτρέποντας σε µικρές επιχειρήσεις να ανταγωνιστούν µεγαλύτερες, µε πολύ ευνοϊκότερες προϋποθέσεις.

### *Τέλη της δεκαετίας του 1990*

Η καθιέρωση µεθόδων κρυπτογράφησης του περιεχοµένου και εξακρίβωσης της ταυτότητας του αποστολέα ηλεκτρονικών µηνυµάτων, καθώς και η σχετική προσαρµογή της νοµοθεσίας στους τοµείς των εισαγωγών-εξαγωγών και των επικοινωνιών καθιστούν δυνατή την πραγµατοποίηση ασφαλών διεθνών ηλεκτρονικών συναλλαγών.

# *Μορφές Ηλεκτρονικού Εµπορίου*

#### *Εσωτερικό εµπόριο*

Στόχος είναι η αποτελεσµατικότερη λειτουργία των δραστηριοτήτων µιας επιχείρησης, ώστε να µπορεί να προσφέρει καλύτερα προϊόντα και υπηρεσίες στους πελάτες της. Οι εφαρµογές του συνήθως εντάσσονται στη λειτουργία ενός τοπικού δικτύου (Intranet) και µπορούν να είναι: επικοινωνία μεταξύ ομάδων εργασίας, ηλεκτρονική δημοσίευση (άμεση διανομή πληροφοριών) κτλ.

#### *Συναλλαγές µεταξύ επιχειρήσεων (Business-to-Business - B2B)*

Το ηλεκτρονικό εµπόριο επιτρέπει σε επιχειρήσεις να βελτιώσουν τη µεταξύ τους συνεργασία, απλοποιώντας τις διαδικασίες και το κόστος των προµηθειών, την ταχύτερη αποστολή των προµηθειών και τον αποτελεσµατικότερο έλεγχο του επιπέδου αποθεµάτων. Επιπλέον, καθιστά ευκολότερη την αρχειοθέτηση των σχετικών εγγράφων και ποιοτικότερη την εξυπηρέτηση πελατών. Η δυνατότητα ηλεκτρονικής σύνδεσης µε προµηθευτές και διανοµείς, καθώς και η πραγµατοποίηση ηλεκτρονικών πληρωµών βελτιώνουν ακόµη περισσότερο την αποτελεσµατικότητα: οι ηλεκτρονικές πληρωµές περιορίζουν το ανθρώπινο σφάλµα, αυξάνουν την ταχύτητα και µειώνουν το κόστος των συναλλαγών. Το ηλεκτρονικό εµπόριο προσφέρει τη δυνατότητα αυξηµένης πληροφόρησης σχετικά µε τα προσφερόµενα προϊόντα - είτε από τους προµηθευτές είτε από ενδιάµεσους οργανισµούς που προσφέρουν υπηρεσίες ηλεκτρονικού εµπορίου.

#### *Λιανικές πωλήσεις - Ηλεκτρονικό εµπόριο µεταξύ επιχείρησης και*

#### *καταναλωτών (Business-to-Consumer - B2C)*

Πρόκειται για την πιο διαδεδοµένη µορφή ηλεκτρονικού εµπορίου. Ο καταναλωτής έχει πρόσβαση σε µια τεράστια ποικιλία προϊόντων σε δικτυακούς κόµβους-καταστήµατα, βλέπει, επιλέγει, αν επιθυµεί να αγοράσει είδη ένδυσης µπορεί ενίοτε και να τα δοκιµάζει (µέσω ειδικών προγραµµάτων), ανακαλύπτει προϊόντα τα οποία δεν θα µπορούσε να βρει εύκολα στη χώρα του, συγκρίνει τιµές και, τέλος, αγοράζει. Κι όλα αυτά χωρίς να βγει από το σπίτι του, κερδίζοντας πολύτιµο χρόνο και κόπο.

#### *Συναλλαγές µεταξύ Καταναλωτών (Consumer-to-Consumer - C2C)*

Σε αυτή την κατηγορία ο καταναλωτής πουλά απευθείας σε άλλους καταναλωτές. Παράδειγµα αποτελούν τα άτοµα που κάνουν πωλήσεις µέσω καταχωρηµένων αγγελιών, δικτυακοί τόποι δηµοπρασιών, όπου ο οποιοσδήποτε µπορεί να πουλήσει οτιδήποτε. Τέλος, πολλά άτοµα κάνουν χρήση intranets και άλλων ενδοεταιρικών δικτύων για να διαφηµίσουν αντικείµενα, προϊόντα ή υπηρεσίες.

### *Πόσο προσοδοφόρο είναι το ηλεκτρονικό εµπόριο;*

Αρκετές εταιρείες που δραστηριοποιούνται στο χώρο του ηλεκτρονικού εµπορίου δεν παρουσιάζουν ικανοποιητικά κέρδη. Ορισµένες, µάλιστα, έρευνες κάνουν λόγο για το ένα τρίτο των on-line εµπόρων. Από την άλλη πλευρά όµως, οι µελέτες δείχνουν ότι οι περισσότεροι χρήστες του Internet ενημερώνονται για ένα προϊόν on-line και στη συνέχεια το αγοράζουν από αλλού. Έτσι, ακόµη κι αν ένα δικτυακό κατάστηµα δεν σηµειώνει αρκετές πωλήσεις, µπορεί να συνεισφέρει σηµαντικά στην αύξηση των αγορών µέσα από άλλα κανάλια.

Όσον αφορά τις εταιρείες που εστιάζουν στην ανάπτυξη επιχειρηµατικών σχέσεων µε άλλες εταιρείες µέσα από το ηλεκτρονικό εµπόριο, στόχος τους δεν είναι τόσο η άντληση οικονοµικού κέρδους, όσο η περικοπή των εξόδων και η βελτίωση των υπηρεσιών προς τους πελάτες.

Βασικά οφέλη της διαδικτυακής δραστηριοποίησης για τις επιχειρήσεις:

- Ευρεία γεωγραφική κάλυψη: οι επιχειρήσεις έχουν τη δυνατότητα να απευθυνθούν σε πελάτες που βρίσκονται παντού, χωρίς τη σύσταση τοπικού υποκαταστήµατος.
- Ελαχιστοποίηση της προµηθευτικής αλυσίδας: ο προµηθευτής µπορεί να απευθυνθεί απευθείας στον πελάτη, χωρίς την ανάµειξη «ενδιάµεσων».
- Μείωση λειτουργικού κόστους: η µείωση του λειτουργικού κόστους οφείλεται στο γεγονός ότι οι επιχειρήσεις µπορούν να εξυπηρετήσουν τους πελάτες µε ελάχιστο κόστος.

Επίσης, όσο αυξάνεται ο αριθµός των πελατών ενός ηλεκτρονικού καταστήµατος, τόσο µειώνεται το συνολικό κόστος εξυπηρέτησής τους.

- Συνεχής λειτουργία: το διαδίκτυο είναι ίσως τα µοναδικό κανάλι εξυπηρέτησης πελατών που επιτρέπει την πραγµατοποίηση αγορών οποιαδήποτε στιγµή το 24ωρο.
- Εργαλείο µάρκετιγκ: οι επιχειρήσεις µπορούν να εκµεταλλευτούν τις δυνατότητες του διαδικτύου για προσφορές, διαχείριση και ενηµέρωση πελατών, στατιστικά στοιχεία πρόσβασης και πωλήσεων.
- Αύξηση των πωλήσεων
- Άµεση ικανοποίηση των πελατών
- Άµεση ενηµέρωση των πελατών για καινούρια προϊόντα
- Βελτίωση της επικοινωνίας µε τους πελάτες
- Βέλτιστη διαχείριση των προϊόντων και των παραγγελιών

## *Είναι το ηλεκτρονικό εµπόριο ασφαλές για τις επιχειρήσεις και τους πελάτες;*

#### *Για τις επιχειρήσεις*

Κανείς δεν είναι 100% ασφαλής on-line. Επιτήδειοι πάντοτε υπάρχουν, αλλά η κρυπτογράφηση και τα συστήµατα ασφαλείας αναπτύσσονται συνεχώς. Ωστόσο, επενδυτές και αναλυτές συµφωνούν ότι οι συναλλαγές είναι λιγότερο επικίνδυνες στο Internet συγκριτικά µε το «φυσικό» κόσµο. Για τις µικροµεσαίες επιχειρήσεις το ηλεκτρονικό εµπόριο είναι περισσότερο ασφαλές από ένα «πραγµατικό» κατάστηµα, το οποίο µπορεί να λεηλατηθεί, να καεί, να πληµµυρίσει. Η δυσκολία έγκειται στο να κάνουν τους πελάτες να εξοικειωθούν µε την ιδέα ότι το ηλεκτρονικό εµπόριο είναι ασφαλές γι' αυτούς.

#### *Για τους πελάτες*

Παρόλο που τα προηγούµενα χρόνια υπήρχε η εντύπωση ότι οι συναλλαγές µέσω πιστωτικής κάρτας στο Internet δεν ήταν ασφαλείς, οι ειδικοί υποστηρίζουν ότι το ηλεκτρονικό εµπόριο και οι online συναλλαγές εν γένει είναι ασφαλέστερες από τις αγορές με πιστωτικές κάρτες σε «φυσικά» καταστήµατα. Κάθε φορά που ο πελάτης πληρώνει µε πιστωτική κάρτα σε ένα κατάστηµα ή εστιατόριο και κάθε φορά που πετά την απόδειξη µιας πιστωτικής κάρτας γίνεται περισσότερο ευάλωτος στην απάτη.Παράλληλα, έχουν αναπτυχθεί και αναπτύσσονται συνεχώς νέοι και ασφαλέστεροι τρόποι πληρωµής µέσω διαδικτύου, όπως οι υπηρεσίες onlíne µεταφοράς χρηµάτων, οι προπληρωµένες και εξειδικευµένες πιστωτικλές κάρτες για πληρωµή µέσω διαδικτύου, κλπ.

Ένα ηλεκτρονικό κατάστηµα που µεριµνά για την ασφάλεια των πελατών του θα πρέπει να χρησιµοποιεί µια σειρά από «συστήµατα ασφαλείας», προκειµένου να διασφαλίσει την ασφάλεια των συναλλαγών του:

- Η αποστολή προσωπικών δεδοµένων, όπως τα στοιχεία της κάρτας, θα πρέπει να γίνεται σε ασφαλές περιβάλλον, µε τη χρήση ειδικών πρωτοκόλλων κρυπτογράφησης δεδοµένων και ασφάλειας οικονοµικών συναλλαγών. Για την εξασφάλιση της µυστικότητας, της ακεραιότητας και της προέλευσης µιας πληροφορίας κατά τη µετάδοση, χρησιµοποιείται η τεχνολογία δικτυακού πρωτοκόλλου ασφαλείας,όπως το Secure Sockets Layer(SSL) (SSL) ή το Secure ElectronicTransaction (SET), με τη χρήση του οποίου οι πληροφορίες κρυπτογραφούνται προτού µεταδοθούν στο δίκτυο και αποκρυπτογραφούνται από τον παραλήπτη. Κατ' αυτόν τον τρόπο η συναλλαγή δεν µπορεί να αµφισβητηθεί ούτε ως προς την προέλευση ούτε ως προς το περιεχόµενο.
- Μια ξεχωριστή διαδικασία µπαίνει σε λειτουργία,όταν εκδηλώνεται η πρόθεση αγοράς από τον πελάτη. Για τη διευθέτηση του θέµατος της πληρωµής, τρεις λύσεις είναι ουσιαστικά

διαθέσιµες: η προκαταβολική πληρωµή σε τραπεζικό λογαριασµό, η αντικαταβολή και η χρέωση κάρτας. Από αυτές τις λύσεις, η χρήση της πιστωτικής κάρτας αποτελεί το βασικό µέσο για τη διεκπεραίωση µιας πλήρους ηλεκτρονικής συναλλαγής και, µάλιστα, για την εκκαθάριση των συναλλαγών µε αυτόν τον τρόπο, έχει σχεδιαστεί ένα παγκόσµιο δίκτυο.

# *Επιλογή τεχνολογιών για την υποστήριξη εφαρµογών ηλεκτρονικού εµπορίου*

Οι τεχνολογίες του ηλεκτρονικού εµπορίου δεν είναι όλες νέες. Οι περισσότερες από αυτές χρησιµοποιούνται εδώ και αρκετά χρόνια από συγκεκριµένες επιχειρήσεις ή κλάδους. Αυτό που τους έδωσε την απαιτούµενη ώθηση και έκανε την αντιµετώπισή τους ενιαία – κάτω από τη µορφή του ηλεκτρονικού εµπορίου – ήταν η αποδοχή διεθνών προτύπων και η ανάγκη για νέες µορφές οργάνωσης και λειτουργικής διαχείρισης. Έτσι, οι επιχειρήσεις θα µπορούσαν στο εξής να αντεπεξέλθουν στις συνθήκες που επιβάλλονται από τη διεθνοποίηση των αγορών, τις νέες καταναλωτικές αντιλήψεις και κοινωνικές συνθήκες.

#### *Ηλεκτρονική Ανταλλαγή ∆εδοµένων (EDI – Electronic Data Interchange)*

∆ηµιουργήθηκε στις αρχές της δεκαετίας του '70. Η EDI είναι µια κοινή δοµή αρχείων που σχεδιάστηκε ώστε να επιτρέψει σε µεγάλους οργανισµούς να µεταδίδουν πληροφορίες µέσα από µεγάλα ιδιωτικά δίκτυα. Πρόκειται για την ηλεκτρονική ανταλλαγή εµπορικών και διοικητικών δεδοµένων από υπολογιστή σε υπολογιστή, µε την ελάχιστη παρέµβαση χειρόγραφων διαδικασιών. Τα δεδοµένα αυτά είναι οργανωµένα σε αυτοτελή µηνύµατα (τιµολόγια, παραγγελίες, τιµοκατάλογοι,φορτωτικές κλπ.), το περιεχόµενο και η δοµή των οποίων καθορίζονται από κάποιο κοινώς αποδεκτό πρότυπο. Τα πρότυπα που χρησιµοποιούνται σε παγκόσµιο επίπεδο προέρχονται από τον Οργανισµό Ηνωµένων Εθνών και καλύπτουν ένα ευρύ φάσµα επικοινωνιακών αναγκών των εµπορικών εταιρειών. Το πρότυπο αυτό είναι το EDIFACT (EDI For Administration, Commerce and Transportation).

#### *Επίπεδο Ασφαλών Συνδέσεων (SSL – Secure Sockets Layer)*

Το πρωτόκολλο αυτό σχεδιάστηκε προκειµένου να πραγµατοποιεί ασφαλή σύνδεση µε τον εξυπηρετητή (server). Το SSL χρησιµοποιεί «κλειδί» δηµόσιας κρυπτογράφησης, µε σκοπό να προστατεύει τα δεδοµένα, καθώς «ταξιδεύουν» µέσα στο Internet.

#### *Ασφαλείς Ηλεκτρονικές Συναλλαγές (SET – Secure Electronic Transactions)*

Το SET κωδικοποιεί τους αριθµούς της πιστωτικής κάρτας που αποθηκεύονται στον εξυπηρετητή του εµπόρου. Το πρότυπο αυτό, που δηµιουργήθηκε από τη Visa και τη MasterCard, τυγχάνει µεγάλης αποδοχής από την τραπεζική κοινότητα.

#### *Γραµµωτός κώδικας (Barcode)*

Η τεχνολογία του γραµµωτού κώδικα αποτελεί τµήµα του γενικότερου τοµέα των τεχνολογιών αυτόµατης αναγνώρισης (Auto ID Technologies). Είναι ένα σύγχρονο εργαλείο, το οποίο βοηθά καταλυτικά στην οµαλή διακίνηση και διαχείριση (logistics) προϊόντων και υπηρεσιών.

Η ανάπτυξη της τεχνολογίας του γραµµωτού κώδικα ξεκίνησε στις αρχές της δεκαετίας του 1960, µε σκοπό να εξυπηρετήσει την πληρωµή προϊόντων στα καταστήµατα τροφίµων. Οι πρώτες εφαρµογές σε βιοµηχανικό περιβάλλον εµφανίστηκαν στα τέλη της ίδιας δεκαετίας σε µεγάλες αυτοκινητοβιοµηχανίες, για τον περιορισµό του κόστους εργασίας που σχετιζόταν µε την παραγωγή. Εκτεταµένη χρήση παρουσιάστηκε µετά την ανάπτυξη των πρώτων προτύπων (λόγω των πιέσεων των -αρκετών πλέον- χρηστών / προµηθευτών και υποκατασκευαστών των µεγάλων βιοµηχανιών) στα τέλη της δεκαετίας του 1970. Κατά τη δεκαετία του 1980 υπήρξε αλµατώδης ανάπτυξη του εξοπλισµού, κατ' επέκταση και των τρόπων χρήσης της τεχνολογίας γραµµωτού κώδικα.

#### *Έξυπνες κάρτες (Smart Cards)*

Οι «έξυπνες κάρτες» αποτελούν εξέλιξη των καρτών µαγνητικής λωρίδας (παθητικό µέσο αποθήκευσης, τα περιεχόµενα του οποίου µπορούν να διαβαστούν και να αλλαχτούν). Οι έξυπνες κάρτες µπορούν να αποθηκεύσουν µεγάλη ποσότητα δεδοµένων και παρέχουν δυνατότητες κρυπτογράφησης και χειρισµού ηλεκτρονικών υπογραφών για την ασφάλεια των περιεχοµένων τους.

Η ιδέα της έξυπνης κάρτας ξεκίνησε στη Γαλλία το 1974. Το 1975 τα δικαιώµατα ανάπτυξης πέρασαν σε µεγάλες εταιρείες ηλεκτρονικού εξοπλισµού. Η νέα αυτή τεχνολογία παρουσιάστηκε στο κοινό το 1981. Μια σειρά από πιλοτικά σχέδια ξεκίνησε αµέσως, και το 1984, µε µια συλλογική αξιολόγησή τους, εκδόθηκαν νέες ολοκληρωµένες προδιαγραφές. Σήµερα επικρατεί η λανθασµένη εντύπωση ότι οι Smart Cards είναι τραπεζικές ή πιστωτικές κάρτες, µε αποτέλεσµα να µην αναγνωρίζεται το µεγάλο εύρος των δυνατοτήτων τους. Η τεχνολογία των έξυπνων καρτών προσφέρει απεριόριστες δυνατότητες χρήσης στη βιοµηχανία, το εµπόριο και τη δηµόσια διοίκηση.

#### *Πιστοποίηση και ασφάλεια*

Για την ασφάλεια των ηλεκτρονικών συναλλαγών χρησιµοποιούνται ευρέως τα firewalls. Το firewall αποτελεί λογισµικό ή υλικό το οποίο επιτρέπει µόνο στους εξωτερικούς χρήστες που έχουν τα κατάλληλα δικαιώµατα να προσπελάσουν το προστατευόµενο δίκτυο. Ένα firewall επιτρέπει στους εσωτερικούς χρήστες να έχουν πλήρη πρόσβαση στις παρεχόµενες υπηρεσίες, ενώ οι εξωτερικοί χρήστες πρέπει να πιστοποιηθούν. Υπάρχουν πολλοί τύποι firewalls, καθένας από τους οποίους παρέχει διαφορετικά επίπεδα προστασίας. Ο συνηθέστερος τρόπος χρησιµοποίησης ενός firewall είναι η τοποθέτηση ενός υπολογιστή ή δροµολογητή µεταξύ συγκεκριµένου δικτύου και του Internet και η παρακολούθηση όλης της κυκλοφορίας µεταξύ του εξωτερικού και του τοπικού δικτύου.

Η εµπιστευτική πληροφορία που διακινείται στο δίκτυο µπορεί να προστατευτεί µε κρυπτογράφηση και χρήση µυστικών κωδικών. Η ασφάλεια του ηλεκτρονικού εµπορίου βασίζεται κατεξοχήν στην κρυπτογράφηση, δηλαδή στην κωδικοποίηση του µεταδιδόµενου κειµένου κατά τέτοιο τρόπο, ώστε να µπορεί να αποκρυπτογραφηθεί µόνο µε τη χρήση του ειδικού κλειδιού αποκρυπτογράφησης. Η κρυπτογράφηση συνοδεύεται πολλές φορές και από την ψηφιακή υπογραφή του αποστολέα, έτσι ώστε ο παραλήπτης να µπορεί να βεβαιωθεί για την ταυτότητα του πρώτου.

# *2.3 Τεχνολογίες & Γλώσσες Προγραµµατισµού*

### *2.3.1 PHP*

### *Πότε και για ποιο λόγο δηµιουργήθηκε*

Η PHP δηµιουργήθηκε, το 1994, από τον Rasmus Lerdorf χρησιµοποιώντας τη γλώσσα προγραµµατισµού C σαν µια προσπάθεια να αντικαταστήσει ένα σύνολο από διάφορα µικρά προγράµµατα (scripts) που είχε κατασκευάσει σε γλώσσα Perl µε σκοπό τη συντήρηση της ιστοσελίδας του.

### *Η PHP σήµερa*

Πλέον η PHP είναι µια "δυνατή" serverside γλώσσα για την κατασκευή δυναµικών και διαδραστικών ιστοχώρων.Η PHP χρησιµοποιείται ευρέως, δωρεάν, και ουσιαστικά αποτελεί µια εναλλακτική επιλογή σε εµπορικές τεχνολογίες όπως την Active Server Pages της Microsoft. Η PHP ενδείκνυται για την κατασκευή εφαρµογών και σελίδων στο ∆ιαδίκτυο µιας και µπορεί να ενσωµατωθεί απευθείας µέσα σε κώδικα HTML.

# *Σύνταξη της PHP*

Η σύνταξη της PHP µοιάζει πολύ µε τη σύνταξη της Perl και της C. Συνήθως χρησιµοποιείται µε εξυπηρετητή Apache σε διάφορα λειτουργικά συστήµατα. Παράλληλα υποστηρίζει και την διεπαφή Internet Server Application Programming Interface(ISAPI) καθιστώντας τη δυνατή να χρησιµοποιηθεί και σε Microsoft Windows µε εξυπηρετητή Microsoft Internet Information Server.

Ακολουθεί ένα δείγµα ιστοσελίδας, ∆είγµα 1, µε ενσωµατωµένο PHP.Αυτό το αρχείο θα βρίσκεται στο server. Το αρχείο που ακολουθεί,∆είγµα 2,είναι αυτό το οποίο θα λάβει ο φυλλοµετρητής του πελάτη - χρήστη. Στο σηµείο που υπήρχε η εντολή της PHP, βλέπε στο *∆είγµα 1* το ακόλουθο κείµενο:

**<? php echo '<b>Ετικέτα HTML</b>'; ?>** 

Στο *∆είγµα 2* βρίσκεται µόνο η ετικέτα η οποία περιέχονταν στην εντολή της PHP:

### **<b> Ετικέτα HTML</b>**

### **Παράδειγµα χρήσης της PHP (server-side):**

<html>

```
 <head> 
              \langle t \rangle = \langle t \rangle \langle t \rangleείγμα HTML με PHP\langle t \rangle </head>
```

```
 <body> 
                <?php echo '<b>Ετικέτα HTML</b>';
\gg
```

```
 </body>
```
</html>

 **« ∆είγµα 1 – Αρχείο server»** 

### **Παράδειγµα χρήσης της PHP (client-side):**

<html>

```
 <head> 
        <title>∆είγµα HTML µε PHP</title> 
 </head> 
 <body> 
        <b>Ετικέτα HTML</b> 
 </body>
```
</html>

### **« ∆είγµα 2 – Αρχείο client»**

### *Συµπέρασµα*

Το αρχείο PHP που καλείται από τον χρήστη εκτελείται στον εξυπηρετητή δηµιουργώντας µια ιστοσελίδα η οποία περιέχει HTML. Η ιστοσελίδα αυτή στη συνέχεια αποστέλλεται στον φυλλοµετρητή του πελάτη - χρήστη, µε αποτέλεσµα ο κώδικας της PHP να µην είναι εµφανής στον πελάτη.Είναι εµφανές ότι η PHP διασφαλίζει τον κώδικα της εταιρίας παρέχοντας στον πελάτη – χρήστη µόνο ότι πρέπει να γνωρίζει.

### *Τα αρχεία της PHP*

Τα αρχεία της PHP είναι αρχεία κειµένου και η κατάληξη του είναι «.php».Μπορούν να συνταχθούν από απλό επεξεργαστή κειµένου είτε από εξειδικευµένους PHP editors, µπορείτε να τους βρείτε εύκολα στο διαδίκτυο χρησιµοποιώντας το λήµµα php editors, κάποιοι από αυτούς είναι δωρεάν λογισµικό.

## *Πλεονεκτήµατα της ΡΗΡ*

Κάποιοι από τους βασικούς ανταγωνιστές της ΡΗΡ είναι οι Perl, Microsoft Active Server Pages (ASP) , Java Server Pages ( JSP ) και Allaire Cold Fusion.

Σε σύγκριση µε αυτά τα προϊόντα, η ΡΗΡ έχει πολλά πλεονεκτήµατα όπως :

### • **Υψηλή απόδοση:**

Η ΡΗΡ είναι πολύ αποτελεσµατική. Με ένα φθηνό διακοµιστή µπορείτε να εξυπηρετήσετε εκατοµµύρια επισκέψεων καθηµερινά. Οι δοκιµές που δηµοσιεύθηκαν από την Zend Technologies ( http://www.zend.com), δείχνουν ότι η ΡΗΡ ξεπερνά τους ανταγωνιστές της.

### • **∆ιασυνδέσεις µε πολλά διαφορετικά συστήµατα βάσεων δεδοµένων:**

Η ΡΗΡ έχει εγγενείς συνδέσεις για πολλά συστήµατα βάσεων δεδοµένων. Εκτός από την MySQL µπορείτε να συνδεθείτε κατευθείαν µε τις βάσεις δεδοµένων PostgreSQL , mSQL , Oracle , dbm , filePro, Informix, InterBase, Sybase, μεταξύ άλλων.Χρησιμοποιώντας το Open Database Connectivity Standard (ODBC) µπορείτε να συνδεθείτε σε οποιαδήποτε βάση δεδοµένων.

### • **Ενσωµατωµένες βιβλιοθήκες για πολλές συνηθισµένες Web διαδικασίες:**

Επειδή η ΡΗΡ σχεδιάστηκε για να χρησιµοποιείται στο Web , έχει πολλές ενσωµατωµένες βιβλιοθήκες , που εκτελούν πολλές χρήσιµες λειτουργίες σχετικές µε το Web.Μπορείτε να δηµιουργήσετε εικόνες GIF δυναµικά , να συνδεθείτε µε άλλες υπηρεσίες δικτύων , να στείλετε ηλεκτρονικό ταχυδροµείο , να δουλέψετε µε cookies και να δηµιουργήσετε PDF έγγραφα.Όλα αυτά µε λίγες γραµµές κώδικα.

### • **Χαµηλό κόστος:**

Η ΡΗΡ είναι δωρεάν . Μπορείτε να κατεβάσετε την τελευταία έκδοση από το www.php.net χωρίς χρέωση.

### • **Μεταφερσιµότητα:**

Η ΡΗΡ είναι διαθέσιµη για πολλά λειτουργικά συστήµατα . Μπορείτε να γράψετε κώδικα ΡΗΡ για δωρεάν συστήµατα τύπου Unix , όπως LINUX και FreeBSD , για εµπορικές εκδώσεις του UNIX ,όπως το Solaris και το IRIX ή για διαφορετικές εκδόσεις των Microsoft Windows.Ο κώδικας σας συνήθως θα δουλεύει χωρίς αλλαγές στα συστήµατα που τρέχουν την ΡΗΡ.

### • **∆ιαθεσιµότητα του κώδικα προέλευσης:**

Έχετε πρόσβαση στον κώδικα προέλευσης της ΡΗΡ. Αντίθετα µε εµπορικά , κλειστά προγράµµατα , αν υπάρχει κάτι που θέλετε να αλλάξετε ή να προσθέσετε στη γλώσσα, µπορείτε να το κάνετε. ∆ε χρειάζεται να περιµένετε τον κατασκευαστή να εµφανίσει διορθώσεις.∆ε θα ανησυχείτε αν ο κατασκευαστής θα σταµατήσει να υπάρχει ή αν θα σταµατήσει να υποστηρίζει το προϊόν.

# *2.3.2 SQL(Sructured Query Language)*

H SQL είναι µία γλώσσα υπολογιστών στις βάσεις δεδοµένων, που σχεδιάστηκε για τη διαχείριση δεδοµένων, σε ένα σύστηµα διαχείρισης σχεσιακών βάσεων δεδοµένων (Relational Database Management System, RDBMS) και η οποία, αρχικά, βασίστηκε στη σχεσιακή άλγεβρα. Η γλώσσα περιλαµβάνει δυνατότητες ανάκτησης και ενηµέρωσης δεδοµένων, δηµιουργίας και τροποποίησης σχηµάτων και σχεσιακών πινάκων, αλλά και ελέγχου πρόσβασης στα δεδοµένα. Η SQL ήταν µία από τις πρώτες γλώσσες για το σχεσιακό µοντέλο του Edgar F. Codd, στο σηµαντικό άρθρο του το 1970, και έγινε η πιο ευρέως χρησιµοποιούµενη γλώσσα για τις σχεσιακές βάσεις δεδοµένων.

### *Ιστορικό*

Η SQL αναπτύχθηκε στην IBM από τους Andrew Richardson, Donald C. Messerly και Raymond F. Boyce, στις αργές της δεκαετίας του 1970. Αυτή η έκδοση, αποκαλούμενη αργικά SEQUEL, είχε ως σκοπό να χειριστεί και να ανακτήσει τα στοιχεία που αποθηκεύτηκαν στο πρώτο RDBMS της IBM, το System R.

Το πρώτο σύστηµα διαχείρισης σχεσιακών βάσεων δεδοµένων (RDBMS) ήταν το RDMBS που αναπτύχθηκε στo MIT, στις αρχές της δεκαετίας του 1970 και η Ingres, που αναπτύχθηκε το 1974 στο Πανεπιστήµιο Μπέρκλεϋ. H Ingres εφάρµοσε µία γλώσσα διατύπωσης ερωτήσεων γνωστή ως QUEL, το οποίο αντικαταστάθηκε αργότερα στην αγορά από την SQL.

Προς το τέλος της δεκαετίας του 70 η Relational Software (τώρα Oracle Corporation) είδε τη δυνατότητα αυτών που περιγράφηκαν από Codd, Chamberlin, και Boyce και ανάπτυξε την SQL βασισµένη στο RDBMS, µε τις φιλοδοξίες πώλησης του στο Αµερικανικό ναυτικό, την Κεντρική Υπηρεσία Πληροφοριών και άλλες Αµερικανικές Υπηρεσίες. Το καλοκαίρι του 1979, η Relational Software εισήγαγε την πρώτη διαθέσιμη στο εμπόριο εφαρμογή του SQL και νίκησε την IBM με τη διάθεση του πρώτου εµπορικού RDBMS για µερικές εβδοµάδες.

## *Γλωσσικά στοιχείa*

Η γλώσσα SQL υποδιαιρείται σε διάφορα γλωσσικά στοιχεία, που περιλαµβάνουν:

- Clauses, οι οποίες είναι σε µερικές περιπτώσεις προαιρετικές, αλλά απαραίτητα συστατικά των δηλώσεων και ερωτήσεων.
- Expressions που µπορούν να παραγάγουν είτε τις κλιµακωτές τιµές είτε πίνακες που αποτελούνται από στήλες και σειρές στοιχείων.
- Predicates που διευκρινίζουν τους όρους που µπορούν να αξιολογηθούν σαν σωστό ή λάθος.
- Queries που ανακτούν τα στοιχεία βασισµένες σε ειδικά κριτήρια.
- Statements που µπορούν να έχουν µια επίδραση στα σχήµατα και τα στοιχεία, ή που µπορούν να ελέγξουν τη ροή του προγράµµατος και τις συνδέσεις από άλλα προγράµµατα.
- Το κενό αγνοείται γενικά στις Statements και τις Queries SQL. Ένα κενό είναι όµως απαραίτητο για να ξεχωρίζει Statements όπως και στην κανονική γραφή κειµένων.

### *MySQL*

Η MySQL είναι ένα πολύ γρήγορο και δυνατό σύστηµα διαχείρισης βάσεων δεδοµένων. Μια βάση δεδοµένων σας επιτρέπει να αποθηκεύετε , να αναζητάτε , να ταξινοµείτε και να ανακαλείτε τα δεδοµένα αποτελεσµατικά . Ο MySQL διακοµιστής ελέγχει την πρόσβαση στα δεδοµένα σας , για να µπορούν να δουλεύουν πολλοί χρήστες ταυτόχρονα , για να παρέχει γρήγορη πρόσβαση και να διασφαλίζει ότι µόνο πιστοποιηµένοι χρήστες µπορούν να έχουν πρόσβαση. Συνεπώς η MySQL είναι ένας πολυνηµατικός διακοµιστής πολλαπλών χρηστών. Χρησιµοποιεί την SQL ( Structured Query Language ) την τυπική γλώσσα ερωτηµάτων για βάσεις δεδοµένων, παγκοσµίως . H MySQL είναι διαθέσιµη από το 1996 αλλά η ιστορίας της ξεκινά από το 1979.

## *Πλεονεκτήµατα της MySQL*

Μερικοί από τους κύριους ανταγωνιστές της MySQL είναι οι PostgreSQL,Microsoft SQL και Oracle. H MySQL έχει πολλά πλεονεκτήµατα , όπως χαµηλό κόστος , εύκολη διαµόρφωση και µάθηση. Επίσης ο κώδικας προέλευσης είναι διαθέσιµος.

### • **Απόδοση:**

Η MySQL είναι χωρίς αµφιβολία γρήγορη. Μπορείτε να δείτε την σελίδα δοκιµών http://www.mysql.com .Πολλές από αυτές τις δοκιμές δείχνουν ότι η MySQL είναι αρκετά πιο γρήγορη από τους ανταγωνιστές.

### • **Χαµηλό κόστος:**

Η MySQL είναι διαθέσιµη δωρεάν µε άδεια ανοικτού κώδικα (Open Source) ή µε χαµηλό κόστος αν πάρετε εµπορική άδεια, εφόσον απαιτείται από την εφαρµογή σας.

### • **Ευκολία Χρήσης:**

Οι περισσότερες µοντέρνες βάσεις δεδοµένων χρησιµοποιούν SQL. Αν έχετε χρησιµοποιήσει ένα άλλο σύστηµα διαχείρισης βάσεων δεδοµένων δεν θα έχετε πρόβληµα να προσαρµοστείτε σε αυτό.

### • **Μεταφερσιµότητα:**

Η MySQL µπορεί να χρησιµοποιηθεί σε πολλά διαφορετικά συστήµατα Unix όπως επίσης και στα Microsoft Windows .

#### • **Κώδικας Προέλευσης:**

Όπως και µε την ΡΗΡ , µπορείτε να πάρετε και να τροποποιήσετε τον κώδικα προέλευσης της MySQL.

## *2.3.3 CSS (Cascading Style Sheets)*

Το CSS (Cascading Style Sheets) είναι ένα είδος γλώσσας προγραµµατισµού, το οποίο χρησιµοποιείται για να περιγράψει τη σηµασιολογία µιας παρουσίασης (την εµφάνιση και τη µορφοποίηση ) ενός εγγράφου γραµµένο σε µια γλώσσα σήµανσης. Πιο κοινή εφαρµογή του είναι να δίνει µορφή σε ιστοσελίδες γραµµένες σε HTML και XHTML, αλλά η γλώσσα µπορεί επίσης να εφαρµοστεί σε οποιοδήποτε είδος εγγράφου XML, όπως SVG και XUL.

Το CSS έχει σχεδιαστεί για να επιτρέπεται κυρίως ο διαχωρισµός του περιεχοµένου ενός εγγράφου (γραµµένο σε HTML ή παρόµοια γλώσσα σήµανσης) από την παρουσίαση του εγγράφου, συµπεριλαµβανοµένων των στοιχείων όπως η διάρθρωση, τα χρώµατα και οι γραµµατοσειρές.Ο διαχωρισµός αυτός µπορεί να βελτιώσει την προσβασιµότητα του περιεχοµένου, την παροχή περισσότερης ευελιξίας και έλεγχο των προδιαγραφών των χαρακτηριστικών παρουσίασης, ώστε πολλές ιστοσελίδες να έχουν την ίδια µορφοποίηση, καθώς και να µειώσουν την πολυπλοκότητα και την επανάληψη του διαρθρωτικού περιεχοµένου (π.χ. παρέχοντας τη δυνατότητα για tableless web design). Το CSS μπορεί επίσης να επιτρέψει την ίδια ιστοσελίδα να υποβληθεί σε διαφορετικά στυλ για τις διάφορες µεθόδους επεξεργασίας υποπροϊόντων, όπως στην οθόνη και σε έντυπη µορφή.

Το CSS ορίζει ένα σύστηµα προτεραιότητας,τέτοιο ώστε να καθορίσει ποιοι κανόνες στυλ εφαρµόζονται αν υπάρχουν περισσότεροι από ένας κανόνες για κάποιο συγκεκριµένο στοιχείο. Οι προτεραιότητες αυτές υπολογίζονται µε βάση κάποιους κανόνες, έτσι ώστε τα αποτελέσµατα να είναι προβλέψιµα.

# *Ποια πλεονεκτήµατα έχει η χρήση CSS έναντι της µορφοποίησης µέσω HTML*

- Πολύ µεγαλύτερη ευελιξία.Το CSS κατέστησε εφικτές µορφοποιήσεις οι οποίες ήταν αδύνατες ή πολύ δύσκολες µε την κλασική HTML
- Ευκολότερη συντήρηση των ιστοσελίδων.Η εµφάνιση ενός ολόκληρου site µπορεί να ελέγχεται από ένα µόνο εξωτερικό αρχείο CSS.Έτσι κάθε αλλαγή στο στυλ της ιστοσελίδας µπορεί να γίνεται µε µια µοναδική αλλαγή σε αυτό το αρχείο,αντί για την επεξεργασία πολλών σηµείων σε κάθε σελίδα που υπάρχει στο site.
- Μικρότερο µέγεθος αρχείου,δεδοµένου ότι ο κάθε κανόνας µορφοποίησης γράφεται µόνο µια φορά και όχι σε κάθε σηµείο που εφαρµόζεται.
- Καλύτερο SEO(search engine optimization).Οι µηχανές αναζήτησης δεν «µπερδεύονται» σε περιεχόµενο και τη µορφοποίηση του ,αλλά έχουν πρόσβαση στο περιεχόµενο σκέτο,οπότε είναι πολύ ευκολότερο να το καταγράψουν και να το αρχειοθετήσουν(indexing).
- Γρηγορότερες σελίδες.Όταν χρησιµοποιούµε εξωτερικό αρχείο CSS ο browser την πρώτη φορά που θα φορτώσει κάποια σελίδα του site µας το αποθηκεύει στη cache,οπότε δεν χρειάζεται να το κατεβάσει ξανά κάθε φορά που ο χρήστης ζητήσει κάποια άλλη σελίδα του site µας.

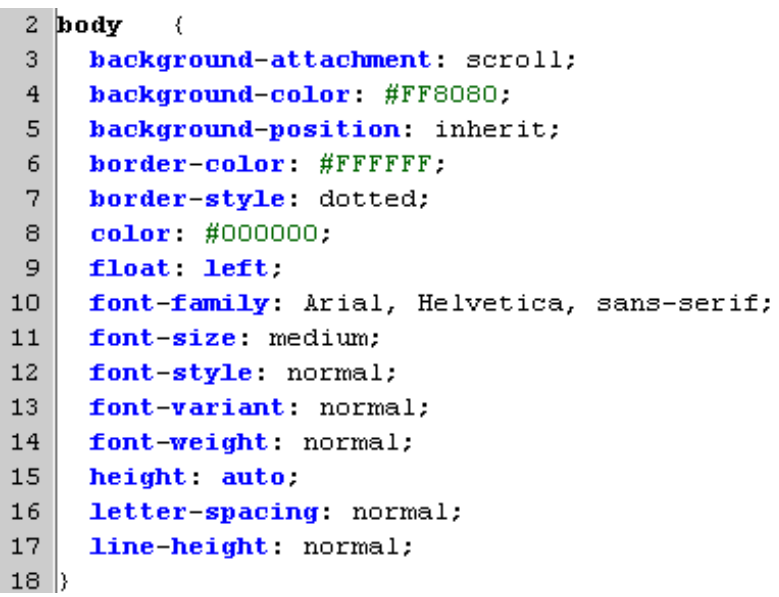

 **«Εικόνα 2:Κώδικας CSS»** 

## *2.3.4 JavaScript*

Η JavaScript είναι διερµηνευµένη γλώσσα προγραµµατισµού για ηλεκτρονικούς υπολογιστές.Αρχικά αποτέλεσε µέρος της υλοποίησης των φυλλοµετρητών Ιστού, ώστε τα σενάρια από την πλευρά του πελάτη (client-side scripts) να µπορούν να επικοινωνούν µε τον χρήστη, να ανταλλάσσουν δεδοµένα ασύγχρονα και να αλλάζουν δυναµικά το περιεχόµενο του εγγράφου που εµφανίζεται.

Η JavaScript είναι µια γλώσσα σεναρίων που βασίζεται στα πρωτότυπα (prototype-based), είναι δυναµική, µε ασθενείς τύπους και έχει συναρτήσεις ως αντικείµενα πρώτης τάξης. Η σύνταξή της είναι επηρεασµένη από τη C. Η JavaScript αντιγράφει πολλά ονόµατα και συµβάσεις ονοµατοδοσίας από τη Java, αλλά γενικά οι δύο αυτές γλώσσες δε σχετίζονται και έχουν πολύ διαφορετική σηµασιολογία. Οι βασικές αρχές σχεδιασµού της JavaScript προέρχονται από τις γλώσσες προγραµµατισµού Self και Scheme.Είναι γλώσσα βασισµένη σε διαφορετικά προγραµµατιστικά παραδείγµατα (multi-paradigm), υποστηρίζοντας αντικειµενοστρεφές,προστακτικό και συναρτησιακό στυλ προγραµµατισµού.

Η JavaScript χρησιµοποιείται και σε εφαρµογές εκτός ιστοσελίδων.Τέτοια παραδείγµατα είναι τα έγγραφα PDF, οι εξειδικευµένοι φυλλοµετρητές (site-specific browsers) και οι µικρές εφαρµογές της επιφάνειας εργασίας (desktop widgets). Οι νεότερες εικονικές µηχανές και πλαίσια ανάπτυξης για JavaScript (όπως το Node.js) έχουν επίσης κάνει τη JavaScript πιο δηµοφιλή για την ανάπτυξη εφαρµογών Ιστού στην πλευρά του διακοµιστή (server-side).

### *Ιστορικό*

Η γλώσσα προγραµµατισµού JavaScript δηµιουργήθηκε αρχικά από τον Brendan Eich της εταιρείας Netscape µε την επωνυµία Mocha. Αργότερα, Mocha µετονοµάστηκε σε LiveScript, και τελικά σε JavaScript, κυρίως επειδή η ανάπτυξή της επηρεάστηκε περισσότερο από τη γλώσσα προγραµµατισµού Java.LiveScript ήταν το επίσηµο όνοµα της γλώσσας όταν για πρώτη φορά κυκλοφόρησε στην αγορά σε βήτα (beta) εκδόσεις µε το πρόγραµµα περιήγησης στο Web, Netscape Navigator εκδοχή 2.0 τον Σεπτέµβριο του 1995.Η LiveScript µετονοµάστηκε σε JavaScript σε µια κοινή ανακοίνωση µε την εταιρεία Sun Microsystems στις 4 ∆εκεµβρίου, 1995 όταν επεκτάθηκε στην έκδοση του προγράµµατος περιήγησης στο Web, Netscape εκδοχή 2.0B3.

Τον Νοέµβριο του 1996, η Netscape ανακοίνωσε ότι είχε υποβάλει τη γλώσσα JavaScript στο Ecma International (µια οργάνωση της τυποποίησης των γλωσσών προγραµµατισµού) για εξέταση ως βιοµηχανικό πρότυπο, και στη συνέχεια το έργο είχε ως αποτέλεσµα την τυποποιηµένη µορφή που ονοµάζεται ECMAScript.

Η JavaScript έχει γίνει μία από τις πιο δημοφιλείς γλώσσες προγραμματισμού ηλεκτρονικών υπολογιστών στον Παγκόσµιο Ιστό (Web). Αρχικά, όµως, πολλοί επαγγελµατίες προγραµµατιστές υποτίµησαν τη γλώσσα διότι το κοινό της ήταν ερασιτέχνες συγγραφείς ιστοσελίδων και όχι επαγγελµατίες προγραµµατιστές (και µεταξύ άλλων λόγων).Με τη χρήση της τεχνολογίας Ajax, η JavaScript γλώσσα επέστρεψε στο προσκήνιο και έφερε πιο επαγγελματική προσοχή προγραµµατισµού. Το αποτέλεσµα ήταν ένα καινοτόµο αντίκτυπο στην εξάπλωση των πλαισίων και των βιβλιοθηκών, τη βελτίωση προγραµµατισµού µε JavaScript, καθώς και αυξηµένη χρήση της JavaScript έξω από τα προγράµµατα περιήγησης στο Web.

## *Μοντέλο Εκτέλεσης*

Η αρχική έκδοση της Javascript βασίστηκε στη σύνταξη στη γλώσσα προγραµµατισµού C, αν και έχει εξελιχθεί ενσωµατώνοντας πια χαρακτηριστικά από νεότερες γλώσσες.Αρχικά χρησιµοποιήθηκε για προγραµµατισµό από την πλευρά του πελάτη (client), που ήταν ο φυλλοµετρητής (browser) του χρήστη και χαρακτηρίστηκε σαν client-side γλώσσα προγραµµατισµού. Αυτό σηµαίνει ότι η επεξεργασία του κώδικα Javascript και η παραγωγή του τελικού περιεχοµένου HTML δεν πραγµατοποιείται στο διακοµιστή, αλλά στο πρόγραµµα περιήγησης των επισκεπτών, ενώ µπορεί να ενσωµατωθεί σε στατικές σελίδες HTML. Αντίθετα, άλλες γλώσσες όπως η PHP εκτελούνται στο διακοµιστή (server-side γλώσσες προγραµµατισµού).

Παρά την ευρεία χρήση της Javascript για συγγραφή προγραµµάτων σε περιβάλλον φυλλοµετρητή, αξίζει να σηµειωθεί ότι από την αρχή χρησιµοποιήθηκε και για τη συγγραφή κώδικα από την πλευρά του διακοµιστή, από την ίδια τη Netscape στο προϊόν LiveWire, µε µικρή επιτυχία. Η χρήση της Javascript στο διακοµιστή εµφανίζεται πάλι σήµερα, µε τη διάδοση του Node.js, ενός µοντέλου προγραµµατισµού βασισµένο στα γεγονότα (events).

```
<script language="JavaScript">
 1
 \overline{2}(1 -3
           var now = new Date():\overline{4}var days = new Array(
 \overline{5}"Sunday", "Monday", 'Tuesday"
 \boldsymbol{6}'Wednesday', 'Thursday', 'Friday', 'Saturday');
           var months = new Array<br>
'January', 'February', 'March', 'April', 'May',<br>
'June', 'July', 'August', 'September', 'October',<br>
'November', 'December');
 \frac{7}{8}9
10
           var date = ((now.getDate() \< 10) ? "0" : "") + now.getDate();
1112function fourdigits(number) {
13<sub>1</sub>return (number \langle 1000 \rangle ? number + 1900 : number; }
           today = days[now.getDay()] + ",<br>months[now.getMonth()] + " " +
1415
16
               \det e + \int u+17(four digits(now.getYear()):
18
            document.write(today);
19
        77 - 520 </script>
```
 **«Εικόνα 3:Κώδικας JavaScript»** 

# *2.3.5 jQuery*

H jQuery είναι µια βιβλιοθήκη (framework) JavaScript που χρησιµοποιείται από προγραµµατιστές για την ταχεία ανάπτυξη ιστοσελίδων και διαδικτυακών εφαρµογών που χρειάζονται µεγάλη ευχρηστία και διαδραστικότητα (interactivity). Η jQuery πρωτοεµφανίστηκε τον Ιανουάριο του 2006 στο BarCamp από τον John Resig. Πρόκειται για µια βιβλιοθήκη Javascript ανοιχτού κώδικα, υπό τις άδειες MIT License και την GNU General Public License

Τη βιβλιοθήκη jQuery µπορούµε να την κατεβάσουµε από την επίσηµη ιστοσελίδα της http://jquery.com/ .

### *Πλεονεκτήµατα της jQuery*

- Ακολουθεί την αρχή KISS (Keep It Simple Stupid): Η βιβλιοθήκη JQuery προσπαθεί να υπεραπλουστεύσει τον προγραµµατισµό σε Javascript προσφέροντας πραγµατικά απλούς µηχανισµούς και εντολές µέσω του framework της.
- Παρέχει πλήρη και αναλυτικότατη τεκµηρίωση που συµπληρώνεται από την εκτεταµένη παρουσία ηλεκτρονικών βοηθηµάτων. Εκτός από την πολύ καλοδουλεµένη τεκµηρίωσή του JQuery, οι ενδιαφερόμενοι μπορούν να ανατρέξουν και στην σελίδα του Visual JQuery όπου µπορούν να βρουν µία εναλλακτική αλλά πολύ βολική, από άποψη δοµής, τεκµηρίωση.
- Υποστηρίζεται από µία πάρα πολύ ενεργή κοινότητα. Όπως για τα περισσότερα open source έργα λογισµικού, έτσι και για το JQuery η ύπαρξη µιας κατά το µέγιστο δυνατό ενεργής κοινότητας αποτελεί τον ακρογωνιαίο λίθο για την ανάπτυξη και ευηµερία του.
- Μικρό µέγεθος: Το γεγονός ότι το βασικό πακέτο της JQuery είναι µόλις 20Kb αφενός επιβεβαιώνει την πρώτη παρατήρηση, ότι δηλαδή η φιλοσοφία της έγκειται στην απλότητα και αφετέρου κάνει πολύ εύκολη την κατανόηση της αρχιτεκτονικής της.
- Ποικιλία χαρακτηριστικών: Η JQuery δίνει τη δυνατότητα στον χρήστη να χρησιµοποιήσει σχεδόν το σύνολο των δυνατοτήτων που προσφέρει η γλώσσα JavaScript. Από απλά χαρακτηριστικά που σχετίζονται µε βασικές λειτουργίες εµφάνισης / απόκρυψης, ως Ajax κλήσεις και σύνθετα εφέ.
- Επεκτασιµότητα: Η λογική µε την οποία είναι φτιαγµένη η JQuery είναι απλή πράγµα που αντικατοπτρίζεται και στον ίδιο της τον κώδικα. Αυτό κάνει πολύ εύκολη την επέκτασή / τροποποίησή της.

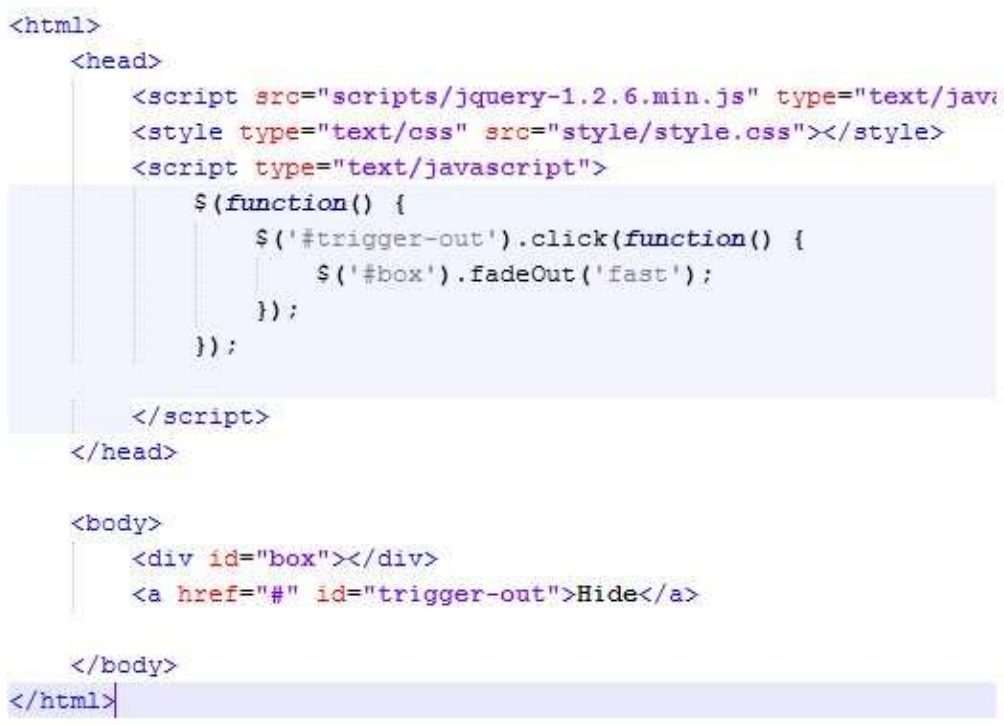

 **« Εικόνα 4:Κώδικας jQuery»** 

### *2.3.6 Web Server Apache*

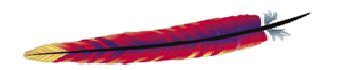

.

Ο Apache Web Server είναι αυτό ακριβώς που δηλώνει το όνοµά του. Πρόκειται δηλαδή για έναν εξυπηρετητή (server) του παγκόσµιου Ιστού (Web). Με τον όρο server το µυαλό µας πηγαίνει ίσως σε ηλεκτρονικούς υπολογιστές που φιλοξενούν ιστοσελίδες και όχι άδικα. Ο όρος αυτός χρησιµοποιείται και για το µηχάνηµα εξυπηρετητή (hardware) αλλά και για το πρόγραµµα (software).

Ο Apache εγκαθίσταται σε έναν υπολογιστή ο οποίος µπορεί να χρησιµοποιεί διάφορα λειτουργικά συστήµατα όπως Linux, Unix, Microsoft Windows, GNU, FreeBSD, Solaris, Novell NetWare, Mac OS X, OS/2, TPF. Ο ρόλος του Apache είναι να αναµένει αιτήσεις από διάφορα προγράµµατα – χρήστες (clients) όπως είναι ένας ο φυλλοµετρητής (browser) ενός χρήστη και στη συνέχεια να εξυπηρετεί αυτές τις αιτήσεις "σερβίροντας" τις σελίδες που ζητούν είτε απευθείας µέσω µιας ηλεκτρονικής διεύθυνσης (URL), είτε µέσω ενός συνδέσµου (link). Ο τρόπος µε τον οποίο ο Apache εξυπηρετεί αυτές τις αιτήσεις, είναι σύµφωνος µε τα πρότυπα που ορίζει το πρωτόκολλο HTTP (Hypertext Transfer Protocol).

## *Η απαρχή και η εξέλιξη του Apache*

Η περίοδος έναρξης της δηµιουργίας του προγράµµατος χρονολογείται στις αρχές του 1990, όταν άρχισε να αναπτύσσεται από τον Robert McCool, ως ένα project του National Center for Supercomputing Applications (NCSA) µε το όνοµα HTTPd (HTTP daemon). Το 1994 ο Robert McCool αποχώρησε από το NCSA με αποτέλεσμα το NCSA HTTPd να μείνει σχεδόν εγκαταλειµµένο, πέρα από κάποιες διορθώσεις (patches) που ανέπτυσσαν και διένειµαν εκτός από τον McCool και άλλοι προγραμματιστές,. Το 1995 ανέλαβε το πρόγραμμα το Ίδρυμα Λογισμικού Apache (Apache Software Foundation), το οποίο διατηρεί την εποπτεία του έως και σήµερα.

### *Ο Apache σήµερα*

Ο Apache HTTP αναπτύσσεται από την "Κοινότητα Ανοιχτού Λογισµικού" και η εποπτεία, υποστήριξη και διάθεση του προγράµµατος γίνεται από το Apache Software Foundation. Το πρόγραµµα είναι ανοιχτού κώδικα (open source), κάτι που σηµαίνει ότι σύµφωνα µε την άδεια χρήσης του (license), διατίθεται δωρεάν και µπορούν να γίνουν ελεύθερα από το χρήστη προσθήκες και τροποποιήσεις στον κώδικα του.

## *Το όνοµα και η προέλευσή του*

Υπάρχουν δύο εκδοχές σχετικά µε την προέλευση του ονόµατος του. Η πρώτη εντοπίζεται στα πρώτα χρόνια της δηµιουργίας του, τότε που ως NCSA HTTPd έπρεπε να αναπτύσσονται συνεχώς διορθώσεις (patches) για να ενσωµατωθούν στον αρχικό του κώδικα µε αποτέλεσµα να του δοθεί το όνοµα a patchy server. Η δεύτερη εκδοχή σύµφωνα µε το ίδρυµα Apache, αναφέρει ότι το όνοµα αυτό δόθηκε προς τιµήν των ιθαγενών Ινδιάνων της Αµερικής και συµβολίζει το µαχητικό πνεύµα και την αντοχή.

## *Τα χαρακτηριστικά του Apache HTTP*

Ο Apache διαθέτει ποικιλία χαρακτηριστικών και µπορεί να υποστηρίξει µια µεγάλη γκάµα εφαρµογών µε τις οποίες και συνεργάζεται. Οι δυνατότητες του προγράµµατος αυτού καθαυτού και τα χαρακτηριστικά του δεν είναι και τόσο πολλά. Ένα από τα βασικότερα χαρακτηριστικά του όµως, το οποίο και του δίνει µεγάλες δυνατότητες, είναι ότι µπορεί να προσαρµόσει επάνω του πολλές προσθήκες προγραµµάτων (modules), τα οποία µε τη σειρά τους παρέχουν διαφορετικές λειτουργίες. Μερικά από τα πιο γνωστά modules του Apache HTTP είναι τα modules πιστοποίησης, όπως για παράδειγμα τα mod access, mod auth, mod digest κ.λπ. Παρέχει επίσης SSL σε TLS μέσω των (mod\_ssl), και proxy module (mod\_proxy), πραγµατοποιεί ανακατευθύνσεις διευθύνσεων (URL rewrites) μέσω του mod rewrite, καταγραφές συνδέσεων μέσω του mod log config, συμπίεση αρχείων µέσω του mod\_gzip και πολλά άλλα modules τα οποία διατίθενται είτε απo το Apache Software Foundation, είτε από τρίτες εταιρίες λογισμικού.

Ένα άλλο χαρακτηριστικό – δυνατότητα του Apache HTTP, όπως έχω αναφέρει πιο πάνω, είναι ότι µπορεί να εγκατασταθεί σε διάφορα λειτουργικά συστήµατα. Ο Apache HTTP υποστηρίζει επίσης αρκετές διάσηµες εφαρµογές και γλώσσες προγραµµατισµού όπως MySQL, PHP, Perl, Python κ.λ.π.

Αυτά είναι µερικά από τα χαρακτηριστικά και τις λειτουργίες του που κάνουν τον Apache τον πιο δηµοφιλή Web Server από το 1996 έως τις µέρες µας. Περισσότερο από το 50% των ιστοχώρων του παγκόσµιου ιστού, χρησιµοποιεί τον Apache ως εξυπηρετητή. Το υπόλοιπο ποσοστό καλύπτουν αντίστοιχα προγράµµατα, όπως το Microsoft Internet Information Services (IIS), ο Sun Java System Web Server, ο Zeus Web Server.

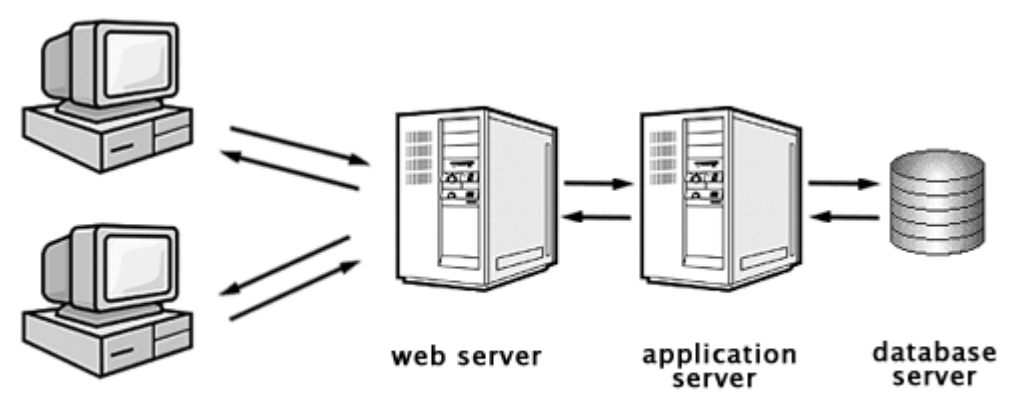

internet client

 **« Εικόνα 5:Αρχή λειτουργίας ενός Web Server»** 

## *2.3.7 HTML*

Η HTML (ακρωνύµιο του αγγλικού HyperText Markup Language, ελλ. Γλώσσα Σήµανσης Υπερκειµένου) είναι η κύρια γλώσσα σήµανσης για τις ιστοσελίδες, και τα στοιχεία της είναι τα βασικά δοµικά στοιχεία των ιστοσελίδων.

Η HTML γράφεται υπό µορφή στοιχείων HTML τα οποία αποτελούνται από ετικέτες, οι οποίες περικλείονται µέσα σε σύµβολα «µεγαλύτερο από» και «µικρότερο από» (για παράδειγµα <html>), µέσα στο περιεχόµενο της ιστοσελίδας. Οι ετικέτες HTML συνήθως λειτουργούν ανά ζεύγη (για παράδειγµα <h1> και </h1>), µε την πρώτη να ονοµάζεται ετικέτα έναρξης και τη δεύτερη ετικέτα λήξης (ή σε άλλες περιπτώσεις ετικέτα ανοίγµατος και ετικέτα κλεισίµατος αντίστοιχα). Ανάµεσα στις ετικέτες, οι σχεδιαστές ιστοσελίδων µπορούν να τοποθετήσουν κείµενο, πίνακες, εικόνες κλπ.

Ο σκοπός ενός web browser είναι να διαβάζει τα έγγραφα HTML και τα συνθέτει σε σελίδες που µπορεί κανείς να διαβάσει ή να ακούσει. Ο browser δεν εµφανίζει τις ετικέτες HTML, αλλά τις χρησιµοποιεί για να ερµηνεύσει το περιεχόµενο της σελίδας.

Τα στοιχεία της HTML χρησιµοποιούνται για να κτίσουν όλους του ιστότοπους. Η HTML επιτρέπει την ενσωµάτωση εικόνων και άλλων αντικειµένων µέσα στη σελίδα, και µπορεί να χρησιµοποιηθεί για να εµφανίσει διαδραστικές φόρµες. Παρέχει τις µεθόδους δηµιουργίας δοµηµένων εγγράφων (δηλαδή εγγράφων που αποτελούνται από το περιεχόµενο που µεταφέρουν και από τον κώδικα µορφοποίησης του περιεχοµένου) καθορίζοντας δοµικά σηµαντικά στοιχεία για το κείµενο, όπως κεφαλίδες, παραγράφους, λίστες, συνδέσµους, παραθέσεις και άλλα. Μπορούν επίσης να ενσωµατώνονται σενάρια εντολών σε γλώσσες όπως η JavaScript, τα οποία επηρεάζουν τη συµπεριφορά των ιστοσελίδων HTML.

Οι Web browsers µπορούν επίσης να αναφέρονται σε στυλ µορφοποίησης CSS για να ορίζουν την εµφάνιση και τη διάταξη του κειµένου και του υπόλοιπου υλικού. Ο οργανισµός W3C, ο οποίος δηµιουργεί και συντηρεί τα πρότυπα για την HTML και τα CSS, ενθαρρύνει τη χρήση των CSS αντί διαφόρων στοιχείων της HTML για σκοπούς παρουσίασης του περιεχοµένου.

### *Προέλευση*

Το 1980, ο φυσικός Τιµ Μπέρνερς Λι, ο οποίος εργαζόταν στο CERN, επινόησε το ENQUIRE, ένα σύστηµα χρήσης και διαµοιρασµού εγγράφων για τους ερευνητές του CERN, και κατασκεύασε ένα πρωτότυπό του. Αργότερα, το 1989, πρότεινε ένα σύστηµα βασισµένο στο διαδίκτυο, το οποίο θα χρησιµοποιούσε υπερκείµενο.Έτσι, έφτιαξε την προδιαγραφή της HTML και έγραψε τον browser και το λογισµικό εξυπηρετητή στα τέλη του 1990.

```
1 <! DOCTYPE html PUBLIC "-//W3C/DTD HTML
\overline{2}<html>
\overline{3}<head>
\overline{4}<title>Example</title>
5
              <link href="screen.css" rel="sty
6
         </head>
\overline{I}<body>
8
              \n  <b>h</b>1\n  <b>h</b>\overline{9}<a hrof="/">Header</a>
10\epsilon/h1>11<ull_id="nav">
12\leq] j ><a href="one/">One</a>
13145/11215<1 i>16
                         <a href="two/">Two</a>
17
                   4/11> «Εικόνα 6:Κώδικας HTML»
```
# *2.4 Λογισµικά & Εργαλεία*

## *2.4.1 Drupal*

To Drupal ανήκει στην κατηγορία εργαλείων ιστοσελίδων για συστήµατα διαχείρισης περιεχοµένου (CMS).Τα συστήµατα CMS υπερτερούν κατά το ότι µας επιτρέπουν να δηµιουργούµε δυναµικές ιστοσελίδες ,οι οποίες εµφανίζουν διαφορετικές πληροφορίες ανάλογα µε αρκετούς παράγοντες,όπως είναι η είσοδος προηγουµένων χρηστών ,ή το αν έχει συνδεθεί ο τρέχων επισκέπτης.Ιστοσελίδες που δεν έχουν τέτοια χαρακτηριστικά ονοµάζονται στατικές και τυπικά δηµιουργούνται χρησιµοποιώντας µια γλώσσα περιγραφής σελίδας σαν την HTML.(Μπορούµε να χρησιµοποιήσουµε επίσης το Drupal για ανάπτυξη web sites που δεν εκµεταλλεύονται τα δυναµικά χαρακτηριστικά).

To Drupal έχει πολλά χαρακτηριστικά,που είναι κοινά στα συστήµατα CMS,που περιλαµβάνουν:

- ∆ιαχείριση µέσω ενός προγράµµατος περιήγησης(browser).∆ιαχειριζόµαστε τη σελίδα µας Drupal κυρίως επισκεπτόµενοι την ιστοσελίδα µέσα σε ένα πρόγραµµα περιήγησης σαν τον firefox ή τον safari,συνδεόµενοι σε αυτή σαν διαχειριστής και πηγαίνοντας σε σελίδες,που µας επιτρέπουν να αλλάζουµε ρυθµίσεις όσον αφόρα την ιστόθεσή µας.
- Ένα σύστημα διαχείρισης χρηστών που μας επιτρέπει να αναγνωρίζουμε,να παρακολουθούμε και να ελέγχουµε την προσπέλαση των χρηστών
- Εξειδικευµένες άδειες που µας επιτρέπουν να εκχωρούµε συγκεκριµένα δικαιώµατα σε συγκεκριµένες οµάδες χρηστών.
- Οργανωµένες µεθόδους,για αλλαγή περιεχοµένου.Στο Drupal,επεξεργαζόµαστε βασικές σελίδες (ή άλλους τύπους περιεχοµένου)κάνοντας κλικ σε µια καρτέλα µε όνοµα edit και συµπληρώνοντας µια φόρµα.Για να κάνουµε το ίδιο πράγµα σε µια παραδοσιακή ιστοσελίδα HTML,πρέπει να φορτώσουµε ένα αρχείο,να σκεφτούµε ποια τµήµατα θα αλλάξουµε,να κάνουµε τις αλλαγές και µετά να εκφορτώσουµε πάλι το αρχείο.
- Ευέλικτες µεθόδους για εµφάνιση περιεχοµένου.Ενα παράδειγµα είναι το χαρακτηριστικό Summary,του Drupal,το οποίο εµφανίζει µια συνοπτική έκδοση του περιεχοµένου,όπου αύτο είναι κατάλληλο.
- Συνεπή εµφάνιση µέσα σε όλη την ιστοσελίδα.Ορισµένα χαρακτηριστικά(όπως είναι η σχεδίαση των µενού και των γραφικών)παραµένουν τα ίδια,ανεξάρτητα από το τµήµα της ιστόθεσης που επισκεπτόµαστε.
- Γενική εµφάνιση µε δυνατότητα αλλαγής.Στο Drupal,αλλάζουµε την εµφάνιση της ιστοσελίδας συνολικά,µεταβαίνοντας σε ένα νέο *θέµα*(theme),εκατοντάδες από τα οποία µπορούµε να βρούµε στην www.drupal.org ή µέσω ιδιωτικών σχεδιαστών.Το περιεχόµενο παραµένει το ίδιο,ανεξάρτητα από το θέµα-theme που επιλέγουµε.
- ∆υνατότητα επέκτασης,έτσι ώστε να µπορούµε να προσθέσουµε χαρακτηριστικά,γράφοντας (ή φορτώνοντας)λίγο κώδικα προγραµµατισµού,συνήθως σε γλώσσα PHP.To Drupal συνήθως επεκτείνεται µέσω της χρήσης λειτουργικών µονάδων(**modules**).

# *Πώς εργάζεται το Drupal*

Ο καλύτερος τρόπος για να κατανοήσουμε πώς εργάζεται το Drupal είναι να το συγκρίνουμε µε άλλα συστήµατα,ιδιαίτερα µε ιστοσελίδες στατικής HTML και µε φιλοξενούµενες ιστοθέσεις.

Οι ιστοσελίδες στατικής HTML αποτελούνται από αρχεία κειµένου µε επέκταση (.htm) ή (.html),αρχεία εικόνων(.jpg, .gif, .png),άλλα µέσα και φορτώσιµα αρχεία σαν τα αρχεία σε µορφή(.pdf)ή ταινίες Quick Time (.mov)και τυχόν άλλα αρχεία προγραµµατισµού.Αυτά βρίσκονται σε έναν αποµακρυσµένο υπολογιστή(τον ξενιστή-host)που είναι πάντα ενεργός και συνδεδεµένος στο internet και εκτελεί ένα πρόγραµµα ,το οποίο καλείται διακοµιστής Web.Όταν κάποιος πληκτρολογεί το όνοµα τοµέα µιας ιστοσελίδας στατικής HTML µέσα σε ένα πρόγραµµα περιήγησης(browser),ο διακοµιστής Web βρίσκει ένα αρχείο µε όνοµα **index.html** (ή **index.htm**)στον ξενιστή.Αυτό το αρχείο συνήθως περιέχει όλο το κείµενο της αρχικής σελίδας της ιστόθεσης,µαζί µε τις αναφορές προς άλλα αρχεία,όπως είναι τα αρχεία εικόνων ,και προς πληροφορίες µορφοποίησης.Ο διακοµιστής Web συλλέγει όλα αυτά τα κοµµάτια και τα στέλνει πίσω µέσω του internet στο πρόγραµµα περιήγησης,το οποίο τα ανασυνθέτει µέσα σε µια ιστοσελίδα.

Για να αλλάξουµε µια ιστοσελίδα στατικής HTML,είτε τροποποιούµε αρχεία απευθείας στον διακοµιστή,είτε στον προσωπικό µας υπολογιστή και µετά τα µεταφέρουµε στον διακοµιστή,µέσω ενός προγράµµατος σαν το FileZilla ή µιας σύζευξης ,που βασίζεται σε πρόγραµµα περιήγησης.Παρόµοια,για να αντιγράψουµε την ιστοσελίδα µας HTML σε έναν άλλο υπολογιστή,αρκεί απλώς να αντιγράψουµε τα αρχεία της.

Οι ιστοσελίδες Drupal στην ουσία αποτελούνται από τρία µέρη:το λογισµικό Drupal,το οποίο έχει γραφτεί κυρίως στη γλώσσα προγραµµατισµού PHP,µια βάση δεδοµένων που περιέχει το περιεχόµενο και τις ρυθµίσεις της ιστοσελίδας µας,εικόνες και άλλα αρχεία

Όταν κάποιος επισκέπτεται µια ιστοσελίδα Drupal,ο διακοµιστής Web βρίσκει πρώτα το αρχείο **index.php**.Eνώ ένα **index.html** στατικής HTML περιγράφει απλώς το ποια πρέπει να είναι η εµφάνιση της σελίδας,το αρχείο **index.php** του Drupal είναι ένα πρόγραµµα που κάνει τον ξενιστή να ψάξει µέσα σε δεκάδες αρχεία και στη βάση δεδοµένων περιεχοµένου για να καθορίσει ποιες πληροφορίες πρέπει να σταλούν στον επισκέπτη.Όταν ολοκληρωθεί η διαδικασία ,ο διακοµιστής Web αποκρίνεται µε αρχεία από τον ξενιστή και µε περιεχόµενο από τη βάση δεδοµένων,µορφοποιηµένο σαν απλή HTML.Ο διακοµιστής Web στέλνει αυτή την HTML µέσω του internet στο πρόγραµµα περιήγησης,το οποίο την ερµηνεύει και την εµφανίζει,όπως θα συνέβαινε αν προερχόταν από µια σελίδα στατικής HTML.
Αν και αυτή η διαδικασία φαίνεται απίθανα περίπλοκη στο ανθρώπινο µάτι, ο ξενιστής ερµηνεύει αυτή την αλυσίδα εντολών PHP και βάσης δεδοµένων γρήγορα και εύκολα.Κατα την διάρκεια αυτής της εργασίας το Drupal έχει την ευκαιρία να τροποποιήσει την έξοδο µε βάση τις δικές του λειτουργικές µονάδες-modules που έχουµε εγκαταστήσει,και µε βάση τις τυχόν άλλες καταστάσεις.

Κάνουµε τις περισσότερες αλλαγές σε µια ιστοσελίδα Drupal,χειριζόµενοι περιεχόµενο µέσα στην βάση δεδοµένων µέσω µιας σύζευξη,που βασίζεται σε ένα πρόγραµµα περιήγησης.Για να αντιγράψουµε µια σελίδα Drupal σε µια άλλη τοποθεσία,πρέπει να µεταφέρουµε τα αρχεία της και τη βάση δεδοµένων της.

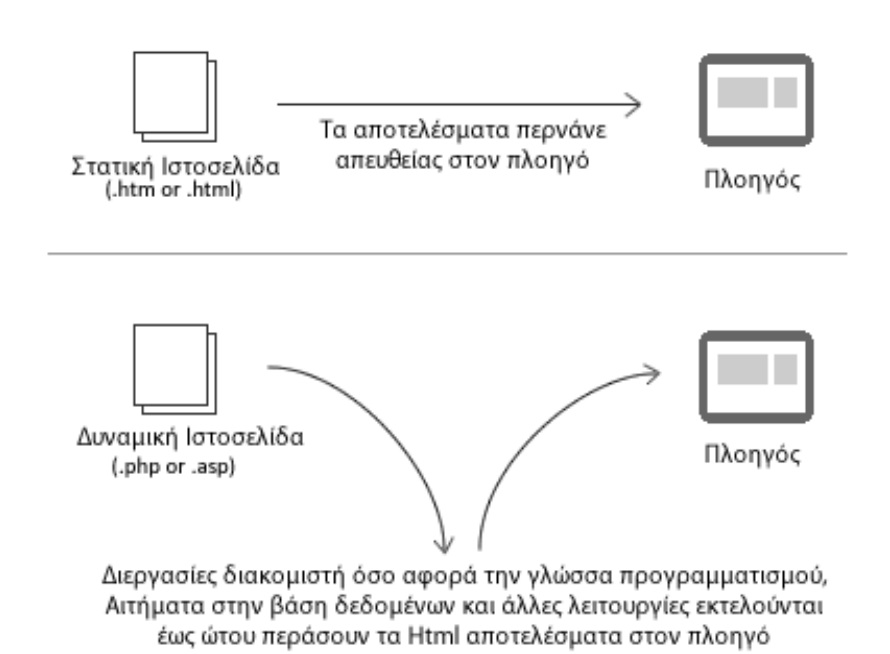

 **« Εικόνα 7:Παραγωγή σελίδων στατικής HTML & ιστοσελίδων Drupal»** 

### *Ο Mακρύς ∆ρόµος προς το Drupal 7*

Το Drupal προχώρησε πολύ από την εποχή που ο Βέλγος φοιτητής Dries Buytaert άρχισε να το δηµιουργεί το 2000 ,για να έρχεται σε επαφή µε τους φίλους του στο πανεπιστήµιο της Αµβέρσας.Κέρδισε µεγάλη δηµοσιότητα το 2003,όταν υποστηρικτές του υποψήφιου προέδρου Howard Dean στις Η.Π.Α οργάνωσαν εκστρατείες χρησιµοποιώντας το Drupal 4 και από τότε έγινε ευρέως γνωστό.Μέχρι την εποχή που έφτασε το Drupal 5 στις αρχές του 2007,το Drupal χρησιµοποιούνταν σε αξιοσηµείωτες ιστοσελίδες.Το Drupal 6 εµφανίστηκε σε κάτι περισσότερο από ένα χρόνο και περιελάµβανε χαρακτηριστικά που διευκόλυναν την εγκατάσταση ,τη συντήρηση ,τη µετάφραση περιεχοµένου και τη γενική διαχείριση.

Ο κύριος Buytaert αναφέρει 11 βασικές βελτιώσεις,που ήθελε να περιληφθούν,όταν άρχισε η ανάπτυξη του Drupal 7 τον Φεβρουάριο του 2008.Η βελτίωση που προσέχθηκε ιδιαίτερα-και περισσότερο ορατή σε οποιονδήποτε δοκίµασε προηγούµενες εκδόσεις-είναι *η ευκολία χρησιµοποίησης* (usability).Αυτή σαφώς απαιτούσε µια αλλαγή µέσα στην κοινωνική δοµή της κοινότητας,επειδή οι προγραµµατιστές που χρησιµοποιούσαν κείµενο,και οι οποίοι αποτελούν τον εσωτερικό κύκλο της κοινότητας,έπρεπε να δουν την αξία της καλής οπτικής σχεδίασης και της αλληλεπίδρασης µε τον χρήστη .Με το Drupal 7 όµως,άρχισαν να βλέπουν το φως.Αν και µε αργοπορία ακολούθησαν τα βήµατα της αλλαγής του κυρίου Buytaert,την οποία δηµοσίευσε τον Ιανουάριο του 2006.

Ένας δευτερεύων στόχος του Drupal 7 ήταν ορθά-κοφτά να µην επαναλάβει ορισµένα από τα λάθη της εισαγωγής του Drupal 6.Αυτές οι πρακτικές έχουν δώσει στο σχέδιο έκδοσης του Drupal 7 ένα επίπεδο επαγγελµατισµού,που θα ζήλευε κάθε οργανισµός στον κόσµο:

- Τα εργαλεία ανάπτυξης του Drupal είναι καλύτερα.Οι δοκιµές,η επικοινωνία και η παρακολούθηση του έργου έχουν ωφεληθεί από τις εξελίξεις που συνέβησαν τα δυο τελευταία χρόνια.
- Το πρόγραµµα του Drupal 7 ορίστηκε καλύτερα.Μια σειρά "παγωµάτων κώδικα" έθεσαν προθεσµίες που προώθησαν τα κίνητρα και έθεσαν πειθαρχεία.Αν και οι προθεσµίες µερικές φορές µετατέθηκαν και υπήρχαν περιπτώσεις που αθέτησαν ορισµένες από αυτές τις προθεσµίες δεν υπήρξε ποτέ άρνηση στη σαφήνεια που προσπάθησαν να δώσουν στη διαδικασία αναπτυξής του Drupal 7.
- H υποστήριξη από τους προγραµµατιστές λειτουργικών µονάδων-modules του Drupal είναι καλύτερη.Ένα από τα µεγαλύτερα παράπονα για την έκδοση Drupal 6 ήταν ότι οι περισσότερες λειτουργικές µονάδες-περιλαµβανοµένων και εκείνων που χρειάζονται σχεδόν όλοι οι διαχειριστές ιστοθέσεων Drupal-καθυστερούσαν σε σχέση µε την έκδοση κατά µήνες ή και έτη.Αυτή τη φορά, ο Moshe Weitzman προώθησε την ιδέα οι προγραµµατιστές να δεσµεύονται έτσι ώστε η έκδοση των συµβατών µε το Drupal 7 λειτουργικών µονάδων να γίνει την ίδια ώρα µε την έκδοση του Drupal 7.

### *Drupal 6 εναντίον Drupal 7*

Τι προϊόν βγήκε λοιπόν από την παραγωγή του Drupal 7; ∆εκάδες αλλαγές που περιγράφονται µε πολλές λεπτοµέρειες στις περιοδικές σηµειώσεις έκδοσης και αναφέρονται σε συνδέσµους από τη σελίδα έργου του Drupal,στην www.drupal.org/project/drupal

- Νέα θέµατα(themes).Το Drupal προσθέτει ένα νέο προεπιλεγµένο θέµα(bartik),καθώς και ένα ξεχωριστό θέµα,που καλείται Seven,το οποί διευκολύνει την διαχείριση.
- Ελαφρύτερη ροή εργασίας. Για την έκδοση 7 οι σύνδεσμοι προς τις λειτουργίες διαχείρισης του Drupal έχουν αναδιοργανωθεί ριζικά σε κάτι που οι προγραµµατιστές ελπίζουν να είναι µια πιο φιλική προς τον χρήστη διαµόρφωση,αν και µπορεί να αφήσει αµήχανους για λίγο τους διαχειριστές του Drupal 6.Το drupal 7 κάνει επίσης εύκολα προσπελάσιµες τις συνήθως χρησιµοποιούµενες εντολές ,µέσα στην Εργαλειοθήκη και στην προσαρµόσιµη γραµµή Συντοµεύσεων.Τέλος-κάτι που είναι περισσότερο εµφανές-υπάρχει τώρα ένα διαχειριστικό επίπεδο επικάλυψης,που φέρνει τους µηχανισµούς ελέγχου µπροστά από την οθόνη που επηρεάζουν,µειώνοντας την αίσθηση ότι κινούµαστε σε µια µάζα οθονών.
- Βελτιωμένες διαδικασίες εγκατάστασης και ενημέρωσης.Κάτι που δυσκόλευε συχνά τους χρήστες του Drupal 6 ήταν η εγκατάσταση και η ενηµέρωση.Οι δύο αυτές διαδικασίες έχουν βελτιωθεί δραστικά στο Drupal 7.
- Ευκολότερος προγραµµατισµός.Υπάρχει µια τεράστια οµάδα αλλαγών που έχουν κάνει τον προγραµµατισµό µε το Drupal ευκολότερο.Μπορείτε να δείτε τη λίστα στην http://drupal.org/node/224333.
- Καλύτερη οργάνωση αδειών χρήστη.Το Drupal προσφέρει από πολύ καιρό ιδιαίτερα ακριβείς ελέγχους αδειών.Για παράδειγµα,µπορείτε να επιτρέπετε σε χρήστες να επεξεργάζονται(αλλά όχι να διαγράφουν)τις δικές τους καταχωρίσεις ιστολογίου.Αυτή όµως η ευελιξία εισάγει σύγχυση και τα δεκάδες πλαίσια ελέγχου στην οθόνη των προεπιλογών αδειών του Drupal 6 συχνά έβαζαν τους νέους διαχειριστές σε ένα βρόχο ενεργειών.Αυτές οι άδειες έχουν αναθεωρηθεί για να γίνουν σαφέστερες και υπάρχει ένας νέος ρόλος(role)διαχειριστή(administrator)

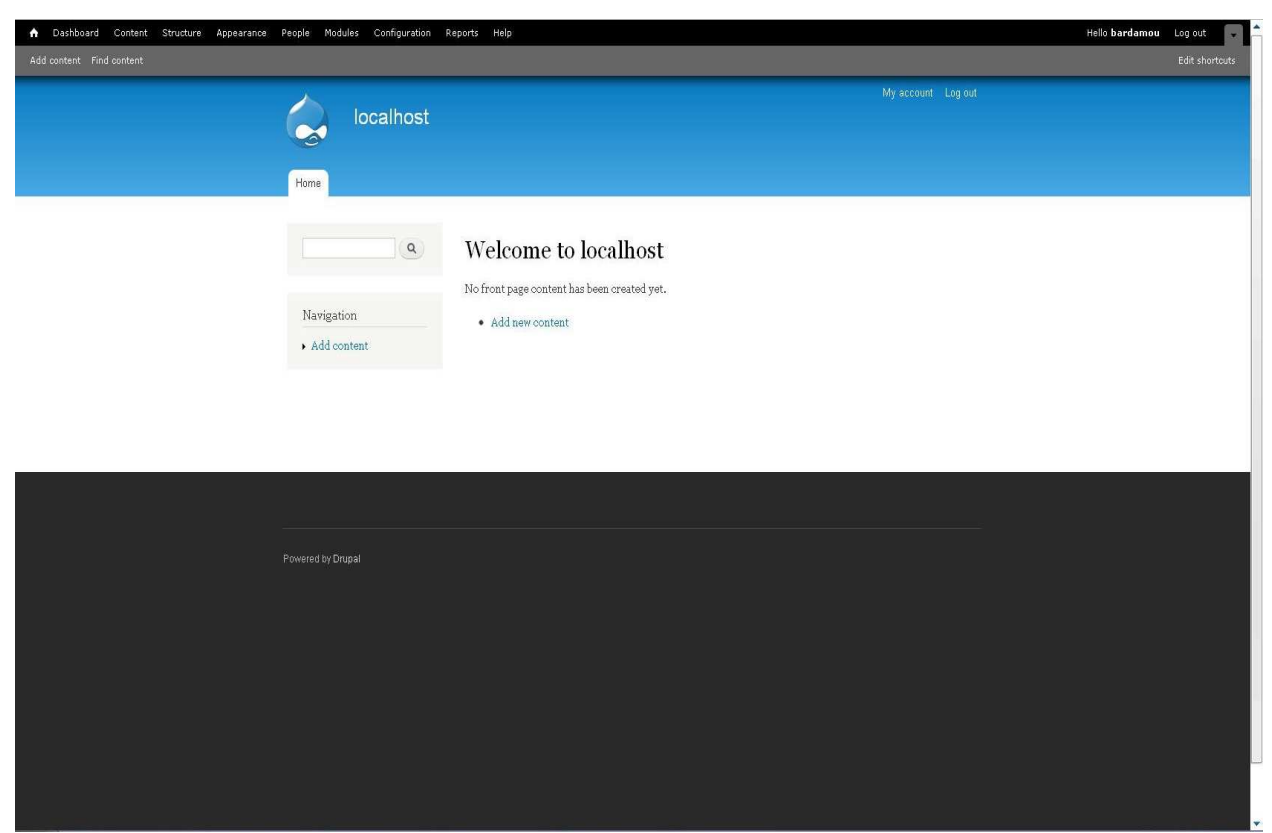

 **«Εικόνα 8:Αρχική σελίδα του Drupal 7»** 

### *2.4.2 XAMPP*

Το XAMPP είναι ένα πακέτο προγραµµάτων ελεύθερου λογισµικού, λογισµικού ανοικτού κώδικα και ανεξάρτητου πλατφόρµας, το οποίο περιέχει τον εξυπηρετητή ιστοσελίδων http Apache, την βάση δεδοµένων MySQL και ένα διερµηνέα για σενάρια γραµµένα σε γλώσσες προγραµµατισµού PHP και Perl.

Το XAMPP είναι ακρωνύµιο και αναφέρεται στα παρακάτω αρχικά:

- **X** (αναφέρεται στο "cross-platform" που σηµαίνει λογισµικό ανεξάρτητο πλατφόρµας)
- **A**pache HTTP εξυπηρετητής
- **M**ySQL
- **P**HP
- **P**erl

Το XAMPP είναι ένα ελεύθερο λογισµικό το οποίο περιέχει έναν εξυπηρετητή ιστοσελίδων το οποίο µπορεί να εξυπηρετεί δυναµικές ιστοσελίδες τεχνολογίας PHP/MySQL. Είναι ανεξάρτητο πλατφόρµας και τρέχει σε Microsoft Windows, Linux, Solaris, and Mac OS X και χρησιµοποιείται ως πλατφόρµα για την σχεδίαση και ανάπτυξη ιστοσελίδων µε τις τεχνολογίες όπως PHP, JSP και Servlets.

### *∆υνατότητες και Απαιτήσεις*

Το XAMPP προϋποθέτει µόνο τα λογισµικά συµπίεσης αρχείων zip, tar, 7z ή exe κατά την διάρκεια της εγκατάστασης. Το XAMPP έχει δυνατότητα αναβάθµισης σε νέες εκδόσεις του εξυπηρετητή ιστοσελίδων http Apache, της βάσης δεδοµένων MySQL, της γλώσσας PHP και Perl. Το XAMPP συµπεριλαµβάνει επίσης τα πακέτα OpenSSL και το phpMyAdmin.

## *Χρήση*

Επίσηµα οι σχεδιαστές του XAMPP προόριζαν το λογισµικό ως εργαλείο ανάπτυξης και δοκιµής ιστοσελίδων τοπικά στον υπολογιστή χωρίς να είναι απαραίτητη η σύνδεση στο διαδίκτυο. Για να είναι δυνατή η χρήση του, πολλές σηµαντικές λειτουργίες ασφάλειας έχουν απενεργοποιηθεί . Στην πράξη το XAMPP ορισµένες φορές χρησιµοποιείται και για την φιλοξενία ιστοσελίδων. Υπάρχει ειδικό εργαλείο το οποίο περιέχεται στο XAMPP για την προστασία µε κωδικό των σηµαντικών µερών. Το XAMPP υποστηρίζει την δηµιουργία και διαχείριση βάσεων δεδοµένων τύπου MySQL και SQLite.

Όταν το XAMPP εγκατασταθεί στον τοπικό υπολογιστή διαχειρίζεται τον localhost ως ένα αποµακρυσµένο κόµβο, ο οποίος συνδέεται µε το πρωτόκολλο µεταφοράς αρχείων FTP. Η σύνδεση στον localhost µέσω του FTP µπορεί να γίνει µε το όνοµα χρήστη "newuser" και το κωδικό "wampp". Για την βάση δεδοµένων MySQL ο υπάρχει ο χρήστης "root" χωρίς κωδικό πρόσβασης.

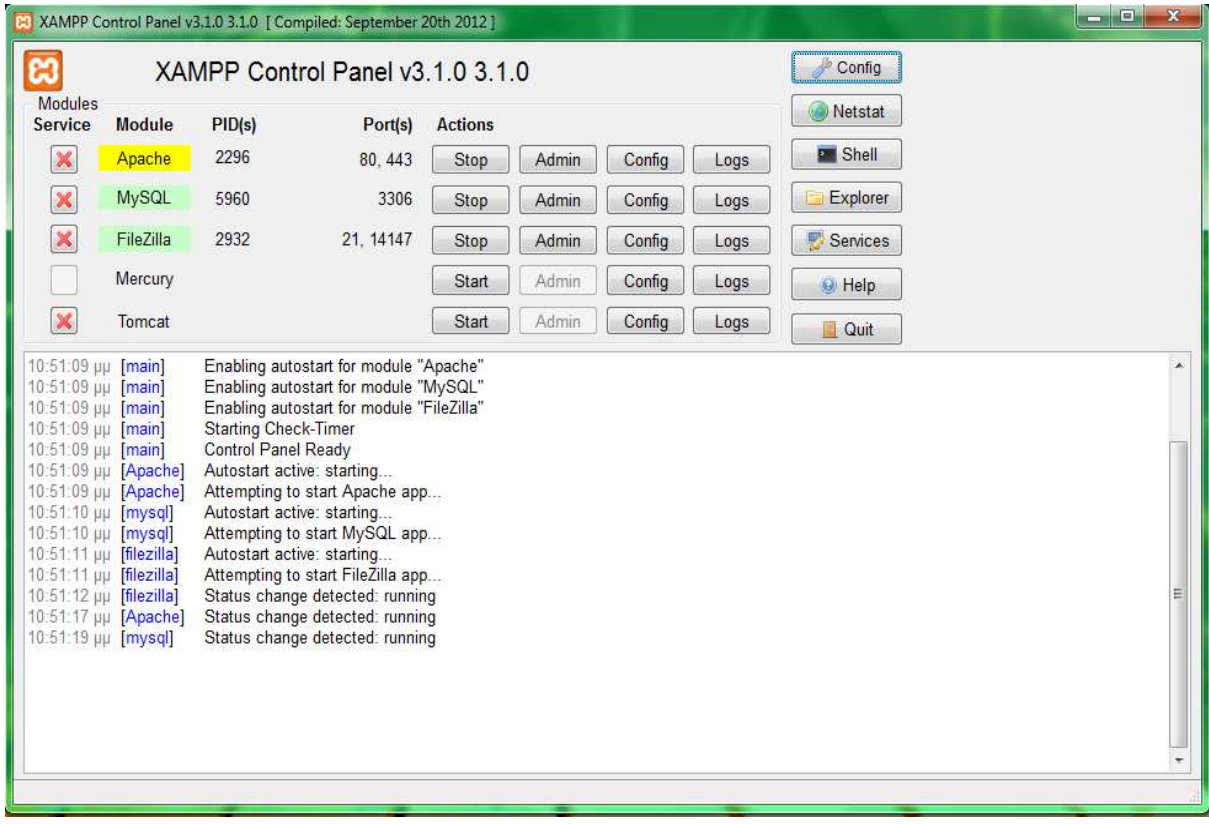

 **«Εικόνα 9:Αρχική σελίδα του XAMPP»** 

## *2.4.3 phpMyAdmin*

Το phpMyAdmin είναι ένα δωρεάν εργαλείο λογισµικού γραµµένο σε PHP που προορίζεται για να χειριστεί την διαχείριση της MySQL µέσω του World Wide Web. το phpMyAdmin υποστηρίζει ένα ευρύ φάσµα δραστηριοτήτων µε την MySQL. Οι πιο συχνά χρησιµοποιούµενες λειτουργίες που υποστηρίζονται από το περιβάλλον εργασίας χρήστη (διαχείριση βάσεων δεδοµένων, πίνακες, πεδία, σχέσεις, ευρετήρια, οι χρήστες, άδειες, κλπ), ενώ εξακολουθείτε να έχετε τη δυνατότητα να εκτελέσετε άµεσα οποιαδήποτε δήλωση SQL.

### *Υποστηριζόµενα χαρακτηριστικά*

Το phpMyAdmin µπορεί να κάνει τα εξής:

- να περιηγηθεί και να διαγράψει βάσεις δεδοµένων, πίνακες, προβολές,στήλες και ευρετήρια
- να προβάλει σύνολα πολλαπλών αποτελεσµάτων µέσω αποθηκευµένων διεργασιών ή ερωτηµάτων
- να δηµιουργήσει, αντιγράψει, διαγράψει, µετονοµάσει και αλλάξει βάσεις δεδοµένων, πίνακες, στήλες και ευρετήρια
- να συντηρεί το διακοµιστή, τις βάσεις δεδοµένων και τους πίνακες µε προτάσεις για τις ρυθµίσεις του διακοµιστή
- να εκτελεί, επεξεργάζεται και σελιδοποιεί κάθε δήλωση-όρο"SQL", καθώς και δέσµες ερωτηµάτων
- να φορτώσει αρχεία κειµένου σε πίνακες
- εξαγωγή δεδοµένων σε διάφορες µορφές: CSV, XML, PDF, ISO/IEC 26300 OpenDocument κείµενο και Λογιστικό φύλλο, Microsoft Word 2000, και µορφές LATEX
- να διαχειριστεί πολλούς διακοµιστές
- να διαχειριστεί χρήστες MySQL και τα δικαιώµατά τους
- να ελέγξει την ακεραιότητα συσχέτισης σε πίνακες MyISAM
- δηµιουργία γραφικών PDF της διάταξης της βάσης δεδοµένων σας
- να αναζητεί καθολικά σε µια βάση δεδοµένων ή µέρος αυτής
- να µεταφέρει αποθηκευµένα δεδοµένα σε οποιαδήποτε µορφή χρησιµοποιώντας ένα σύνολο από προκαθορισµένες συναρτήσεις, όπως η εµφάνιση δεδοµένων BLOB όπως εικόνα ή σύνδεσµο λήψης
- να ανιχνεύει αλλαγές σε βάσεις δεδοµένων, πίνακες και προβολές
- αποθηκευμένες διαδικασίες και συναρτήσεις δημιουργίας, επεξεργασίας, κλήσης, εξαγωγής και διαγραφής
- να επικοινωνεί σε 62 διαφορετικές γλώσσες

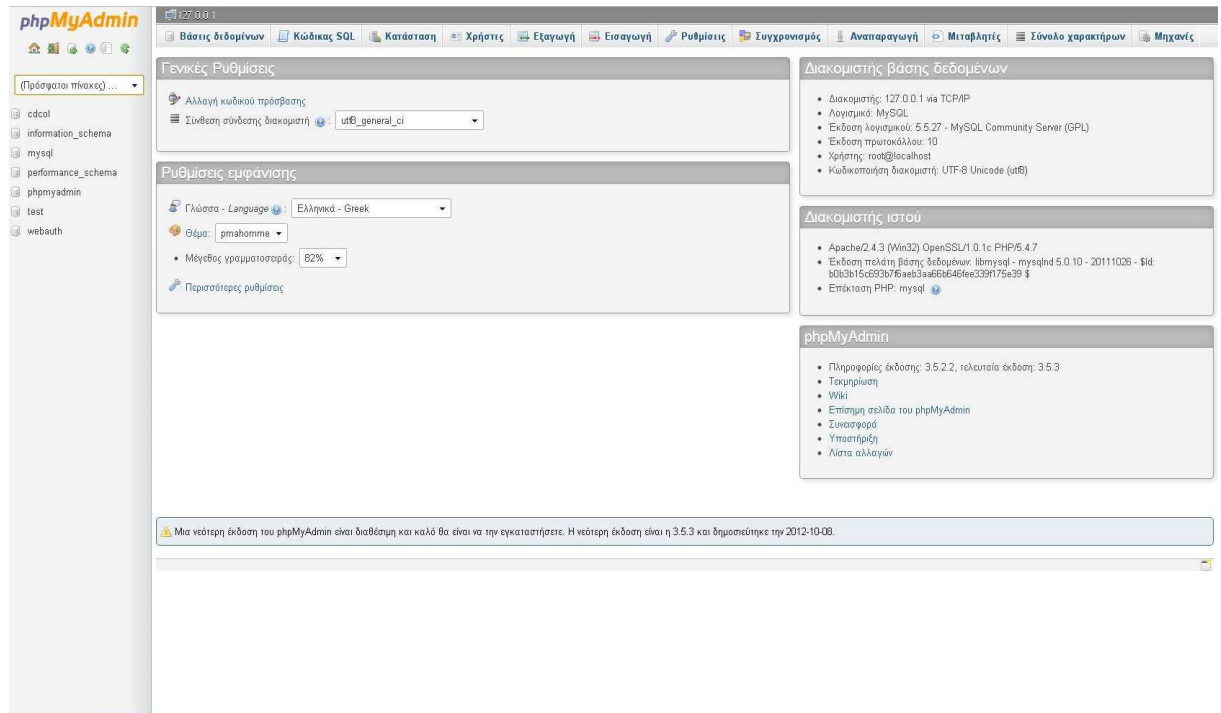

 **«Εικόνα 10:Αρχική σελίδα phpMyAdmin»** 

### *2.4.4 Firebug*

To Firebug είναι ένα από τα δηµοφιλέστερα addon για τον Mozilla Firefox, το οποίο µας δίνει πολλές δυνατότητες σε ότι έχει να κάνει µε το web development και το web design. Μας επιτρέπει να δούµε τους κώδικες HTML, CSS και Javascript, πίσω από κάθε ιστοσελίδα που ανοίγουµε, και µάλιστα µας επιτρέπει να κάνουµε τοπικές αλλαγές. Με αυτόν τον τρόπο µπορούµε κοιτάζοντας την ιστοσελίδα µας να κάνουµε µικροαλλαγές στα διάφορα στοιχεία που την αποτελούν, όπως τον κώδικα CSS και βλέποντας τες να φτάσουμε στο επιθυμητό αποτέλεσμα.

### *Χρήση*

Πρώτα από όλα πρέπει να έχουμε εγκατεστημένο τον Mozilla Firefox.Το Firebug θα το βρούµε στο www.getfirebug.com.Κάνοντας την εγκατάσταση και κάνοντας επανεκκίνηση του Firefox πλέον στο παράθυρο του φυλλοµετρητή µας πάνω δεξιά θα βρούµε το µικρό εικονίδιο µε το σκαθάρι. Κάνοντας κλικ πάνω του µας ανοίγει η κονσόλα του προγράµµατος.

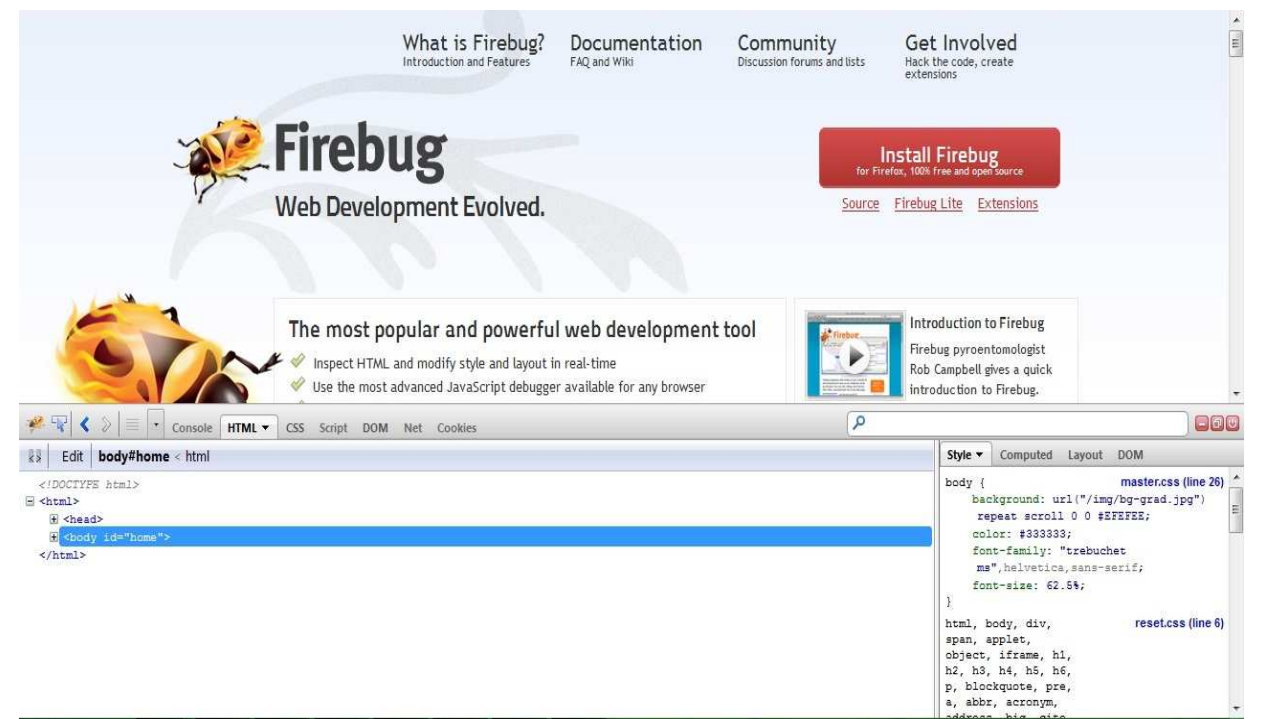

 **«Εικόνα 11:Η κονσόλα του προγράµµατος»**

Από την κονσόλα αυτή έχουµε πρόσβαση σε όλους τους κώδικες που κρύβονται πίσω από την σελίδα που κοιτάµε. Πατώντας το Inspect µπορούµε να κάνουµε mouse over στα διάφορα στοιχεία της ιστοσελίδας και θα δούµε αµέσως τον κώδικα. Στον κώδικα που µας εµφανίζεται έχουµε την επιλογή να κάνουµε αλλαγές απλά κάνοντας κλικ στις διάφορες µεταβλητές και βάζοντας τις δικές µας τιµές. Αυτές οι αλλαγές εµφανίζονται άµεσα στην σελίδα και έτσι µε αυτόν τον τρόπο µπορούµε να πειράξουµε τον κώδικα µας όσο θέλουµε ώστε να φτάσουµε στο επιθυµητό αποτέλεσµα. Με µία µικρή δοκιµή θα καταλάβετε γιατί το Firebug είναι τόσο δηµοφιλές.

### **Βασικά χαρακτηριστικά**

Πάντα διαθέσιµο:

Το Firebug είναι πάντα διαθέσιµο και µόνο ένα κλικ µακριά, αλλά ποτέ δεν µπαίνει στη µέση. Μπορείτε να το ανοίξετε όποτε εσείς θέλετε, και καταλαµβάνει το κάτω µέρος της οθόνης σας, ή ακόµα και σε διαφορετικό παράθυρο.

■ Έλεγγος και διαμόρφωση HTML:

Το Firebug κάνει εύκολο να διαµορφώσουµε τον HTML κώδικα που βρίσκεται πίσω από την ιστοσελίδα που κοιτάµε. Αφού βρούµε αυτό που ψάχνουµε µας δίνεται η δυνατότητα να κάνουµε αλλαγές και να δούµε τις αλλαγές που κάναµε ζωντανά.

Αλλαγές στον CSS κώδικα:

Το Firebug δίνει την δυνατότητα να αλλάξουµε τις µεταβλητές του κώδικα CSS και έτσι να πειραµατιστούµε µε τα χρώµατα, τα µεγέθη των γραµµατοσειρών και άλλα πολλά.

Εµφάνιση µέτρησης των CSS στοιχείων:

Όταν για κάποιο λόγο κάτι δεν ευθυγραµµίζεται σωστά , µέσω του Firebug µπορείτε να δείτε τι δηµιουργεί το πρόβληµα και να το διορθώσετε.

 $\blacksquare$  Παρακολούθηση του network activity:

Μπορείτε να πάρετε κρίσιµες πληροφορίες για τον λόγο που αργεί να φορτώσει η ιστοσελίδα σας απλά κοιτάζοντας τις αναλυτικές αναφορές του Firebug.

Debug JavaScript:

Το Firebug παρέχει έναν πολύ δυνατό JavaScript debugger ο οποίος µας επιτρέπει να παγώσουµε διάφορες διαδικασίες ανά πάσα στιγµή και να δούµε τα διάφορα λάθη και τις παραµέτρους.

Γρήγορη αναζήτηση λαθών:

Όταν υπάρχει κάποιο σηµαντικό λάθος το Firebug µας ειδοποιεί άµεσα για το πρόβληµα στους κώδικες JavaScript, CSS, and XML.

Περιήγηση στο DOM:

Το DOM(Document Object Model) είναι η ιεραρχία των αντικειµένων και εντολών που πραγµατοποιούνται από την JavaScript. Το Firebug µας βοηθάει να δούµε την ιεραρχία αυτή και να κάνουµε άµεσες αλλαγές.

**Logging της JavaScript** 

Μέσα από το Firebug μπορούμε να κάνουμε logging των διάφορων functions που εκτελεί η Javascript και έτσι να κάνουµε γρήγορες αλλαγές και να βρούµε λάθη.

### *2.4.5 PhotoScape*

Το PhotoScape είναι ένα δωρεάν πρόγραµµα επεξεργασίας φωτογραφίας, διασκεδαστικό και εύκολο στην χρήση του που σας επιτρέπει να διορθώσετε και να επεξεργαστείτε τις φωτογραφίες σας µέσα από ένα εύχρηστο περιβάλλον µε αρκετά εργαλεία και εφέ.

Με το Photoscape µπορείτε να κάνετε τα παρακάτω:

- Να βλέπετε τις φωτογραφίες που είναι αποθηκευµένες στον υπολογιστή σας µε την εύχρηστη δυνατότητα επισκόπησης
- Επεξεργασία φωτογραφίας.Ρυθµίσεις στο µέγεθος, φωτεινότητα, χρώµα, ισορροπία γκρίζου, φώτα και πλαίσια. Προσθήκη κειµένου, φίλτρων και εφέ. Εξαφάνιση του αποτελέσµατος κόκκινων µατιών.
- Παρουσιάσεις.Κάνει συνδυασµούς φωτογραφιών για να επιτύχει νέα εφέ
- κίνηση GIF.Σχεδιασµός πολλαπλών φωτογραφιών και εφέ σε αυτή τη µορφή

# **3. Σχέδιο ∆ράσης για την εκπόνηση της εργασίας**

# *3.1 State of the Art*

Τα συστήµατα διαχείρισης περιεχοµένου (CMS) στις µέρες µας διαχωρίζονται σε δύο µεγάλες κατηγορίες.Στα CMS ανοιχτού κώδικα(open source) και στα CMS κλειστού κώδικα(closed source).

### **CMS κλειστού κώδικα(closed source)**

Για τα κλειστού κώδικα CMS υπάρχουν και πλεονεκτήµατα αλλά και µειονεκτήµατα. Στα πλεονεκτήµατα συγκαταλέγονται η εµπορική υποστήριξη που είναι σαφώς προσδιορισµένη, συνήθως είναι ετοιµοπαράδοτο, υπάρχει καλύτερη τεκµηρίωση και εκπαίδευση και τέλος υπάρχει µεγάλη ασφάλεια στο σύστηµα µας. Αντίθετα στα µειονεκτήµατα του κλειστού κώδικα µπορούµε να κάνουµε αναφορά στο κόστος το οποίο µπορεί να είναι και πολύ µεγάλο πολλές φορές. Αυτό το κόστος µπορούµε να το διαχωρίσουµε στο βασικό, στο κόστος παραµετροποίησης και στο κόστος ολοκλήρωσης µε τα υπάρχοντα εταιρικά συστήµατα.

Τα δηµοφιλέστερα CMS κλειστού κώδικα είναι τα εξής:

### - **Vignette Content Management**

#### - **IBM Workplace Web Content Management**

Αυτό το προϊόν παρέχει µια ευρεία γκάµα λειτουργιών όπως:personalization ,το web content management,η διαχείριση εγγράφων και οι λειτουργίες συνεργασίας και παραγωγικότητας στα πλαίσια της επεκτάσιµης υποδοµής του webShere portal

#### - **Jalios JCMS**

Αυτό το σύστηµα διαχείρισης περιεχοµένου αναπτύχθηκε από γαλλική εταιρεία,την Jalios.Το σύστηµα αυτό εκτός των άλλων περιλαµβάνει διαχείριση περιεχοµένου, διαχείριση κειµένου,πύλες,collaborations και workflow.

### - **Powerfront CMS**

Είναι καθαρά εµπορικό σύστηµα διαχείρισης περιεχοµένου το οποίο εξασφαλίζει λύσεις σχεδιασµό ιστοσελίδων,θέµατα ασφάλειας,ηλεκτρονικές συναλλαγές,reporting options και θέµατα υποστήριξης.

### - **DynamicWeb**

Κατέχει ηγετική θέση στη Σκανδιναβία και βασίζεται στη σύγχρονη τεχνολογία Microsoft.NET.

### **CMS ανοιχτού κώδικα(open source)**

Τα λογισµικά ανοιχτού κώδικα θεωρούνται όλο και περισσότερο σαν ένα βασικό κοµµάτι της αγοράς. Αυτό ενισχύεται από την ανάπτυξη του διαδικτύου καθώς και από την καθιέρωση του Apache και της Linux στην αγορά. Η υποστήριξη από µεγάλους προµηθευτές όπως η IBM έχει περαιτέρω σταθεροποιήσει την θέση των εφαρµογών ανοιχτού κώδικα στο σηµείο που πλέον ο επιχειρηµατικός κόσµος βλέπει τώρα τα λογισµικά ανοιχτού κώδικα σαν µία βιώσιµη επιλογή. Στον τοµέα των Συστηµάτων διαχείρισης διαδικτυακού περιεχοµένου υπάρχει µια αρκετά ισχυρή ανάπτυξη σε λύσεις ανοιχτού κώδικα ίσως λόγω των πολύ υψηλών τιµών των αντίστοιχων εµπορικών πακέτων. Τα Συστήµατα διαχείρισης διαδικτυακού περιεχοµένου έχουν ωριµάσει αρκετά ώστε να µπορούν πλέον να συγκριθούν µε τα εµπορικά πακέτα.

#### **Πλεονεκτήµατα των εφαρµογών ανοιχτού κώδικα:**

Χαµηλό κόστος

Ο κώδικας των συστηµάτων αυτών διατίθεται δωρεάν και τυχόν εµπορική υποστήριξη πάνω στο σύστηµα παρέχεται σε τιµές πολύ ανταγωνιστικές. Για να κάνουµε µια σύγκριση αρκεί να παρατηρήσουµε ότι τα εµπορικά CMS κοστίζουν από µερικές χιλιάδες δολάρια έως και εκατοµµύρια ειδικά όταν παρέχουν επαγγελµατικές υπηρεσίες. Βέβαια δεν είναι όλα τα CMS ανοιχτού κώδικα εντελώς δωρεάν. Υπάρχουν περιπτώσεις όπου διανέµονται δωρεάν αλλά για να προµηθευτούµε άδεια χρήσης για εµπορικό σκοπό πρέπει να πληρώσουµε ένα ποσό το οποίο φυσικά είναι αρκετά πιο φτηνό από τα εµπορικά CMS. Το µικρό η µηδαµινό κόστος των CMS ανοιχτού κώδικα τα καθιστά ιδιαίτερα ελκυστικά για την κατασκευή σχετικά µικρών κόµβων, για µη κερδοσκοπικούς οργανισµούς καθώς και για κυβερνητικά τμήματα. Βέβαια πολλές από τις υπηρεσίες που επιθυμούμε είναι πιθανό να μην περιέχονται στο κύριο πακέτο του CMS αλλά να διανέµονται χωριστά και πιθανόν να µην διατίθενται δωρεάν.

Ευκολία προσαρµογής

Στα CMS ανοιχτού κώδικα έχουµε πλήρη πρόσβαση στον κώδικα του συστήµατος. Το γεγονός αυτό παρέχει πολύ µεγάλη ευελιξία καθώς µπορούµε να πραγµατοποιήσουµε ότι αλλαγές χρειαζόµαστε ώστε να καλύψουµε τις ανάγκες που µπορεί να έχουµε. Στα εµπορικά CMS ο κώδικας αποτελεί µυστικό και δεν δίνεται στον αγοραστή.

Ανοιχτές πλατφόρµες

Τα CMS ανοιχτού κώδικα συνήθως έχουν κατασκευαστεί µε εργαλεία και γλώσσες προγραµµατισµού επίσης ανοιχτού κώδικα όπως είναι PHP, η Perl, Python, Java και Unix. Tο να εργαζόµαστε σε αυτά τα περιβάλλοντα εξαλείφει την εξάρτηση µας από προγράµµατα που είναι ανεπτυγµένα από συγκεκριµένους κατασκευαστές. Οι ανοιχτές πλατφόρµες ακόµα αυξάνουν το λογισµικό υποστήριξης καθώς και την διαθέσιµη εµπειρία καθώς αποτελούν ευρύτατα διαδεδοµένες τεχνολογίες.

Συνεργασία µεταξύ των οργανισµών

Η δυνατότητα να διανέµουµε ελεύθερα open-source κώδικα δίνει τη δυνατότητα στους οργανισµούς που αναπτύσσουν συστήµατα να συνεργαστούν. ∆ηλαδή αλλαγές που έχει κάνει µια εταιρεία για την βελτιστοποίηση ενός CMS µπορούν να δοθούν σε µια άλλη εταιρεία και το αντίστροφο. ∆ίνεται η δυνατότητα ακόµα να δηµοσιεύονται αυτές οι αλλαγές σε κόµβους που αφορούν το συγκεκριµένο CMS ώστε αυτό να βελτιώνεται όχι µόνο από τους κατασκευαστές του αλλά και από τους χρήστες του.

Υποστήριξη από την κοινότητα

Τα πιο δηµοφιλή συστήµατα CMS υποστηρίζονται από κοινότητες (communities) χιλιάδων προγραµµατιστών. Ένας από τους κύριους λόγος της τόσο µεγάλης επιτυχίας των συστηµάτων ανοιχτού κώδικα είναι η κοινότητες χρηστών που τα υποστηρίζουν. Σε αντίθεση τα εµπορικά CMS όπου οι κοινότητες των χρηστών περιορίζονται µόνο µεταξύ των αγοραστών ενός συγκεκριµένου προϊόντος οπότε και η διάδοση γνώσης είναι περιορισµένη.

∆ιάρκεια στο µέλλον

Όπως γνωρίζουµε η αγορά κατακλύζεται από εκατοντάδες κατασκευαστές εµπορικών CMS. Οι ειδικοί της αγοράς επισηµαίνουν ότι σε κάποιο χρονικό διάστηµα θα επικρατήσουν λίγοι κατασκευαστές και οι υπόλοιποι θα σταµατήσουν την παραγωγή και προφανώς την υποστήριξη για τα CMS που μέχρι πρότινος παρήγαγαν. Έτσι σε περίπτωση που αναπτύξουμε τον κόμβο μας πάνω σε ένα εµπορικό CMS το οποίο σταµατήσει την λειτουργία ανάπτυξης τότε προφανώς θα έχουµε πολύ σηµαντικό πρόβληµα υποστήριξης. Σε περίπτωση τώρα που αναπτύξουµε τον κόµβο µας βάσει ενός CMS ανοιχτού κώδικα ακόµα και αν σταµατήσει η παραγωγή του θα είµαστε ελεύθεροι να συνεχίσουµε να αναπτύσσοµαι και να βελτιώνουµε το CMS µόνοι µας. ∆ιαπιστώνουµε λοιπόν ότι ένα ανοιχτού κώδικα CMS είναι πιο ανθεκτικό στο µέλλον από ότι ένα εµπορικό CMS.

Τα δηµοφιλέστερα CMS ανοιχτού κώδικα είναι τα εξής:

- **Drupal**
- **Joomla**
- **Wordpress**
- **Plone**
- $\triangleright$  Typo3

- **Xoops** 

### *Drupal vs Wordpress*

Πλεονεκτήµατα του Wordpress:

- Απλή εγκατάσταση
- Απλές επεκτάσεις και θέµατα
- ∆ωρεάν υπηρεσίες φιλοξενίας
- Επαρκές SEO

Μειονεκτήµατα του Wordpress:

- ∆ύσχρηστο API Ανεπαρκές για ανάπτυξη πολυπλοκότερων λύσεων
- Προσανατολισµένο για διαχείριση ιστολογίου Χρονική διάταξη περιεχοµένου
- Ακατάλληλο για κάθετες λύσεις
- Απουσία Enterprise δυνατοτήτων

Drupal vs Wordpress:

- Το Wordpress είναι επαρκέστατο για εγκατάσταση καλαίσθητων ιστολογιών και δεν απαιτεί ιδιαίτερες γνώσεις διαδικτυακής τεχνολογίας.
- **Φ** To Drupal είναι προτιμότερο αν υπάρχουν σχέδια για επέκταση του ιστοτόπου στο μέλλον για ενσωµάτωση περαιτέρω λειτουργιών.

### *Drupal vs Joomla*

Πλεονεκτήµατα του Joomla:

- Απλή εγκατάσταση
- Έτοιµα εµπορικά θέµατα
- Επιλογή παρόχου Οι περισσότερες εταιρείες διαφηµιστικών ιστοσελίδων στην Ελλάδα χρησιµοποιούν Joomla

Μειονεκτήµατα του Joomla:

- Αδυναμία πραγματικής ενσωμάτωσης διαδικτυακών εφαρμογών
- Αδύνατη υποστήριξη SEO
- Φτωχή διαχείριση πολυγλωσσικότητας
- Πρωτόγονη διαχείριση αδειών πρόσβασης
- Περιορισµένη κατηγοριοποίηση/ταξινόµηση περιεχοµένου
- Απουσία Enterprise δυνατοτήτων (αναθεώρηση περιεχομένου, caching, NBS κτλ)

Drupal vs Joomla:

- **■** Το Joomla είναι κατάλληλο για απλούστερες εγκαταστάσεις με έτοιμες θεματικές παραλλαγές. Η απλή φύση του Joomla το έχει καταστήσει πολύ δηµοφιλές στις ελληνικές εταιρείες κατασκευής διαφηµιστικών ιστοσελίδων. Οι εγκαταστάσεις Joomla δεν απαιτούν γνώσεις σχεδίασης ή προγραµµατισµού.
- To Drupal είναι κατάλληλο για σύνθετες εγκαταστάσεις διαχείρισης περιεχοµένου και κάθετες εφαρµογές. Η εξατοµικευµένη φύση των θεµατικών παραλλαγών του και η σύνθετη και ευέλικτη αρχιτεκτονική του απαιτεί εξειδικευµένους σχεδιαστές και προγραµµατιστές. Το

Drupal, µετά από επαγγελµατική προσαρµογή, παραµένει το πιο εργονοµικό και εύχρηστο σύστηµα για τον τελικό χρήστη.

### *Drupal vs TYPO3*

Πλεονεκτήµατα του *TYPO3:* 

- ∆υνατό API
- Ισχυρές Εnterprise δυνατότητες
- Ισχυρό caching σε επίπεδο περιεχοµένου
- Ισχυρό σύστηµα αδειών πρόσβασης
- Typoscript

Μειονεκτήµατα του *TYPO3:* 

- ∆ύσχρηστο περιβάλλον διαχείρισης
- Πολλαπλές βιβλιοθήκες Javascript µε προβλήµατα συµβατότητας
- Ελάχιστες πολυχρηστικές/κοινοτικές δυνατότητες
- Αδύνατες φόρµες εισαγωγής δεδοµένων

Drupal vs *TYPO3:* 

- Το TYPO3 είναι ένα εξίσου ισχυρό σύστηµα Enterprise διαχείρισης περιεχοµένου κατάλληλο για σύνθετες λύσεις.
- **+** Το Drupal υπερισχύει σημαντικά για την εφαρμογή πολυχρηστικών και κοινοτικών ιστοτόπων µε ταυτόχρονη κάλυψη όλων των Enterprise δυνατοτήτων.

# **4. Κύριο µέρος Πτυχιακής**

# *4.1 Απαιτήσεις Συστήµατος*

Για να εγκαταστήσουµε το Drupal 7, χρειαζόµαστε:

- Web Server: Apache (recommended), Nginx, Lighttpd, ή Microsoft II
- Βάση Δεδομένων: MySOL 5.0.15 ή νεότερη, PostgreSOL 8.3 ή νεότερη, ή SOLite 3.x
- $\blacksquare$  PHP: 5.2.4 ή νεότερη
- $\blacksquare$  Μνήμη: 32MB (Μια σελίδα με πολλά ενεργά modules ίσως χρειάζεται 64 MB μνήμης ή περισσότερα.)

### http://drupal.org/requirements

Όπως έχουµε ήδη αναφέρει σε προηγούµενο κεφάλαιο,ο Web server Apache,η βάση δεδοµένων MySQL και η γλώσσα προγραµµατισµού PHP συµπεριλαµβάνονται στο πακέτο XAMPP.

# *4.2 Υλοποίηση*

Ακολουθούν όλα τα βήµατα που απαιτούνται για την εγκατάσταση του Drupal 7,της βάσης δεδοµένων που βρίσκεται πίσω του καθώς και όλου του απαραίτητου λογισµικού υποστήριξης. Η διαδικασία περιλαµβάνει τα εξής:

- Την προετοιµασία του υπολογιστή,εγκαθιστώντας τα Apache,MySQL και PHP(µέσω του XAMPP)
- Τη φόρτωση και την αποσυσκευασία του πακέτου Drupal.
- Τον καθορισµό µιας βάσης δεδοµένων MySQL µε χρήση του phpMyAdmin.
- Την εκτέλεση του προγράµµατος εγκατάστασης του Drupal,µέσω ενός προγράµµατος περιήγησης (browser).

Σειρά παίρνει η επισταµένη και λεπτοµερής ανάλυση των βηµάτων που ακολουθήσαµε, ώστε να προσθέσουµε περιεχόµενο,να σχεδιάσουµε και να προσδώσουµε λειτουργικότητα στην ιστοσελίδα µας ,προκειµένου να ολοκληρώσουµε την εργασία.

### *4.2.1 Εγκατάσταση του πακέτου XAMPP*

Αρχικά επισκεπτόµαστε την επίσηµη ιστοσελίδα του πακέτου XAMPP µέσα σε ένα πρόγραµµα περιήγησης: http://www.apachefriends.org/en/xampp.html.

Κάνουµε κλικ στον σύνδεσµο "XAMPP for Windows"µιας και το λειτουργικό σύστηµα που χρησιµοποιούµε είναι τα Windows.

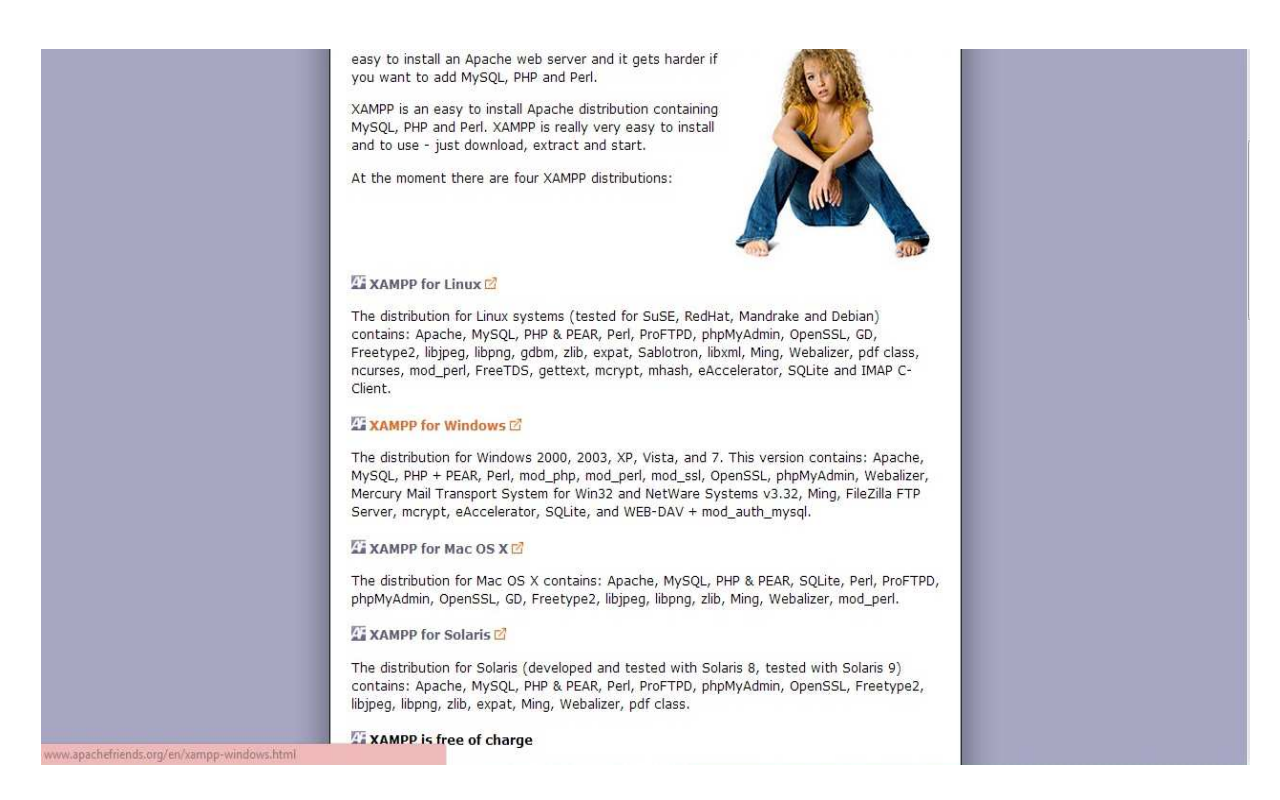

### **«Εικόνα 12:Εγκατάσταση του XAMPP(1<sup>ο</sup> Βήµα)»**

Στην επόμενη σελίδα που εμφανίζεται, όπως φαίνεται στην παρακάτω εικόνα(βήμα 2<sup>ο</sup> ),κάνουµε κλικ στον σύνδεσµο XAMPP όπου διακρίνεται µε πορτοκαλί χρώµα γραµµατοσειράς.Η σελίδα αυτή καθορίζει επίσης ποιες εκδόσεις των Apache,PHP,MySQL καθώς και των εργαλείων που συµπεριλαµβάνονται σε αύτο είναι κοµµάτια του πακέτου.

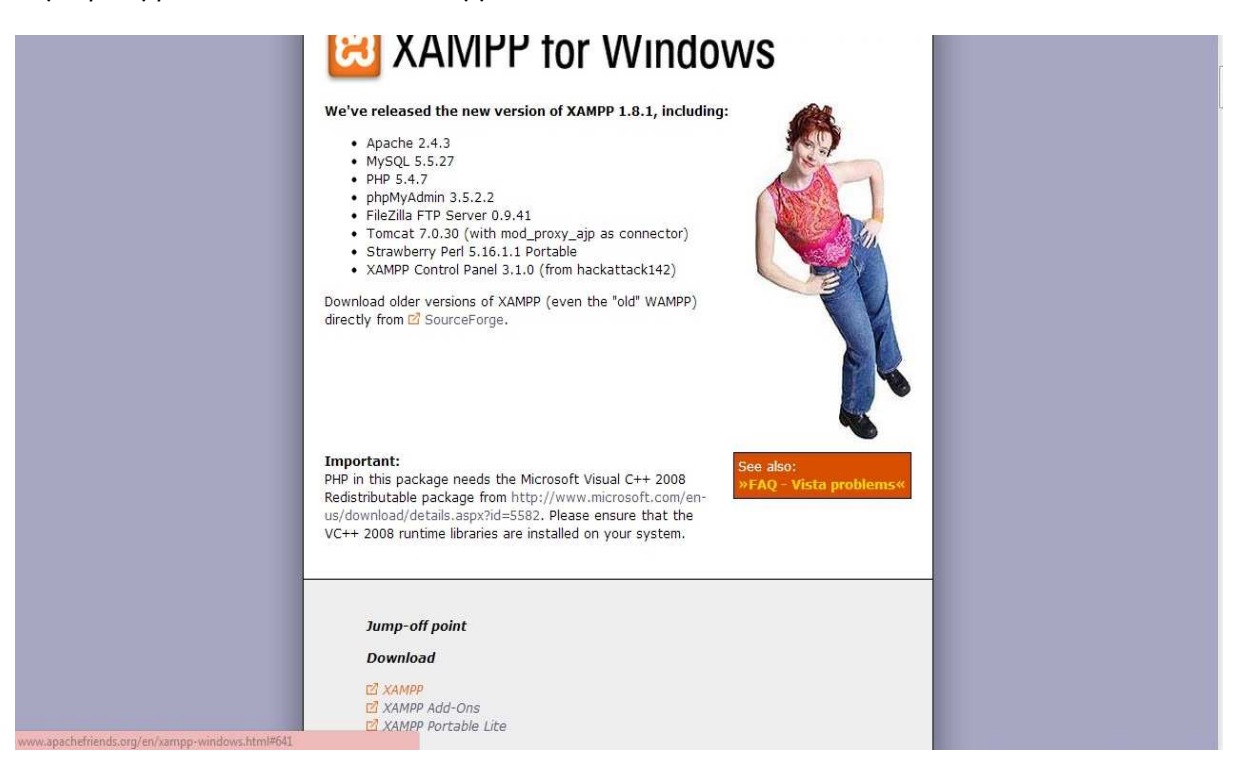

 **«Εικόνα 13:Εγκατάσταση του XAMPP(2<sup>ο</sup> Βήµα)»**

#### Ακολούθως επιλέγουµε τον σύνδεσµο "installer"(εγκατάσταση)

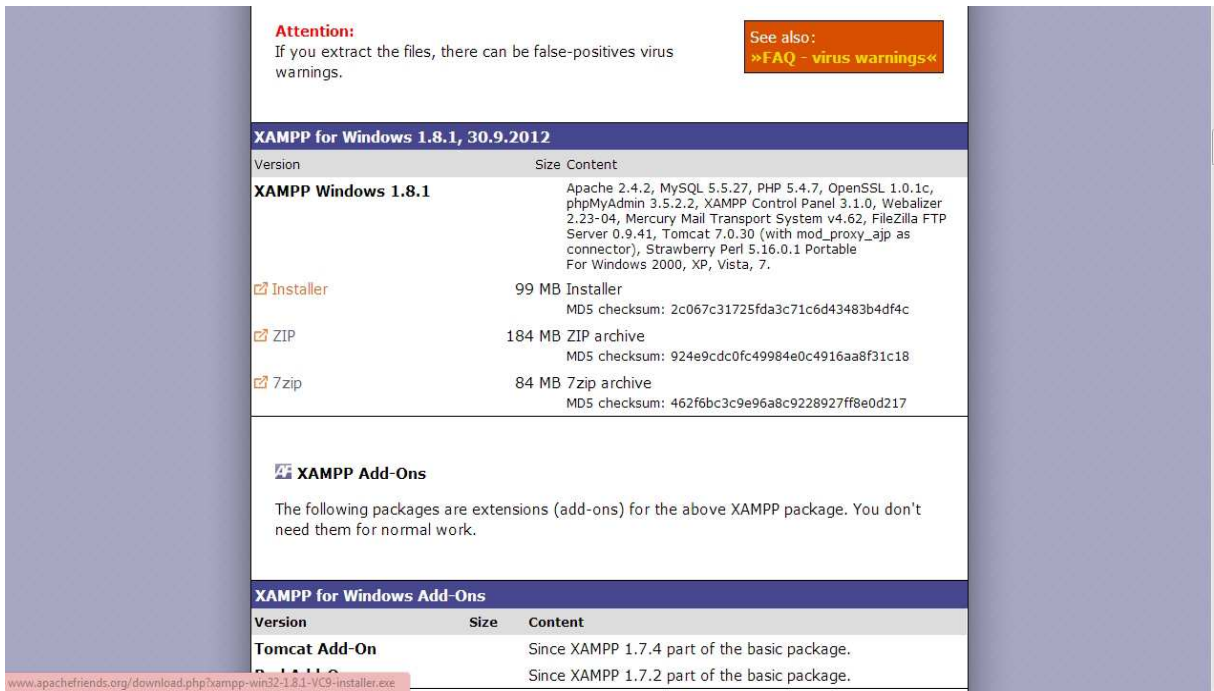

#### **«Εικόνα 14:Εγκατάσταση του XAMPP(3<sup>ο</sup> Βήµα)»**

Αφού λοιπόν έχουµε "κατεβάσει" το αρχείο installer του XAMPP στον υπολογιστή µας(µια διαδικασία που διαρκεί ορισµένα λεπτά λόγω του µεγέθους του αρχείου),κάνοντας διπλό κλικ στο εικονίδιο ξεκινά ο οδηγός εγκατάστασης(Setup Wizard).Στο παρακάτω παράθυρο έχουµε τη δυνατότητα να επιλέξουµε ποια στοιχεία που συµπεριλαµβάνονται στο πακέτο επιθυµούµε να εγκαταστήσουµε.Κάνουµε κλικ και στα τέσσερα και συνεχίζουµε πατώντας "next".

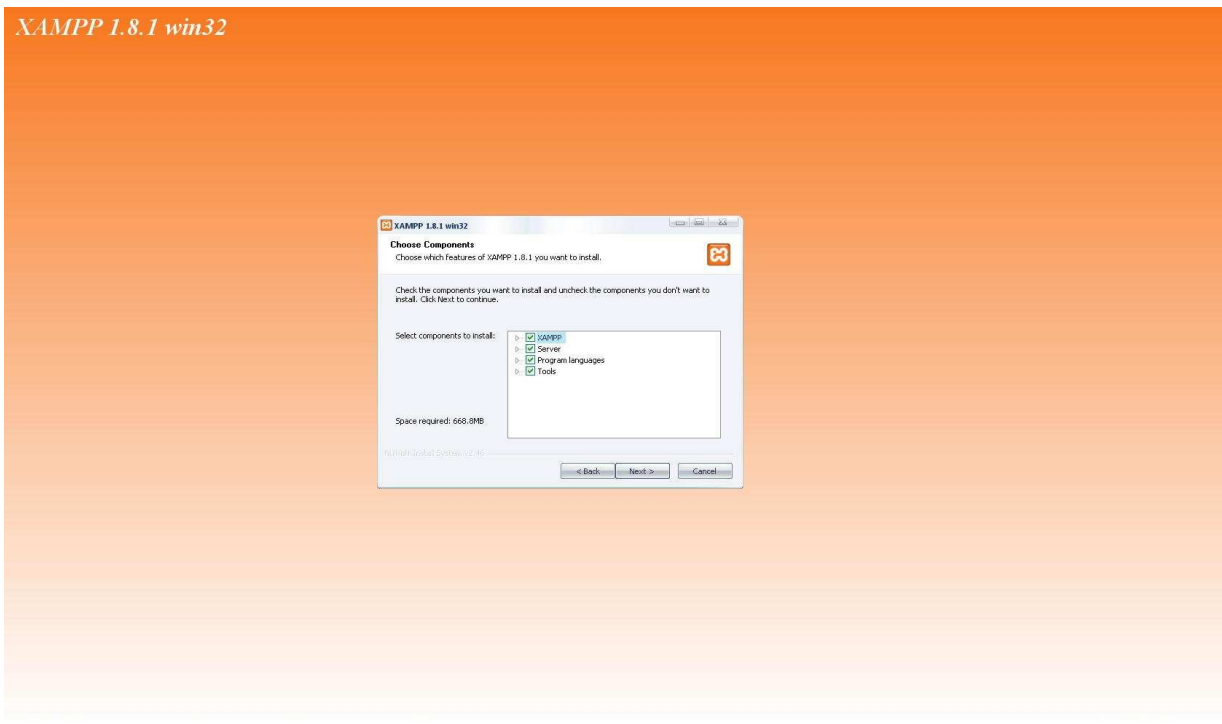

 **«Εικόνα 15:Εγκατάσταση του XAMPP(4<sup>ο</sup> Βήµα)»** 

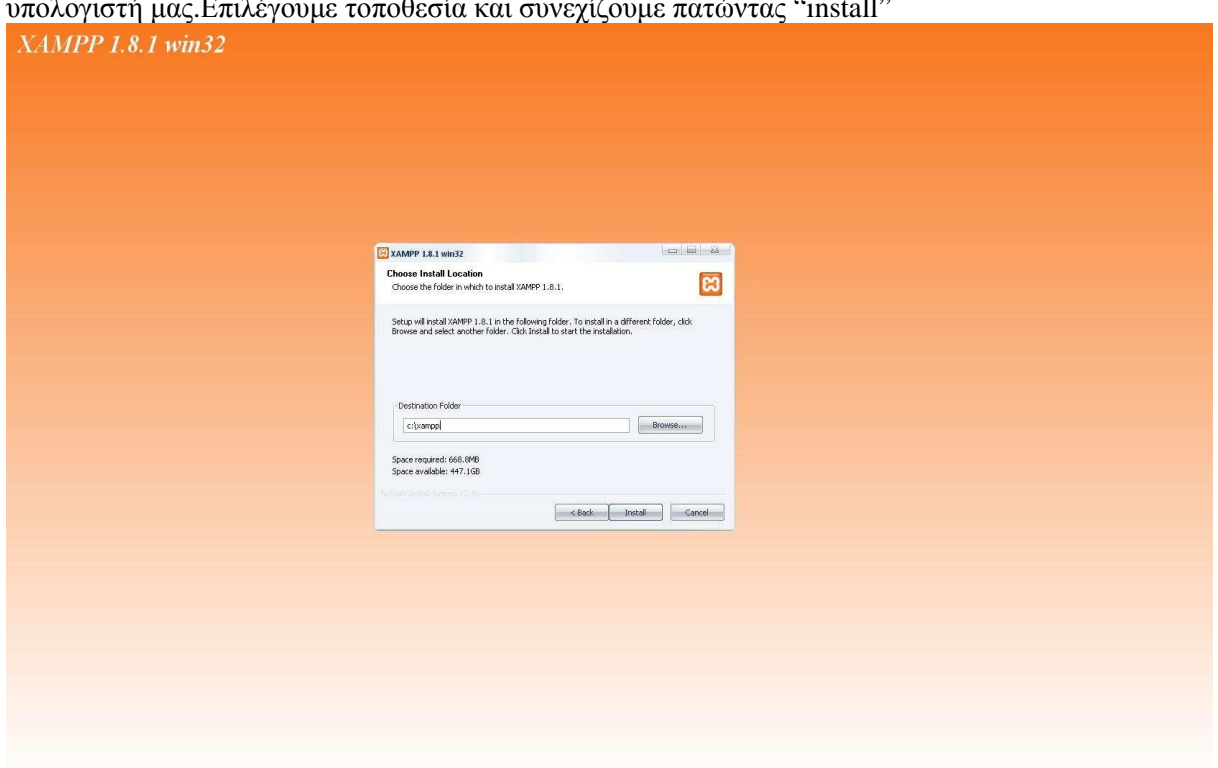

Στο επόμενο σηµείο ο οδηγός µας ρωτάει που θέλουµε να αποθηκεύσουµε το XAMPP στον υπολογιστή µας.Επιλέγουµε τοποθεσία και συνεχίζουµε πατώντας "install"

 **«Εικόνα 16:Εγκατάσταση του XAMPP(5<sup>ο</sup> Βήµα)»**

Ακολουθεί η εγκατάσταση του XAMPP στον υπολογιστή µας

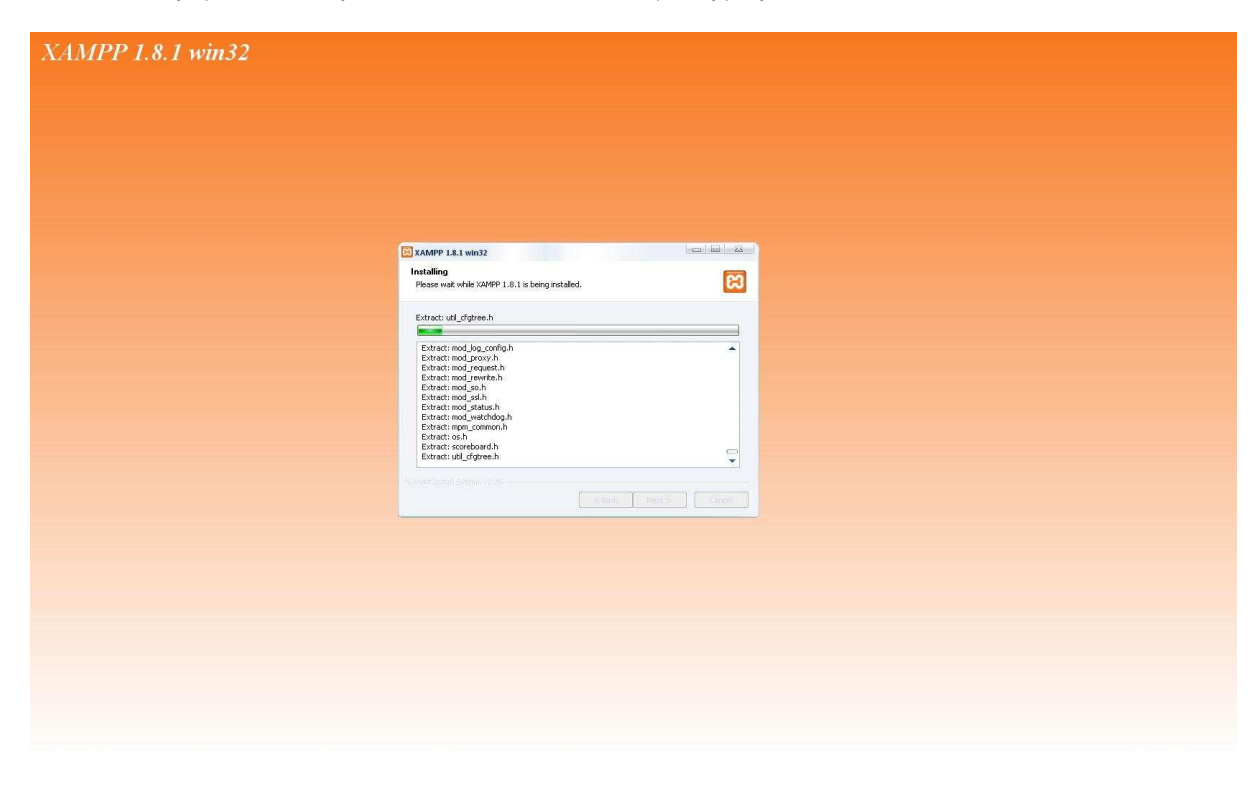

 **« Εικόνα 17:Εγκατάσταση-Εν εξελίξει του XAMPP(6<sup>ο</sup> Βήµα)»** 

Όταν ολοκληρωθεί η διαδικασία,µπορούµε να ελέγξουµε αν εγκαταστήσαµε επιτυχώς το πακέτο XAMPP πληκτρολογώντας σε ένα πρόγραµµα περιήγησης(browser) **localhost/xampp.**Αν πράγµατι τα καταφέραµε,εµφανίζεται στον υπολογιστή µας η παρακάτω εικόνα.

Ουσιαστικά µε την εγκατάσταση του XAMPP µετατρέπουµε τον υπολογιστή µας σε Web server και στήνουμε το site μας τοπικά(localhost).

Με τον όρο "localhost"εννοούµαι ότι η ιστοσελίδα µας εκτελείται τοπικά στον ίδιο τον υπολογιστή µας.

Η παρακάτω εικόνα είναι η σελίδα διαχείρισης του Apache server και κατ'επέκταση του XAMPP. Από εδώ ελέγχουμε το status(κατάσταση) του Apache,της PHP καθώς και των εργαλείων που συµπεριλαµβάνονται στο πακέτο XAMPP.

**EX** XAMPP for Windows

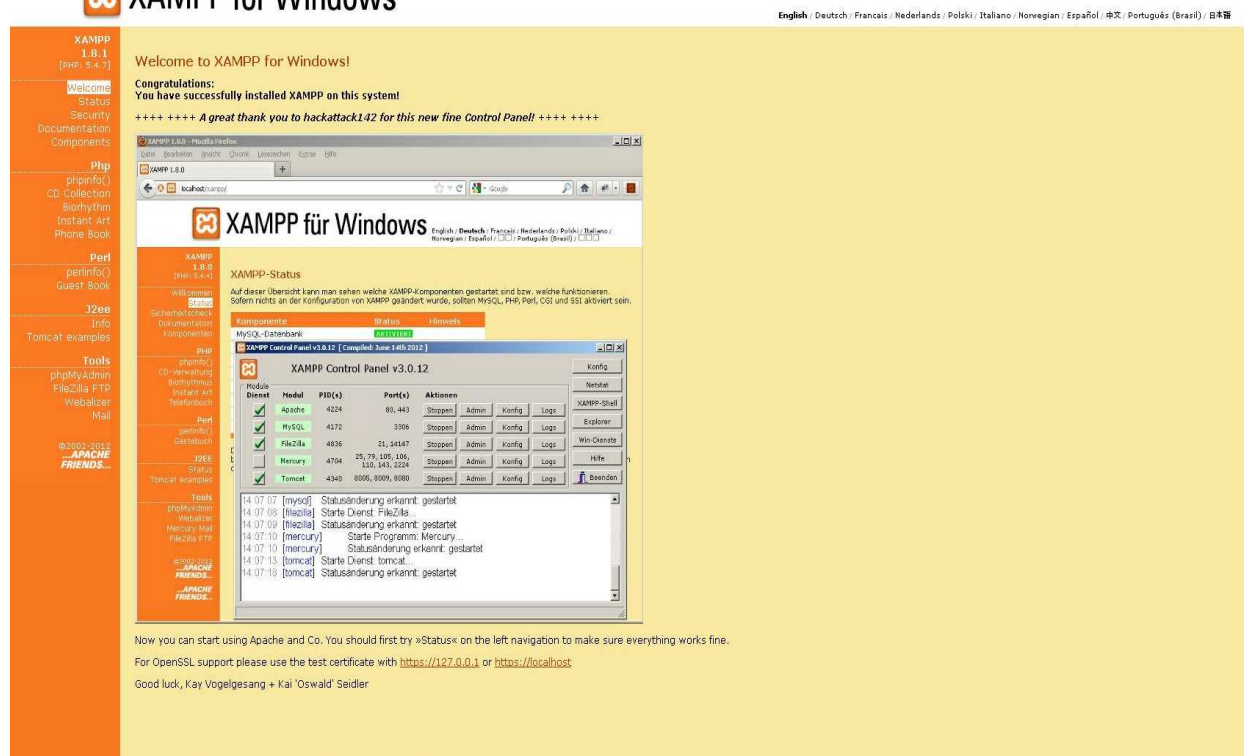

 **«Εικόνα 18:Σελίδα διαχείρισης του Apache Server»** 

Κάνοντας διπλό κλικ στο εικονίδιο του XAMPP,µεταφερόµαστε στο control panel του προγράµµατος(Εικόνα 19).Εδώ έχουµε τη δυνατότητα να εκκινήσουµε(Start) και να διακόψουµε(Stop) τη λειτουργία του Apache server καθώς και της MySQL.Επιλέγοντας τον σύνδεσµο "Admin"του Apache,µεταφερόµαστε στη σελίδα διαχείρισης του server.Επιλέγοντας τον σύνδεσµο "Admin"της MySQL ανοίγουµε το εργαλείο **phpMyAdmin** όπου διαχειριζόµαστε τη βάση δεδοµένων.

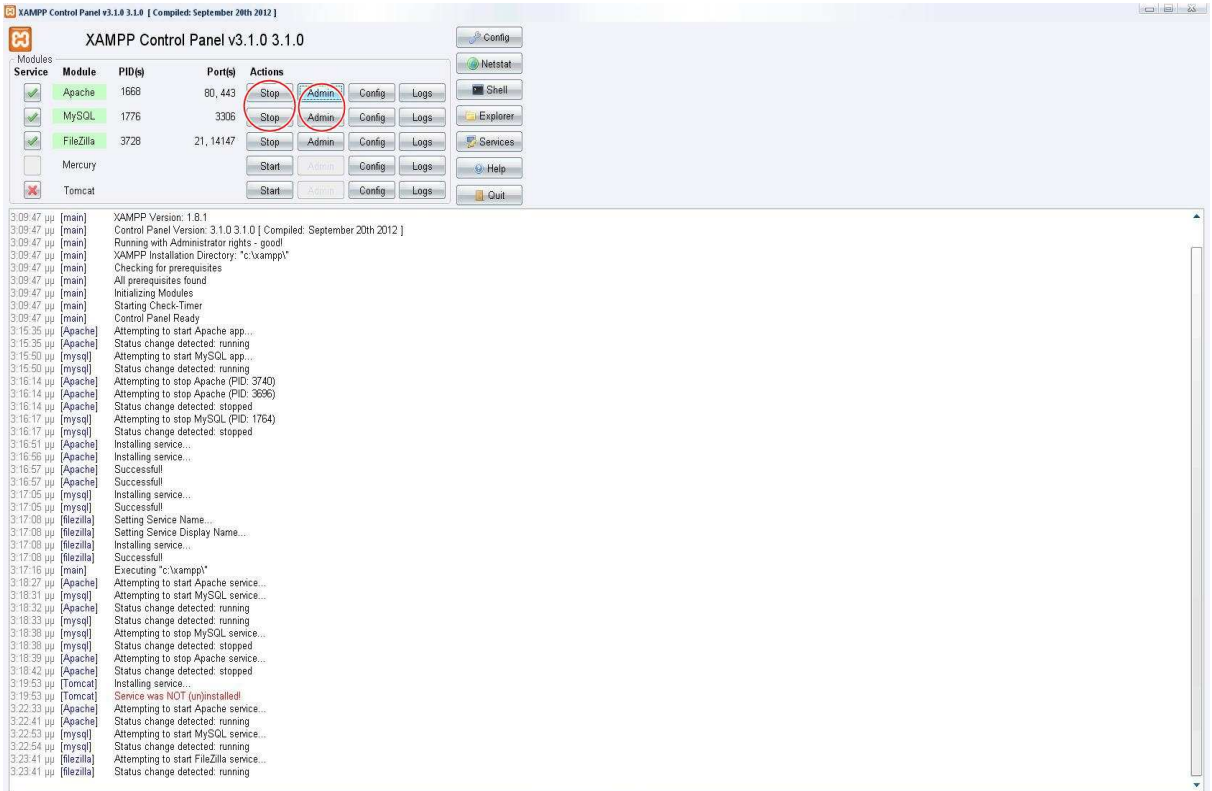

#### **«Εικόνα 19:Το Control Panel του XAMPP»**

Κάνοντας κλικ στο "Config" του Apache(Εικόνα 20),εµφανίζονται διάφορα στοιχεία.Επιλέγοντας **Apache(httpd.conf)** βλέπουµε τις ρυθµίσεις του server ενώ πατώντας **PHP(php.ini)**βλέπουµε τις ρυθµίσεις της PHP.Τα δύο αυτά αρχεία ανοίγουν µε Notepad.

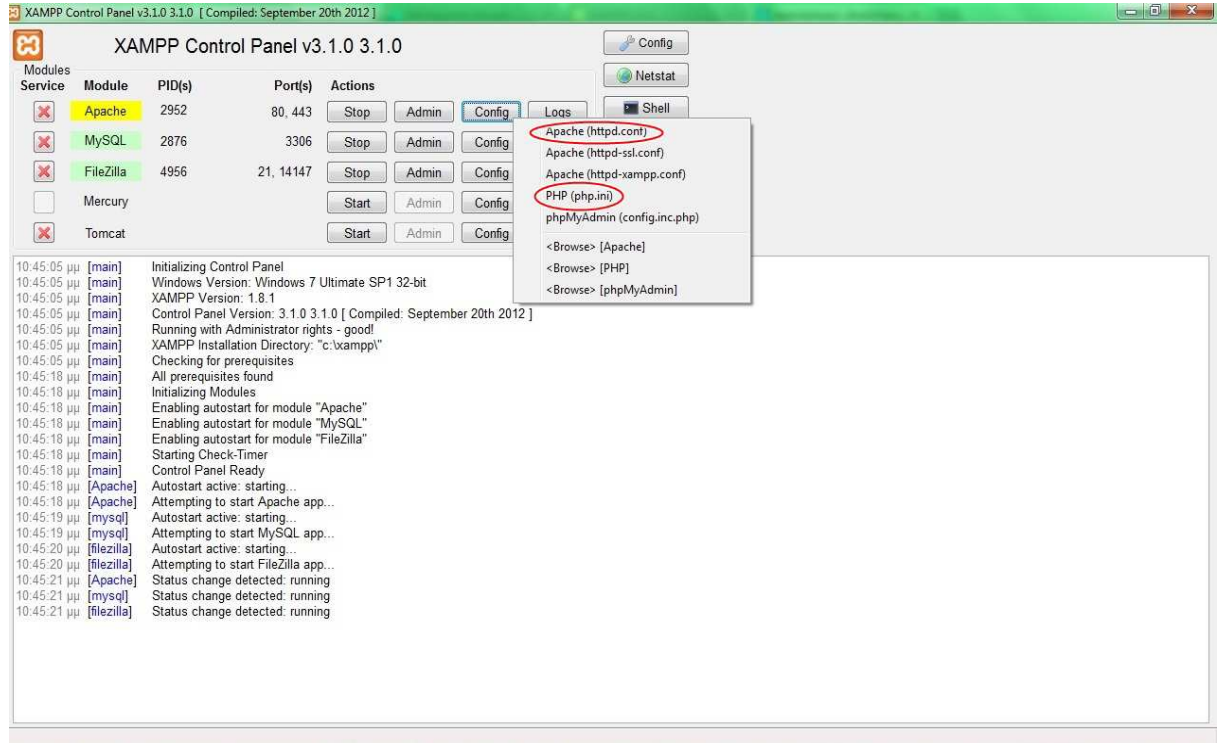

 **«Εικόνα 20:Ρυθµίσεις του Apache και της PHP»** 

## *4.2.2 Εγκατάσταση του Drupal*

Αφού έχουµε εγκαταστήσει ορθώς το πακέτο XAMPP, το επόµενο βήµα είναι να φορτώσουµε και να αποσυσκευάσουµε το λογισµικό Drupal.

Επισκεπτόµαστε την www.drupal.org µέσα σε ένα πρόγραµµα περιήγησης.Ακολουθούµε τους συνδέσµους "Get Started with Drupal" και "Download Drupal"(Εικόνα 21).

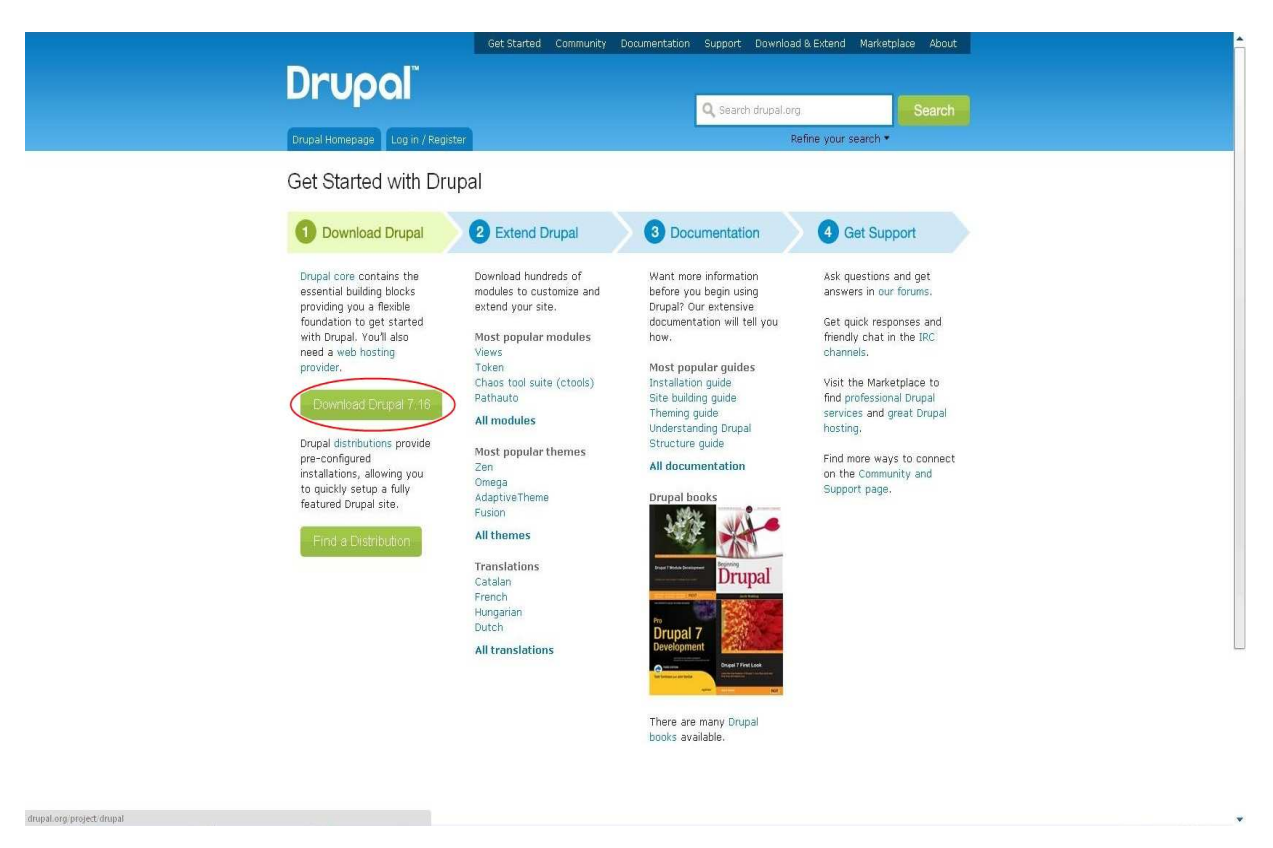

 **«Εικόνα 21:Επίσηµη ιστοσελίδα του Drupal»** 

Εν συνεχεία επιλέγουµε "download" την πιο πρόσφατη έκδοση του Drupal 7,που δεν τελειώνει σε "-dev".(Αυτές είναι εκδόσεις ανάπτυξης,που αφορούν τους προγραµµατιστές και όχι τους διαχειριστές ιστοσελίδων)(Εικόνα 22)

|  | /iew                                                                                                    |                                                                        |                                                                                         |              |                                                                                                    |  |
|--|----------------------------------------------------------------------------------------------------|------------------------------------------------------------------------|-----------------------------------------------------------------------------------------|--------------|----------------------------------------------------------------------------------------------------|--|
|  | Version control                                                                                                    |                                                                        |                                                                                         |              | Maintainers for Drupal core                                                                             |  |
|  |                                                                                                    | Posted by Drupal on September 28, 2003 at 4:31pm                       |                                                                                         |              | Dries - 10802 commits                                                                                   |  |
|  | Get started by downloading the official Drupal core files. These official releases come<br>bundled with a variety of modules and themes to give you a good starting point to help build<br>your site. Drupal core includes basic community features like blogging, forums, and contact<br>forms, and can be easily extended by downloading other contributed modules and themes.<br>Before installing Drupal, please review the system requirements and the Installation<br>Guide.<br>Information on version numbers can be found in the online documentation.<br>Following Drupal core development<br>For announcements of major initiatives and opportunities to contribute, please follow the<br>Core announcements group (RSS feed, @drupalcore on twitter.). |                                                                        |                                                                                         |              | last: 12 hours ago, first: 12 years ago<br>catch - 770 commits<br>last: 21 hours ago, first: 1 year ago |  |
|  |                                                                                                    |                                                                        |                                                                                         |              | jhodgdon - 357 commits<br>last: 3 days ago, first: 34 weeks ago                                         |  |
|  |                                                                                                    |                                                                        |                                                                                         |              | webchick - 3773 commits<br>last: 4 days ago, first: 4 years ago                                         |  |
|  |                                                                                                    |                                                                        |                                                                                         |              | David_Rothstein - 77 commits<br>last: 5 days ago, first: 22 weeks ago                                   |  |
|  |                                                                                                    |                                                                        |                                                                                         |              | View all committers<br>View commits                                                                     |  |
|  |                                                                                                    |                                                                        |                                                                                         |              | <b>Issues for Drupal core</b>                                                                           |  |
|  |                                                                                                    | initiatives/drupal-core and the Drupal 8 Initiatives group (RSS feed). | For announcements specifically around Drupal 8, please see http://drupal.org/community- |              | To avoid duplicates, please search<br>before submitting a new issue.                                    |  |
|  | Downloads<br><b>Recommended releases</b>                                                                                                    |                                                                        |                                                                                         |              | Search<br>Advanced search                                                                               |  |
|  |                                                                                                    |                                                                        |                                                                                         |              | All issues                                                                                              |  |
|  | Version                                                                                                    | <b>Downloads</b>                                                       | Date                                                                                    | Links        | 10729 open, 46457 total                                                                                 |  |
|  | 7.16                                                                                                    | tar. az (3 MB)   zip (3.42 MB)                                         | 2012-Oct-17                                                                             | <b>Notes</b> | Bug reports                                                                                             |  |
|  | 6,26                                                                                                    | tar.qz (1.05 MB)   zip (1.22 MB)                                       | 2012-May-02                                                                             | <b>Notes</b> | 4731 open, 24866 total                                                                                  |  |
|  | <b>Development releases</b>                                                                                                    |                                                                        |                                                                                         |              | Subscribe via e-mail                                                                                    |  |
|  | Version                                                                                                    | <b>Downloads</b>                                                       | Date                                                                                    | Links        | Statistics (2 years)                                                                                    |  |
|  | $7.8 - dev$                                                                                                    | tar.qz (3.01 MB)   Zip (3.45 MB)                                       | 2012-Oct-20                                                                             | <b>Notes</b> | 17185<br>New issues What Monte with                                                                     |  |
|  | $6x -$ dev                                                                                                    | tar.qz (1.05 MB)   zip (1.22 MB)                                       | 2012-Sep-15                                                                             | Notes.       | Open bugs<br>4.678                                                                                      |  |
|  | View all releases<br>Categories: Actively maintained, Under active development, Drupal core                                                                                                    |                                                                        |                                                                                         |              | Participants www.www.walle.381                                                                          |  |
|  |                                                                                                    |                                                                        |                                                                                         |              |                                                                                                    |  |
|  |                                                                                                    |                                                                        |                                                                                         |              | Resources                                                                                               |  |
|  |                                                                                                    |                                                                        |                                                                                         |              | Read license                                                                                            |  |
|  |                                                                                                    |                                                                        |                                                                                         |              | Try out a demonstration                                                                                 |  |
|  |                                                                                                    |                                                                        |                                                                                         |              | Look at screenshots                                                                                     |  |
|  |                                                                                                    |                                                                        |                                                                                         |              | View project translations                                                                               |  |
|  |                                                                                                    |                                                                        |                                                                                         |              |                                                                                                    |  |

 **«Εικόνα 22:Download του Drupal»** 

Πλέον έχουµε κατεβάσει στον υπολογιστή µας το πακέτο Drupal.Επόµενη κίνηση είναι να αποσυµπιέσουµε(extract) το αρχείο.Το αποτέλεσµα είναι ένας φάκελος που περιέχει όλα τα αρχεία, τα οποία χρειαζόµαστε για να εκτελέσουµε το Drupal.

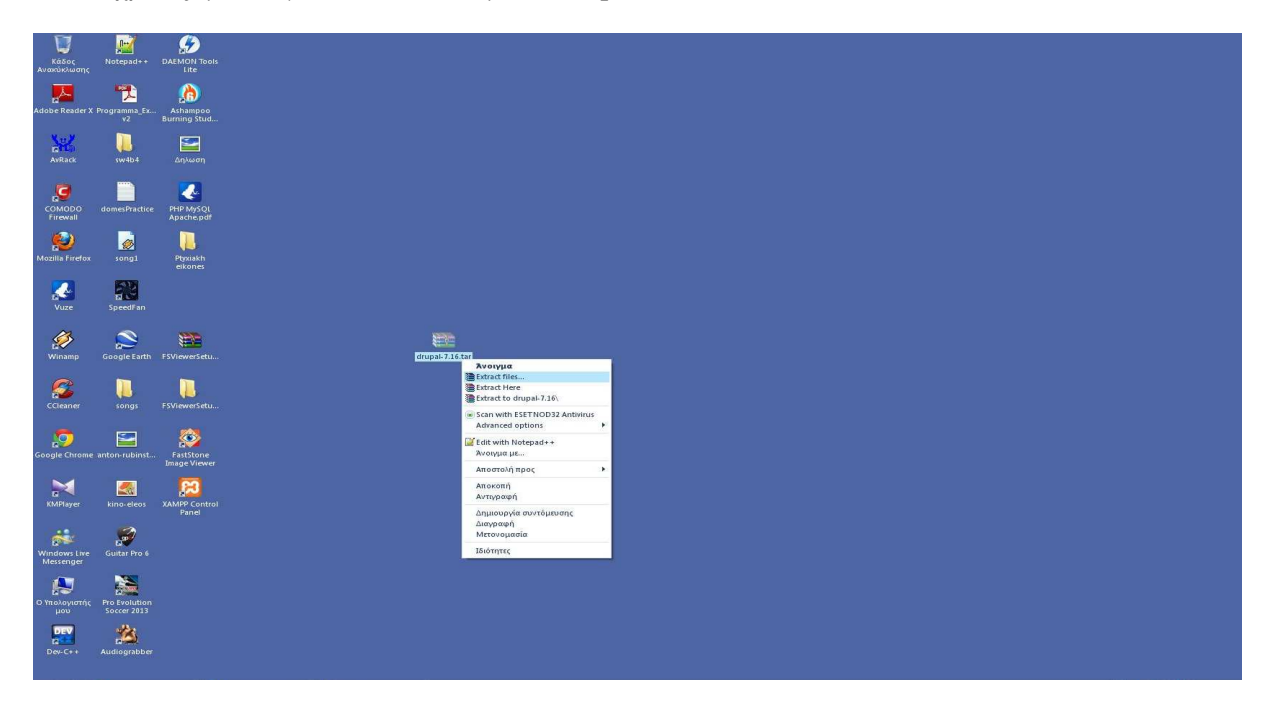

 **«Εικόνα 23:Αποσυµπίεση(extract) του Drupal»** 

Στη συνέχεια θα πρέπει να αντιγράψουµε(copy) είτε να αποκόψουµε(cut)τον φάκελο Drupal(μπορούμε να μετονομάσουμε τον εν λόγω φάκελο όπως επιθυμούμε. Στην προκειμένη περίπτωση του δίνουµε το όνοµα «Bioshop»)µέσα στο root φάκελο του Apache server,του πακέτου XAMPP, που έχει την ονοµασία **htdocs(Εικόνα 24).** 

*R* xamp  $-182$ .<br>Αρχεία Επεξεργασία Προβολή Αναπημένα Εργαλεία Βοήθεια ity Giliou - O - 1 | O Avačimon | La Odochot | H - @ Europoviopoid panel .<br>Εργασίες αρχείων και φακέλων m φανεια εργασιας<br>Ο Υπολογιστής μου<br>Ο Υπολογιστής μου<br>Ο Τοπικός δίσκος (C)  $\mathbf{r}$ B.  $n_{\text{max}}$ Móvrftor Timor Humounvía toon Dev-Cpp 24/10/2012 3:01 µµ Φάκελος αρχείων<br>Φάκελος αρχείων Don nte and Cattin cgi-bir Φάκελος αρχείω 24/10/2012 3:02 µµ 24/10/2012 3:02 pp<br>24/10/2012 3:02 pp<br>24/10/2012 3:02 pp<br>24/10/2012 5:38 pp<br>24/10/2012 5:38 pp contrib<br>FileZilic ampp<br>
anonymous<br>
apache<br>
a cgi-bin<br>
contrib<br>
FileZillaFTP<br>
htdocs<br>
a forbidde<br>
a restricte<br>
a restricte<br>
a restricte , https://<br>| liter|| Maydoc, 1,48 MB<br>| liter|| Maydoc, 1,48 MB<br>| liter|| Maydoc, 1,48 MB<br>| mailedisk<br>| liter<br>| mailedisk<br>| liter<br>| liter|<br>| mailedisk<br>| liter| 24/10/2012 2:59 µ 24/10/2012 2:59 μμ<br>24/10/2012 2:59 μμ<br>24/10/2012 2:59 μμ<br>24/10/2012 3:02 μμ<br>24/10/2012 3:02 μμ mailted<br>
mailted<br>
Mercun<br>
mysql<br>
perl<br>
php restrict<br>a xampp<br>install<br>licenses<br>locale<br>mailoutpu 24/10/2012 3:02 µ perl<br>php<br>securit<br>securit 24/10/2012 3:52 μμ<br>24/10/2012 3:52 μμ<br>24/10/2012 3:52 μμ<br>24/10/2012 3:55 μμ<br>24/10/2012 3:02 μμ mailtodis n mailtodisk<br>NercuryMal<br>NercuryMal<br>Nephp<br>Necurity<br>Nercurity<br>Nercurity Φάκελος αρχείων 25/10/2012 12:15 µ 24/10/2012 3:01 µµ<br>24/10/2012 5:38 µµ<br>24/10/2012 2:59 µµ<br>16/4/2012 6:30 µµ **(a) ( a** *<b> c s <i> <b>c* **c** *d s c d d d d d d d d d d d d d d d d d d d d d d d d d d* 16/4/2012 6:30 µ  $\frac{1}{2}$  second<br>  $\frac{1}{2}$  second in the second of the second point<br>  $\frac{1}{2}$  second to the second point<br>  $\frac{1}{2}$  second to the second point<br>  $\frac{1}{2}$  second to the second point<br>  $\frac{1}{2}$  second to the second to th 16/4/2012 6:30 µµ<br>11/1/2012 7:14 mµ<br>6/12/2011 2:53 mµ<br>6/12/2011 2:53 mµ<br>4/6/2012 9:22 µµ<br>24/6/2012 9:22 µµ<br>16/4/2012 6:30 µµ<br>16/4/2012 6:30 µµ<br>16/4/2012 6:30 µµ<br>16/4/2012 6:30 µµ<br>16/4/2012 6:30 µµ<br>16/4/2012 6:30 µµ<br>29/9/20 29/9/2012 8:20 µ 29/9/2012 8:20 µµ<br>16/4/2012 6:30 µµ<br>9/9/2012 12:53 nµ<br>9/9/2012 3:59 nµ<br>24/10/2012 3:59 µµ FSVie .<br>erSetup 4 16/4/2012 6:30 μμ<br>16/4/2012 6:30 μμ<br>21/9/2012 1:23 πμ<br>24/10/2012 8:57 μμ<br>24/10/2012 8:57 μμ

**Υπολογιστής\Τοπικός δίσκος(c)\xampp\htdocs\** 

 $\overline{4}$ 

Πριν ξεκινήσουµε την εγκατάσταση του Drupal είναι αναγκαίο να δηµιουργήσουµε τη βάση δεδοµένων.Κάνουµε διπλό κλικ στο εικονίδιο του XAMPP ώστε να εµφανιστεί το control panel.Επιλέγουµε τον σύνδεσµο "Admin" της MySQL προκειµένου να ανοίξουµε το **phpMyAdmin**. Πατάµε το "**Βάσεις δεδοµένων**" και είµαστε έτοιµοι να φτιάξουµε τη βάση µας.Επιλέγουµε ένα όνοµα της αρεσκείας µας(την ονοµάσαµε **drupaldb)** και βάζουµε κωδικοποίηση **utf8** general ci.Κάνουμε κλικ στο κουμπί "Δημιουργία" και η Βάση είναι έτοιμη.(Εικόνα 25).

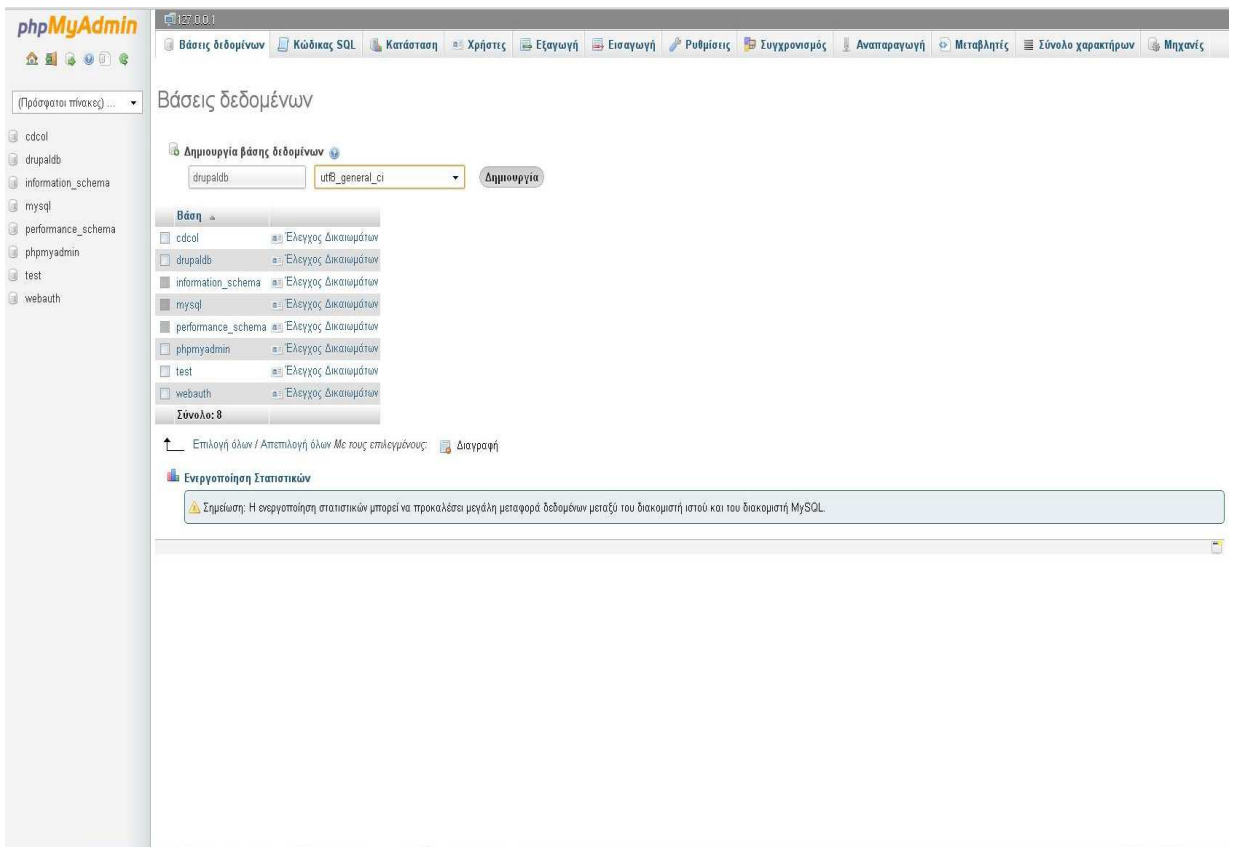

#### **«Εικόνα 25:∆ηµιουργία της Βάσης ∆εδοµένων µέσω του phpMyAdmin»**

Έχουµε πλέον προετοιµάσει τον υπολογιστή µας και είµαστε έτοιµοι για την εγκατάσταση του Drupal.Αυτό που έχουµε να κάνουµε είναι να ανοίξουµε ένα πρόγραµµα περιήγησης(browser) και να πληκτρολογήσουµε στη γραµµή διευθύνσεων **localhost/drupal**(Εµείς θα πληκτρολογήσουµε **http://localhost/Bioshop** γιατί έτσι µετονοµάσαµε τον αρχικό φάκελο Drupal) **.** 

Στην προκύπτουσα σελίδα(Εικόνα 26),έχουµε µια επιλογή για το αν θα εγκαταστήσουµε το Drupal με προκαθορισμένα τα συνήθως χρησιμοποιούμενα χαρακτηριστικά ή με μια λιτή(ελάχιστη) έκδοση.Στην πραγµατικότητα και οι δύο επιλογές εγκαθιστούν ακριβώς το ίδιο λογισµικό αλλά µε ενεργές διαφορετικές επιλογές. Αν δεν έχουμε ιδιαίτερο λόγο να εγκαταστήσουμε την ελάχιστη έκδοση,συνίσταται να χρησιµοποιήσουµε την προεπιλεγµένη έκδοση µε όλα τα χαρακτηριστικά.Κάνουµε κλικ στο "**save and continue**".

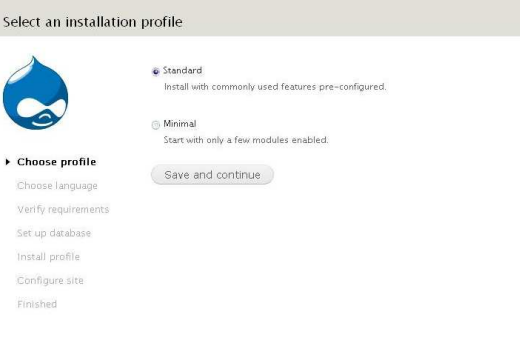

### **«Εικόνα 26:Εγκατάσταση του drupal(1<sup>ο</sup> Βήµα)»**

Η επόμενη σελίδα(Εικόνα 27)μας δίνει την ευκαιρία να εγκαταστήσουμε μια έκδοση του Drupal µε τη σύζευξη του σε µια άλλη γλώσσα αντί των αγγλικών και οδηγίες για το πώς να το κάνουµε.Επιλέγουµε την αγγλική και κάνουµε κλικ στο "**save and continue**"

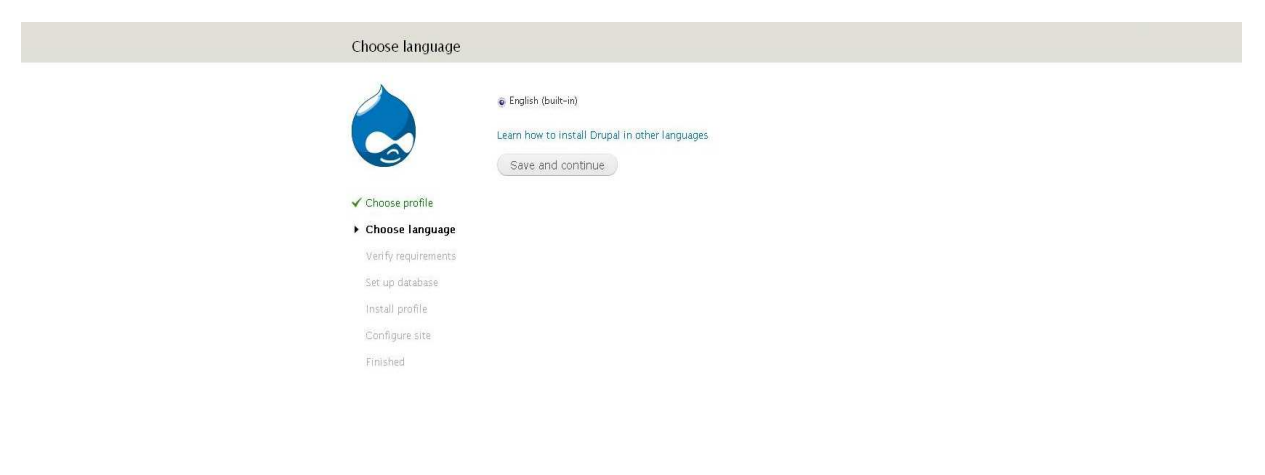

 **«Εικόνα 27:Εγκατάσταση του Drupal(2<sup>ο</sup> Βήµα)»** 

Αν υπάρχουν προβλήµατα µε την εγκατάσταση µας,θα δούµε µια οθόνη µε όνοµα "Requirements problem"που αναφέρει το πρόβλημα μαζί με την κατάσταση αρκετών συστημάτων στα οποία βασίζεται το Drupal.Ίσως να δούµε επίσης µη κρίσιµες προειδοποιήσεις:για παράδειγµα,αν το όριο µνήµης της PHP έχει τεθεί σε µια χαµηλή τιµή,θα εµφανιστούν πιθανώς προβλήµατα αργότερα.Αφού διορθώσουµε τα σφάλµατα κάνουµε κλικ στον σύνδεσµο "proceed with the installation".

Ακολουθεί η σελίδα όπου πρέπει να εισάγουµε τις απαιτούµενες πληροφορίες όσον αφορά τη βάση µας

- Database name:drupaldb(όνομα της βάσης που δημιουργήσαμε προηγουμένως)
- Database username:**root**(default)
- Database host:**localhost**

Όταν συµπληρώσουµε τα στοιχεία κάνουµε κλικ στο "**save and continue**" .

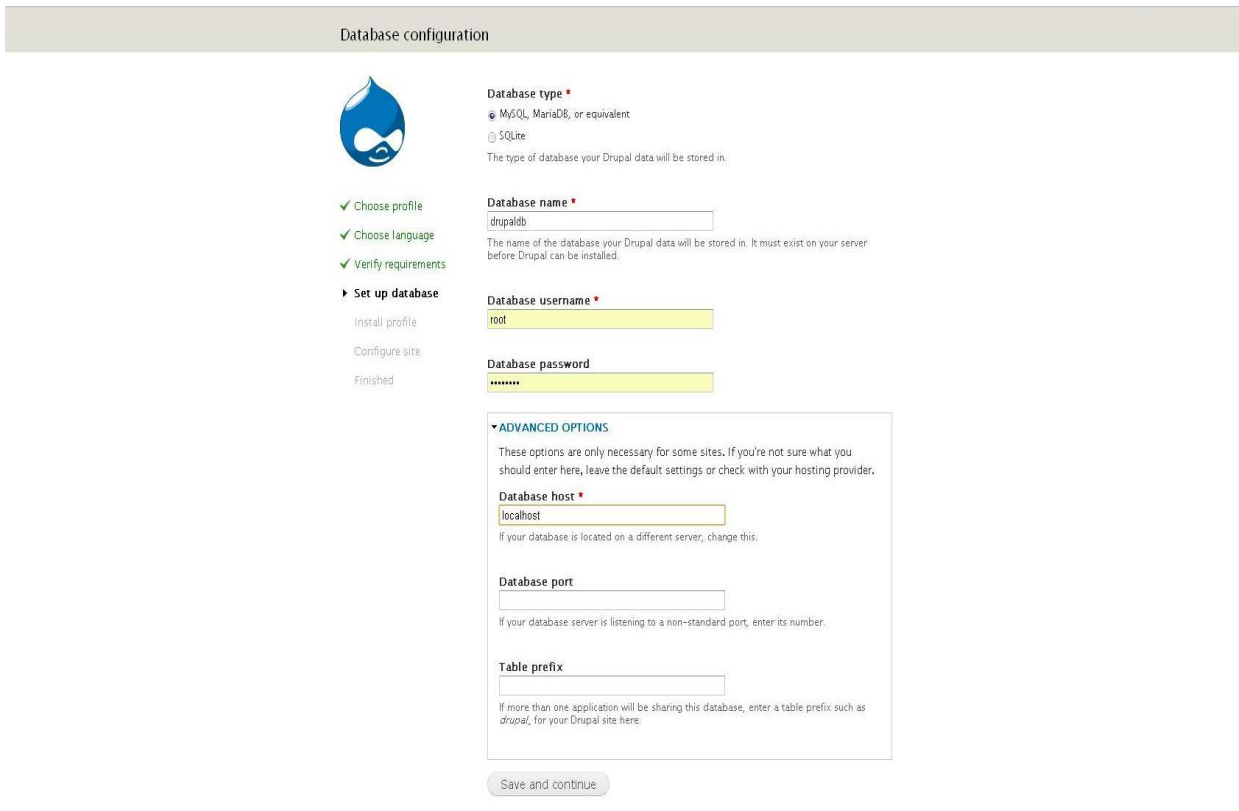

### **« Εικόνα 28:Εγκατάσταση του Drupal(3<sup>ο</sup> Βήµα)»**

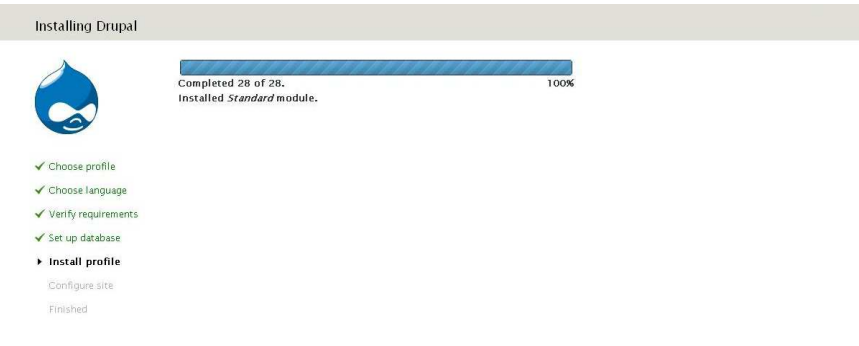

### **«Εικόνα 29:Η γραµµή προόδου της εγκατάστασης του Drupal»**

.<br>Αναμονή για κεντρικό υπολογιστή localhost...

Ακολουθεί η σελίδα SITE INFORMATION(Εικόνα 30).Εδώ συµπληρώνουµε το όνοµα του site,το email µας καθώς και τα username-password όντας διαχειριστές(administrator) της ιστοσελίδας.Κάνουµε κλικ στο "save and continue".

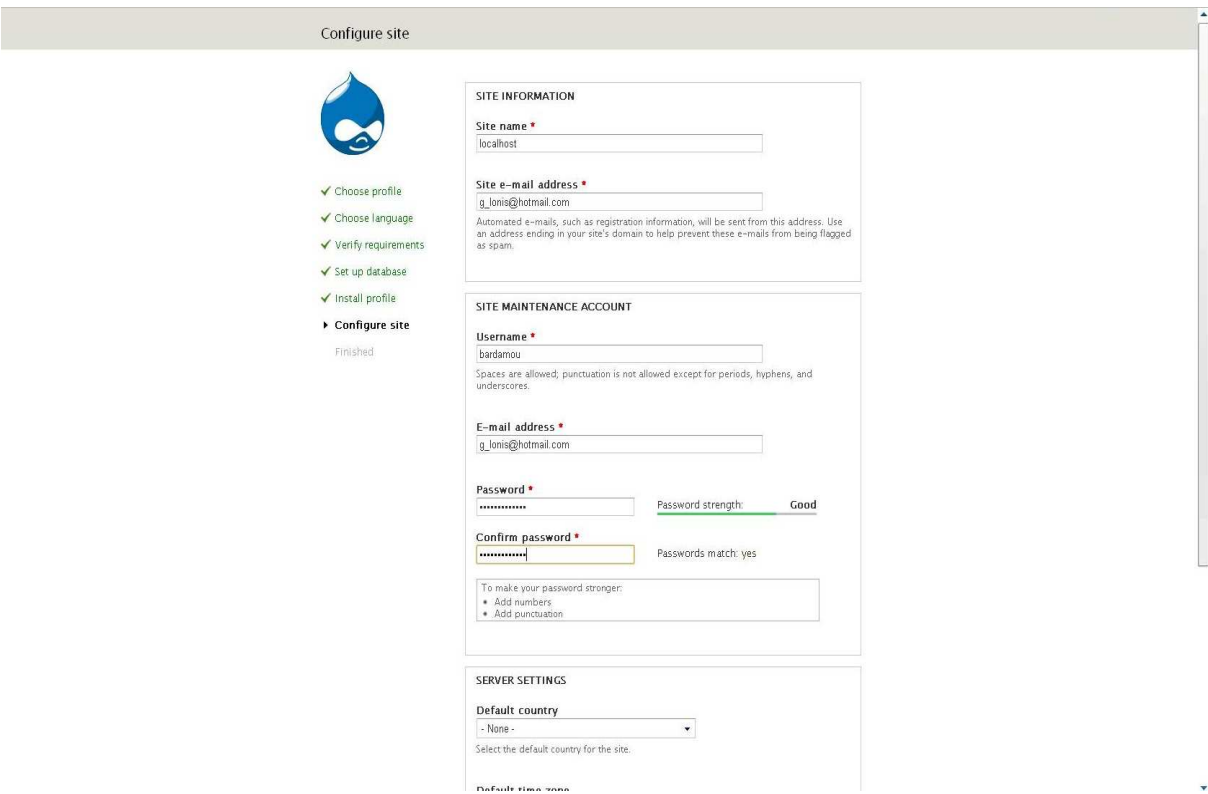

 **«Εικόνα 30:Εγκατάσταση του Drupal(4<sup>ο</sup> Βήµα)»** 

Το Drupal πλέον είναι εγκαταστηµένο και έτοιµο να λειτουργήσει. Κάνοντας κλικ στο "visit your new site"(Εικόνα 31), μεταφερόμαστε στην αρχική σελίδα του νέου μας site(Εικόνα 32).

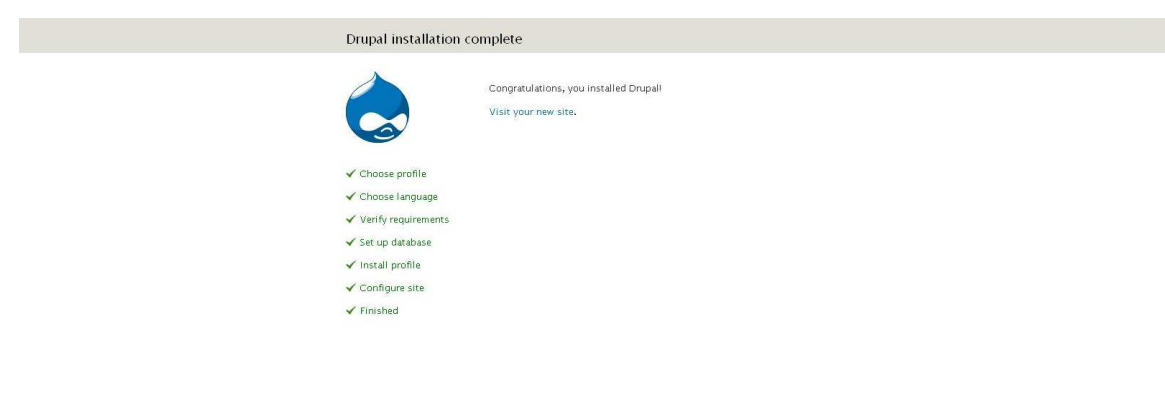

 **«Εικόνα 31:Εγκατάσταση του Drupal(5<sup>ο</sup> Βήµα)»** 

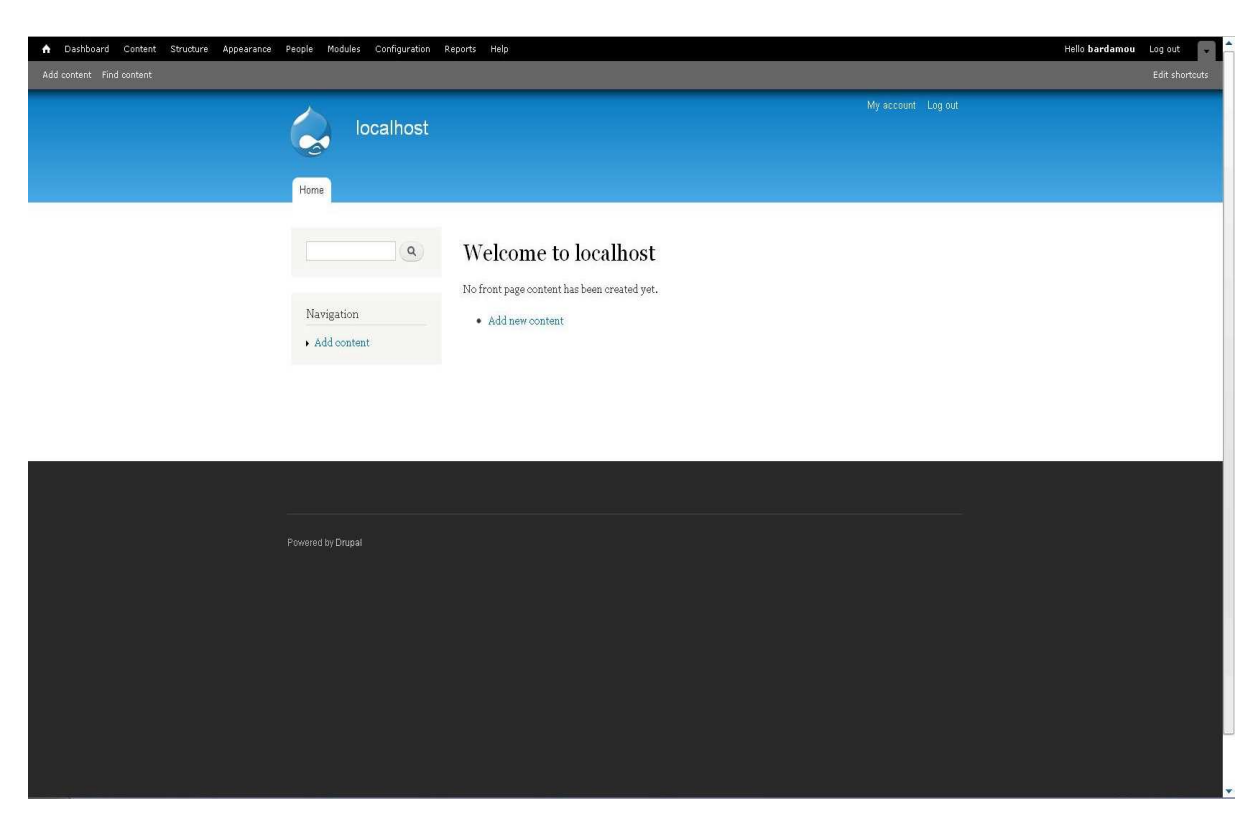

 **«Εικόνα 32:Αρχική σελίδα της νέας µας ιστόθεσης»** 

## *4.2.3 Τhemes (θέµατα)-Προσαρµογή της Εµφάνισης και της Αίσθησης του Drupal*

Ένα Θέµα λέει στο Drupal πώς και που, να εµφανίσει το περιεχόµενο που εισάγουµε. Ένα θέµα του Drupal τυπικά περιλαµβάνει πέντε µέρη:

- Αρχεία στυλ,που ορίζουν θέµατα όπως η τυπογραφία και η διάταξη.Αυτά είναι CSS.
- Αργεία προγραμματισμού που δίνουν την λογική του θέματος,έτσι ώστε,για παράδειγμα μια σελίδα καταλόγου να φαίνεται διαφορετική από το προφίλ ενός χρήστη.Αυτά γράφονται σε PHP.
- Αρχεία γραφικών,που συνήθως εμφανίζονται σαν φόντο με μοτίβο,εικονίδια και εμβόλιμες εικόνες.
- Ένα αρχείο κειµένου που περιέχει τις πληροφορίες που χρησιµοποιεί το Drupal για να παρακολουθεί στοιχεία όπως είναι το όνοµα ,η έκδοση ,η περιγραφή του θέµατος και τα αρχεία που αναφέρονται από το θέµα.
- Αρχεία script που περιέχουν κώδικα,ο οποίος εµπλουτίζει τα χαρακτηριστικά ενός θέµατος µε δυναµικό τρόπο.Αυτά τα αρχεία είναι javaScript.

Το *βασικό* Drupal(Core Drupal)περιλαµβάνει τέσσερα θέµατα µέσα στον φάκελο **themes**.Υπάρχουν πολλά άλλα δωρεάν και επί πληρωµή θέµατα,που µπορούµε να φορτώσουµε από την www.drupal.org/project/themes .

### *Για να χρησιµοποιήσουµε ένα ενσωµατωµένο βασικό θέµα:*

Πηγαίνουµε στη σελίδα διαχείρισης κάνοντας κλικ στο **Appearance** µέσα στη γραµµή εργαλείων.θα δούμε μια λίστα των διαθέσιμων θεμάτων(εικόνα 33).Κάνουμε κλικ στον σύνδεσμο "set default" δίπλα στο θέμα που θέλουμε να χρησιμοποιήσουμε. Τέλος επιλέγουμε "save configuration"στο κάτω μέρος της οθόνης και πλέον το θέμα μας είναι ενεργό.Μπορούμε να το δούμε πηγαίνοντας σε µια σελίδα περιεχοµένου(ή στην αρχική σελίδα).

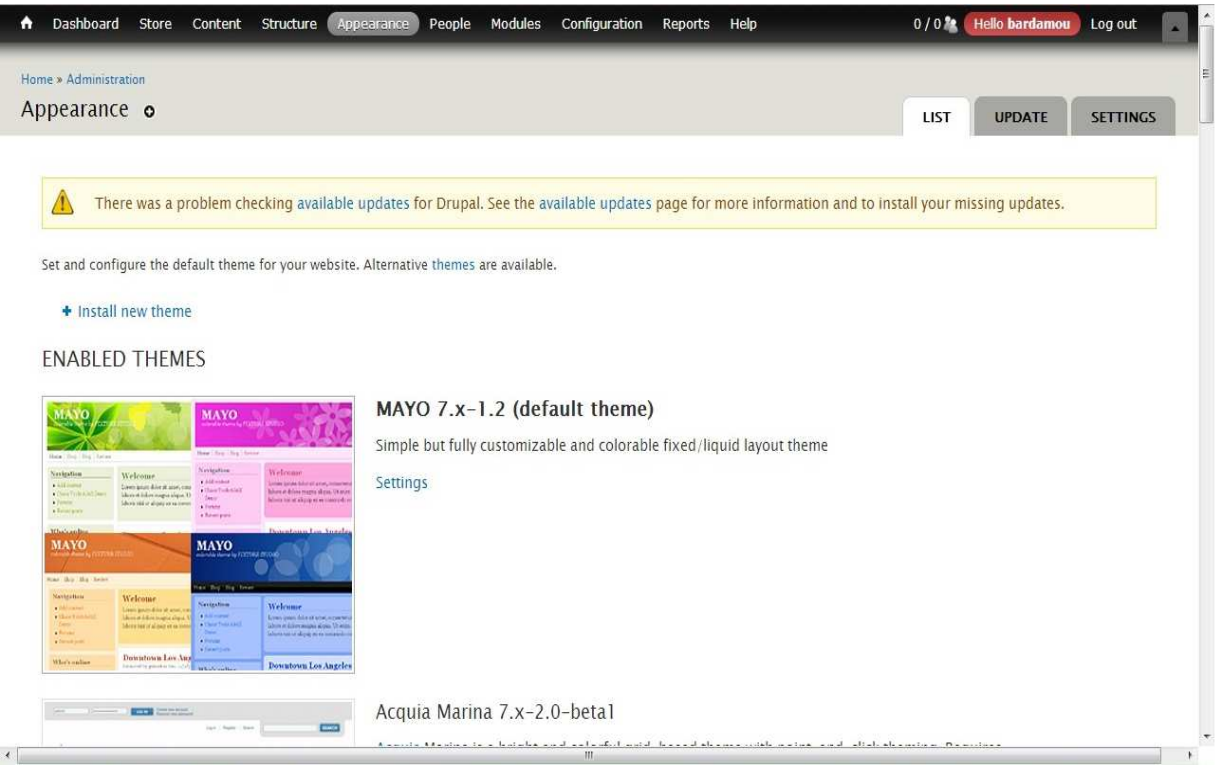

 **«Εικόνα 33:Η σελίδα επιλογής θέµατος»** 

# *Για να αλλάξουµε τις ρυθµίσεις ενός θέµατος:*

Κάνουµε κλικ στο **Appearance** και µετά στον σύνδεσµο **Settings,**στα δεξιά του θέµατος που θέλουµε να αλλάξουµε(εικόνα 34),για να µεταβούµε στη σελίδα ρυθµίσεων του θέµατος.

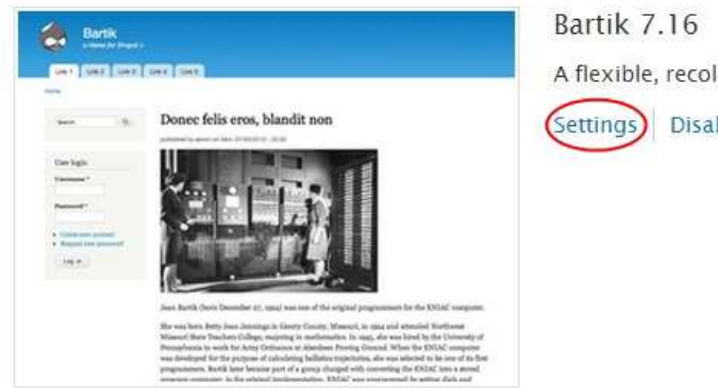

A flexible, recolorable theme with many regions.

Settings Disable Set default

### **«Εικόνα 34:Αλλαγή ρυθµίσεων για το θέµα "Bartik"»**

Οι διαθέσιµες ρυθµίσεις διαφέρουν ανάλογα µε το θέµα.Ένα χαρακτηριστικό του "Bartik" είναι ότι µπορούµε να του αλλάξουµε χρώµατα,δηλαδή µπορούµε να επιλέξουµε χρώµατα για αρκετά στοιχεία της σύζευξης.(εικόνα 35)

These options control the display settings for the Bartik theme. When your site is displayed using this theme, these settings will be used.

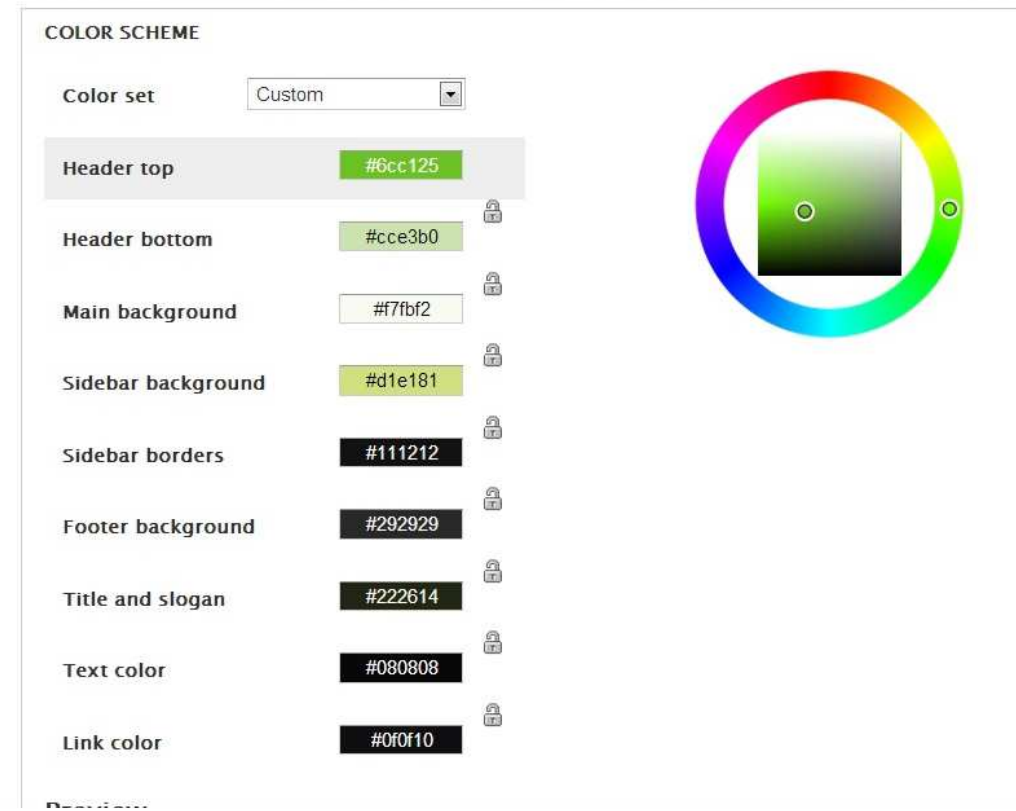

 **«Εικόνα 35:Ρυθµίσεις χρώµατος για το θέµα "Bartik"»**

### *Θέµατα & Blocks*

Ένα theme-θέµα αποτελείται από περιοχές Block(block regions).Ουσιαστικά είναι χωρισµένο σε υποδοχείς περιεχοµένου.Ο αριθµός των blocks και η διάταξη αυτών διαφέρει από θέµα σε θέµα.

Για να δούµε µε γραφικό τρόπο τις περιοχές των blocks που διαθέτει και ορίζει ένα θέµα ακολουθούµε την εξής διαδικασία:

Στη γραµµή εργαλείων κάνουµε κλικ στο "**structure**"και έπειτα στον σύνδεσµο "**Blocks**"(εικόνα 36)

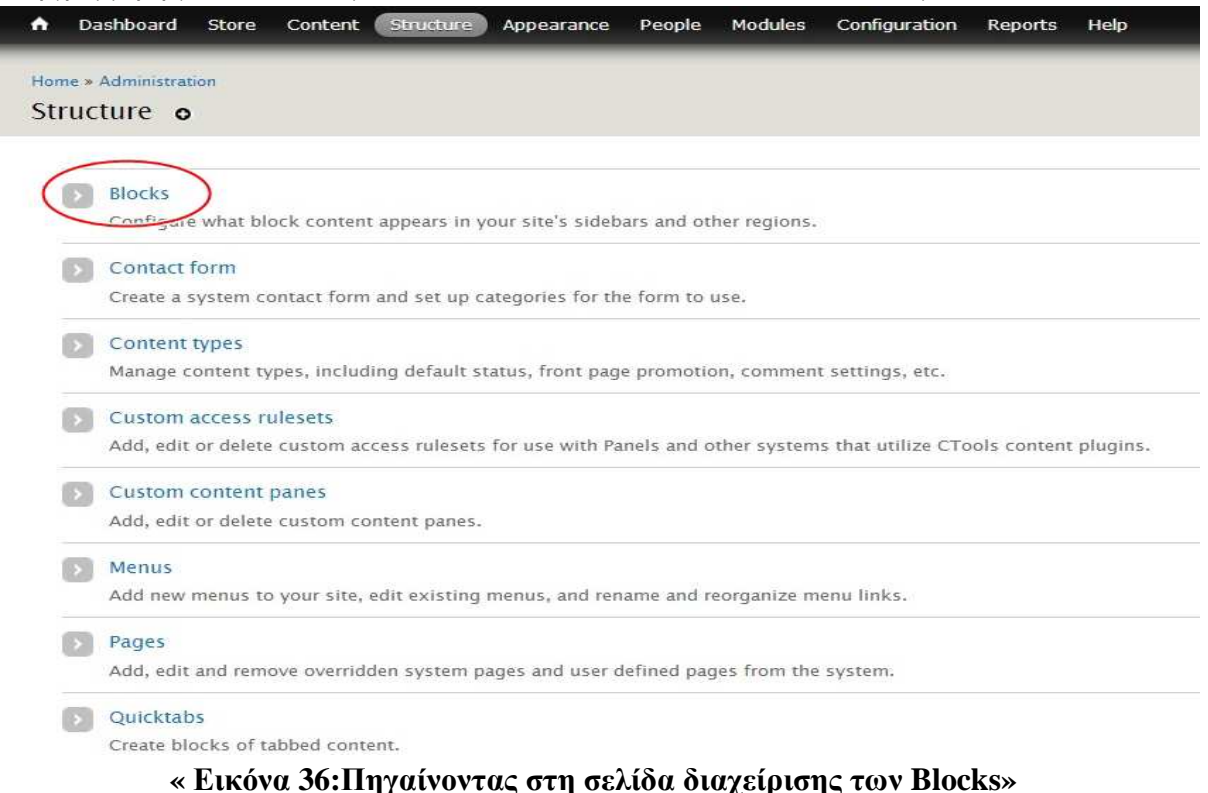

Στην επόµενη σελίδα επιλέγουµε ένα εκ των διαθέσιµων θεµάτων και κάνουµε κλικ στο "**Demonstrate**b**lock regions**"

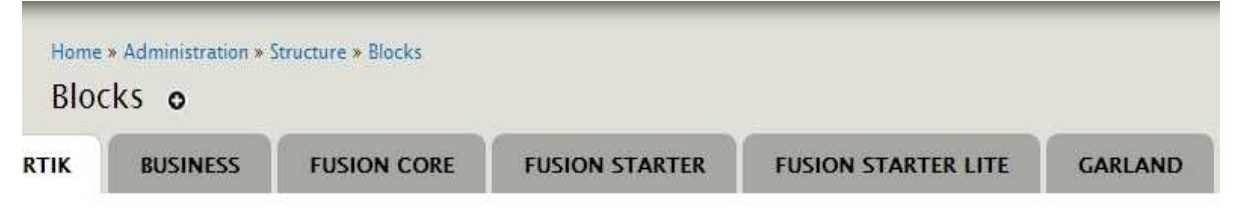

This page provides a drag-and-drop interface for assigning a block to a region, and for controlling the order of blocks or display regions in the same way, blocks are positioned on a per-theme basis. Remember that your changes will not k page. Click the *configure* link next to each block to configure its specific title and visibility settings.

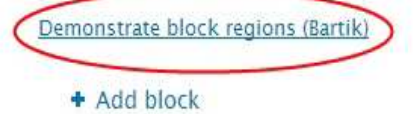

### **«Εικόνα 37:Σελίδα διαχείρισης των Blocks»**

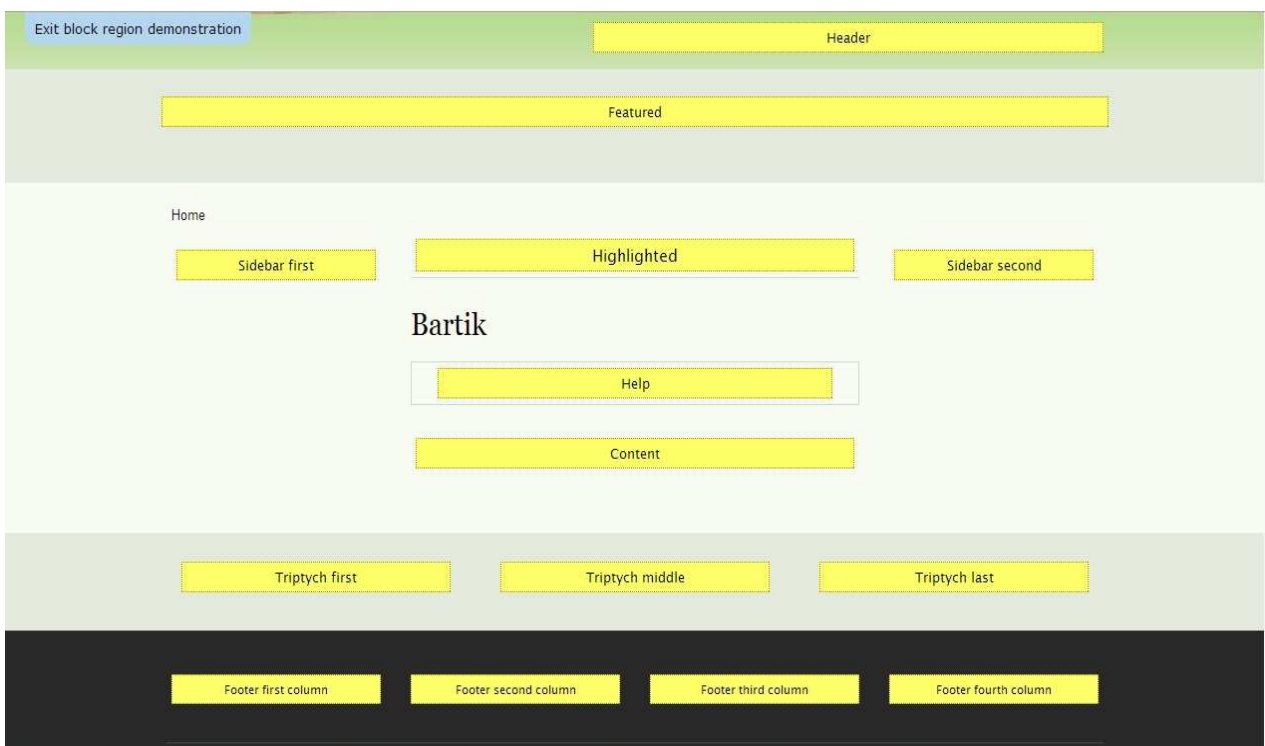

### **«Εικόνα 38:Η σελίδα επίδειξης της περιοχής των Blocks του θέµατος "bartik"»**  *Για να µεταφέρουµε µπλοκ ανάµεσα και µέσα σε περιοχές:*

Κάνουµε κλικ στο "structure"από τη γραµµή εργαλείων και ακολούθως στο "block" για να μεταφερθούμε στη σελίδα διαχείρισης. Όπως διακρίνουμε στην παρακάτω εικόνα, υπάρχει μια ομάδα από block-περιεχόµενο µε την ονοµασία "**Disabled"**,τα οποία δεν είναι ορατά στη σελίδα µας.Κάνοντας κλικ στο αναδυόµενο µενού που βρίσκεται δίπλα στο όνοµα του block το µεταφέρουµε στην περιοχή που εµείς επιθυµούµε.

Εν κατακλείδι η φιλοσοφία των blocks είναι η εξής:∆ηµιουργούµε περιεχόµενο τύπου block, επί παραδείγµατι τον κατάλογο προϊόντων του ηλεκτρονικού καταστήµατός µας και ακολούθως το εµφανίζουµε στη περιοχή-region(**header**,**footer**,**content**,**sidebar first** κτλ) που επιθυµούµε.

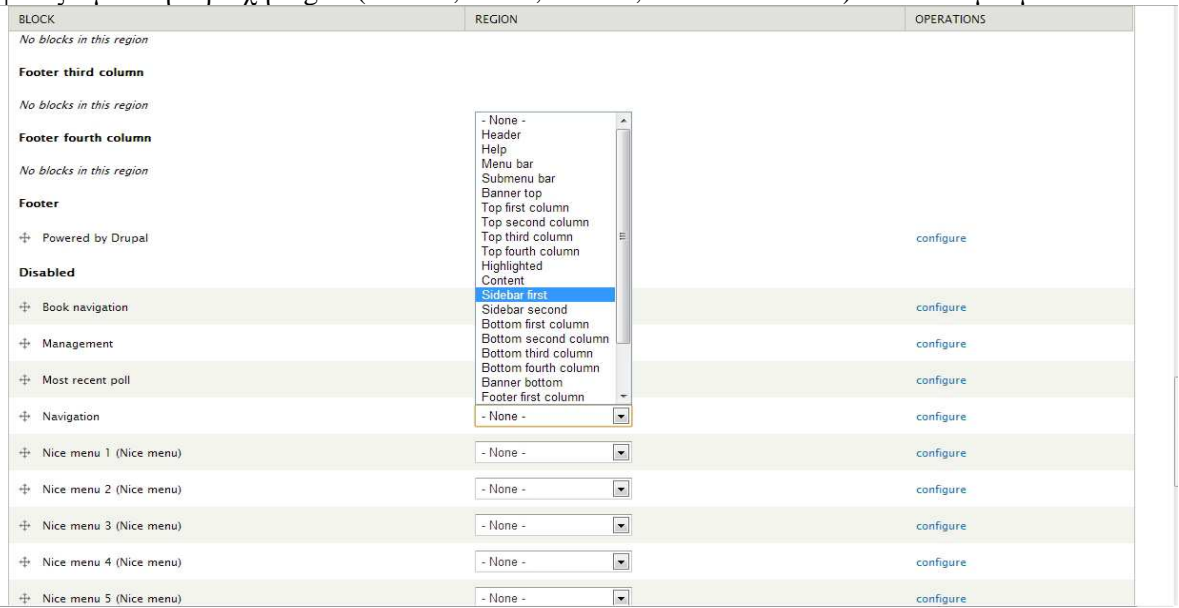

**Σελίδα | 54 «Εικόνα 39:Μεταφορά του µπλοκ "Navigation" στην περιοχή "sidebar first"»** 

## *Εύρεση και Εγκατάσταση ενός εναλλακτικού θέµατος*

Πηγαίνουµε στη σελίδα www.drupal.org/project/themes .Η συνηθέστερη πηγή για δωρεάν παρεχόµενα θέµατα.

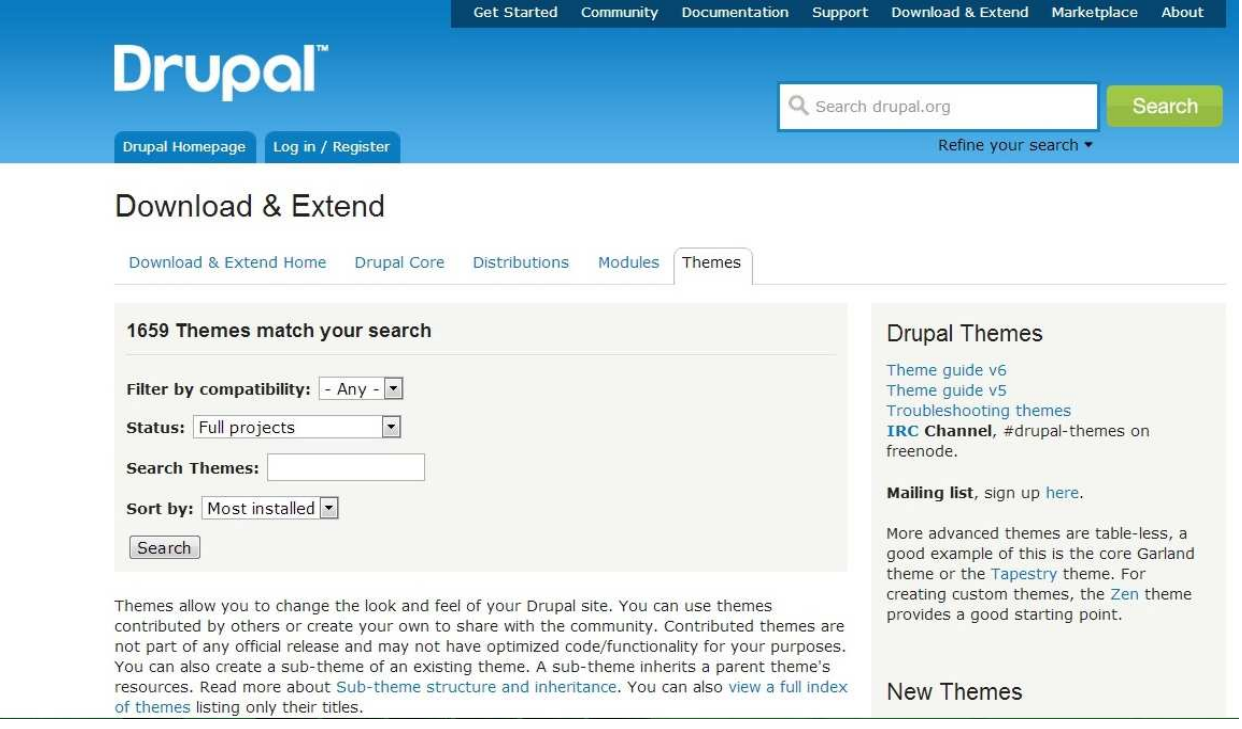

 **«Εικόνα 40:Η ιστοσελίδα των παρεχόµενων θεµάτων του Drupal»**

Επιλέγουµε ένα θέµα και αντιγράφουµε τη διεύθυνση συνδέσµου(URL-την έκδοση για το Drupal 7), που βρίσκεται το theme.(εικόνα 40).

Please contribute your ideas in the issue queue. Zen continues to get better because of community input. :-)

#### **Downloads**

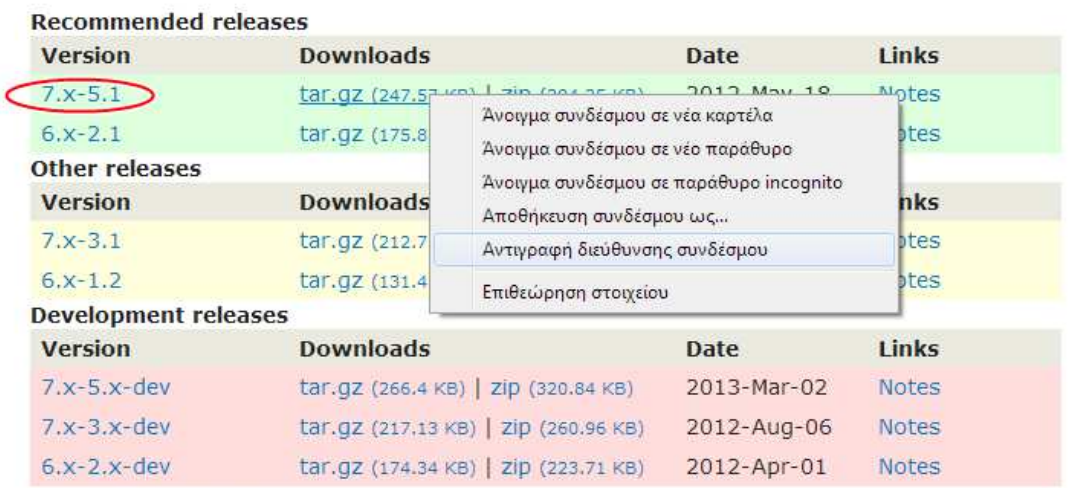

#### **Project Information**

Maintenance status: Actively maintained Development status: Under active development Reported installs: 123484 sites currently report using this theme. View usage statistics. Downloads: 936,126 Last modified: December 21, 2012  **«Εικόνα 41:Download ενός θέµατος»** 

Αφού έχουµε πλέον αντιγράψει τη διεύθυνση συνδέσµου του θέµατος, αυτό που πρέπει να κάνουµε είναι το εξής:Στη γραµµή εργαλείων κάνουµε κλικ στο **Appearance**,επιλέγουµε "install new theme",πού μας οδηγεί σε μια οθόνη, όπου μπορούμε να επικολλήσουμε το URL που αντιγράψαμε προηγουµένως(εικόνα 41).Τέλος κάνουµε κλικ στο "install".Το θέµα µας έχει τώρα εγκατασταθεί και εµφανίζεται µέσα στη σελίδα **Appearance**(τη διαδικασία της ενεργοποίησης του θέµατος την αναφέραµε σε προηγούµενη ενότητα).

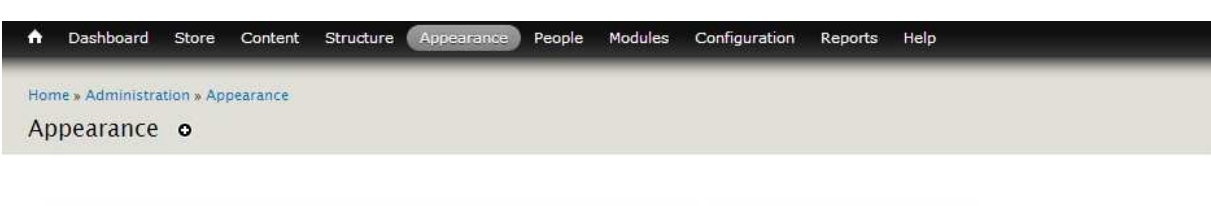

You can find modules and themes on drupal.org. The following file extensions are supported: zip tar tgz gz bz2.

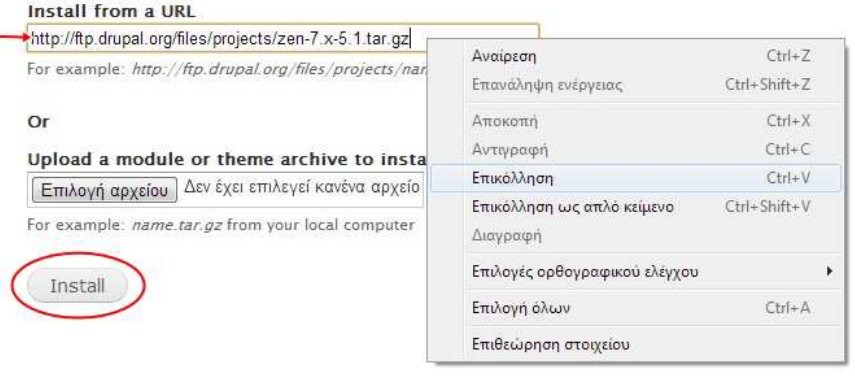

 $\overline{4}$ 

#### **«Εικόνα 42:Η οθόνη Eγκατάστασης θέµατος»**

Για την εργασία επιλέξαµε το θέµα «MAYO».Το εν λόγω θέµα παρέχει πληθώρα επιλογών και ρυθµίσεων όσον αφορά την εµφάνιση και τη διάταξη.

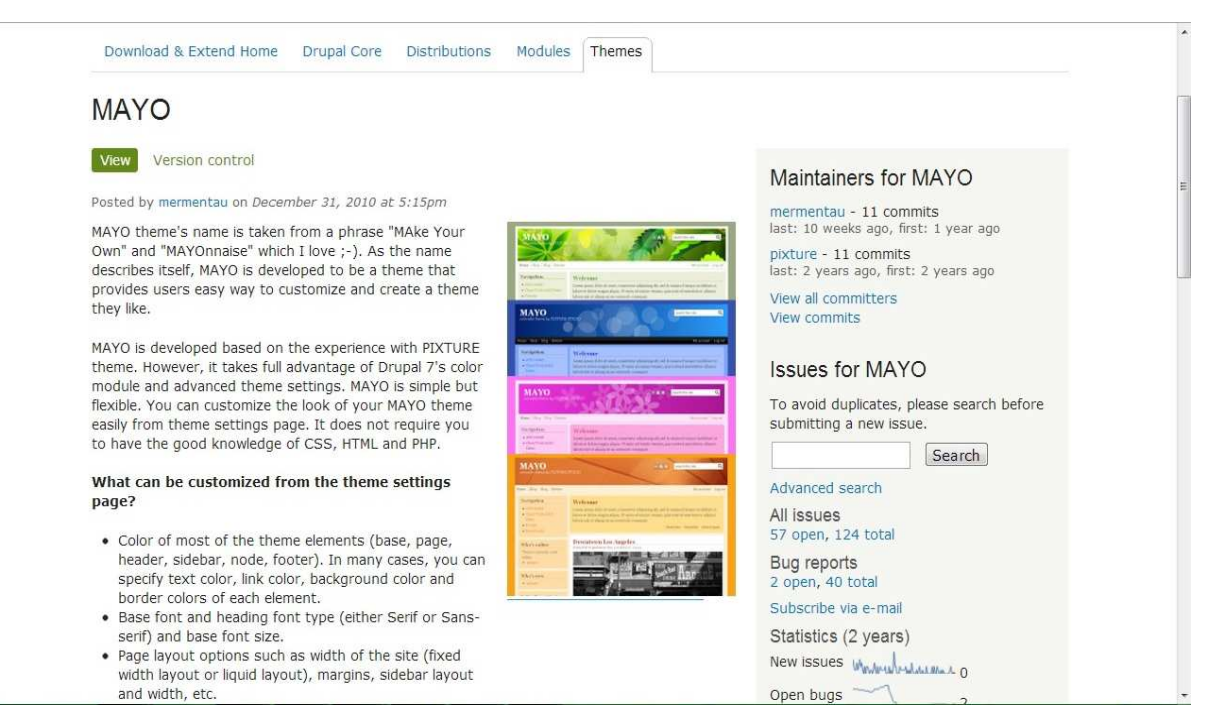

 **«Εικόνα 43:Το Θέµα "MAYO"»** 

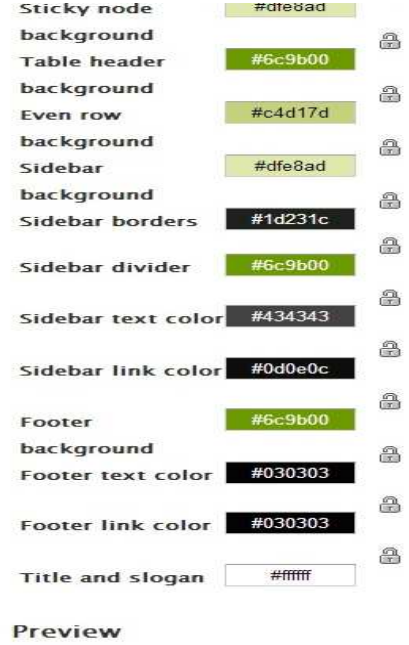

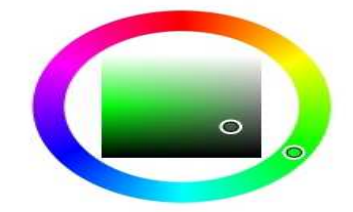

#### **«Εικόνα 44:Ρυθµίσεις θέµατος "MAYO"»**

Secondary menu

#### **LOGO IMAGE SETTINGS**

If toggled on, the following logo will be displayed.

Use the default logo

Check here if you want the theme to use the logo supplied with it.

#### **SHORTCUT ICON SETTINGS**

Your shortcut icon, or 'favicon', is displayed in the address bar and bookmarks of most browsers. Use the default shortcut icon.

Check here if you want the theme to use the default shortcut icon.

**FONT SETTINGS** 

**LAYOUT SETTINGS** 

STYLE SETTINGS

**ADVANCED HEADER SETTINGS** 

**MISCELLANEOUS SETTINGS** 

Save configuration

#### **«Εικόνα 45:Ρυθµίσεις θέµατος "MAYO"(2)»**

## *4.2.4 Modules-Λειτουργικές Μονάδες Επέκτασης του Drupal*

Οι λειτουργικές µονάδες (modules)είναι η καρδιά του Drupal.Εκτός αυτών που δίνονται µαζί µε το βασικό πακέτο(µε την εγκατάσταση του Drupal),υπάρχουν πάρα πολλές που παρέχονται δωρεάν στην drupal.org.Σχεδόν όλες οι υπάρχουσες µονάδες επέκτασης ανοικτού πηγαίου κώδικα του Drupal, φιλοξενούνται στην www.drupal.org .

Όταν θέλουµε να προσθέσουµε λειτουργικότητα που δεν αποτελεί τµήµα του βασικού Drupal,η πρώτη στάση πρέπει να είναι η λίστα των λειτουργικών µονάδων ,στην www.drupal.org/project/modules .(εικόνα 45)

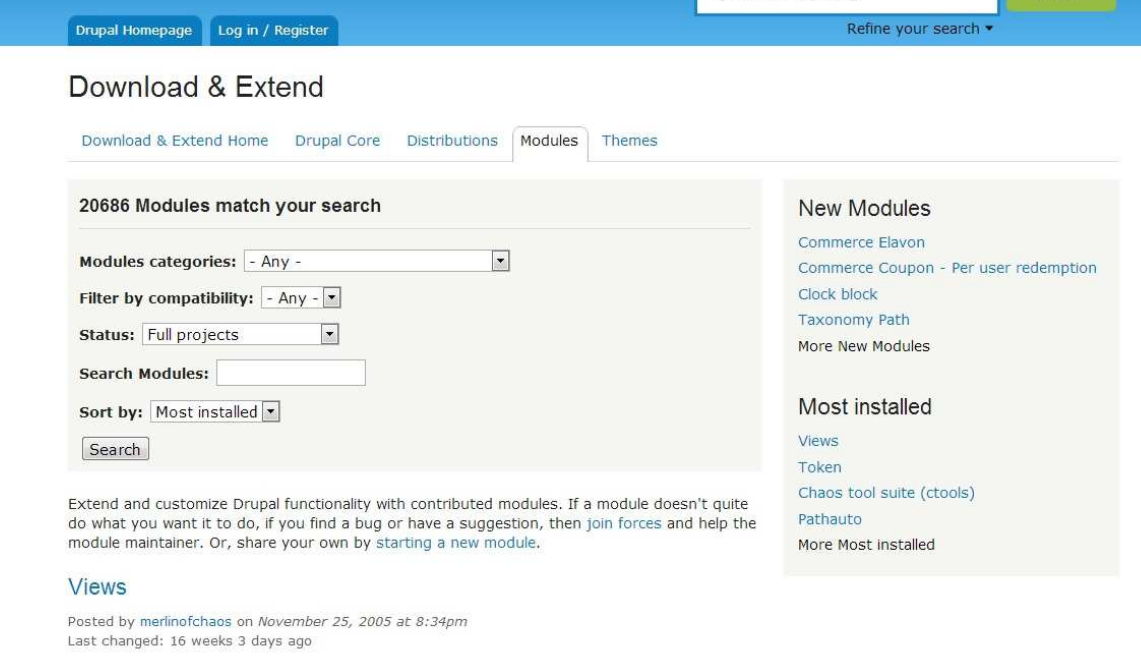

#### **«Εικόνα 46:Η σελίδα των modules»**

**Vou nood Vioure if** 

Για να αποσαφηνίσουµε τον ορισµό των λειτουργικών µονάδων,παρακάτω αναφέρουµε ενδεικτικά κάποια modules περιγράφοντας τη λειτουργία τους.

- **ImageCache:** Με αυτόµατο τρόπο αλλάζει το µέγεθος,ψαλιδίζει και προσθέτει εφέ σε εικόνες που φορτώνουµε.
- **Wysiwyg:** Απλοποιεί την εγκατάσταση επεξεργαστών εµπλουτισµένου κειµένου(παρόµοιους µε αυτούς του Word) για περιεχόµενο του Drupal
- **jQuery UI:**Συνδέει το Drupal µε µια βιβλιοθήκη συναρτήσεων,που παρέχουν εφέ διεπαφής χρήστη.
- **Webform:** Μας επιτρέπει να καθορίζουµε µε ευκολία φόρµες για συµπλήρωση,το αποτέλεσµα των οποίων µπορεί να σταλεί σε µια καθορισµένη διεύθυνση.
- **Google Analytics:** Ενσωµατώνει το Drupal µε το google analytics για να παρέχει στατιστικά στοιχεία χρησιµοποίησης και ανίχνευσης.

### *Εγκατάσταση & ενεργοποίηση λειτουργικών µονάδων*

Για το παράδειγµα µας θα χρησιµοποιήσουµε το module "Wysiwyg".Αρχίζουµε uεταβαίνοντας στη σελίδα του έργου Wysiwyg.στην www.drupal.org/project/wysiwyg .Βρίσκουμε τον σύνδεσµο "Download" για την πιο πρόσφατη έκδοση του module για το drupal 7(υπενθυµίζουµε ότι αν δουλεύουµε µε Drupal 7 µπορούµε να χρησιµοποιήσουµε µόνο modules σχεδιασµένα για το Drupal 7).∆εξί κλικ και αντιγραφή διεύθυνσης συνδέσµου όπως φαίνεται στην παρακάτω εικόνα.

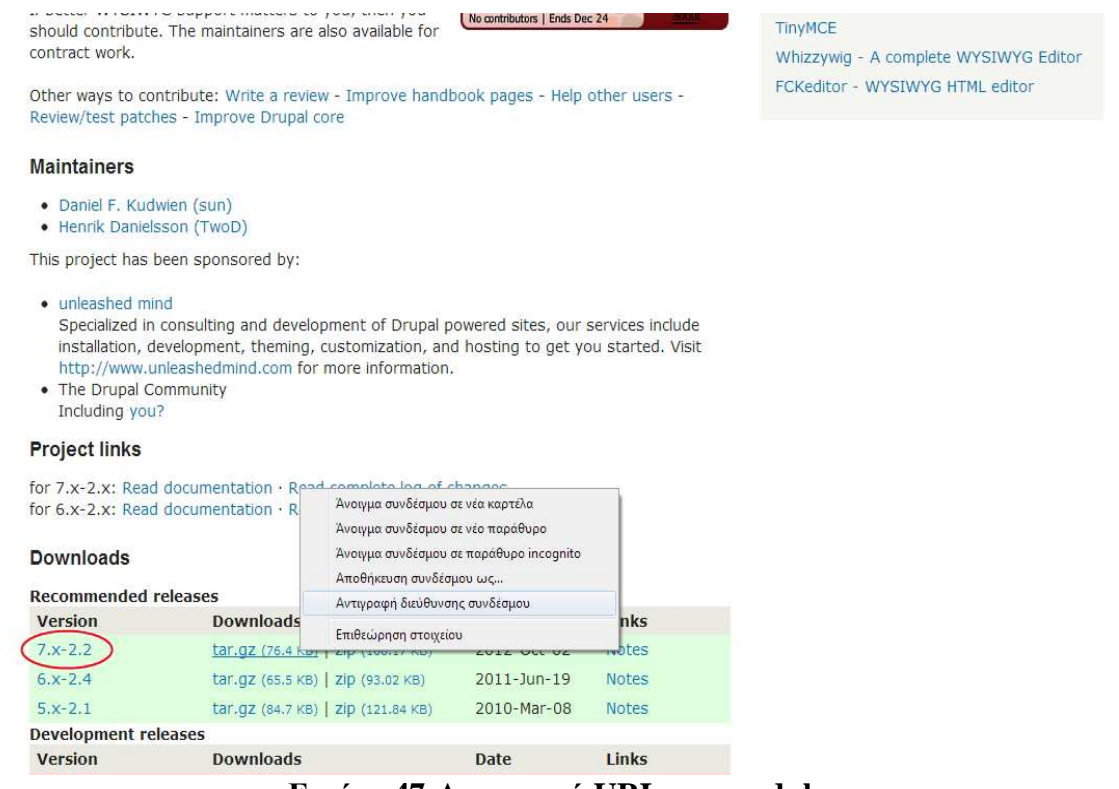

 **«Εικόνα 47:Αντιγραφή URL του module»** 

Μέσα στην ιστοσελίδα µας,κάνουµε κλικ στο modules στη γραµµή εργαλείων και µετά επιλέγουµε "Install new module".Μέσα στο πεδίο "Install from a URL" κάνουµε επικόλληση το URL που µόλις αντιγράψαµε και µετά κλικ στο "Install"(εικόνα 47)

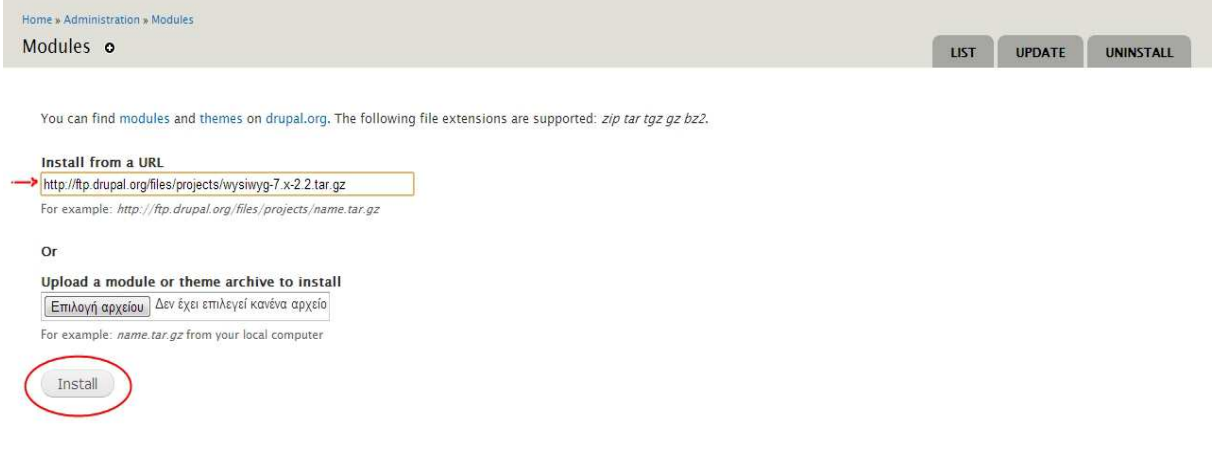

 **«Εικόνα 48:Εγκατάσταση module µέσω του URL του»**

Όταν το Drupal τελειώνει την εγκατάσταση µιας λειτουργικής µονάδας,εµφανίζεται µια σελίδα που µας λέει "installation was completed successfully"(η εγκατάσταση ολοκληρώθηκε επιτυχώς).Οι λειτουργικές μονάδες που έχουμε εγκαταστήσει παραμένουν απενεργοποιημένες μέχρι να τις ενεργοποιήσουµε ρητά.Για να γίνει αυτό,κάνουµε κλικ στο Modules µέσα στην γραµµή εργαλείων.Βρίσκουµε τη λειτουργική µονάδα Wysiwyg και επιλέγουµε "Enabled".Τέλος κάνουµε "save configuration" την ενέργεια µας.(εικόνα 48)

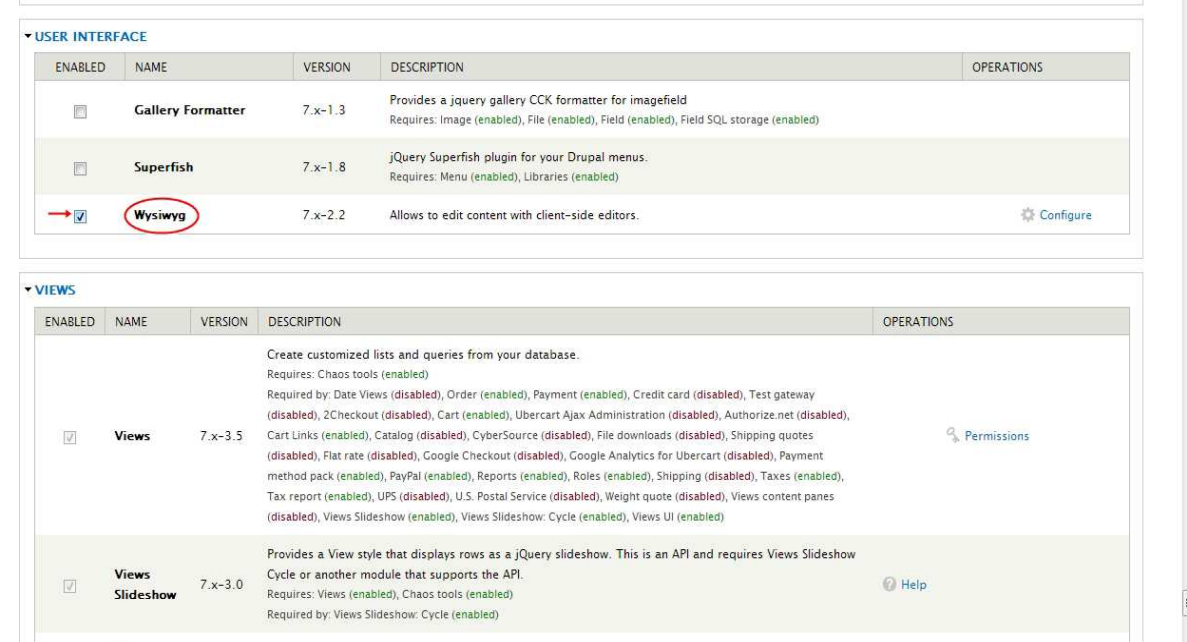

#### **«Εικόνα 49:Ενεργοποίηση της λειτουργικής µονάδας Wysiwyg»**

Ορισµένες λειτουργικές µονάδες εξαρτώνται από άλλες για να εργαστούν.Τέτοιες εξαρτήσεις φαίνονται στην σελίδα διαχείρισης της λειτουργικής µονάδας µε τις λέξεις "Requires"(απαιτεί) και "Required by"(απαιτείται από)κάτω από την περιγραφή του module,µαζί µε τις λίστες των λειτουργικών µονάδων που απαιτούνται ή εξαρτώνται από αυτή.

- Add media (images and video) into any textarea (requires Wysiwyg module). • Use the fields API (formerly CCK) to add fields to any type of media, eg. captions on images and genres on audio.
- · Flexible display filters for image manipulation, audio & video players and more.
- . Plugins to use remote media from sites like YouTube, Flickr, .
- A unified interface for adding any type of media as a field to nodes.
- Administration screens for CRUD dealing with Media
- · Mass importing of files.
- . Drag and drop upload (with Plupload module)
- See the roadmap for planned features.

#### Requirements

- · Javascript must be enabled in the user's browser
- CTools
	- File Entity (separate module for Media 7.x-2.x only, included in Media 7.x-1.x)
- Views (for Media 7.x-2.x only)

#### **Known Issues**

- . Private files: There are several issues in Media and Drupal core when the private file system is used. While these issue are being investigated and fixed, the use of the File lock module is highly recommended.
- Accessibility: Media 1.x does not have an out-of-the-box solution for handling HTML attributes, including alt. This is an issue actively being worked on in File Entity 2.x. See #1553094: Alt and Title support for Images
- . Audio and video files: The module does not include any way to 'display' audio and video media files out of the box. The use of MediaElement or MediaFront is recommended. See #1748952: Add simple HTML5 file field formatters for <audio> and <video>.
- . Non images and WYSIWYG: There are several known issues when embedding non-image media via the WYSWIYG. Please test and review #1451316: Clean up wysiwyg media.js

#### **«Εικόνα 50:Αλληλοεξαρτώµενα modules»**

Subscribe via e-mail Statistics (2 years) New issues **with the Contract of the Materia** Open bugs www. Participants HMM MANUMENT

#### Resources

Read documentation Try out a demonstration Look at screenshots View project translations

#### Development

View pending patches Repository viewer View commits Report a security issue View change records

**Related projects**
# *4.2.5 Εγκατάσταση & ∆ιαµόρφωση του Ubercart Module*

Το **Ubercart** είναι το βασικό module που θα χρησιµοποιήσουµε και στο οποίο θα βασιστεί η ιστοσελίδα µας.Αποτελεί τη δηµοφιλέστερη Drupal e-commerce πλατφόρµα και υλοποιεί όλα όσα χρειαζόµαστε ώστε να αναπτύξουµε ένα αξιόπιστο ηλεκτρονικό κατάστηµα µε σκοπό την πώληση προϊόντων.

Μεταφερόμαστε στην http://drupal.org/project/ubercart για να "κατεβάσουμε" το Ubercart. Για να εγκαταστήσουµε την εν λόγω λειτουργική µονάδα υπάρχουν πέντε προαπαιτούµενα modules καθώς και τρία προτεινόµενα για πλήρη λειτουργικότητα.(εικόνα 50)

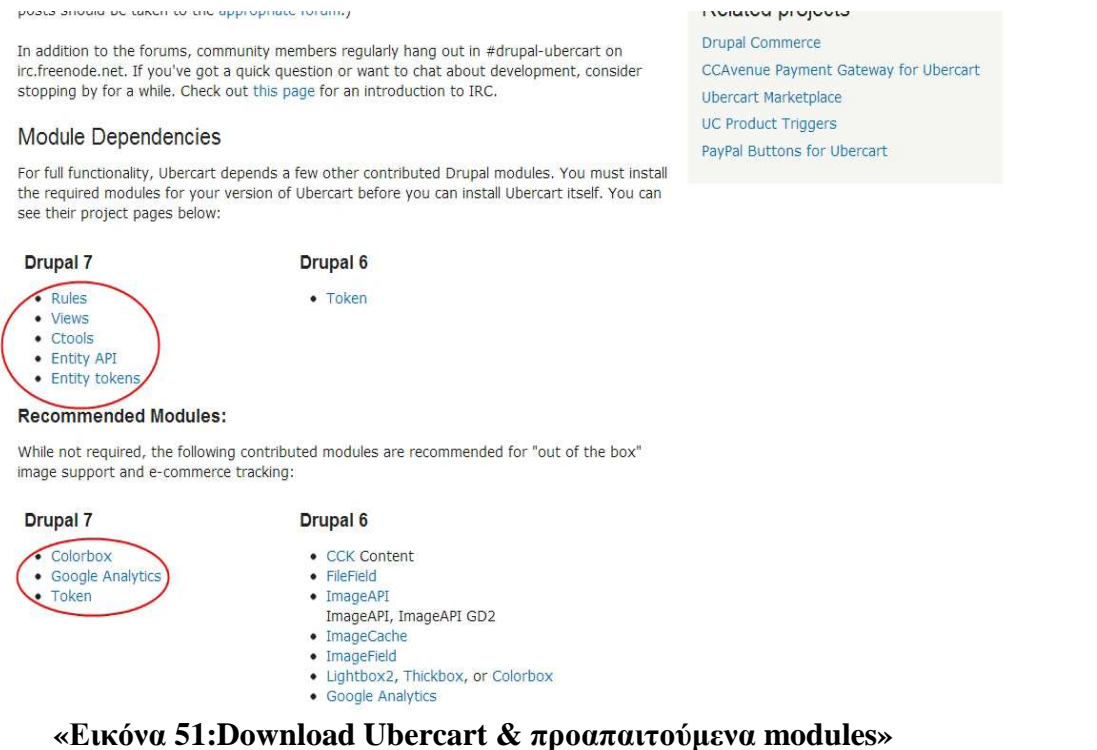

Αφού κατεβάσουµε και εγκαταστήσουµε τα προαπαιτούµενα modules είµαστε σε θέση να εγκαταστήσουµε και το Ubercart.(Η διαδικασία εγκατάστασης και ενεργοποίησης αναφέρεται σε προηγούµενη ενότητα)

Το Ubercart διαθέτει πληθώρα στοιχείων και επιλογών προκειµένου να καθίσταται δυνατή η ανάπτυξη ενός ηλεκτρονικού καταστήµατος**:**

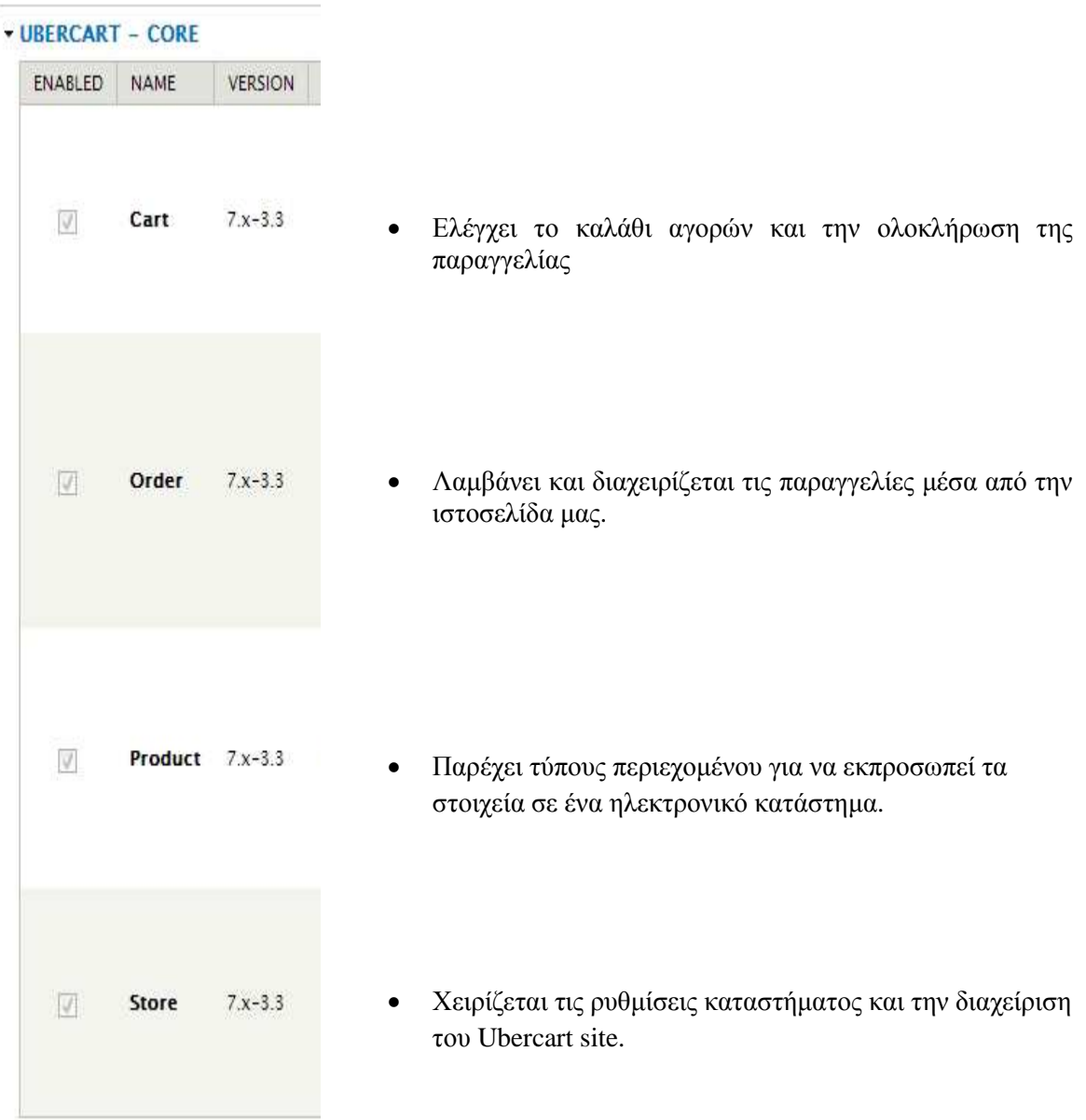

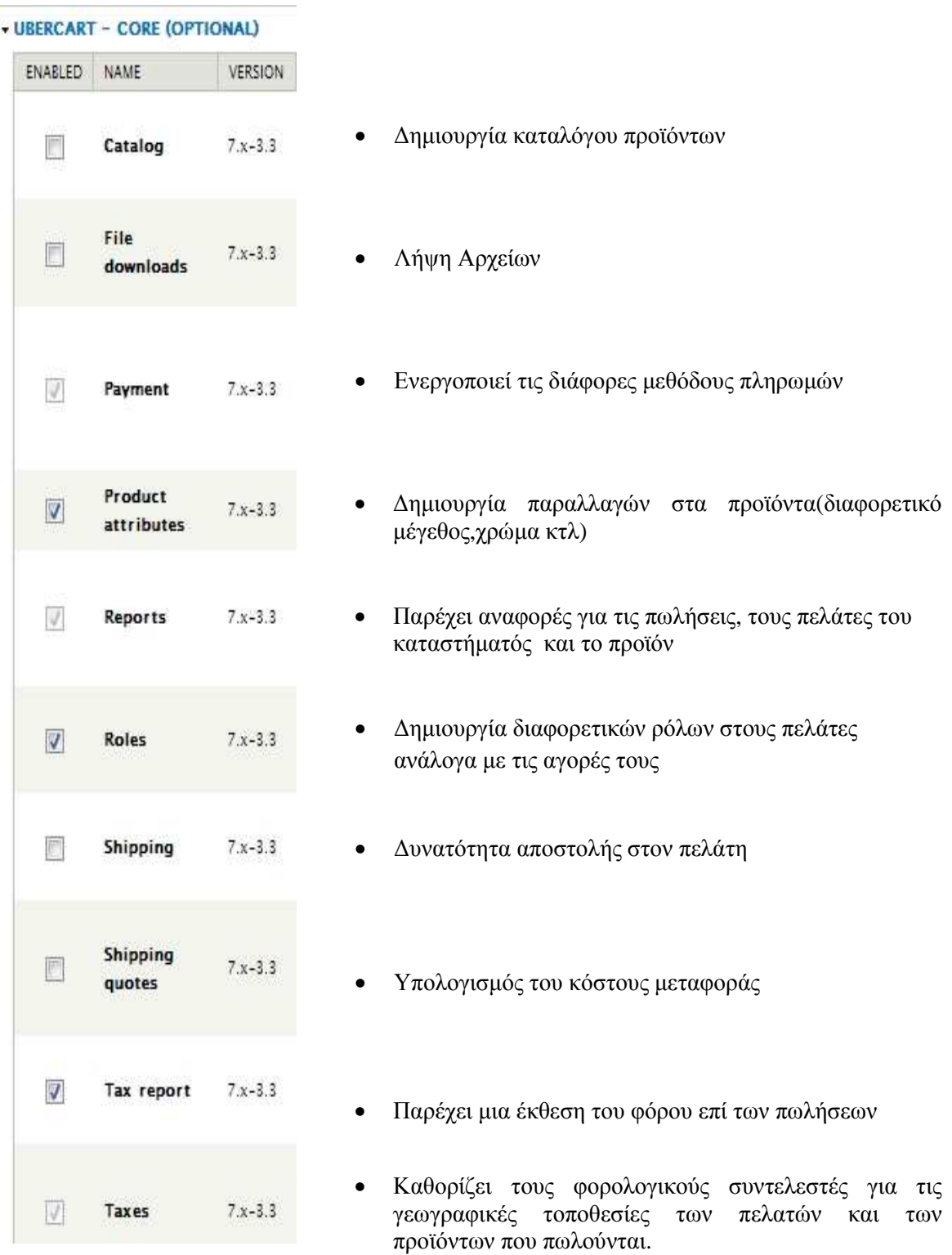

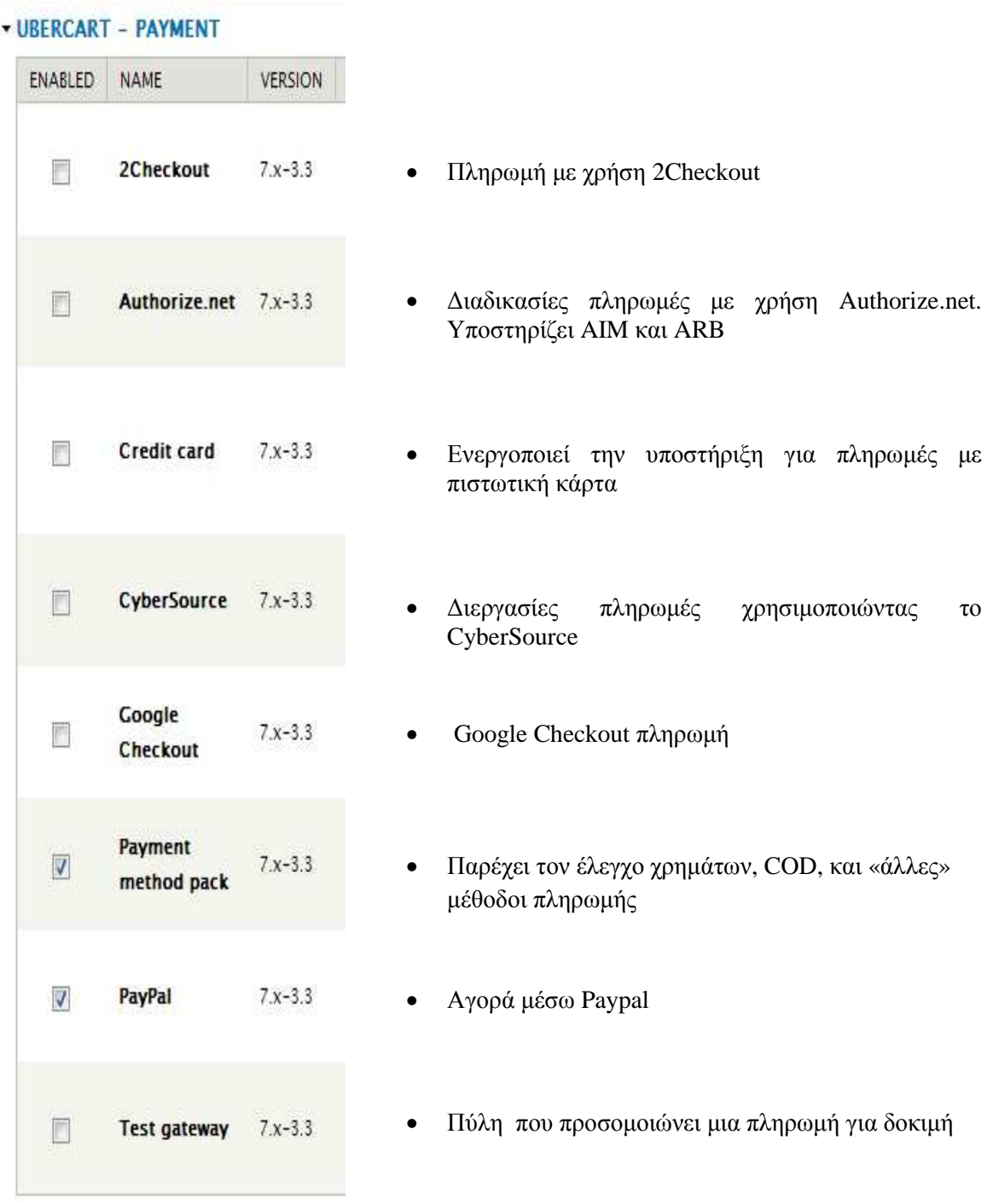

Μετά την εγκατάσταση του Ubercart, στη γραµµή εργαλείων εµφανίζεται πλέον µια νέα επιλογή µε την ονοµασία "store".Κάνοντας κλικ µεταφερόµαστε στη σελίδα διαχείρισης του Ubercart. Εδώ υπάρχουν όλες οι ρυθμίσεις και τα στοιχεία που μας παρέχει το εν λόγω module. (εικόνα 52)

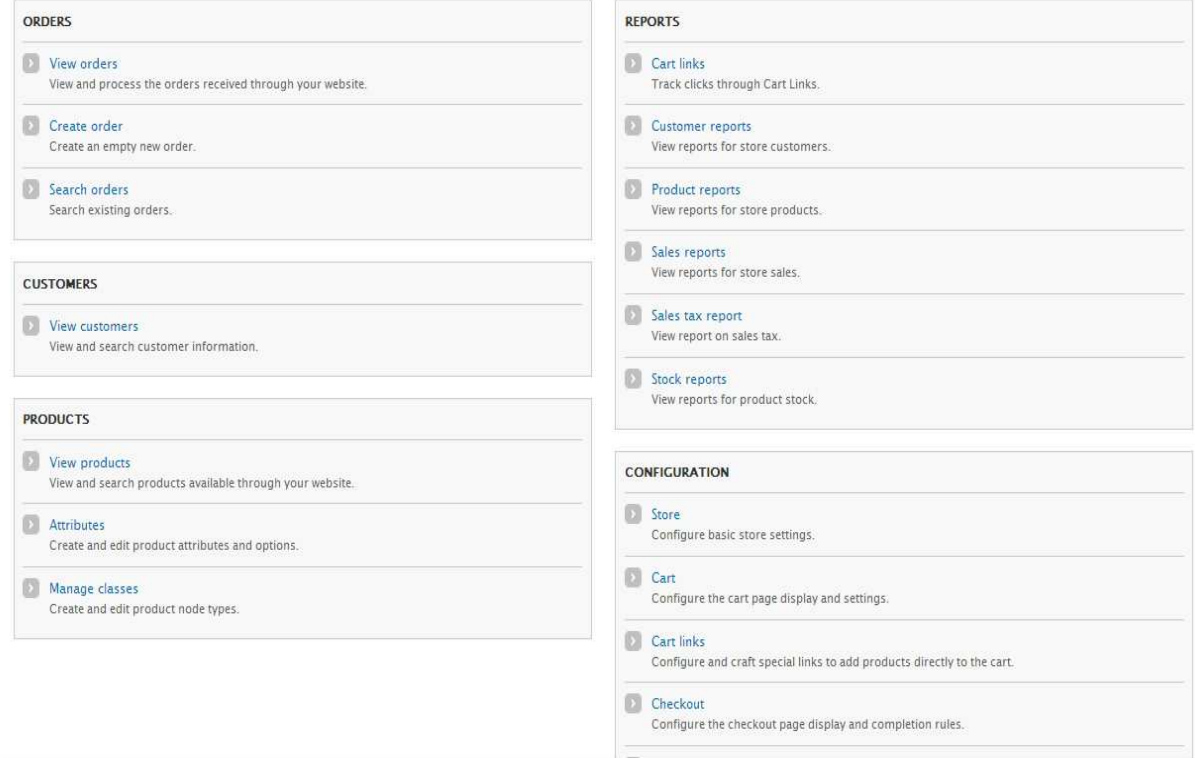

 **«Εικόνα 52:Η σελίδα "store" του Ubercart»**

## *Βασικές Ρυθµίσεις καταστήµατος*

Αρχικά ορίζουµε τις βασικές πληροφορίες(όνοµα,τηλέφωνα κτλ),µετά την διεύθυνση του καταστήµατος καθώς και το νόµισµα που υποστηρίζει.

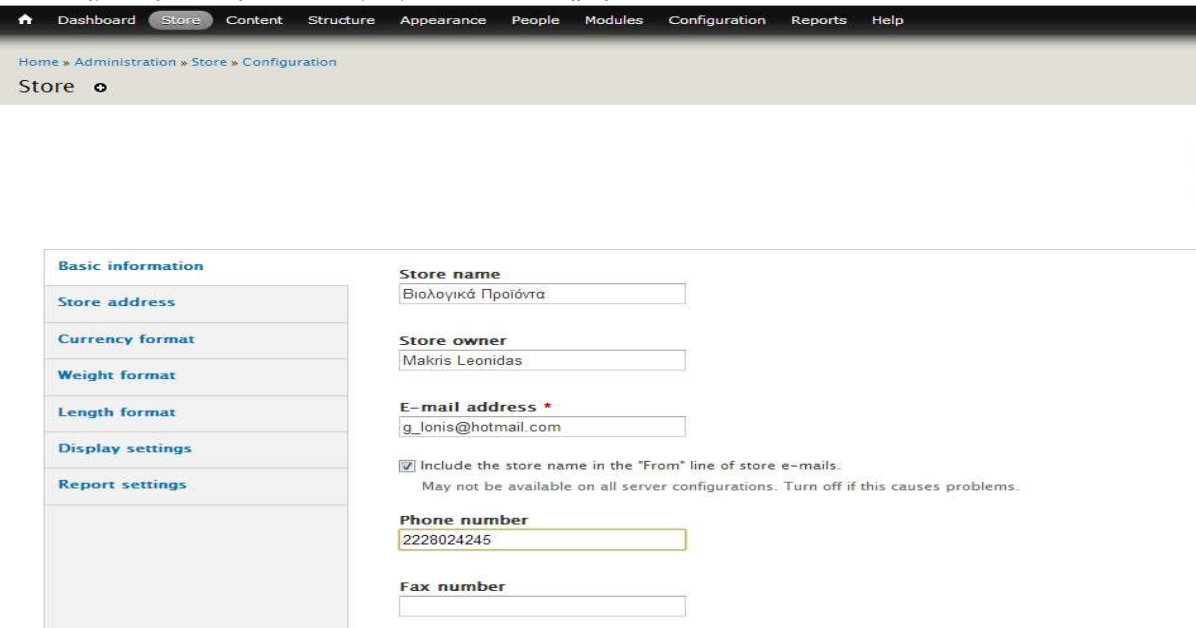

 **«Εικόνα 53:Βασικές πληροφορίες καταστήµατος»** 

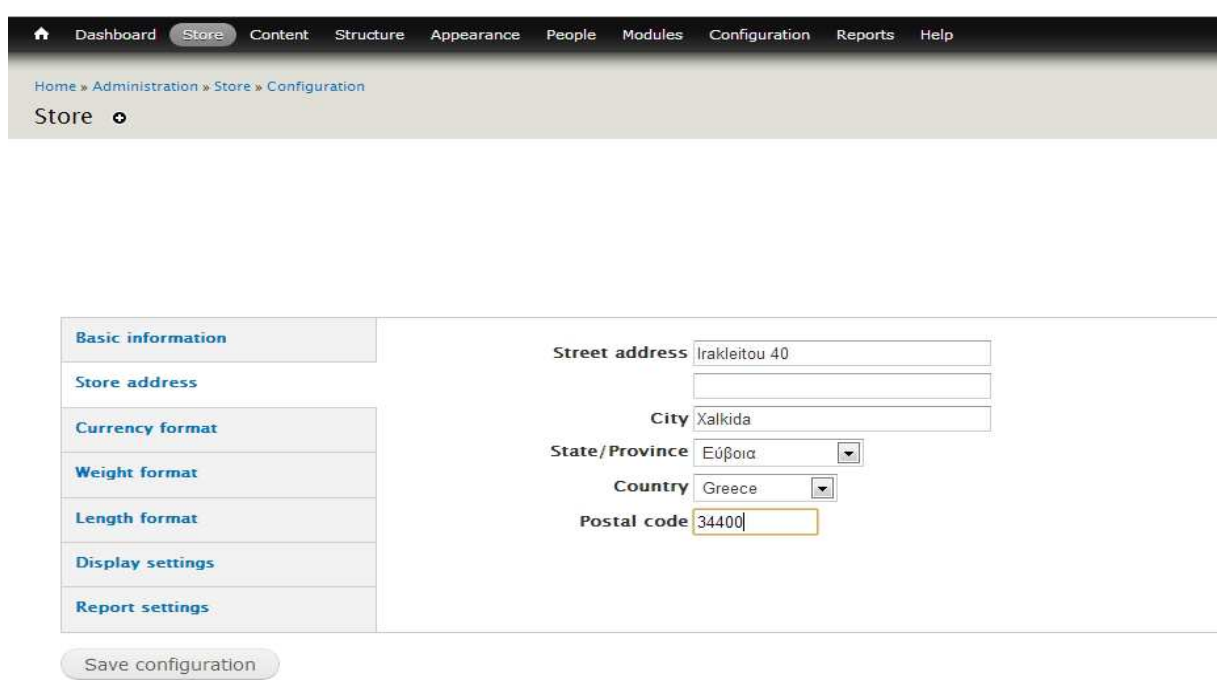

#### **«Εικόνα 54:∆ιεύθυνση Καταστήµατος»**

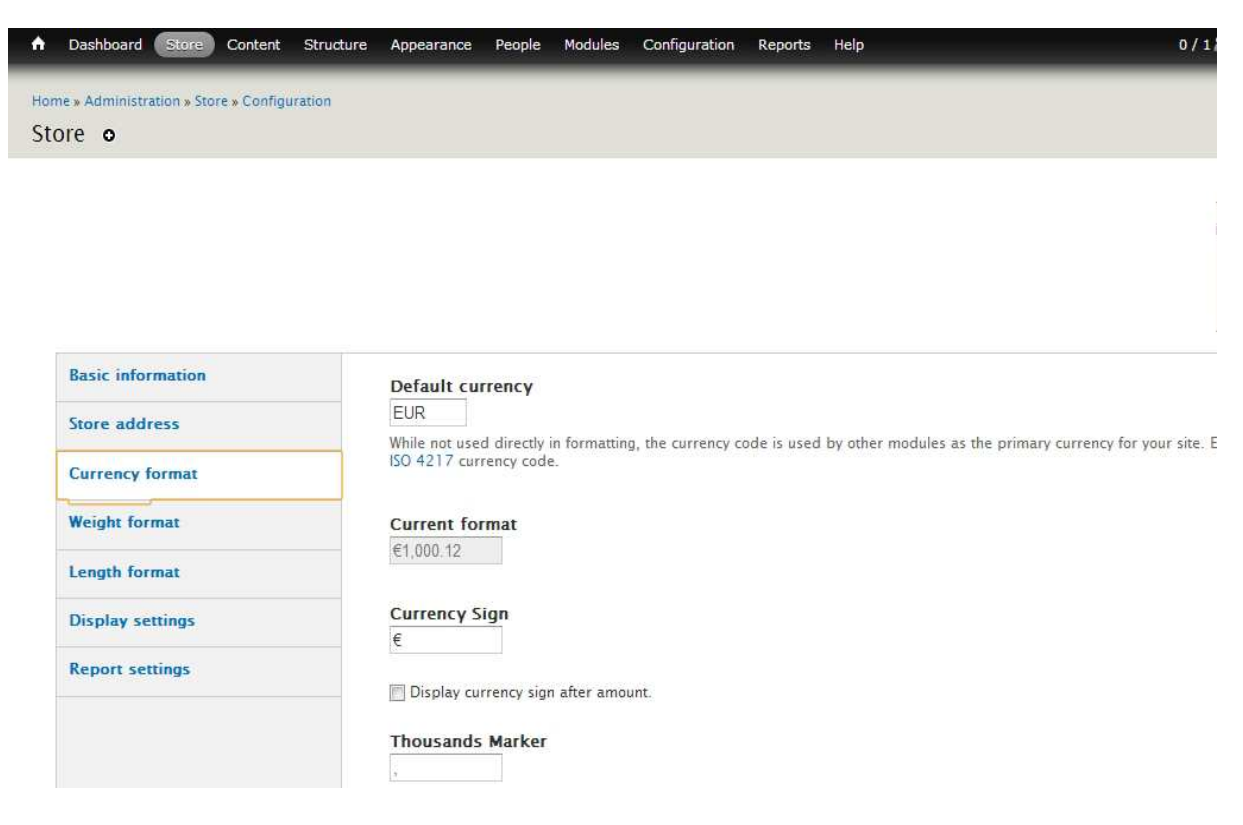

### **«Εικόνα 55:Ορισµός νοµίσµατος»**

Στην παρακάτω εικόνα επιλέγουµε τις µεθόδους πληρωµής που επιθυµούµε να υποστηρίζει το κατάστηµά µας.

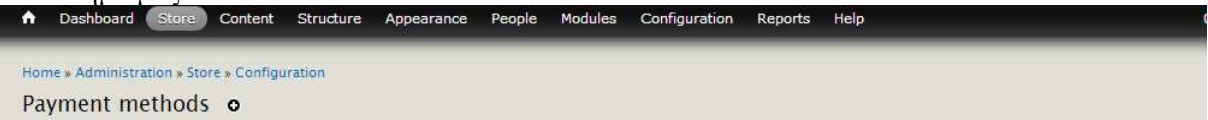

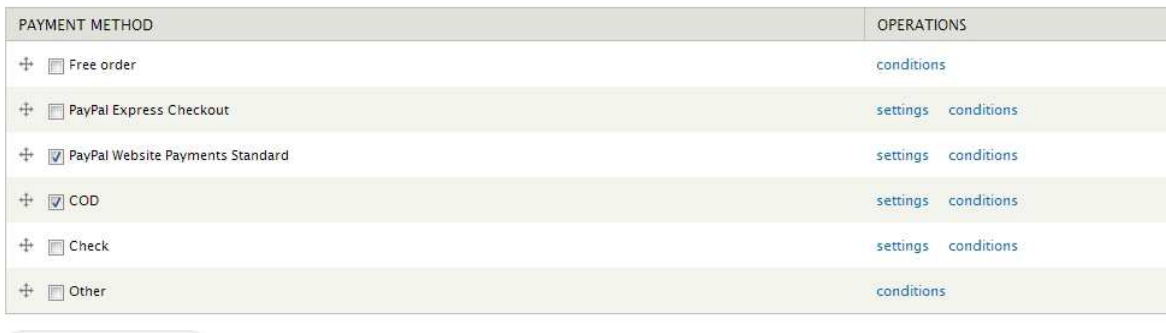

Save configuration

#### **«Εικόνα 56:Μέθοδοι πληρωµής»**

## Taxes-Φόρος(Φ.Π.Α)

∆ηµιουργούµε ένα tax rate(φορολογικός συντελεστής),ώστε να συµπεριλαµβάνεται στην τιµή των προϊόντων.Επιλέγουµε "store"από τη γραµµή εργαλείων και µετά "taxes".Κάνουµε κλικ στο "Add a tax rate" και ορίζουμε τον φορολογικό συντελεστή.(εικόνες 56 & 57)

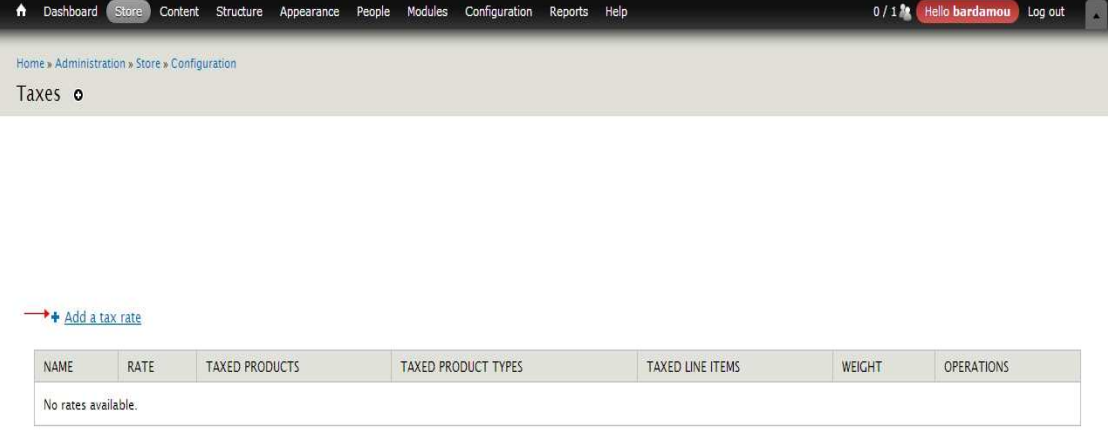

 **«Εικόνα 57:Πρόσθεση φορολογικού συντελεστή»** 

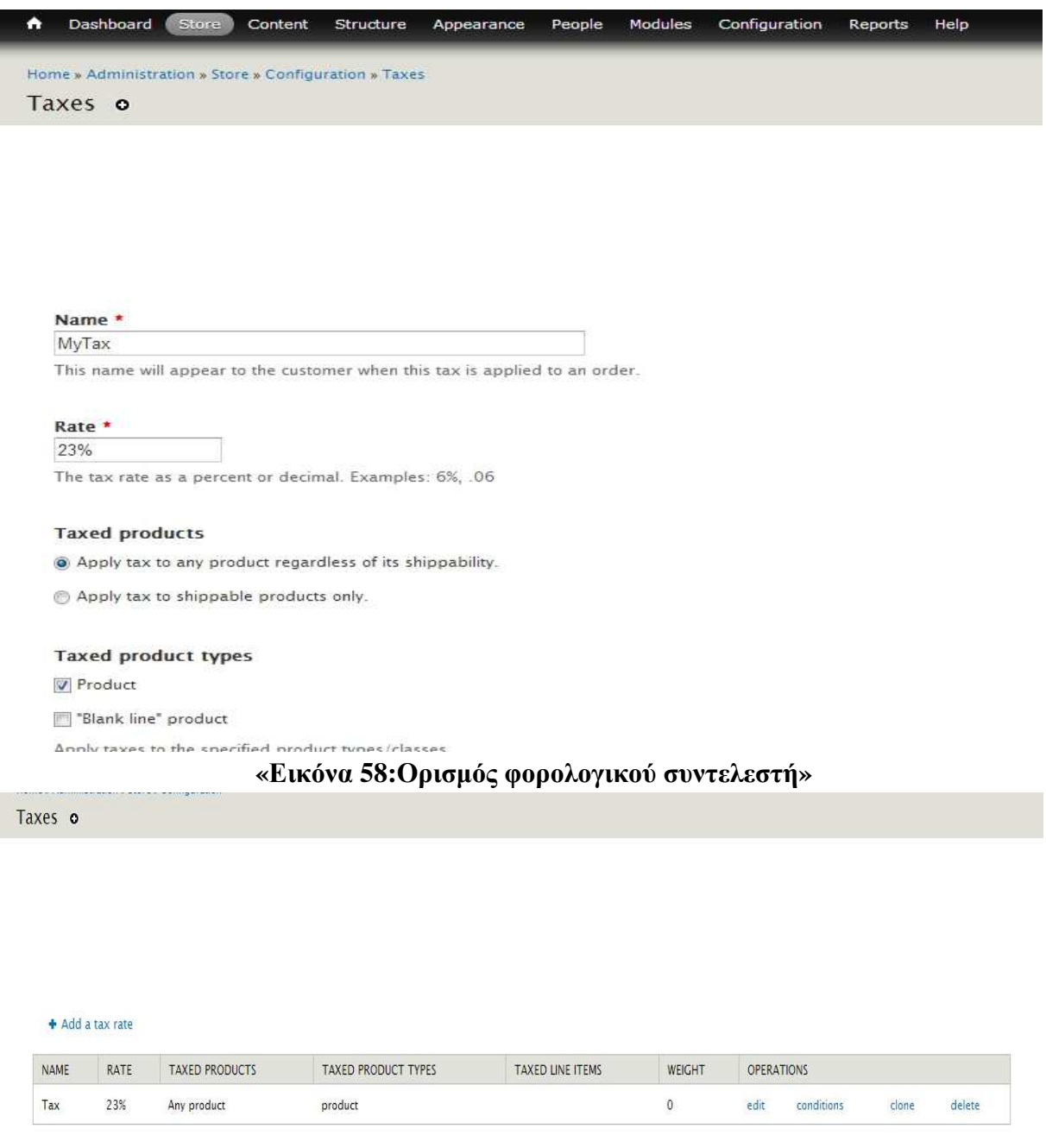

#### **«Εικόνα 59:Ο φορολογικός συντελεστής που δηµιουργήσαµε»**

# *4.2.6 Drupal-∆ιαµόρφωση της Ιστοσελίδας*

Αρχικά,τα πρώτα βήματα που επιχειρήσαμε στο Drupal είναι να ορίσουμε τις βασικές πληροφορίες της ιστοσελίδας µας.(ονοµασία,e-mail,αρχική σελίδα κτλ).Κάνουµε κλικ στο "configuration"από τη γραµµή εργαλείων και κατόπιν στο "site information".Συµπληρώνουµε τα στοιχεία και πατάµε "save configuration"στο κάτω µέρος της σελίδας για αποθήκευση.

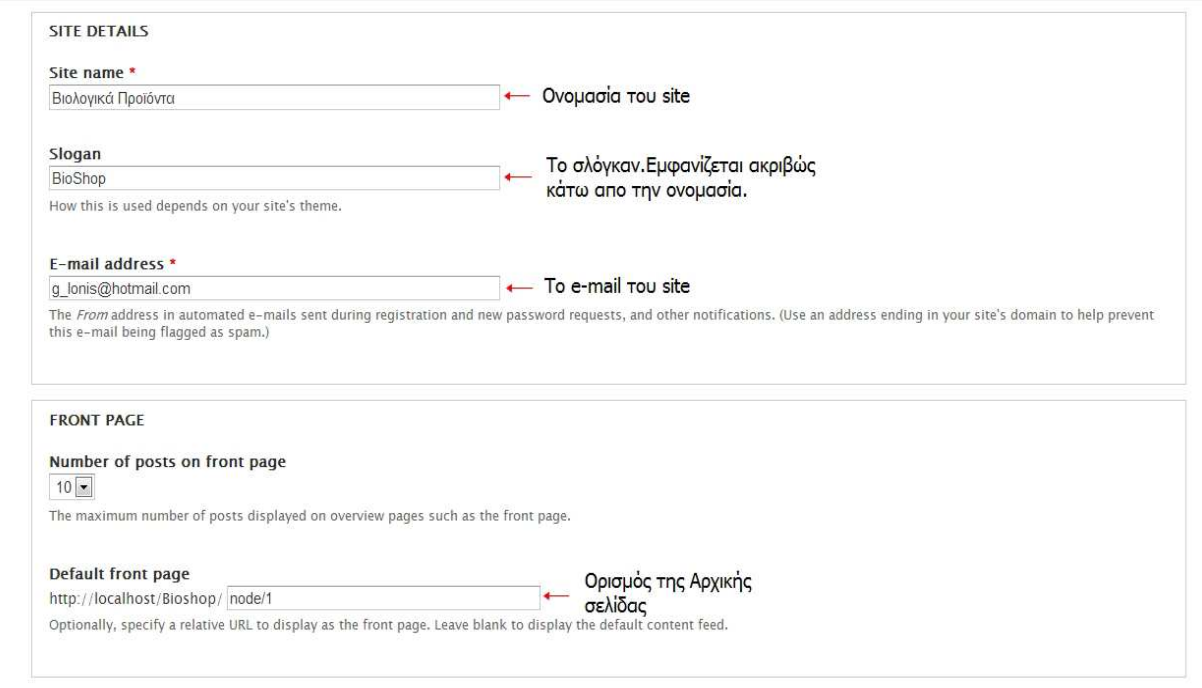

#### **«Εικόνα 60:Βασικές Πληροφορίες του site»**

Η ονοµασία του site και το σλόγκαν εµφανίζονται αυτοµάτως στην περιοχή block "header".(εικόνα 61)

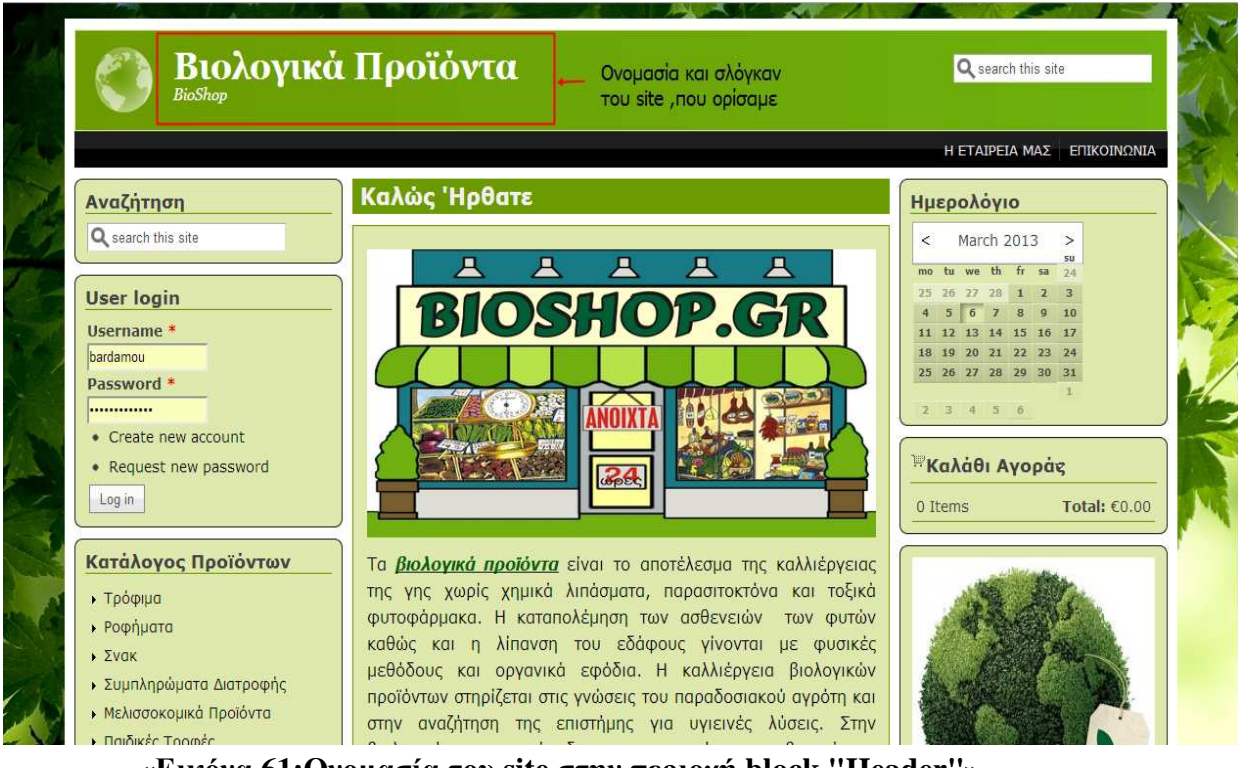

 **«Εικόνα 61:Ονοµασία του site στην περιοχή block "Header"»** 

Επιλέγουµε τα χρώµατα των περιοχών-block regions που διαθέτει η σελίδα µας,όπως επίσης τη γραµµατοσειρά και το στυλ που επιθυµούµε,µέσω των ρυθµίσεων του θέµατος(theme-MAYO). Κάνουμε κλικ στο "Appearance" από την γραμμή εργαλείων και μετά επιλέγουμε το "settings"του θέµατος.

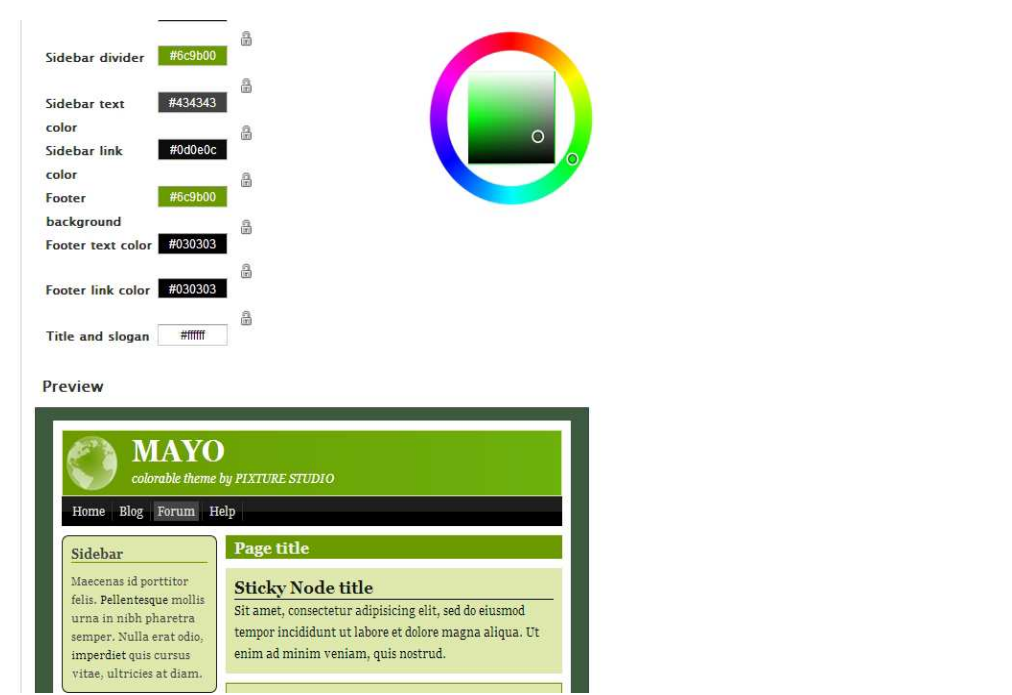

 **«Εικόνα 62:Τα χρώµατα που επιλέξαµε να έχουν οι περιοχές της ιστοσελίδας µας»** 

## *Πρόσθεση Περιεχοµένου για την Αρχική-Βασική Σελίδα(Main page content)*

Προσθέτουµε περιεχόµενο στην αρχική µας σελίδα,το οποίο και θα εµφανίζεται στην περιοχή-block region "**Content**".Επιλέξαµε µια εικόνα σχετική µε τα βιολογικά προϊόντα καθώς και ένα κείµενο που περιγράφει και δίνει πληροφορίες όσον αφορά τα βιολογικά προϊόντα.Ακολουθήσαµε την εξής διαδικασία:Κάνουµε κλικ στο "**content**"από τη γραµµή εργαλείων,ακολούθως "add content" και επιλέγουμε "basic page". Συμπληρώνουμε τον τίτλο (title), το "body" και κάνουμε save στο τέλος της σελίδας για αποθήκευση.(εικόνα 63)

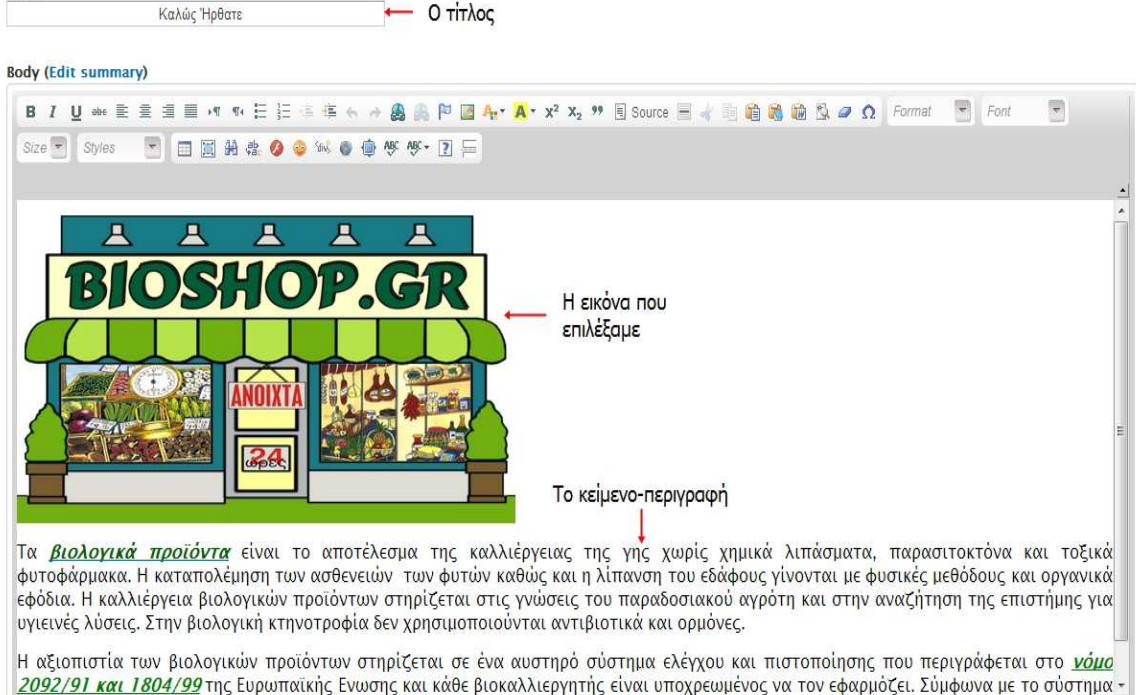

Title \*

## **«Εικόνα 63:Πρόσθεση περιεχοµένου για την αρχική σελίδα»**

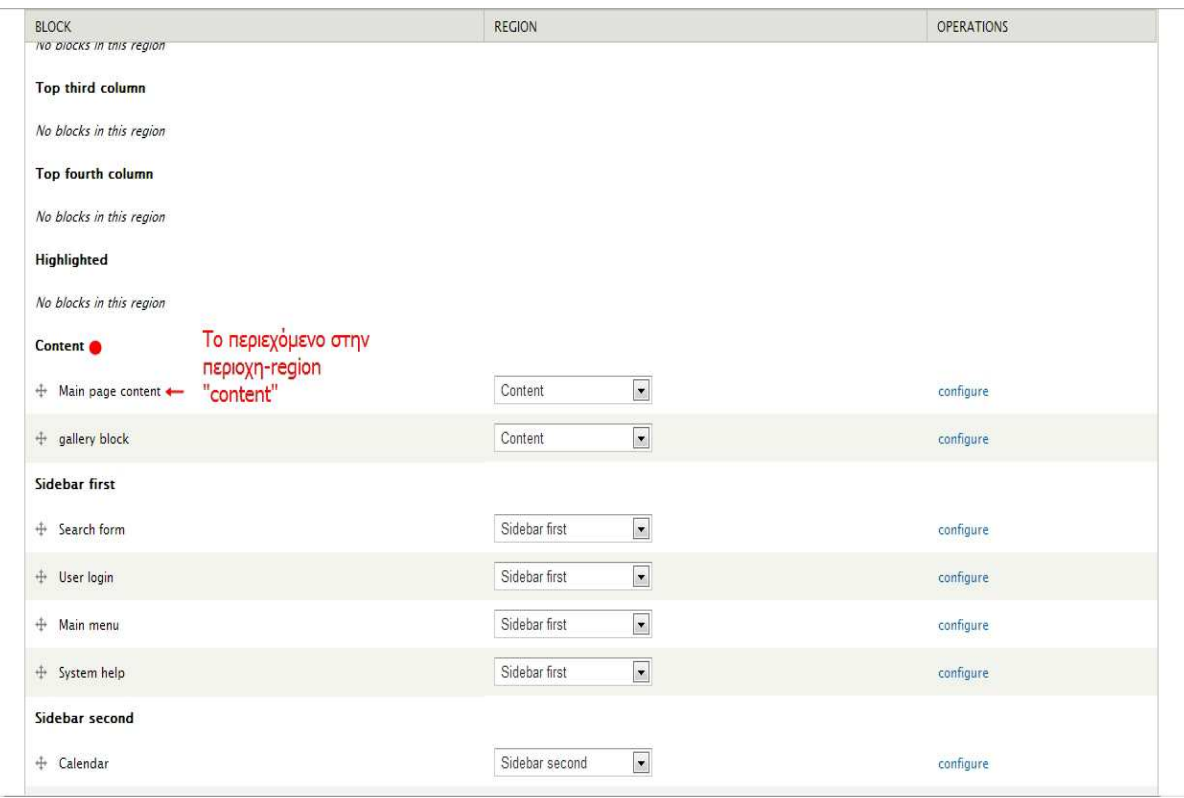

 **«Εικόνα 64:Εµφάνιση του περιεχοµένου στην περιοχή-block "Content"»** 

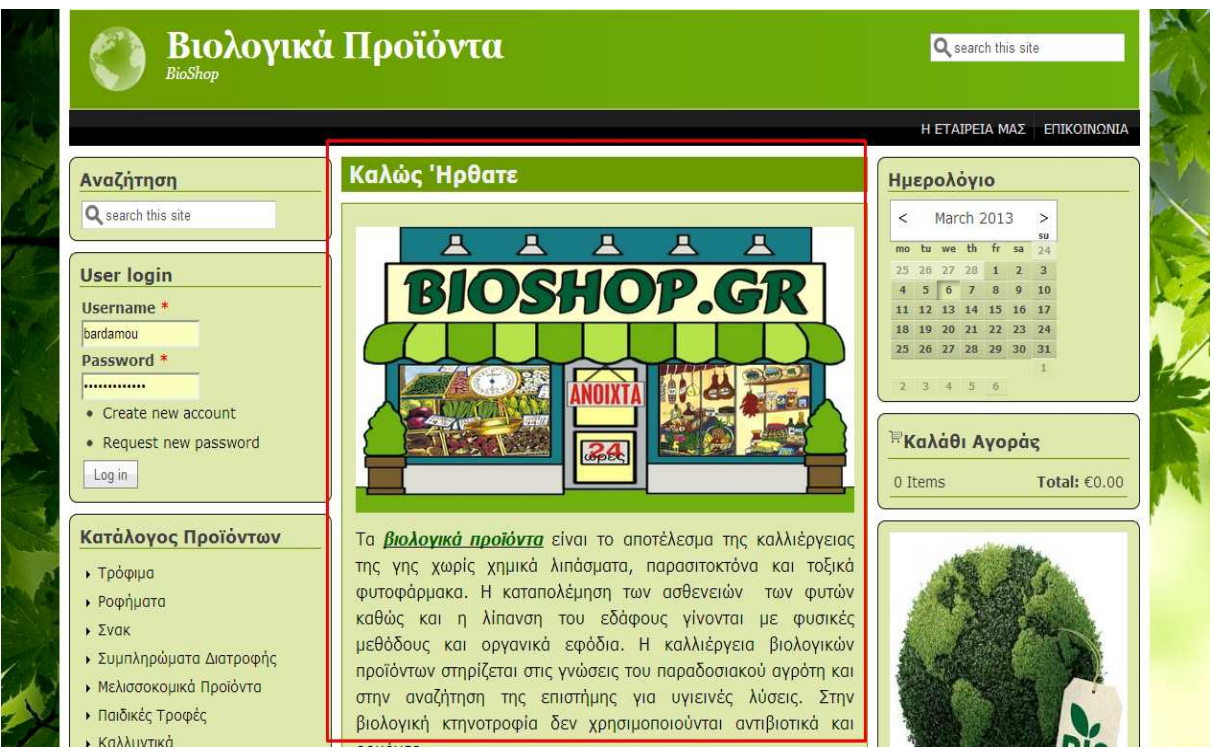

 **«Εικόνα 65:Εµφάνιση του περιεχοµένου µέσα στη σελίδα»**

# **Φόρµα Αναζήτησης***(Search Form)-***Shopping Cart***(καλάθι αγορών)-***Ηµερολόγιο***(Calendar)*

### *Φόρµα αναζήτησης(search Form)*

Το Drupal µας παρέχει το εν λόγω block-περιεχόµενο για εύκολη και γρήγορη αναζήτηση των προϊόντων µας.Εµείς το χρησιµοποιούµε επιλέγοντας να εµφανίζεται στη περιοχή-region "**sidebar first**"µέσω της σελίδας διαχείρισης των blocks(κλικ στο "structure" και έπειτα στο "blocks")(εικόνες 67 & 68 )

### *Shopping cart(Καλάθι Αγορών)*

 Στο **Ubercart** module, µεταξύ άλλων, συµπεριλαµβάνεται και το block-στοιχείο "shopping cart", προκειµένου να είναι δυνατή η αγορά των προϊόντων.Επιλέγουµε να εµφανίζεται στην περιοχή "Sidebar second"της σελίδας µας(εικόνες 67&68).

#### ■ Calendar(Ημερολόγιο)

Επιθυµούσαµε στην ιστοσελίδα µας να υπάρχει ένα ηµερολόγιο.Το calendar ,λοιπόν,είναι ένα module(λειτουργική μονάδα).Επιλέξαμε μεταξύ άλλων το module "Calendar block".Μεταβαίνουμε στην http://drupal.org/project/calendar\_block το κατεβάζουµε και το ενεργοποιούµε.(η διαδικασία εγκατάστασης και ενεργοποίησης ενός module έχει αναλυθεί ενδελεχώς σε προηγούµενη ενότητα).

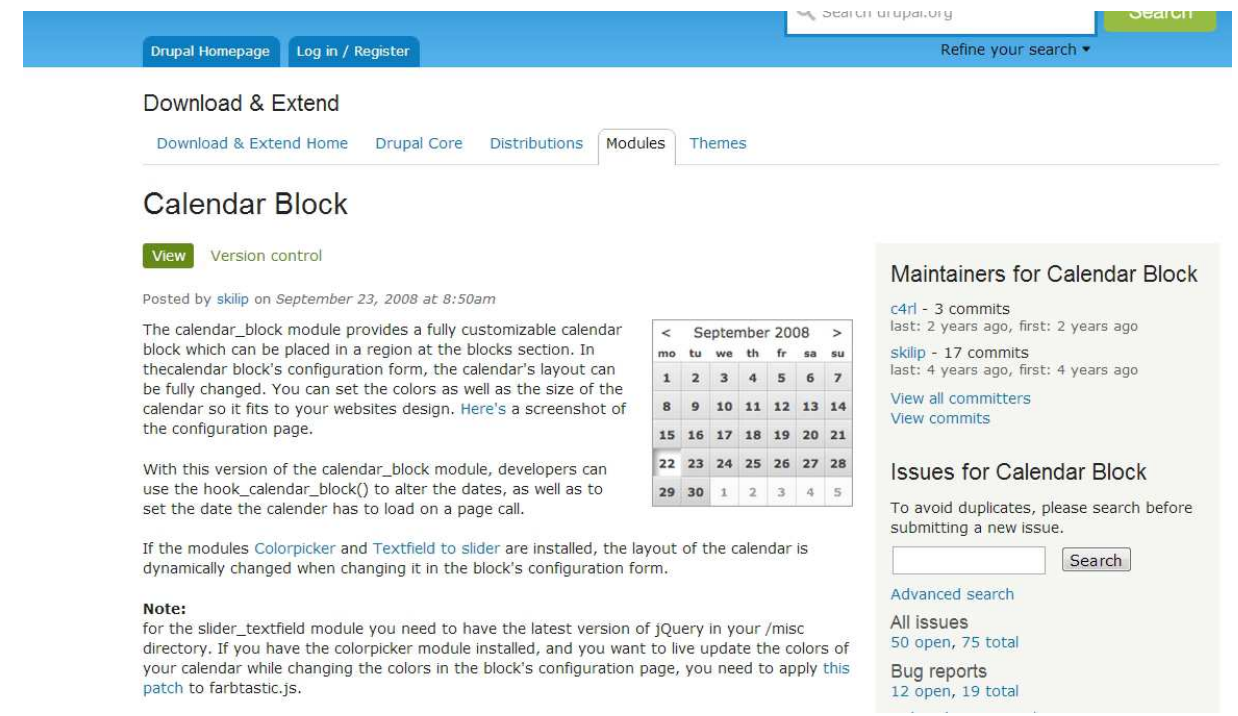

 **«Εικόνα 66:Η σελίδα του module "calendar block"»** 

Αφού ενεργοποιήσουµε το module,υπάρχει πλέον ως disabled block.Μεταφερόµαστε στη σελίδα διαχείρισης των blocks και από εκεί επιλέξαµε να εµφανίζεται στην περιοχή-region "sidebar second"της ιστοσελίδας μας.

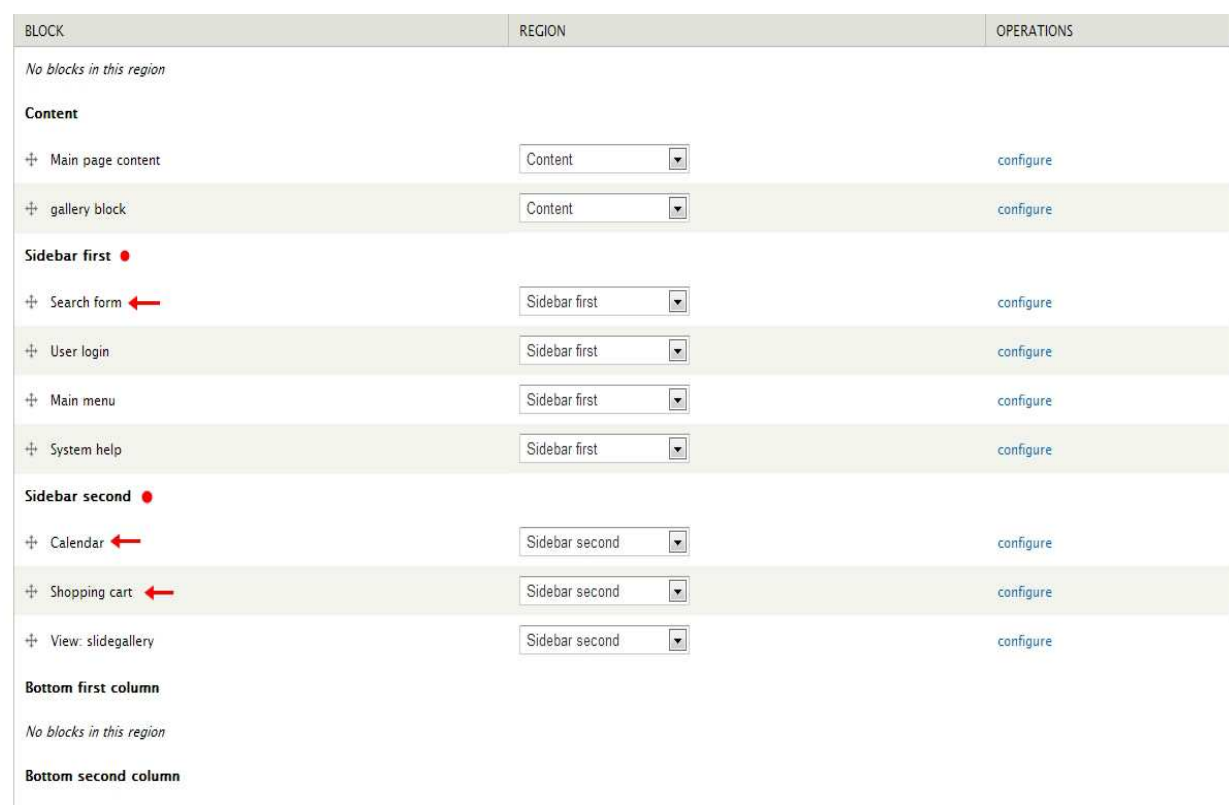

**«Εικόνα 67:Search form-Calendar-Shopping cart και οι περιοχές-regions που θα εµφανίζονται»** 

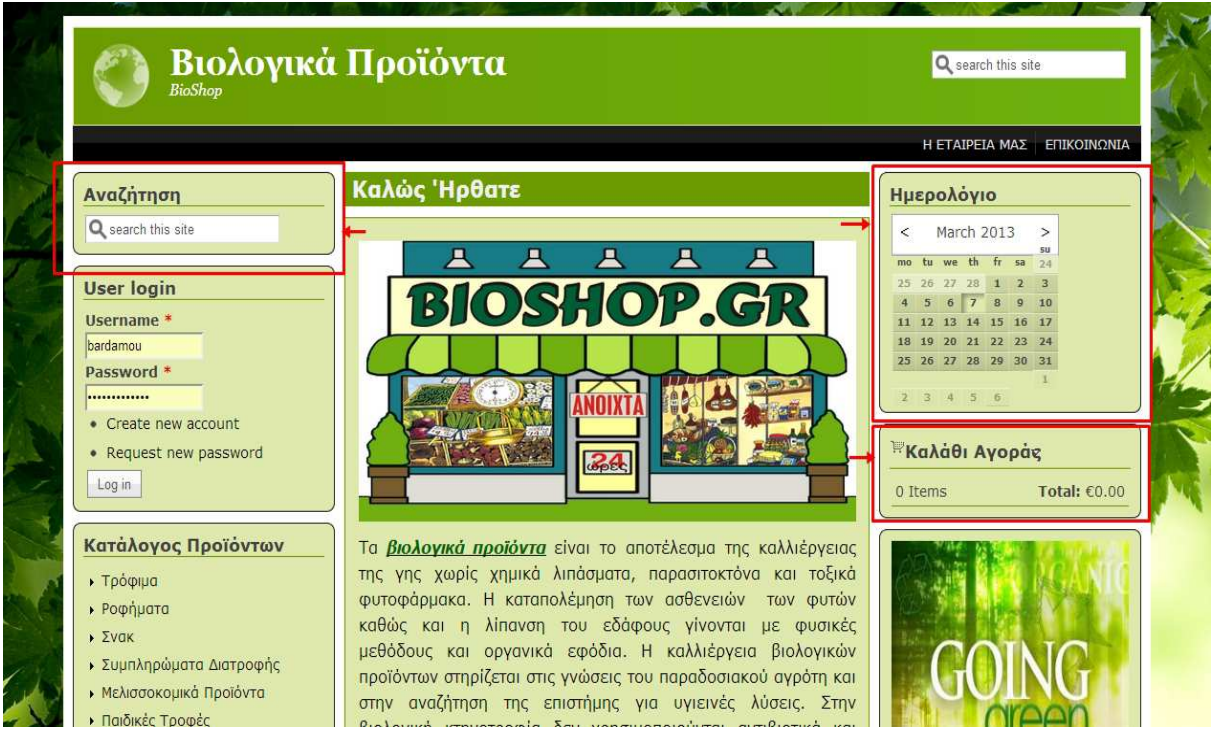

 **«Εικόνα 68:Τα blocks** *search form***-***Calendar***-***Shopping cart* **στην ιστοσελίδα µας»**

# *Background της Ιστοσελίδας*

Ως background στην ιστοσελίδα µας χρησιµοποιήσαµε µια εικόνα µε το σκεπτικό αυτή να σχετίζεται και να ταιριάζει σε ένα site όπου πουλά βιολογικά προϊόντα.Με χρήση ελάχιστου κώδικα σε **css** ορίσαµε την συγκεκριµένη εικόνα ως background.

Με τη βοήθεια του λογισµικού **firebug(**έχουµε περιγράψει το εν λόγω πρόγραµµα σε προηγούµενο κεφάλαιο)βρήκαµε το κατάλληλο αρχείο όπου θα πρέπει να προσθέσουµε τον κώδικα **css** για να θέσουµε την εικόνα σε θέση background.Το συγκεκριµένο αρχείο βρίσκεται στη θέση **C:\xampp\htdocs\Bioshop\sites\default\files\color\mayo\colors.css**(εικόνα 69)

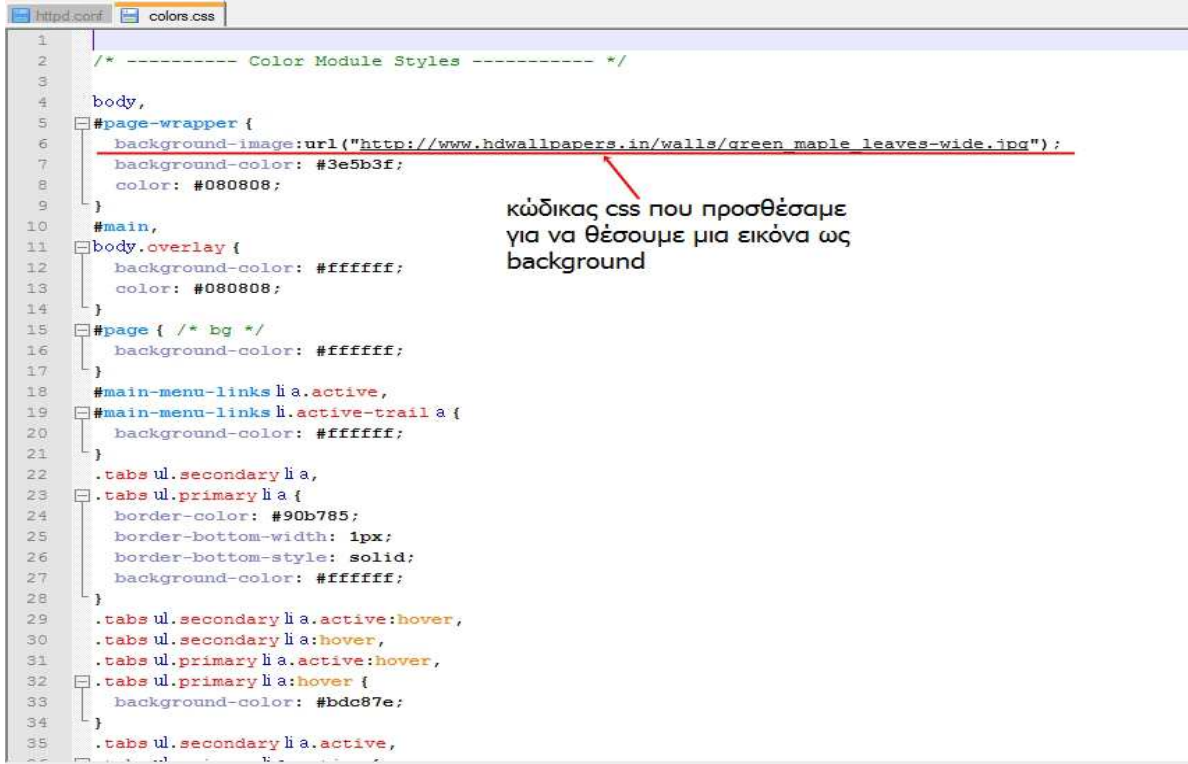

 **«Εικόνα 69:Ορισµός µιας εικόνας ως background στη σελίδα µου»** 

# *4.2.7 ∆ηµιουργία του καταλόγου προϊόντων της Ιστοσελίδας µας*

Οι κατηγορίες και οι υποκατηγορίες είναι οι εξής:

## **«Πίνακας 2:Κατάλογος Προϊόντων»**

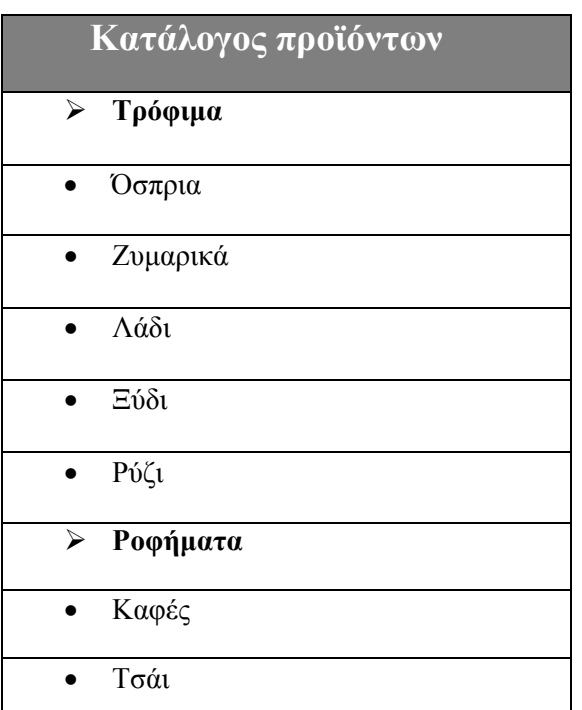

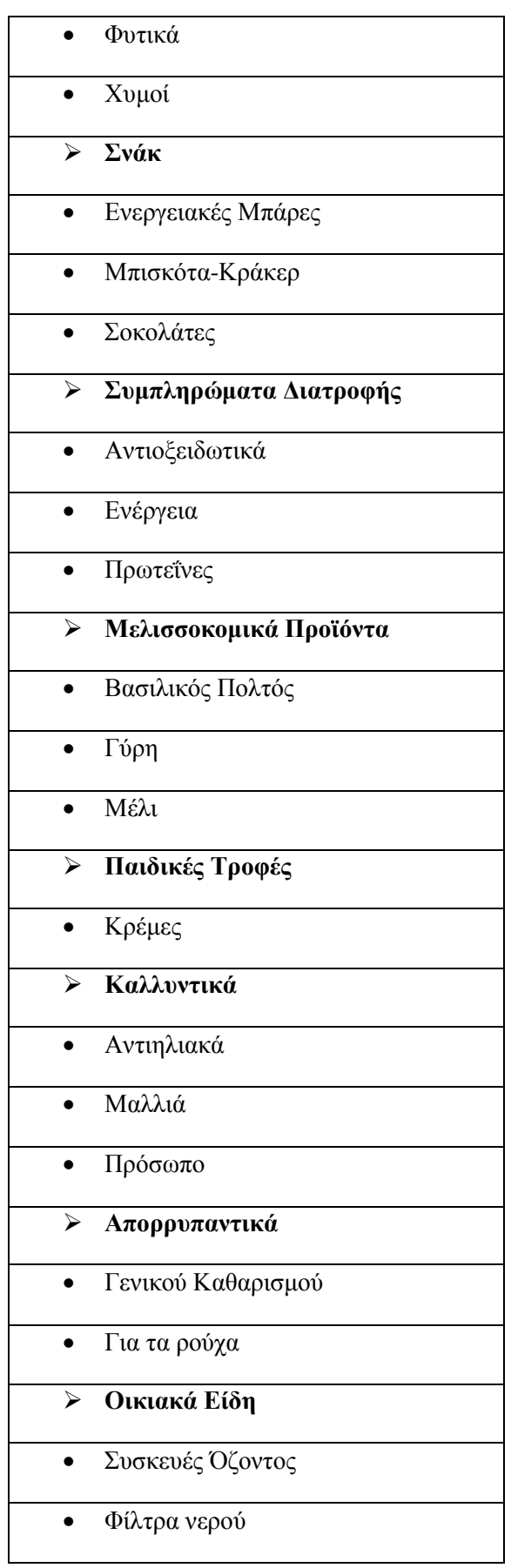

Για να δηµιουργήσουµε τον κατάλογο προϊόντων χρησιµοποιήσαµε το **taxonomyταξινόµηση** του Drupal και τα modules **taxonomy menu**(http://drupal.org/project/taxonomy\_menu Με βοηθάει ώστε να διαµορφώνω και να ταξινοµώ το περιεχόµενο µου σε κάποιο από τα υπάρχοντα menus του Drupal)και **taxonomy manager** (http://drupal.org/project/taxonomy\_manager ∆ηµιουργώ δυναµικά τις κατηγορίες και τις υποκατηγορίες του καταλόγου προϊόντων).Τέλος,εγκαταστήσαµε το module **DHTML** menu(http://drupal.org/project/dhtml menu )για να προσδώσουμε εφέ και λειτουργικότητα στο menu µας.

Κάνουµε κλικ στο Structure από τη γραµµή εργαλείων και µετά στο taxonomy.Επιλέγουµε "add vocabulary".∆ίνουμε το όνομα και στο TAXONOMY MENU τσεκάρουμε το <Main menu>(δημιουργείται ως block, main menu).τέλος κάνουμε "save" στο κάτω μέρος της σελίδας.

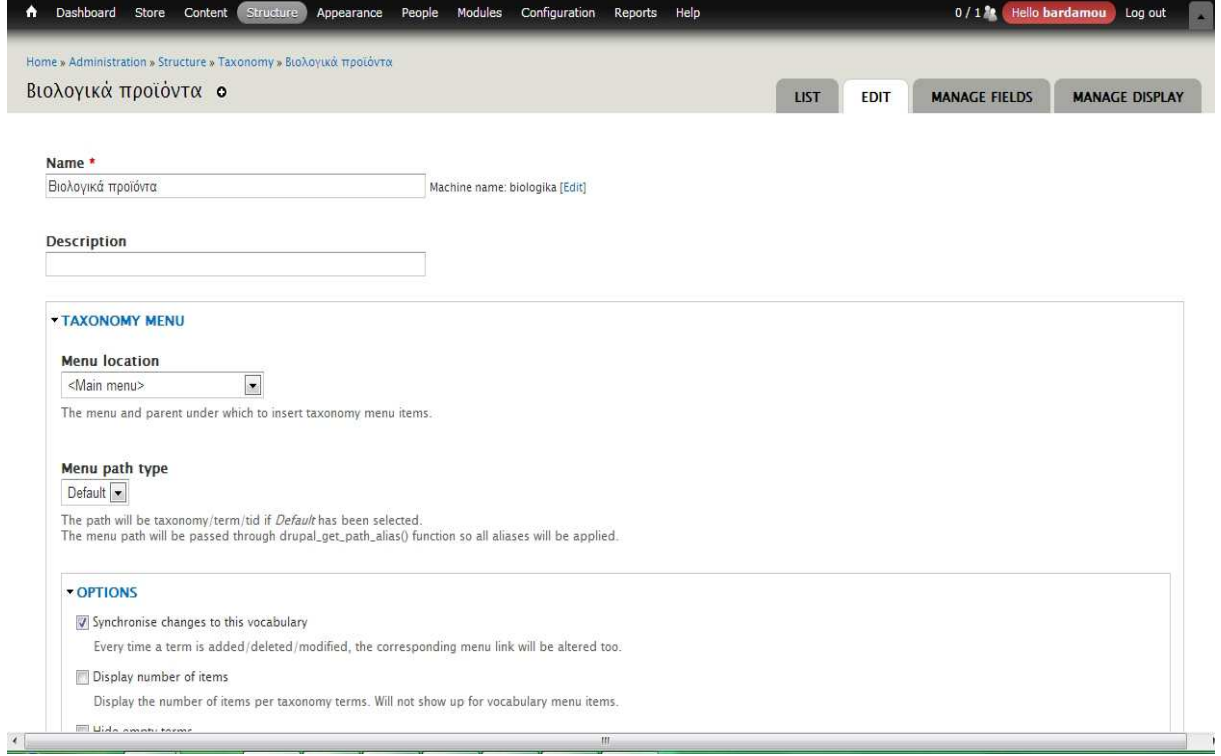

 **«Εικόνα 70:∆ηµιουργία menu µέσω του taxonomy»** 

Αφού έχουµε ήδη εγκαταστήσει και ενεργοποιήσει το module taxonomy manager, κάνουµε κλικ στο **structure** και ακολούθως στο **taxonomy manager**.Τώρα πλέον βλέπουµε στην οθόνη µας το vocabulary που δηµιουργήσαµε προηγουµένως και είµαστε σε θέση να προσθέσουµε τις κατηγορίες και τις υποκατηγορίες των προϊόντων µας(εικόνα 71)

| Dashboard Store<br>Appearance People Modules Configuration<br>Content  <br>Structure<br>Help<br>$\bullet$<br>Reports                                                                                                    | 0 / 1 se Hello bardamou Log out<br>٠         |
|----------------------------------------------------------------------------------------------------|----------------------------------------------|
| Home » Administration » Structure » Taxonomy Manager                                                                                                    |                                              |
| Taxonomy Manager - Βιολογικά προϊόντα ο                                                                                                    |                                              |
|                                                                                                    |                                              |
|                                                                                                    | $-$ Switch vocabulary $ \blacktriangleright$ |
| <b>TOOLBAR</b>                                                                                                    |                                              |
| Down and Delete $\bigoplus$ Move $\bigotimes$ CSV Export Double Tree Search<br>4 Up                                                                                                    |                                              |
| <b>BIOAOFIKA ΠΡΟΪΌΝΤΑ</b><br>$\ddot{\bullet}$                                                                                                    |                                              |
| <b>EIFT</b> Τρόφιμα<br><b>ID</b> 'Οσπρια<br><b>Em Ζυμαρικά</b><br>$-m$ Λάδι<br>$-m \equiv 0.5t$<br>LIM PUGL<br><b>Elle Podήματα</b><br>$K\alpha\phi\epsilon\varsigma$<br>$-T\sigma \alpha$<br><b>- Φυτικά</b><br><b>Let Xuuoi</b><br><b>EIF</b> Σνακ<br><b>I-M Ενεργειακές μπάρες</b><br><b>IMTLOKOTOL-Κράκερ</b><br><b>LIM Σοκολάτες</b><br><b>ΕΙ Συμπληρώματα Διατροφής</b><br><b><i><u>Αντιοξειδωτικά</u></i></b><br><b>Evepyeror</b><br><b>Im Πρωτεΐνες</b><br><b>ΕΙ Μελισσοκομικά Προϊόντα</b><br><b>ΕΙ Παιδικές Τροφές</b><br><b>E Kαλλυντικά</b><br><b>ΕΙ</b> Απορρυπαντικά<br><b>Elm</b> Οικιακά Είδη |                                              |

**«Εικόνα 71:∆ηµιουργία κατηγοριών και υποκατηγοριών µέσω του taxonomy manager»**

Αποµένει πλέον να µεταφερθούµε στη σελίδα διαχείρισης των blocks(structure->blocks)και από εκεί να επιλέξουµε ότι το main menu που δηµιουργήσαµε θα εµφανίζεται στη περιοχή-region block "sidebar first".(βλ.εικόνα 67 όσον αφορά τη διαδικασία εμφάνισης περιεχομένου σε μια περιοχή-region block).Κλείνουµε µε την ενεργοποίηση του module DHTML menu όπου τα εφέ στον κατάλογο µας εφαρµόζονται αυτόµατα.(Mε την ενεργοποίηση του module)

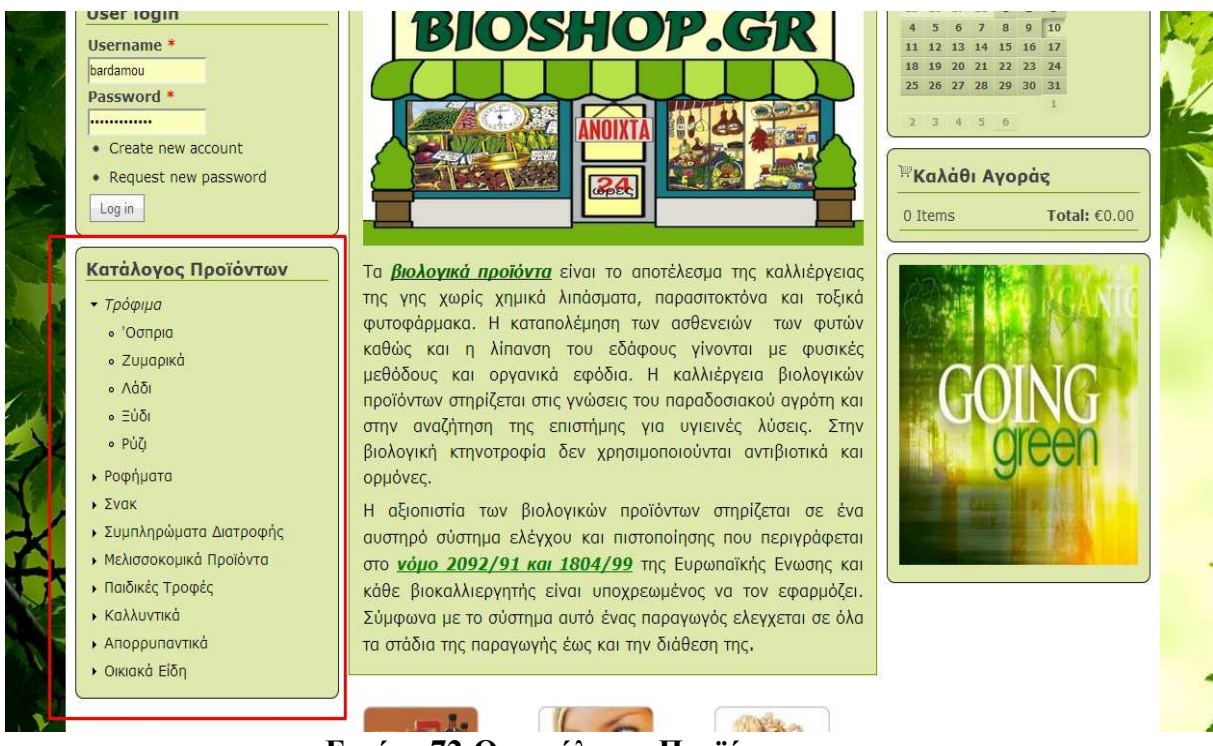

 **«Εικόνα 72:O κατάλογος Προϊόντων»**

# *Εισαγωγή Προϊόντων*

Αφού έχουµε δηµιουργήσει τον κατάλογο-µενού προϊόντων, τώρα θα πρέπει να εισάγουµε το υλικό µας, δηλαδή τα προϊόντα.

Κάνουµε κλικ στο "content"από τη γραµµή εργαλείων.Έπειτα στο "add content"και επιλέγουµε "product"(δηµιουργήθηκε µε την εγκατάσταση του Ubercart module).Συµπληρώνουµε το όνοµα και αµέσως µετά εισάγουµε µια περιγραφή του προϊόντος."Ανεβάζουµε" µια εικόνα που συνοδεύει το προϊόν και επιλέγουµε σε ποιά κατηγορία θέλουµε να το προσθέσουµε.Τέλος,σηµειώνουµε την τιµή και τον κωδικό(SKU) του προϊόντος.(εικόνες 73&74).

Ακολουθούµε την ίδια διαδικασία για να προσθέσουµε όλα µας τα προϊόντα.

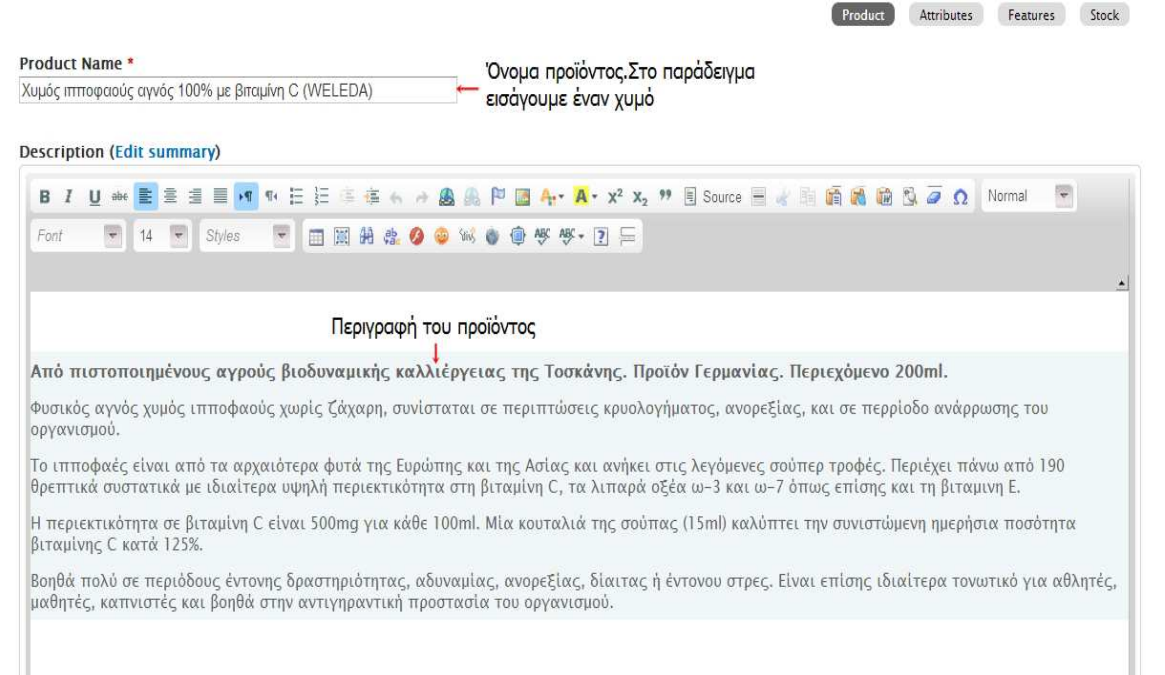

## **«Εικόνα 73:Εισαγωγή προϊόντος»**

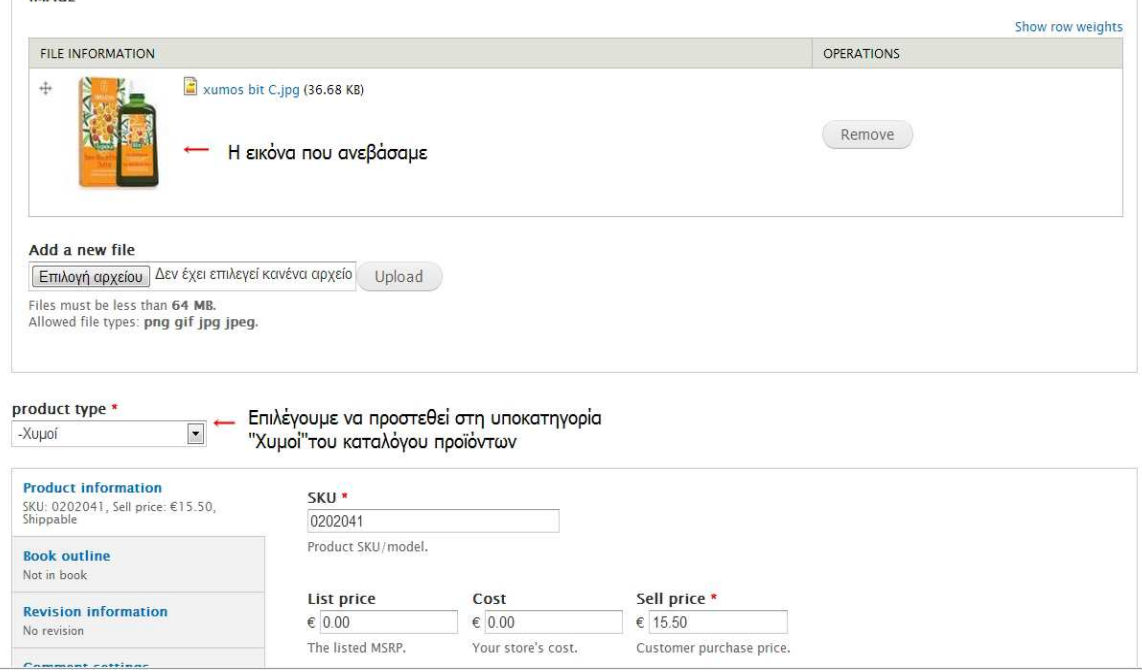

 **«Εικόνα 74:Εισαγωγή προϊόντος(2)»** 

## *4.2.8 Το VIEWS του Drupal*

Στην προηγούµενη ενότητα δηµιουργήσαµε τον κατάλογο προϊόντων και προσθέσαµε το υλικό µας.Το "ερώτηµα" που ανακύπτει τώρα είναι πώς θα εµφανίζονται τα προϊόντα µας και τι µορφή θα έχουν, όταν παραδείγµατος χάρη κάνουµε κλικ σε µια υποκατηγορία από το menu µας ή ακολούθως επιλέγουµε ένα εξ αυτών.

Η απάντηση στο ερώτηµα µας είναι το module **Views** του Drupal.Βρίσκεται στη διεύθυνση http://drupal.org/project/views.Με το Views έχω τη δυνατότητα να ταξινομήσω, να προβάλλω και να παρουσιάσω όπως επιθυµώ το περιεχόµενό µου µε µια πληθώρα επιλογών που µου παρέχει.

Κάνουµε κλικ στο **structure** από τη γραµµή εργαλείων και έπειτα στο **Views**.Επιλέγουµε "edit"στα δεξιά του view "**taxonomy term**"για να διαχειριστούµε την ταξινόµηση και την προβολή των προϊόντων µας.(εικόνα 75)

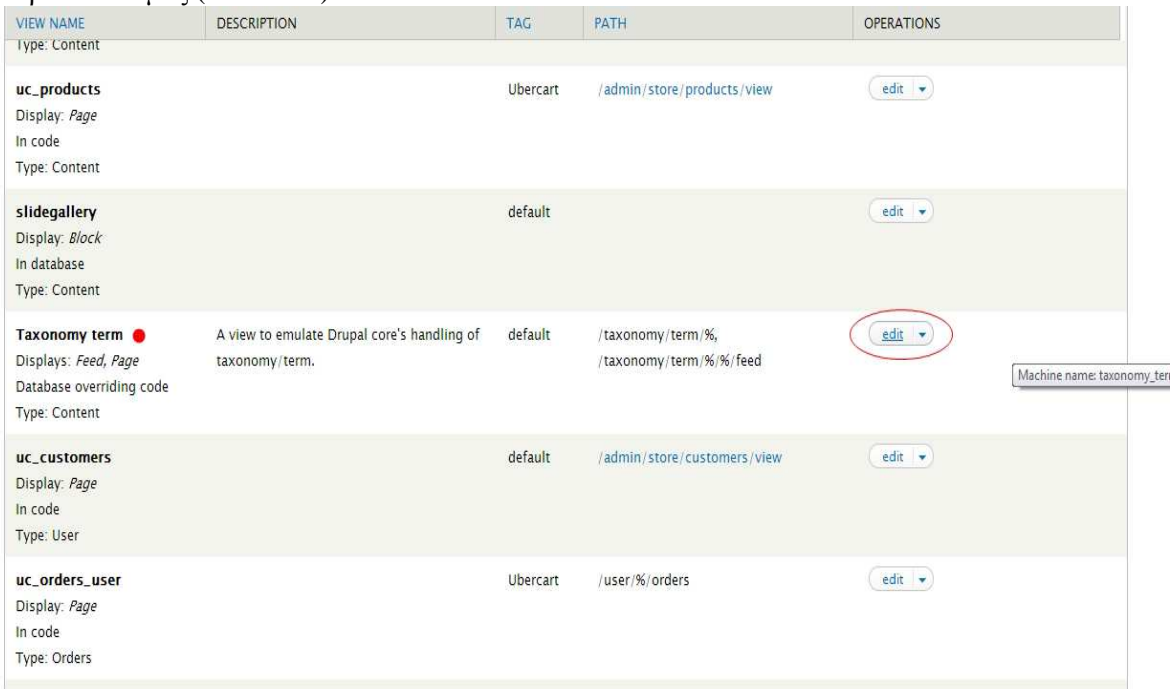

 **«Εικόνα 75:Το View "Taxonomy Term"»** 

Στην «εικόνα 76» βλέπουµε ότι έχουµε επιλέξει τα προϊόντα µας να είναι ταξινοµηµένα σε πίνακα(table).Επίσης παρατηρούµε και τα πεδία(fields)που θέλουµε να εµφανίζονται κάνοντας κλικ σε µια υποκατηγορία από τον κατάλογο.Στο πεδίο image ορίσαµε η εικόνα να εµφανίζεται σε µικρότερο µέγεθος από το original για να υπάρχει οµοιοµορφία.Τα αποτελέσµατα φαίνονται στην εικόνα 77.

Modify the display(s) of your view below or add new displays.

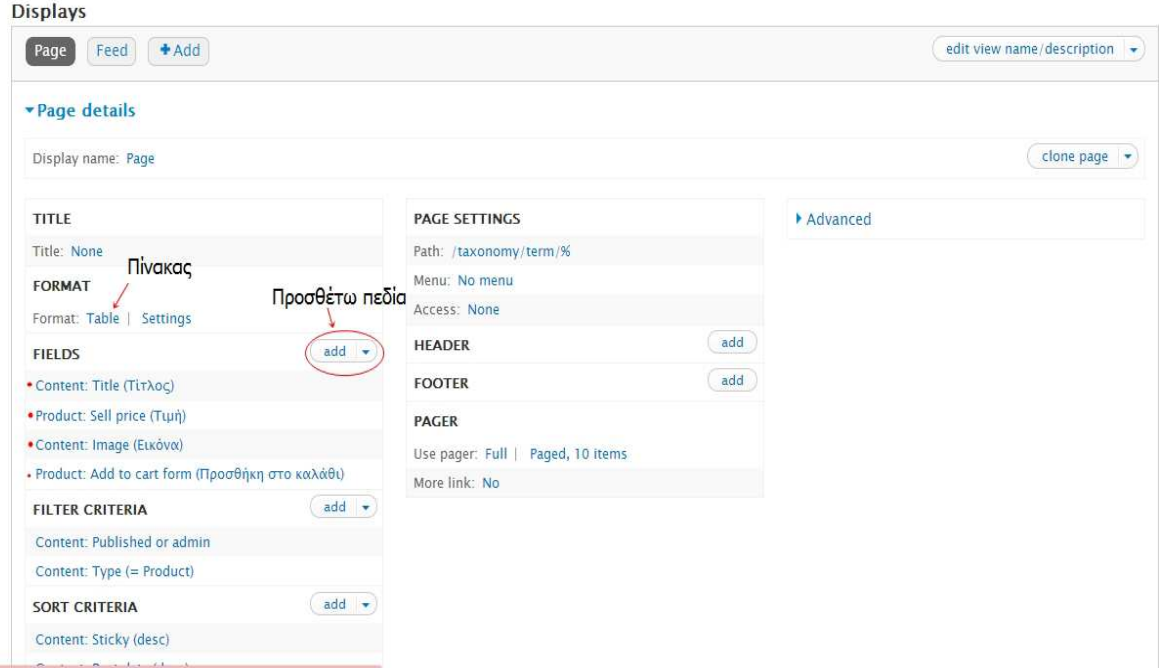

### **«Εικόνα 76:Επεξεργασία του View "taxonomy term"»**

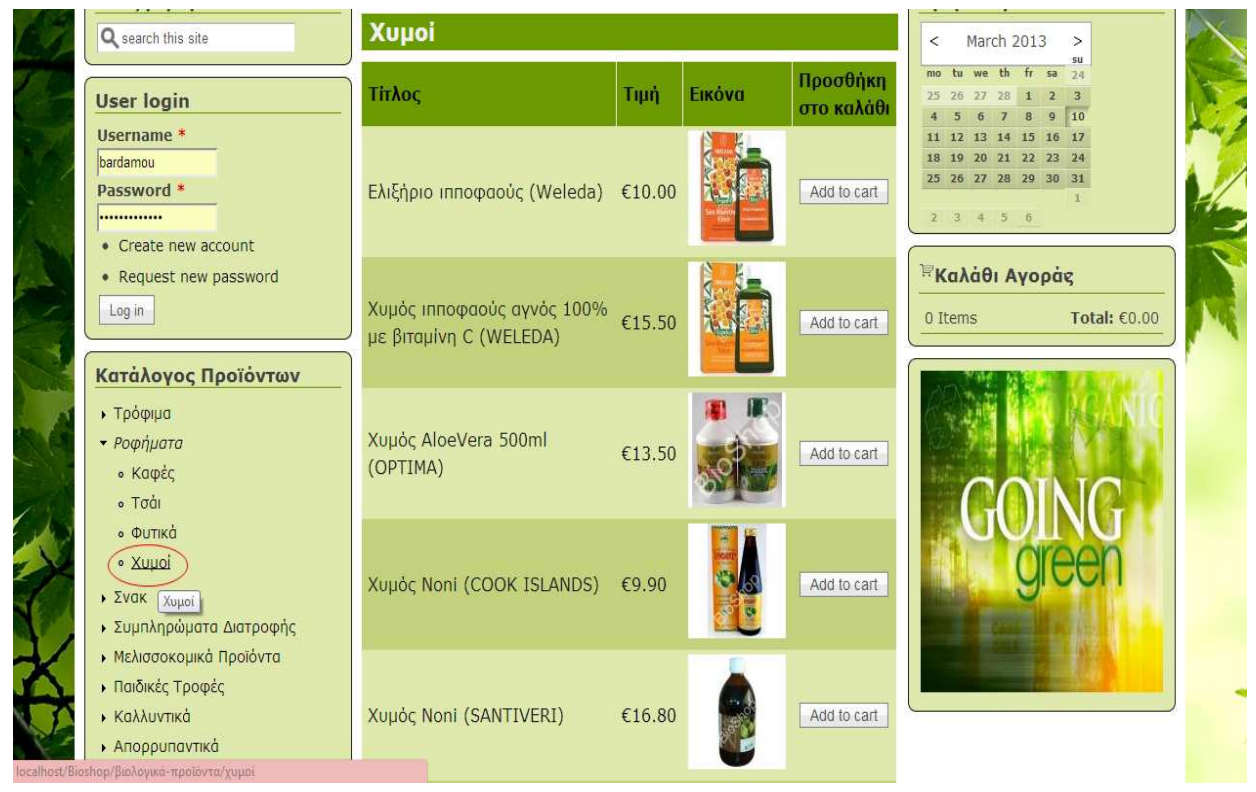

 **«Εικόνα 77:Προβολή περιεχοµένου µέσω του Views»**

Αν τώρα, παραδείγµατος χάρη, κάνουµε κλικ στο πρώτο προϊόν του πίνακά µας(Ελιξήριο ιπποφαούς)της εικόνας 77, στην οθόνη µας θα εµφανιστεί µια σελίδα µε την περιγραφή του

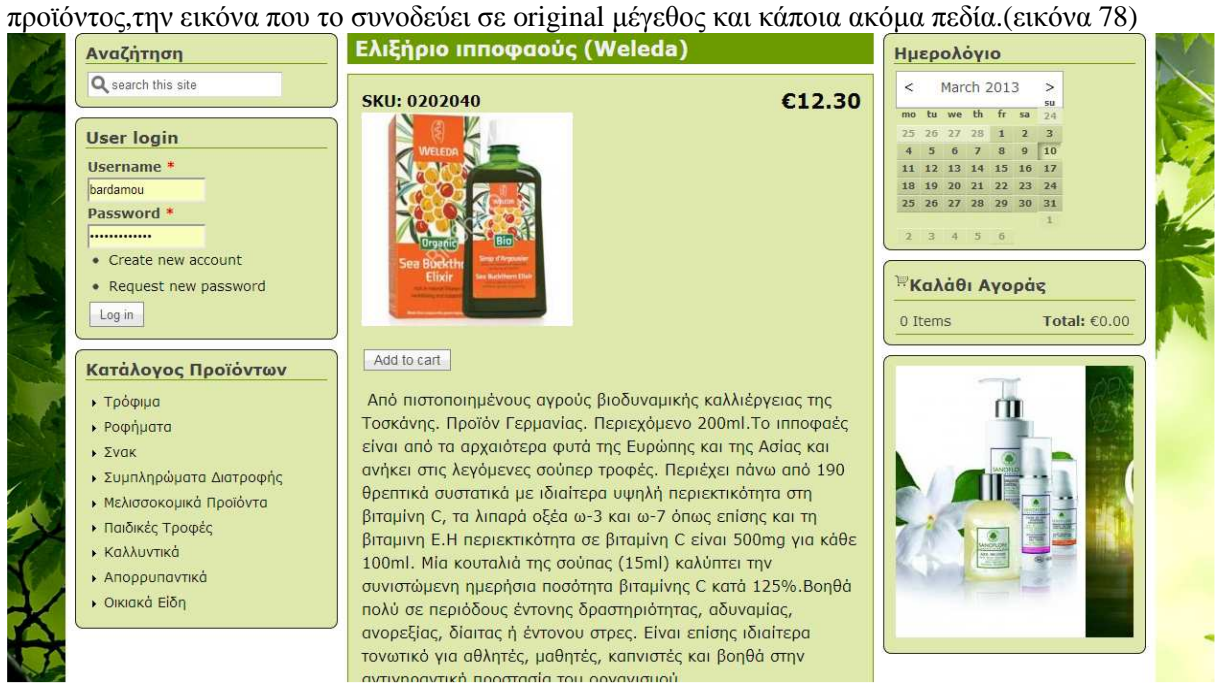

 **«Εικόνα 78:Προβολή και µορφή προϊόντος»**

Αυτό το ορίσαµε κάνοντας τα εξής:Κλικ στο **structure**,αµέσως µετά στο **content types** ,επιλέγουµε **product** και µεταφερόµαστε στο **manage display.**Στο σηµείο αυτό επιλέγουµε ποια πεδία θέλουµε να είναι εµφανή όταν κάνουµε κλικ σε ένα προϊόν.(εικόνα 79)

Content items can be displayed using different view modes: Teaser, Full content, Print, RSS, etc. Teaser is a short format that is typically used in lists of multiple content items. Full content is typically used when the content is displayed on its own page.

Here, you can define which fields are shown and hidden when Product content is displayed in each view mode, and define how the fields are displayed in each view mode.

|                    |                                    |                                        |                                                                                                    | Show row weights |
|--------------------|------------------------------------|----------------------------------------|----------------------------------------------------------------------------------------------------|------------------|
| <b>FIELD</b>       | LABEL                              | FORMAT                                 |                                                                                                    |                  |
| + Display price    |                                    | Visible $\boxed{\star}$                |                                                                                                    |                  |
| $+$ SKU            |                                    | Visible $\boxed{\bullet}$              |                                                                                                    |                  |
| $#$ Image          | <hidden> •</hidden>                | $\blacktriangledown$<br>Colorbox       | Content image style: medium<br>Colorbox image style: Original image<br>Colorbox gallery type: Per post gallery<br>Colorbox caption: Automatic | 业                |
| + Add to cart form |                                    | Visible $\boxed{\bullet}$              |                                                                                                    |                  |
| $+$ Description    | <hidden></hidden>                  | $\overline{\phantom{a}}$<br>Plain text |                                                                                                    |                  |
| $+$ product type   | $\overline{\phantom{a}}$<br>Inline | $\overline{\phantom{a}}$<br>Link       |                                                                                                    |                  |
| + Sell price       |                                    | Visible $\boxed{\bullet}$              |                                                                                                    |                  |
| + Weight           |                                    | $Visible$ $\blacktriangleright$        |                                                                                                    |                  |
| $+$ Dimensions     |                                    | Visible $\overline{\phantom{a}}$       |                                                                                                    |                  |
| Hidden             |                                    |                                        |                                                                                                    |                  |
| $+$ List price     |                                    | Hidden $\overline{\phantom{a}}$        |                                                                                                    |                  |
| $+$ Cost           |                                    | Hidden                                 |                                                                                                    |                  |

 **«Εικόνα 79:Το manage display του Product»** 

# *Image gallery – Paypal photos –Photos slideshow*

Με τη βοήθεια του module Views δηµιουργήσαµε επίσης µια gallery από εννιά εικόνες,µια οµάδα από φωτογραφίες paypal καθώς και ένα slideshow από εικόνες που εναλλάσονται.

#### **Image gallery & paypal photos**

Αρχικά πρέπει να δηµιουργήσουµε ένα νέο τύπο περιεχοµένου.Κάνουµε κλικ στο structure από τη γραµµή εργαλείων,έπειτα στο content types και "add content type".∆ώσαµε το όνοµα "image gallery".(εικόνα 80).Πατάµε "save"στο κάτω µέρος της σελίδας

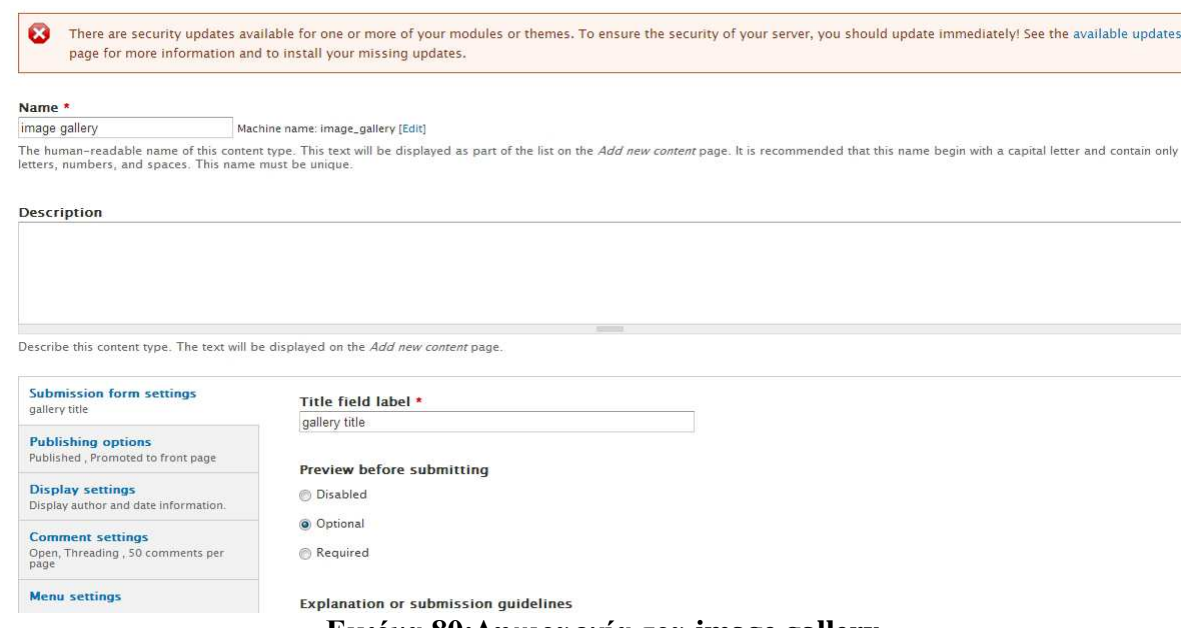

#### **«Εικόνα 80:∆ηµιουργία του image gallery»**

Τώρα στην οθόνη µας βλέπουµε τη σελίδα "manage fields".Προσθέτουµε ένα νέο πεδίο(add new field)µε όνοµα "photos" για τις εικόνες που πρόκειται να «ανεβάσουµε».

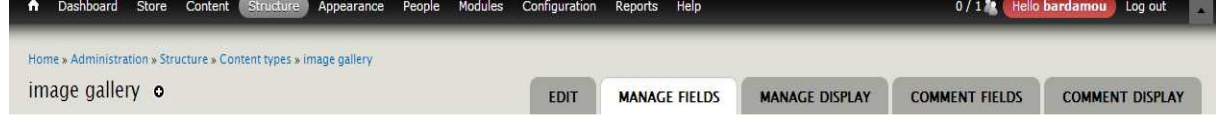

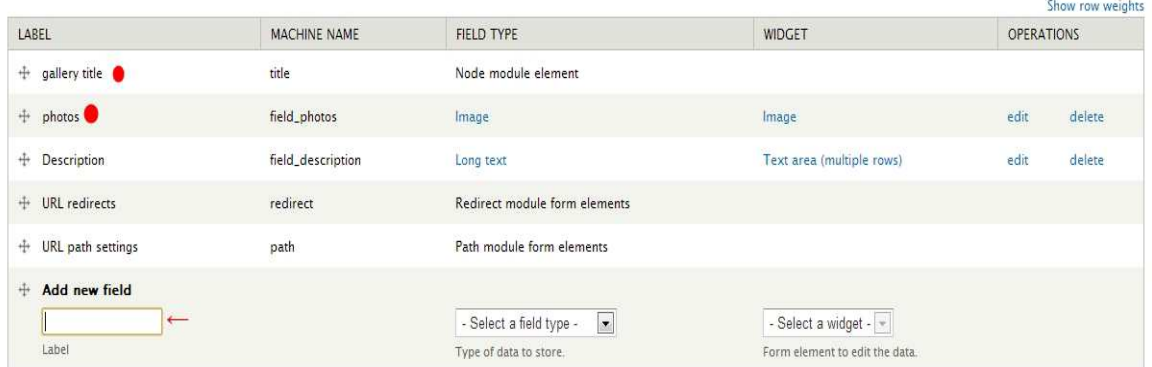

 **«Εικόνα 81:∆ηµιουργία του image gallery(2)»** 

Επόµενο βήµα είναι να ανεβάσουµε τις εικόνες µας.Κάνουµε κλικ στο content από τη γραµµή εργαλείων,µετά επιλέγουµε "add content" τύπου **image gallery**(αυτό που µόλις προηγουµένως δηµιουργήσαµε).Κάνουµε upload τις φωτογραφίες και µετά save.(εικόνα 82)

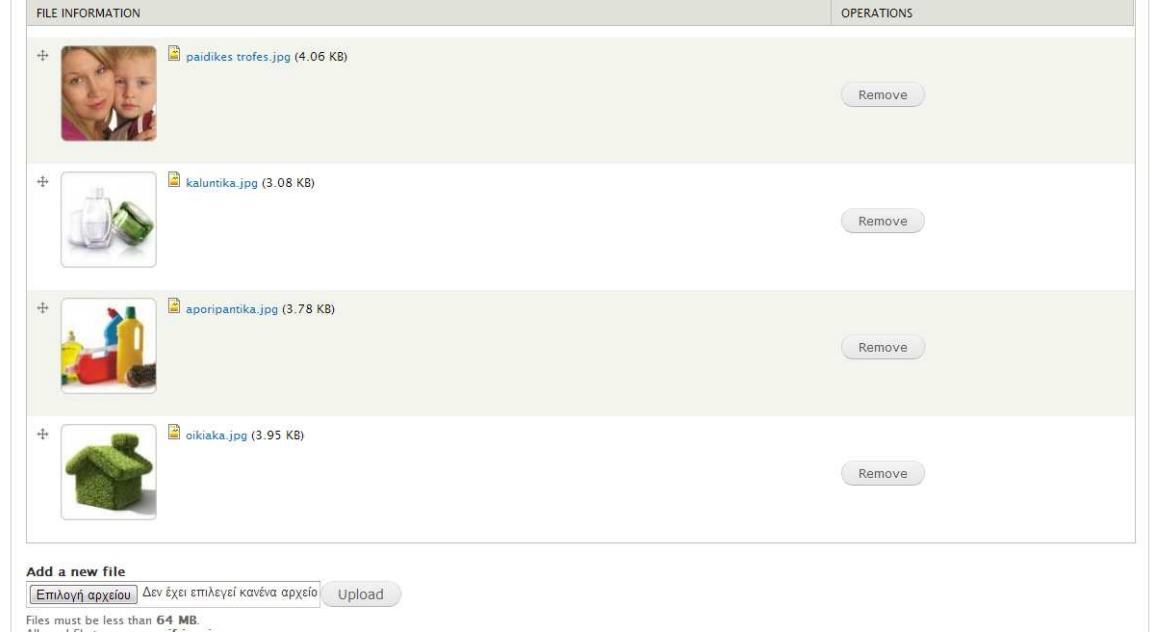

#### **«Εικόνα 82:∆ηµιουργία του image gallery(3)»**

880-16

Αυτό που θα πρέπει να κάνουμε τώρα,είναι να μεταφερθούμε στο Views και να προσθέσουμε ένα νέο view, ώστε να ορίσουµε την ταξινόµηση και τον τρόπο µε τον οποίο θα προβάλλονται οι εικόνες μας. Πηγαίνουμε Structure->Views->add new view. Τη δημιουργούμε ως block για να έχουμε τη δυνατότητα να εµφανίσουµε το περιεχόµενο σε όποια περιοχή-region block επιθυµούµε.Προσθέτουµε τα απαραίτητα πεδία τα οποία έχουµε φτιάξει και επιλέγουµε τη µορφή.(εικόνα 83).

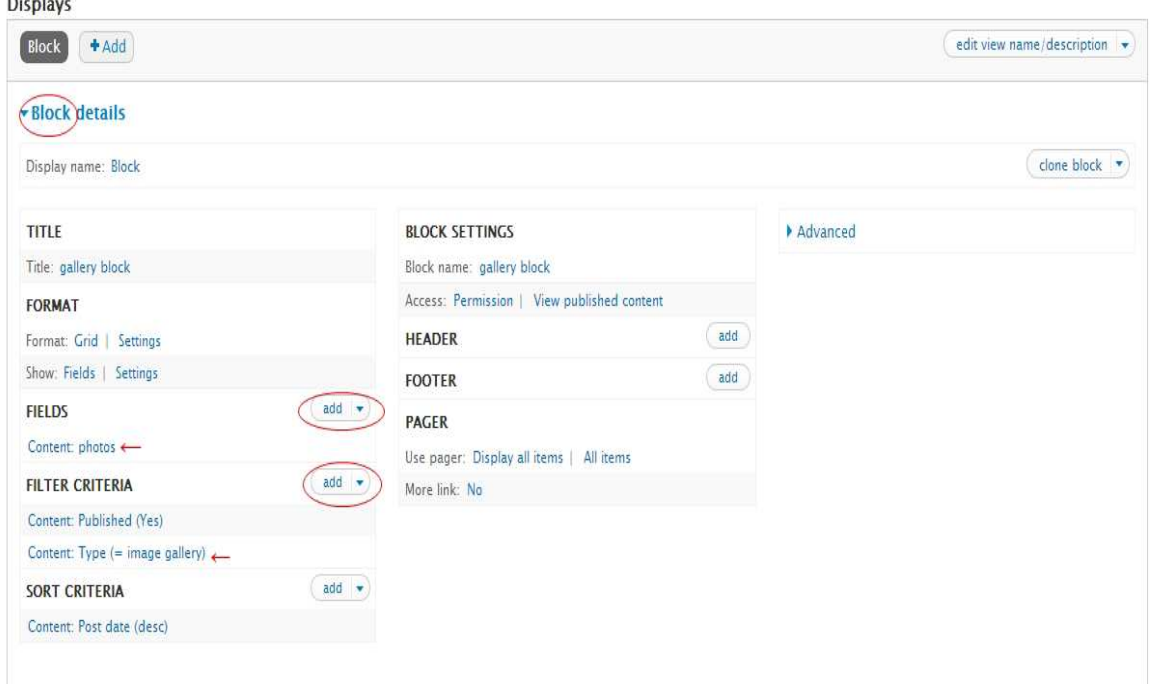

 **«Εικόνα 83:image gallery και Views»** 

Είµαστε πλέον σε θέση να µεταφερθούµε στη σελίδα διαχείρισης των blocks και να ορίσουµε το µπλοκ που δηµιουργήσαµε µέσω του Views στην περιοχή-region **content.**(εικόνα 84)

Για τη δηµιουργία της οµάδας εικόνων paypal(paypal photos)ακολουθούµε ακριβώς την ίδια διαδικασία µε τη µόνη διαφορά, ότι ως block,επιλέγουµε να εµφανίζεται στην περιοχή-region "Banner bottom".

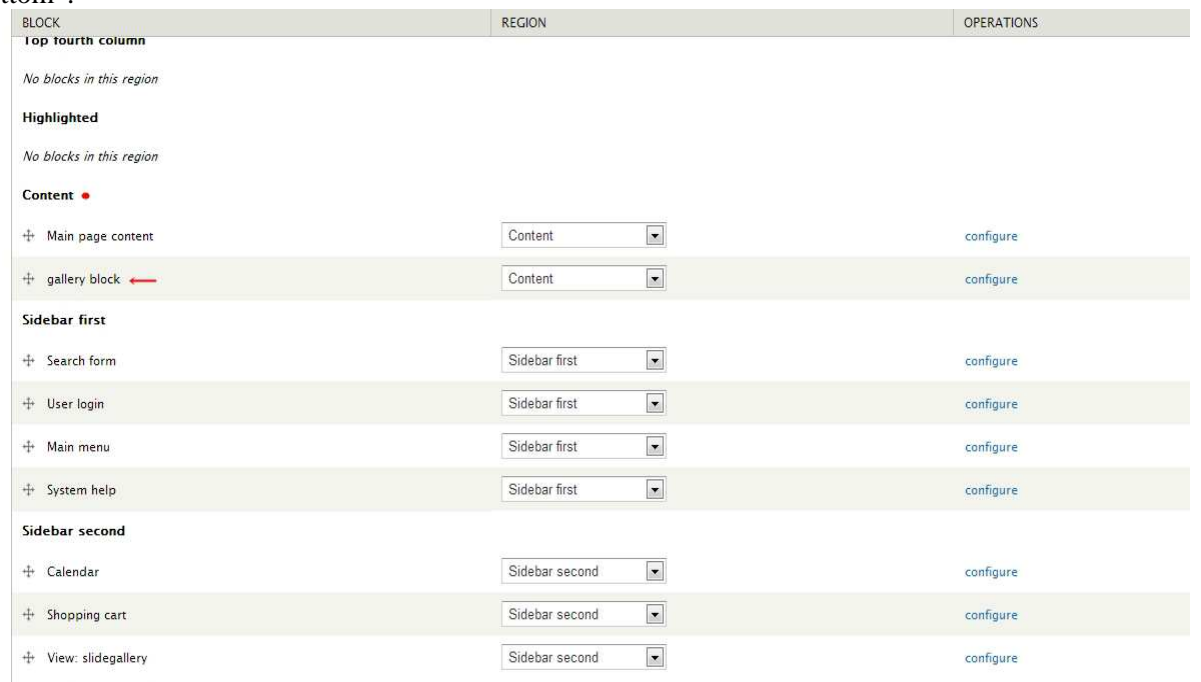

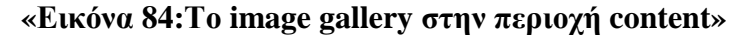

**Bottom first column** 

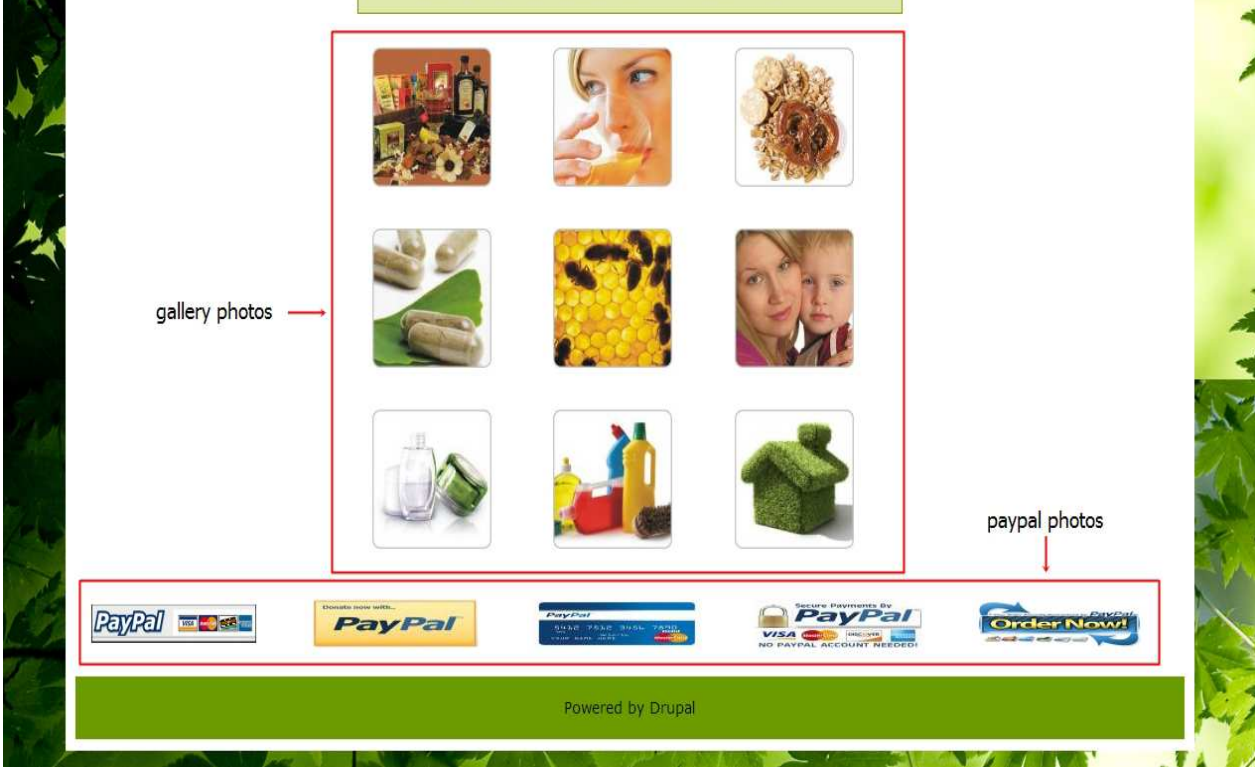

 **«Εικόνα 85:Gallery photos & Paypal photos»** 

#### **Photos Slideshow**

Για να δηµιουργήσουµε το slideshow(εικόνες που εναλλάσονται)θα πρέπει να χρησιµοποιήσουµε τη βιβλιοθήκη jQuery.Αρχικά κατεβάζουµε και ενεργοποιούµε το module **Views slideshow http://drupal.org/project/views\_slideshow .** 

Όσον αφορά το jQuery, µεταφερόµαστε στη σελίδα https://github.com/malsup/cycle/downloads και κάνουµε download το αρχείο **jquery.cycle.all.latest.min.js** .Ακολούθως στο φάκελο «libraries»που βρίσκεται στο **C:\xampp\htdocs\Bioshop\sites\all\libraries** δηµιουργούµε έναν νέο φάκελο,τον **jquery.cycle** και εκεί κάνουµε επικόλληση το jquery αφού το µετονοµάσουµε όπως φαίνεται στην παρακάτω εικόνα.

| $\widehat{\textbf{f}}$<br>۰                                                                         | > Υπολογιστής > Τοπικός δίσκος (C:) > xampp > htdocs > Bioshop > sites > all > libraries > jquery.cycle |                                     |                   |                       |         | $\blacksquare$ | $4 +$ | Αναζήτησ $\rho$ |   |
|----------------------------------------------------------------------------------------------------|----------------------------------------------------------------------------------------------------|-------------------------------------|-------------------|-----------------------|---------|----------------|-------|-----------------|---|
| Οργάνωση -                                                                                          | Συμπερίληψη στη βιβλιοθήκη τ                                                                            | Κοινή χρήση με $\blacktriangledown$ | Εγγραφή           | Νέος φάκελος          |         |                | 胆,    | ĭ۱              | Q |
| Αγαπημένα                                                                                           | $\overline{\phantom{a}}$<br>Όνομα                                                                       |                                     | Ημερομηνία τροπ   | Τύπος                 | Μέγεθος |                |       |                 |   |
| μ. Λήψεις<br><sup>96</sup> Πρόσ.θέσεις<br>Αγαπημένα - Συντόμ                                        | Επιφάνεια εργασίας (S jquery.cycle.all.min.js                                                           |                                     | 28/1/2013 5:56 µµ | Αρχείο JScript Script | 31 KB   |                |       |                 |   |
| Βιβλιοθήκες<br>r.<br><b>BivTEO</b><br><b>Ε</b> Έγγραφα<br><b>E</b> Εικόνες<br>Mououkn               |                                                                                                    |                                     |                   |                       |         |                |       |                 |   |
| <b>Ε</b> Υπολογιστής<br><b>Ε</b> Τοπικός δίσκος (C:)<br>Μονάδα CD (F:)<br><b>Fig. Elements (H:)</b> |                                                                                                    |                                     |                   |                       |         |                |       |                 |   |
| <b>Cu</b> Aiktuo                                                                                    |                                                                                                    |                                     |                   |                       |         |                |       |                 |   |

 **«Εικόνα 86:Η βιβλιοθήκη jquery»** 

Η διαδικασία που ακολουθήσαµε µετά το σηµείο αυτό είναι πανοµοιότυπη µε αυτή των gallery & paypal photos:

- ∆ηµιουργία ενός νέου τύπου περιεχοµένου(add content type).∆ώσαµε το όνοµα slideshow content.
- Πρόσθεση των εικόνων μου(add new content τύπου slideshow\_content)
- Δημιουργία ενός νέου view(add new view ως block & ταξινόμηση)
- Τέλος, στη σελίδα διαχείρισης των blocks ορίζουμε το slideshow στην περιοχή-region "sidebar second"

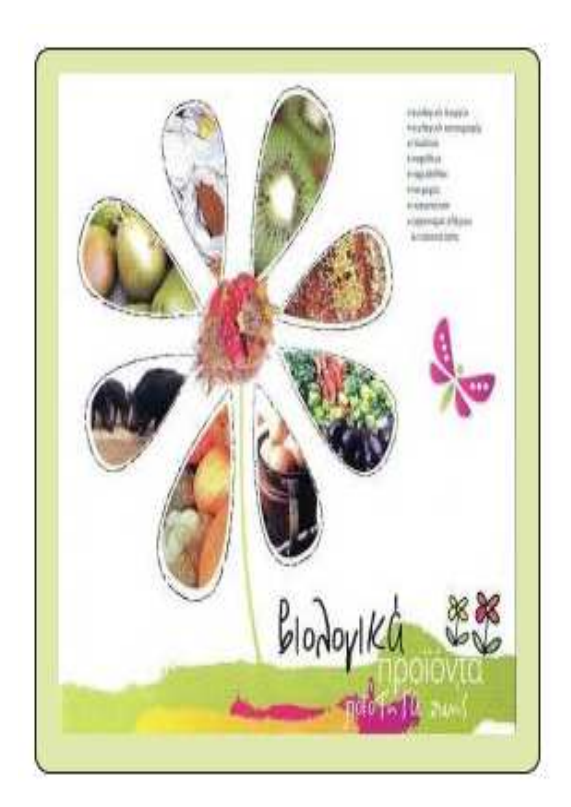

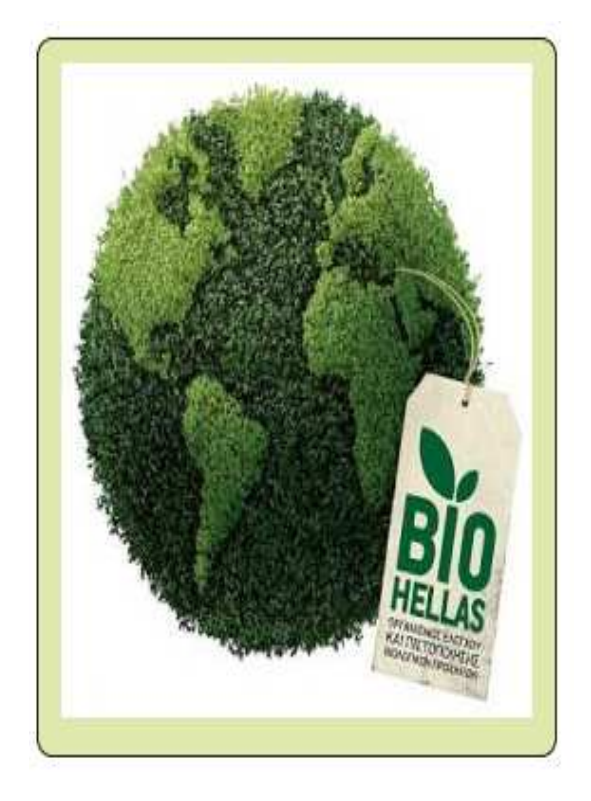

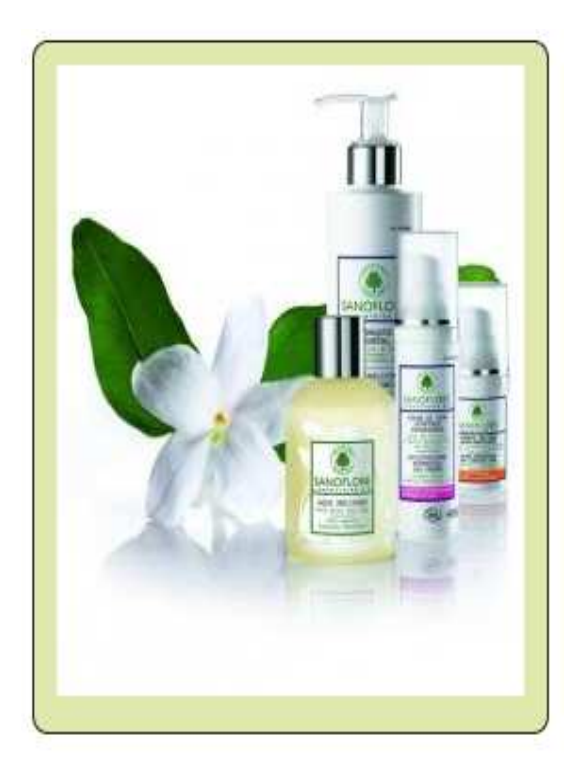

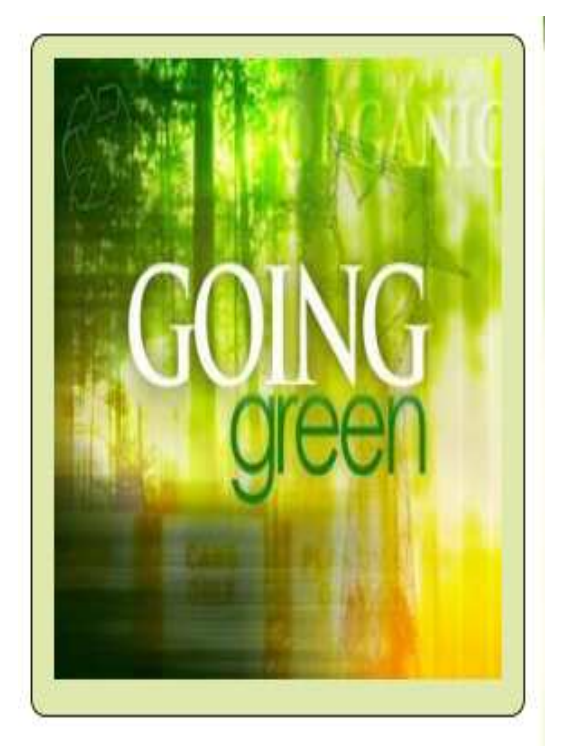

**Σελίδα | 88** 

## *4.2.9 Επικοινωνία*

∆ηµιουργήσαµε µια σελίδα επικοινωνίας προκειµένου ο πελάτης να έχει τη δυνατότητα αποστολής e-mail μέσα από μια ειδική φόρμα(επικοινωνίας).Αργικά θα πρέπει να ενεργοποιήσουμε το module **contact**(υπάρχει στο βασικό πακέτο του Drupal(Drupal core)).Ακολούθως κάνουµε κλικ στο structure από τη γραµµή εργαλείων,έπειτα επιλέγουµε contact form και "add category". Συμπληρώνουμε τα στοιχεία και δίνουμε το mail. Τέλος κάνουμε "save".

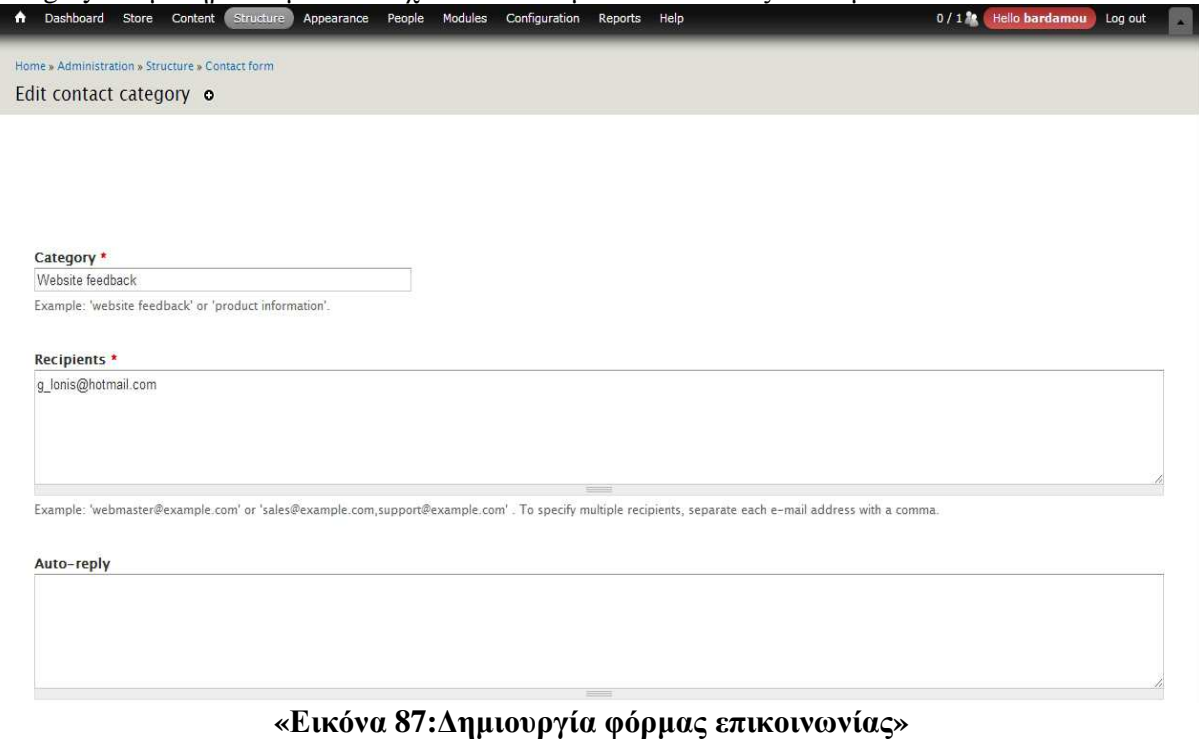

Το εν λόγω στοιχείο που µόλις δηµιουργήσαµε υπάρχει ως **menu link.**Για παραιτέρω επεξεργασία αρκεί να µεταφερθούµε στο **structure->Menus->user menu**.Στην οθόνη µας βλέπουµε πλέον το στοιχείο contact.Κάνουµε κλικ στο edit που βρίσκεται δεξιά του ώστε να το επεξεργαστούµε.Επιλέξαµε ως όνοµα του link «ΕΠΙΚΟΙΝΩΝΙΑ».

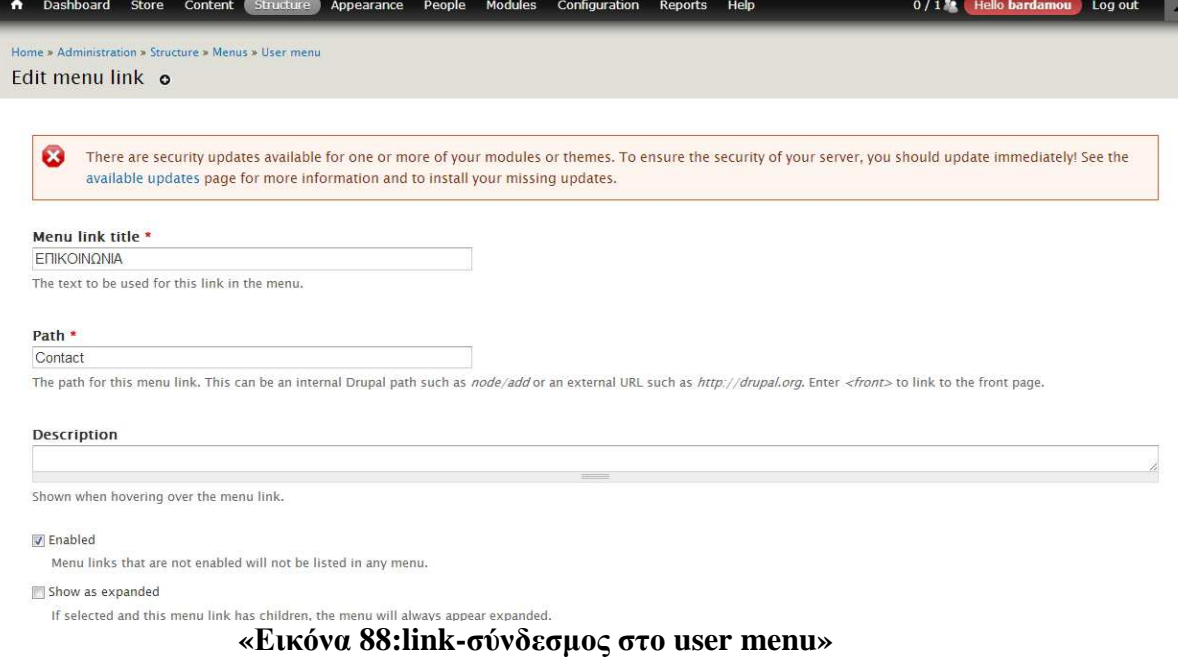

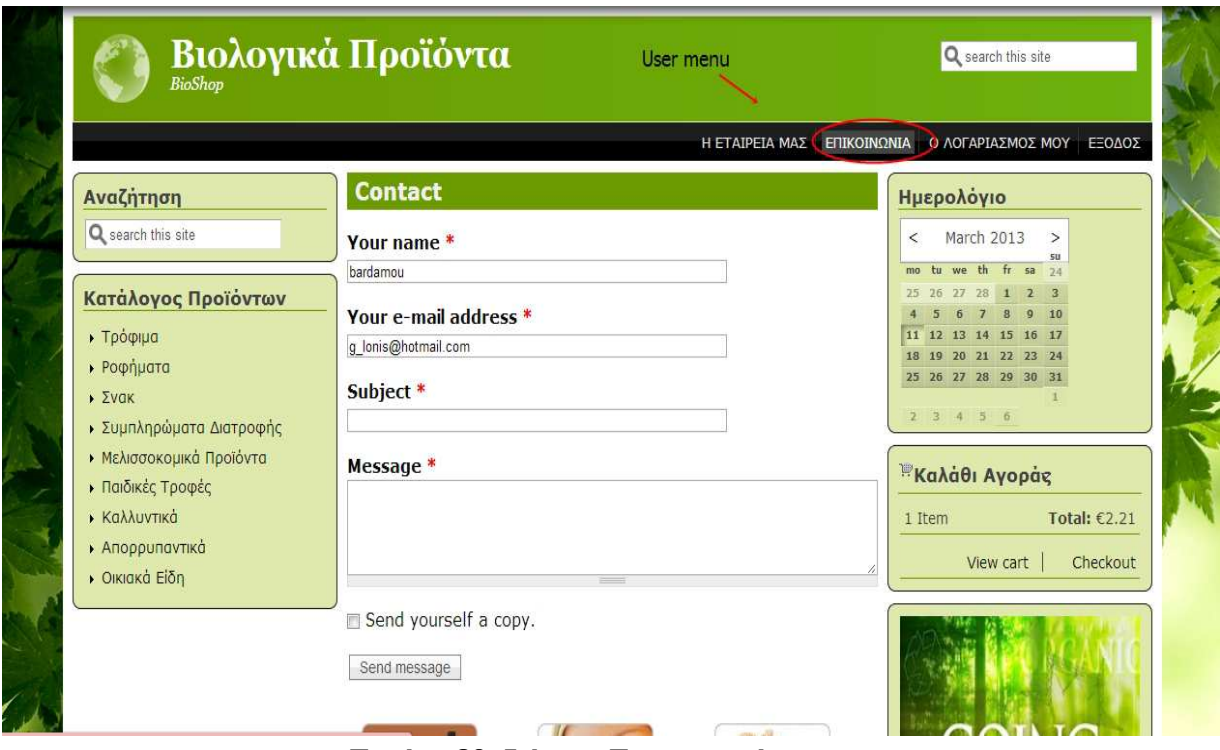

 **«Εικόνα 89:Φόρµα Επικοινωνίας»** 

## *4.2.10 ∆ιαχείριση Λογαριασµών Χρηστών*

Το Drupal µας παρέχει τη δυνατότητα να εκχωρούµε σε κάθε χρήστη της σελίδας µας,ανάλογα µε την ιδιότητά του, τα δικαιώµατα που εµείς επιθυµούµε.

«Ανώνυµοι» χρήστες,πελάτες που έχουν το δικό τους λογαριασµό, τους διαχειριζόµαστε πηγαίνοντας στη σελίδα των αδειών(permission).Κάνουµε κλικ στο **People** από τη γραµµή εργαλείων και ακολούθως στο **permissions.**Απο το σηµείο αυτό µπορώ να ελέγξω που θα έχει πρόσβαση ο επισκέπτης-πελάτης στην ιστοσελίδα µου.

| <b>PERMISSION</b>                                                                      | ANONYMOUS<br><b>USER</b> | AUTHENTICATED<br><b>USER</b> | <b>ADMINISTRATOR</b>    |
|----------------------------------------------------------------------------------------|--------------------------|------------------------------|-------------------------|
| <b>Administration menu</b>                                                             |                          |                              |                         |
| Access administration menu<br>Display the administration menu at the top of each page. | E                        | 同                            | $\overline{\mathsf{v}}$ |
| Flush caches<br>Access links to flush caches in the administration menu.               | $\Box$                   | IT)                          | $\overline{v}$          |
| Display Drupal links<br>Provide Drupal.org links in the administration menu.           | E                        | E                            | $\overline{\mathbf{v}}$ |
| <b>Background Image</b>                                                                |                          |                              |                         |
| Administer Background Image                                                            | 同                        | F                            | $\overline{\mathsf{v}}$ |
| <b>Background Image UI</b>                                                             |                          |                              |                         |
| Access the Background Image Administration Page                                        | 同                        | 同                            | $\overline{\mathsf{v}}$ |
| <b>Block</b>                                                                           |                          |                              |                         |
| Administer blocks                                                                      | 同                        | E                            | $\overline{\mathsf{v}}$ |
| <b>Book</b>                                                                            |                          |                              |                         |
| Administer book outlines                                                               | 同                        | $\overline{\mathbb{R}}$      | $\overline{v}$          |
| Create new books                                                                       | E                        | F                            | $\overline{J}$          |
|                                                                                        |                          |                              |                         |

 **«Εικόνα 90:Άδειες-permissions χρηστών»** 

# *4.2.11 Επίδειξη Αγοράς*

Υποθέτουµε ότι ο πελάτης αναζητώντας προϊόντα από τον κατάλογο µας, έχει προσθέσει στο καλάθι αγορών(add to cart) τρία εξ αυτών.Επιλέγοντας "**view cart**" ο χρήστης βλέπει απλώς τα προϊόντα που βρίσκονται στο καλάθι του.Κάνοντας κλικ στο "**Checkout**" ξεκινάει η διαδικασία της παραγγελίας.

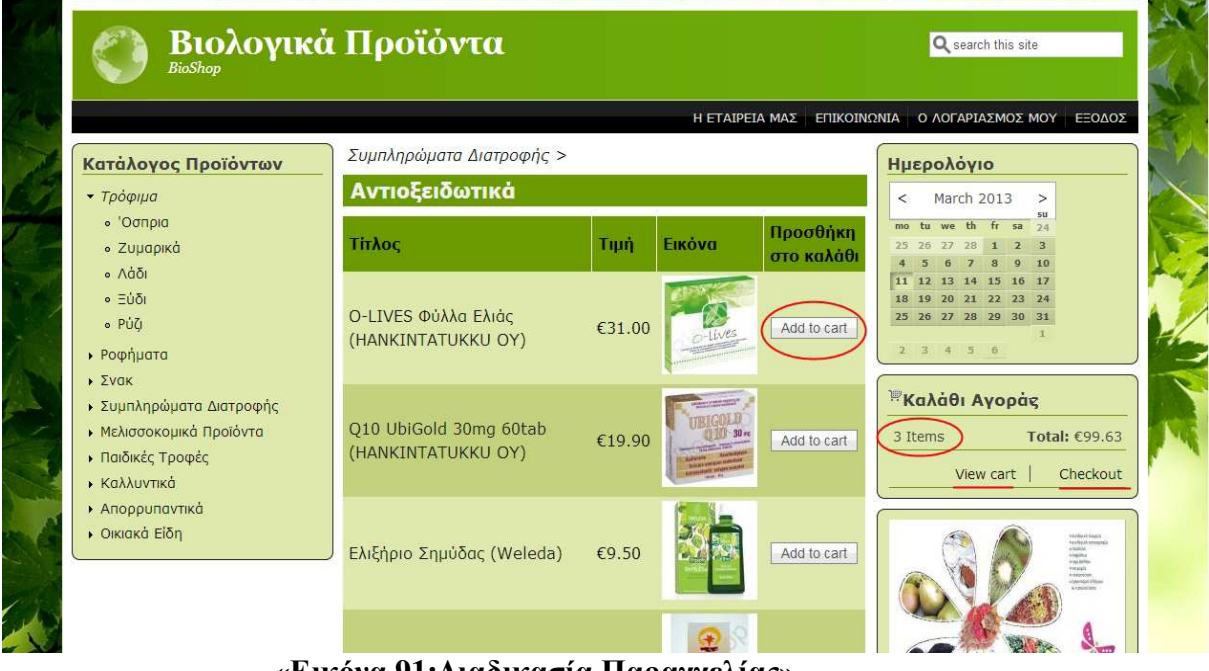

 **«Εικόνα 91:∆ιαδικασία Παραγγελίας»** 

Συµπληρώνουµε τις πληροφορίες παραγγελίας και επιλέγουµε τη µέθοδο πληρωµής που επιθυµούµε(στο παράδειγµα επιλέξαµε «αντικαταβολή»(cash on delivery)-φυσικά έχουµε τη δυνατότητα και µέσω paypal).Πατάµε "review order" και συνεχίζουµε.(εικόνες 92&93)

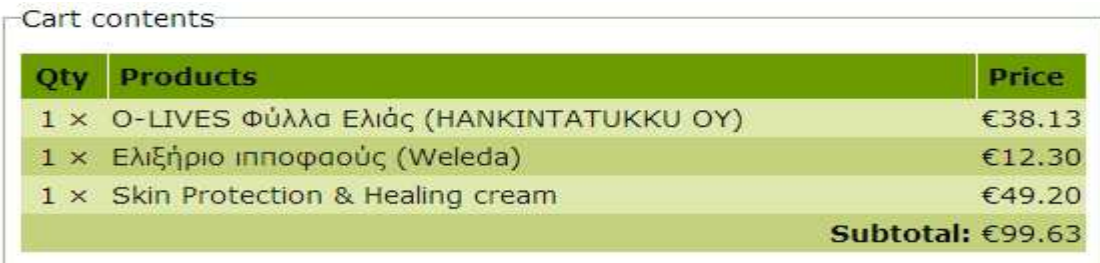

Customer information

Order information will be sent to your account e-mail listed below. E-mail address: lonis69@yahoo.gr (edit)

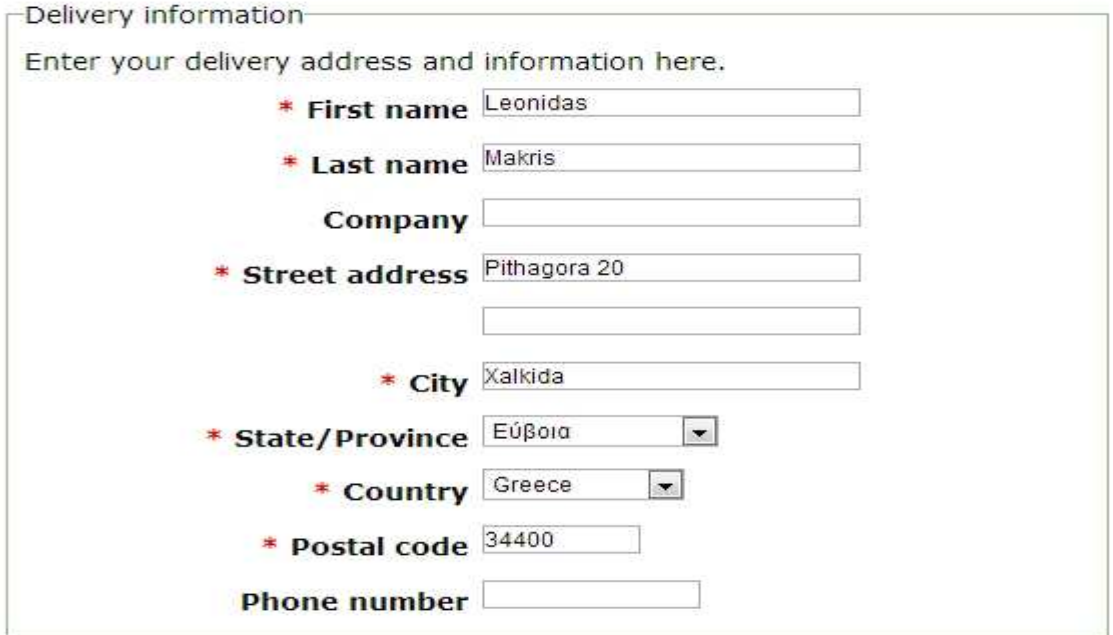

## **«Εικόνα 92:∆ιαδικασία Παραγγελίας(2)»**

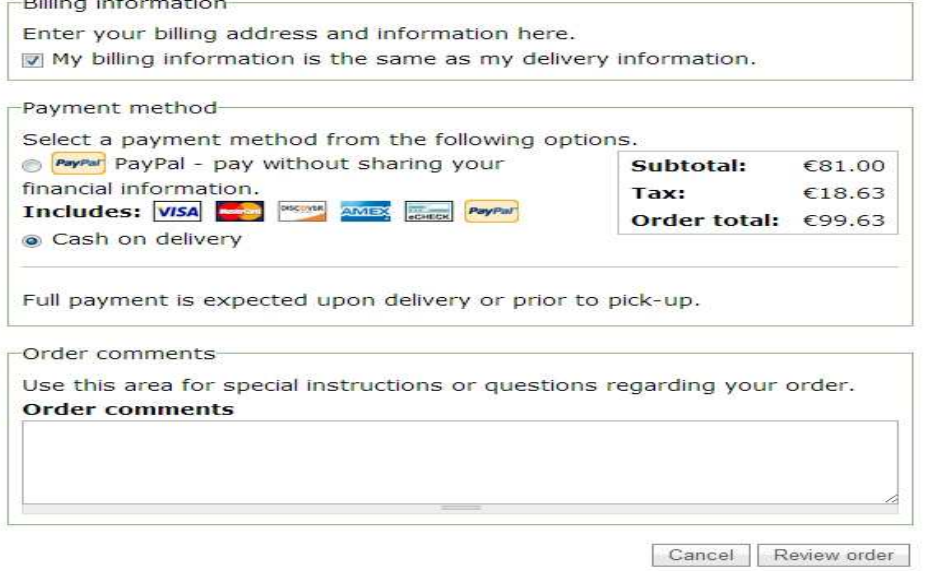

 **«Εικόνα 93:∆ιαδικασία Παραγγελίας(3)»** 

Στην οθόνη µας εµφανίζεται η ανασκόπηση της παραγγελίας λίγο πριν την ολοκλήρωση.Πατάµε "Submit order"και πλέον η παραγγελία έχει ολοκληρωθεί.

## **Review order**

Your order is almost complete. Please review the details below and click 'Submit order' if all the information is correct. You may use the 'Back' button to make changes to your order if necessary.

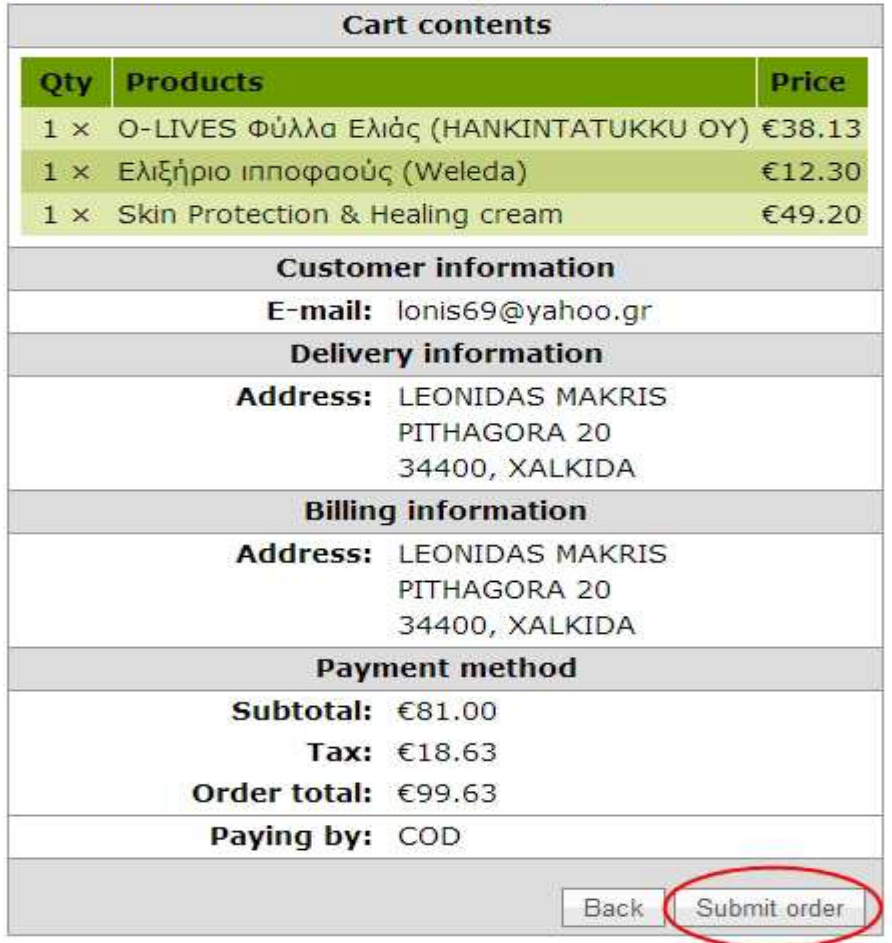

#### **«Εικόνα 94:Ολοκλήρωση Παραγγελίας»**

Συνδεδεµένοι τώρα ως διαχειριστές(administrator)έχουµε τη δυνατότητα να δούµε την παραγγελία που στείλαµε ως πελάτες του ηλεκτρονικού καταστήµατος.Επιλέγουµε "**store**"από τη γραµµή εργαλείων και ακολούθως στο **orders**(παραγγελίες).Πατάµε το **view order** της νέας παραγγελίας και στη οθόνη µας εµφανίζονται τα στοιχεία του πελάτη, τα προϊόντα που επέλεξε καθώς και η µέθοδος πληρωµής που αυτός επιθυµεί.(εικόνες 95& 96)

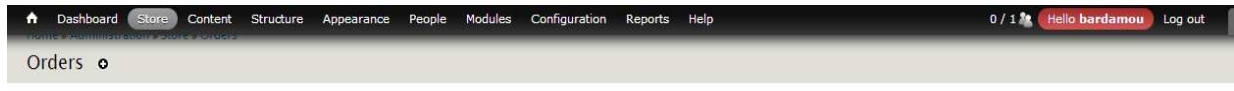

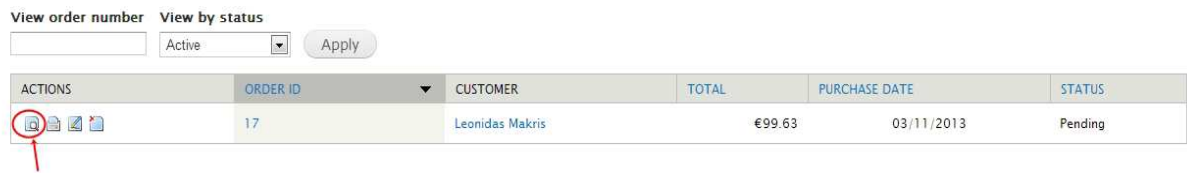

view order

## **«Εικόνα 95:Λήψη νέας παραγγελίας»**

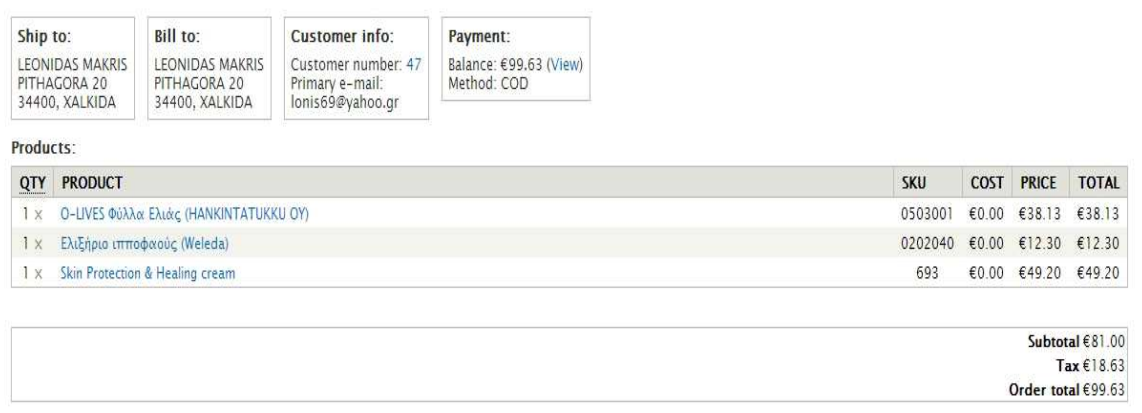

#### Order comments:

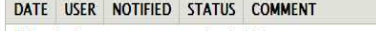

This order has no comments associated with it.

Admin comments:

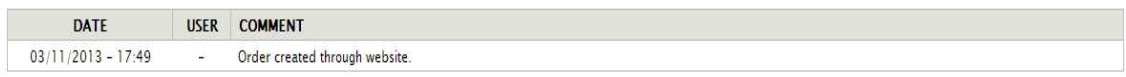

 **«Εικόνα 96:Λήψη νέας παραγγελίας(2)»** 

# **Βιβλιογραφία**

- [1] Η επίσημη ιστοσελίδα του Drupal http://drupal.org/
- [2] Tom Geller, "Οπτικός οδηγός του Drupal 7- Visual QuickStart Guide Drupal", ISBN**:** 960-512-636-2 ISBN 13: 978-960-512-636-0, έτος έκδοσης: 2012
- [3] David Mercer, "Drupal 7", ISBN: 978-1-849512-86-2, First published: April 2008
- [4] Mark Noble, "Drupal 7 First Look", ISBN: 978-1-849511-22-3, First Published: November 2010
- [5] Todd Tomlinson, "Beginning Drupal 7", ISBN-13 (pbk): 978-1-4302-2859-2, ISBN-13 (electronic): 978-1-4302-2860-8
- [6] George Papadongonas- Yiannis Doxaras, "Drupal e-commerce with Ubercart 2.x", ISBN 978-1-847199-20-1, First published: March 2010
- [7] Melonie Julie, "Μάθετε PHP, MySQL και Apache-Sams Teach Yourself PHP,MySQL And Apache", ISBN: 960-512-555-2, Έτος Έκδοσης:2008
- [8] Web Development Site http://www.w3schools.com/ , php/css/JavaScript/SQL
- [9] Η επίσηµη ιστοσελίδα της βιβλιοθήκης jQuery http://jquery.com/
- [10] Η επίσηµη ιστοσελίδα του firebug http://getfirebug.com/
- [11] Η επίσημη ιστοσελίδα του web server Apache http://www.apache.org/
- [12] Η επίσημη ιστοσελίδα της γλώσσας php http://php.net/
- [13] Η επίσημη ιστοσελίδα της MySQL http://www.mysql.com/
- [14] Ιστοσελίδα όπου συγκρίνει τα CMS http://cmsmatrix.org/
- [15] Ορισµένες πληροφορίες αντλήθηκαν από τη Βικιπαίδεια

http://el.wikipedia.org/wiki/%CE%A0%CF%8D%CE%BB%CE%B7:%CE%9A%CF%8D%CF%81% CE%B9%CE%B1

[16] Η ελληνική κοινότητα Drupal http://mydrupal.gr/

# **Παράρτηµα Παρουσίαση Πτυχιακής**

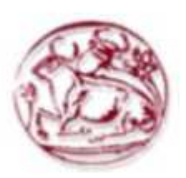

Τεχνολογικό Εκπαιδευτικό Τδρυμα Κρήτης Σγολή τεγνολογικών Εφαρμογών Τμήμα Εφαρμοσμένης Πληροφορικής & Πολυμέσων

# Πτυγιακή Εργασία Δημιουργία δυναμικής ιστοσελίδας προώθησης βιολογικών προϊόντων

Μακρής Λεωνίδας  $AM:2097$ 

## Σκοπός και Στόχοι Εργασίας

- Πρωτεύων στόχος της πτυχιακής εργασίας είναι η δημιουργία ενός on line εμπορικού καταστήματος με αντικείμενο τα βιολογικά προϊόντα και εν γένει η ανάπτυξη μιας δυναμικής ιστοσελίδας όπου λειτουργεί απρόσκοπτα.
- Κύριος σκοπός της πτυχιακής αποτελεί η εκμάθηση και η γνώση του εργαλείου με το οποίο δημιουργήθηκε η εργασία. Εν προκειμένω το λογισμικό Drupal. Επιπλέον , αποκόμιση γνώσεων όσον αφορά τα πεδία και τις τεχνολογίες με τις οποίες το πρόγραμμα Drupal είναι άρρηκτα συνδεδεμένο (PHP,CSS, MySQL, JavaScript, HTML).
### CMS(Συστήματα Διαγείρισης Περιεγομένου)

- Ο όρος Content Management Systems (CMS, Συστήματα Διαχείρισης Περιεχομένου) αναφέρεται στις εφαρμογές που επιτρέπουν στον γρήστη να διαγειρίζεται το δικτυακό του περιεγόμενο, όπως κείμενα, εικόνες, πίνακες κ.λπ., με εύκολο τρόπο
- Οι εφαρμογές διαχείρισης περιεχομένου επιτρέπουν την αλλαγή του περιεγόμενου γωρίς να είναι απαραίτητες ειδικές γνώσεις σχετικές με τη δημιουργία ιστοσελίδων ή γραφικών, καθώς τα κείμενα γράφονται μέσω κάποιων online συνήθως WYSIWYG ("What You See Is What You Get") html editors. ειδικών δηλαδή κειμενογράφων, παρόμοιων με το MS Word, που επιτρέπουν τη μορφοποίηση των κειμένων όποτε υπάργει ανάγκη.

#### **To Λογισμικό Drupal**

- · Το Drupal ανήκει στην κατηγορία εργαλείων ιστοσελίδων για συστήματα διαχείρισης περιεχομένου (CMS)
- Μας επιτρέπει να δημιουργούμε δυναμικές ιστοσελίδες οι οποίες εμφανίζουν πληθώρα
- · Διαχειριζόμαστε τη σελίδα μας Drupal κυρίως επισκεπτόμενοι την ιστοσελίδα μέσα σε ένα πρόγραμμα περιήγησης σαν τον firefox
- Σύστημα διαχείρισης χρηστών που μας επιτρέπει να αναγνωρίζουμε, να παρακολουθούμε και να ελέγχουμε την προσπέλαση των χρηστών
- Ευέλικτες μεθόδους για εμφάνιση περιεχομένου
- Γενική εμφάνιση με δυνατότητα αλλαγής.Στο Drupal.αλλάζουμε την εμφάνιση της ιστοσελίδας συνολικά, μεταβαίνοντας σε ένα νέο  $\theta \&\mu \alpha$ (theme)
- Δυνατότητα επέκτασης, έτσι ώστε να μπορούμε να προσθέσουμε κώδικα χαρακτηριστικά, γράφοντας φορτώνοντας)λίγο  $(n)$ γλώσσα προγραμματισμού, συνήθως σε PHP.To συνήθως Drupal επεκτείνεται μέσω της χρήσης λειτουργικών μονάδων(modules).

### Το πακέτο ΧΑΜΡΡ

• To XAMPP είναι ένα πακέτο προγραμμάτων ελεύθερου λογισμικού ,το οποίο περιέχει  $\tau$ ov εξυπηρετητή ιστοσελίδων http Apache, τη βάση δεδομένων MySQL και ένα διερμηνέα για σενάρια, γραμμένα σε γλώσσες προγραμματισμού PHP και Perl.

# Μέθοδος ανάλυσης & ανάπτυξης Πτυχιακής

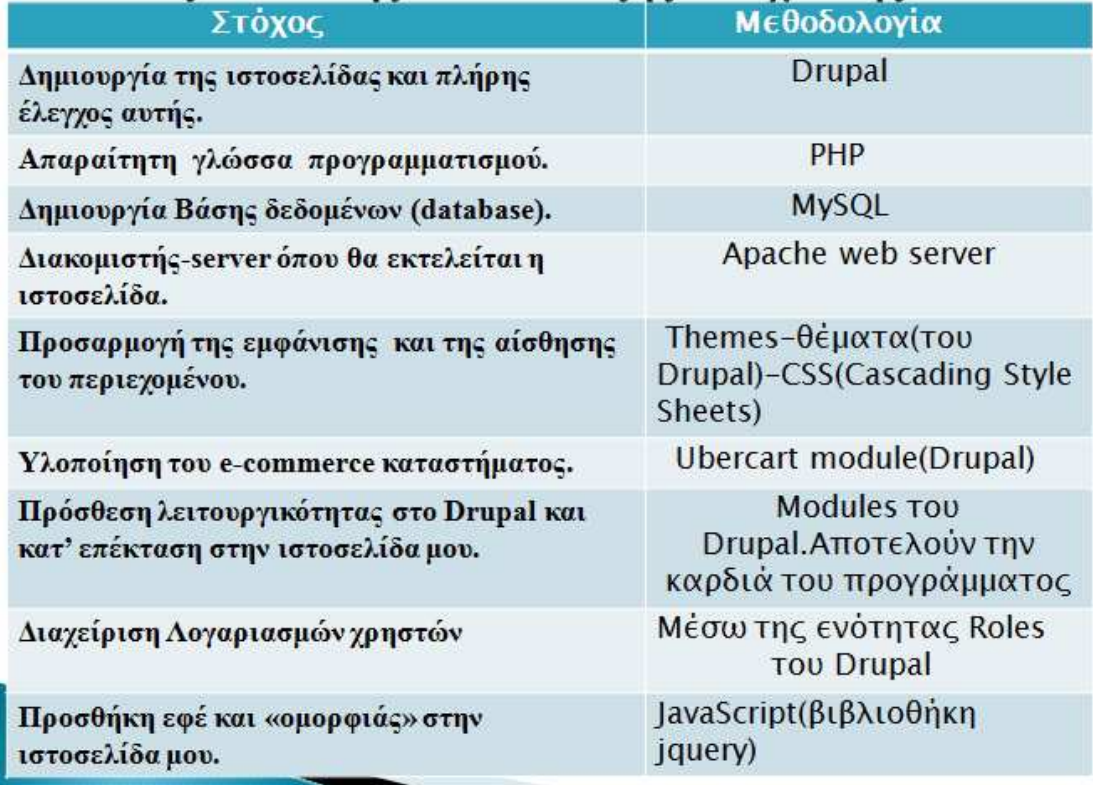

# Τα βήματα για την υλοποίηση της πτυχιακής

- Εγκατάσταση του πακέτου ΧΑΜΡΡ
- Εγκατάσταση του Drupal
- Themes (θέματα)-Προσαρμογή της Εμφάνισης και της Αίσθησης του Drupal
- Εγκατάσταση & Διαμόρφωση του Ubercart Module
- Drupal-Διαμόρφωση της Ιστοσελίδας
- Δημιουργία του καταλόγου προϊόντων της Ιστοσελίδας μας
- Το VIEWS του Drupal
- Διαχείριση Λογαριασμών Χρηστών

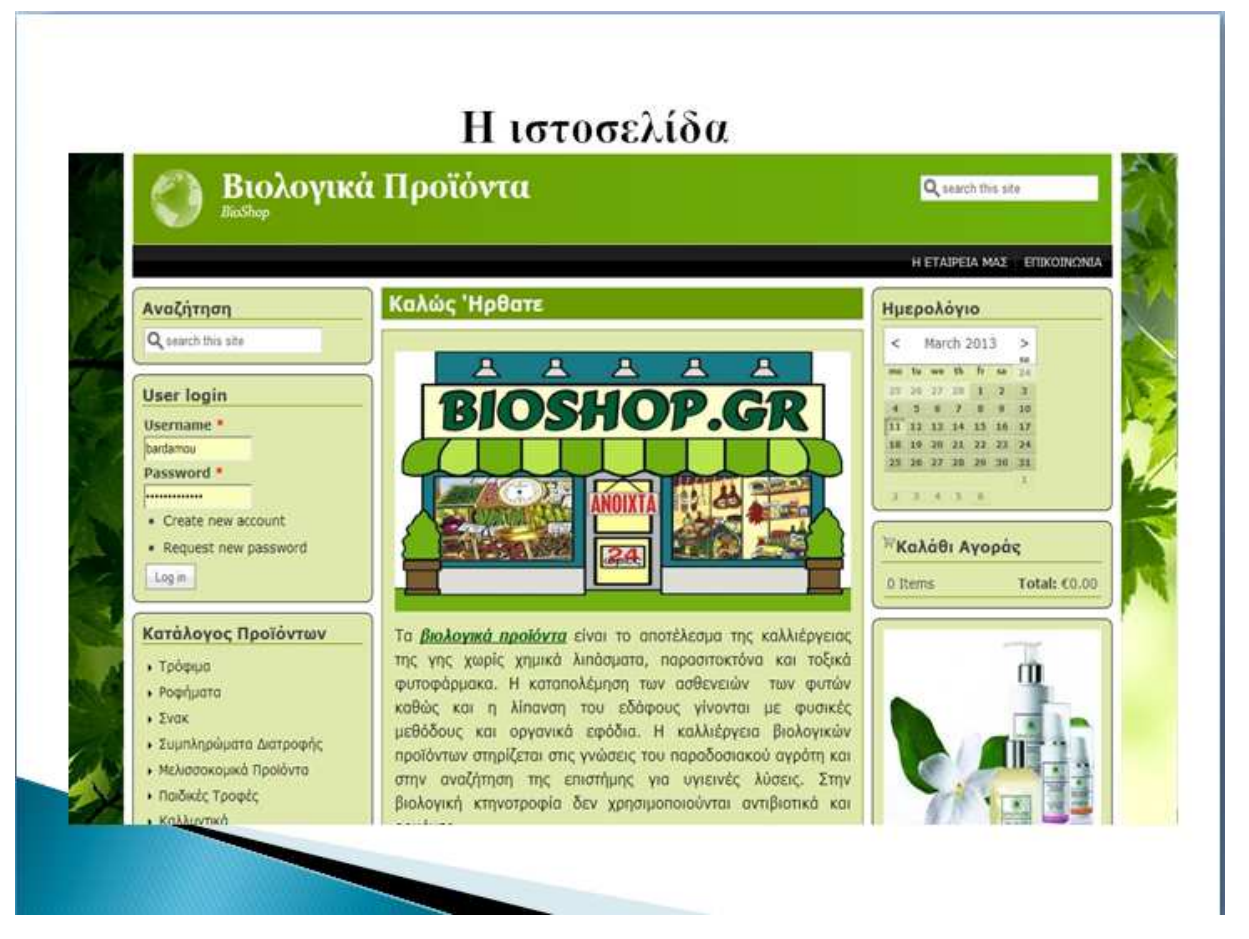

Σελίδα | 100

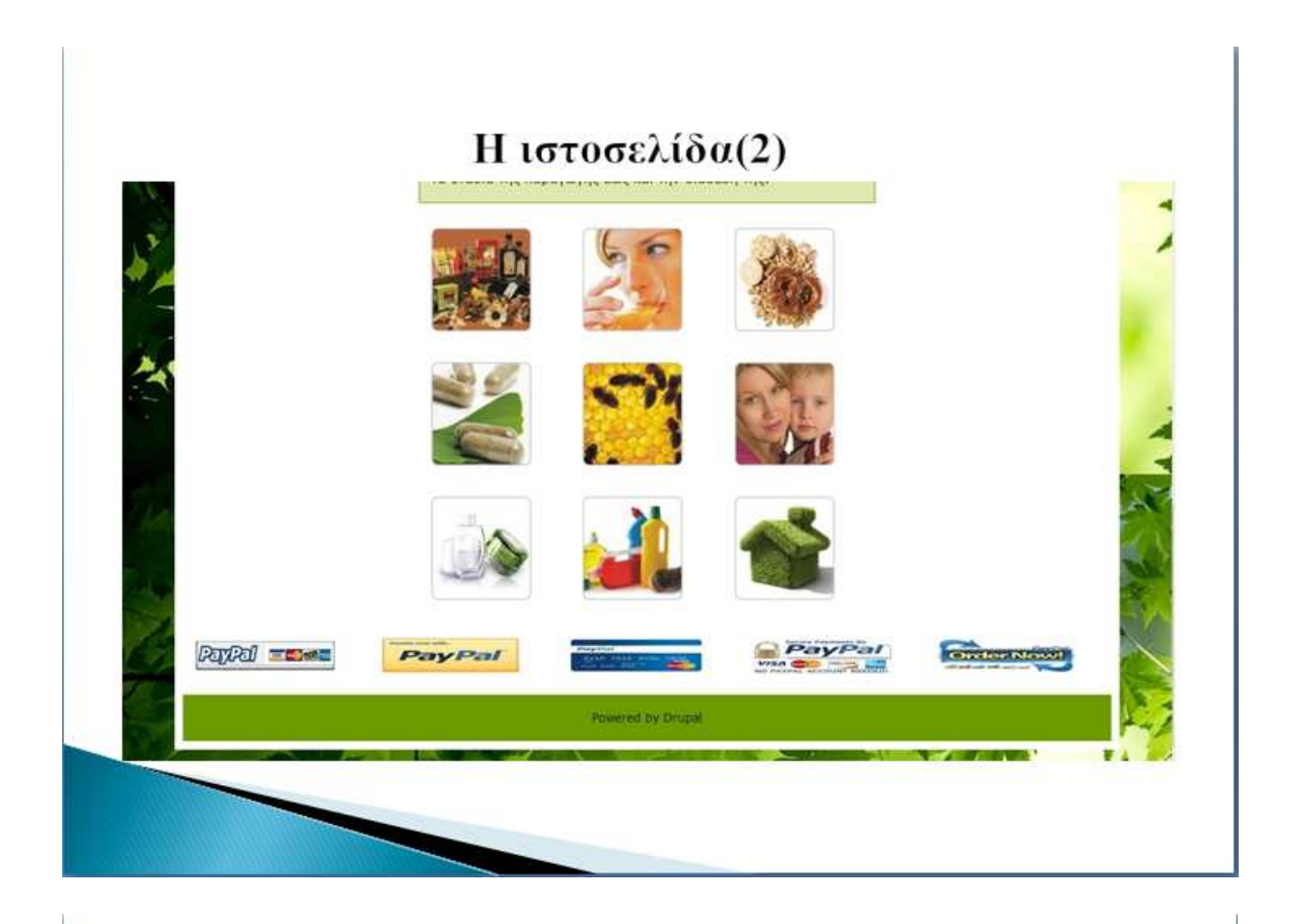

# Η ιστοσελίδα(3)

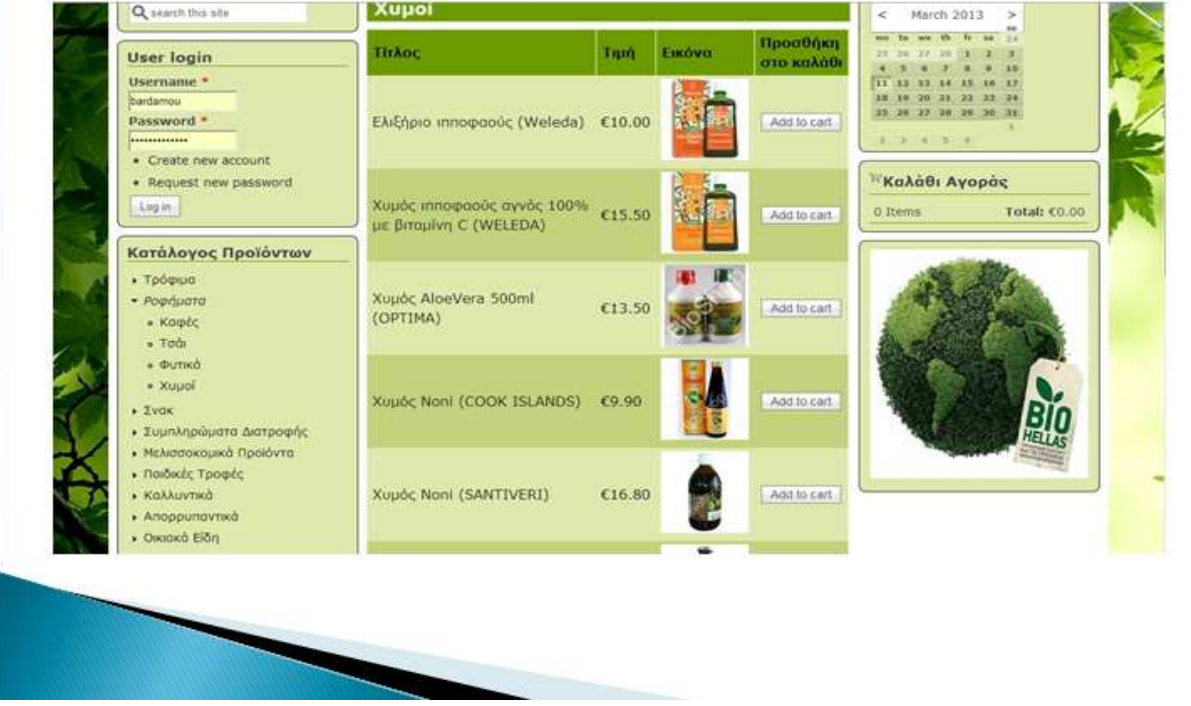

Σελίδα | 102

Σελίδα | 103